### aludu cisco.

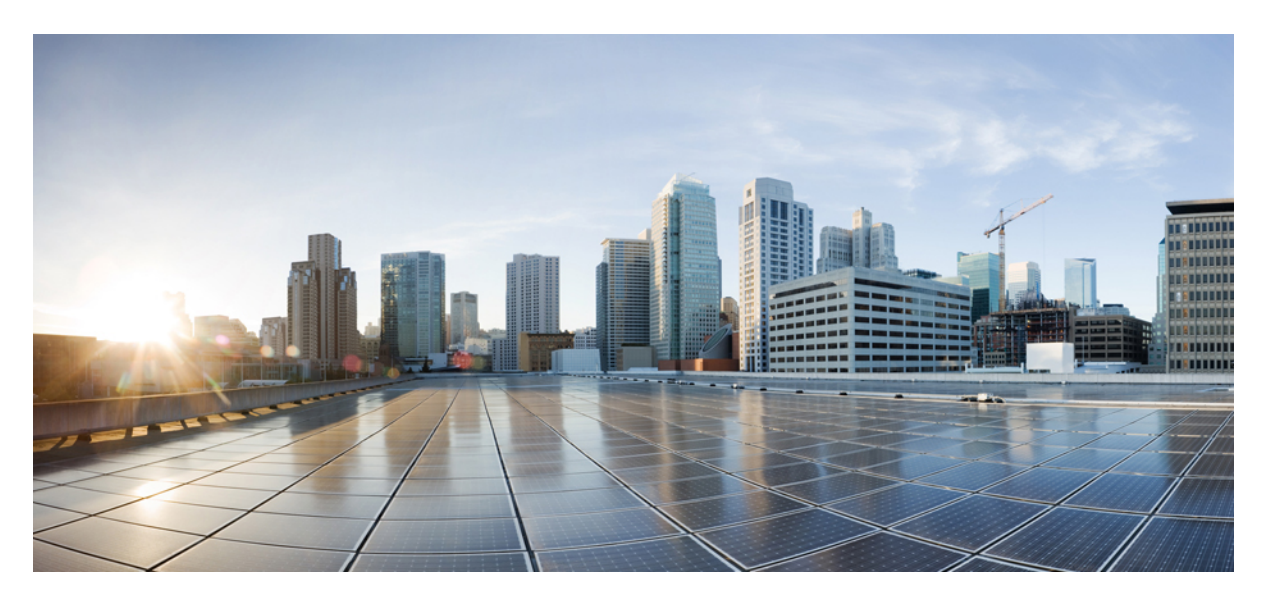

### **Cisco Unified Border Element (Enterprise) SIP Support Configuration Guide, Cisco IOS XE Release 3S**

### **Americas Headquarters**

Cisco Systems, Inc. 170 West Tasman Drive San Jose, CA 95134-1706 USA http://www.cisco.com Tel: 408 526-4000 800 553-NETS (6387) Fax: 408 527-0883

© 2021 Cisco Systems, Inc. All rights reserved.

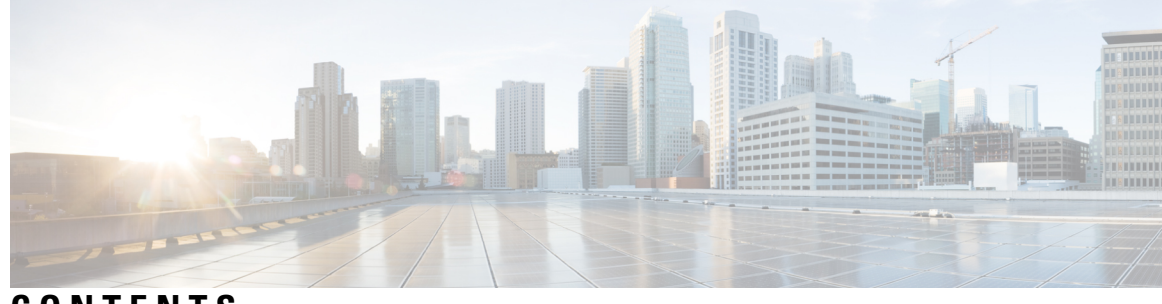

### **CONTENTS**

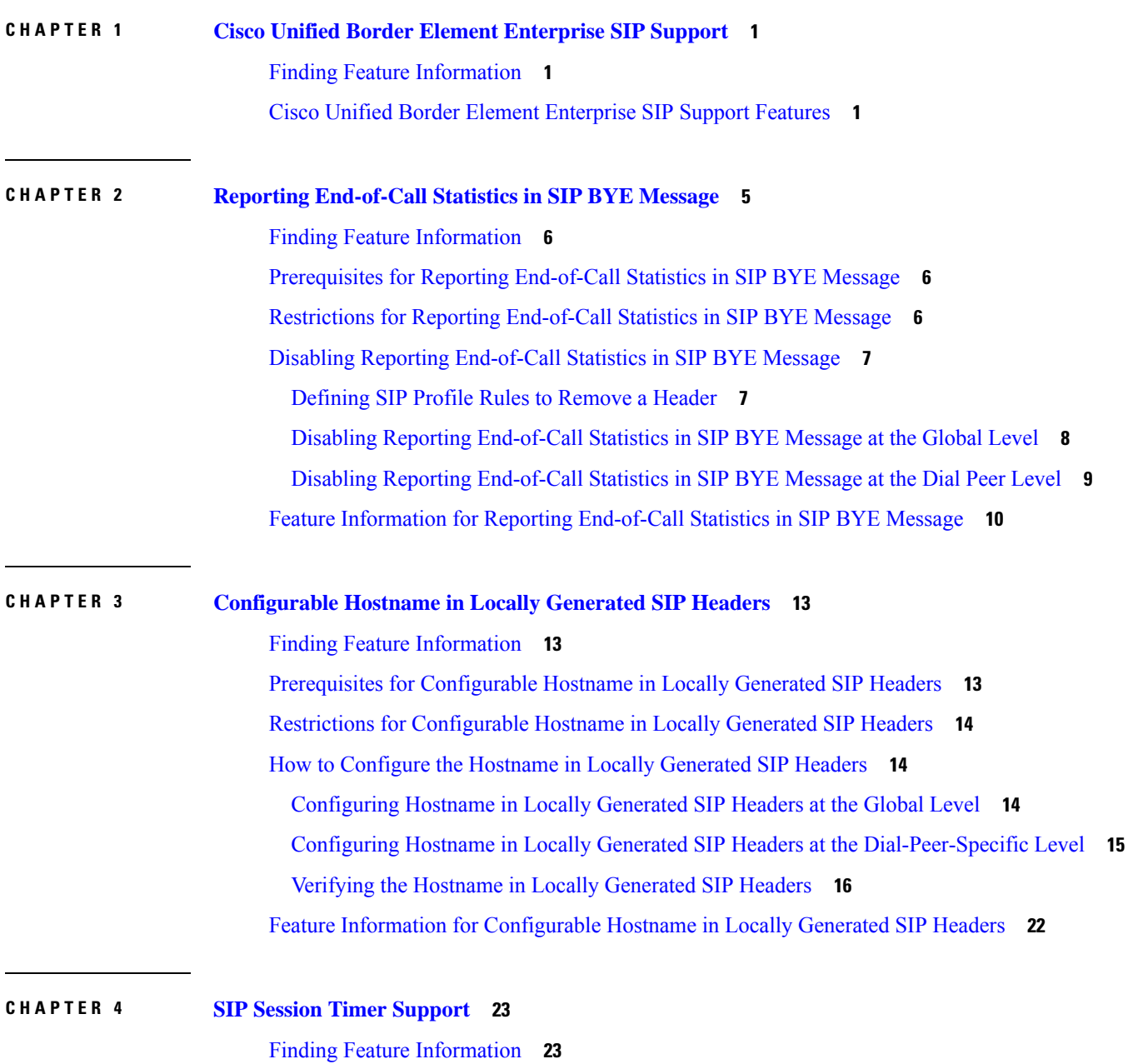

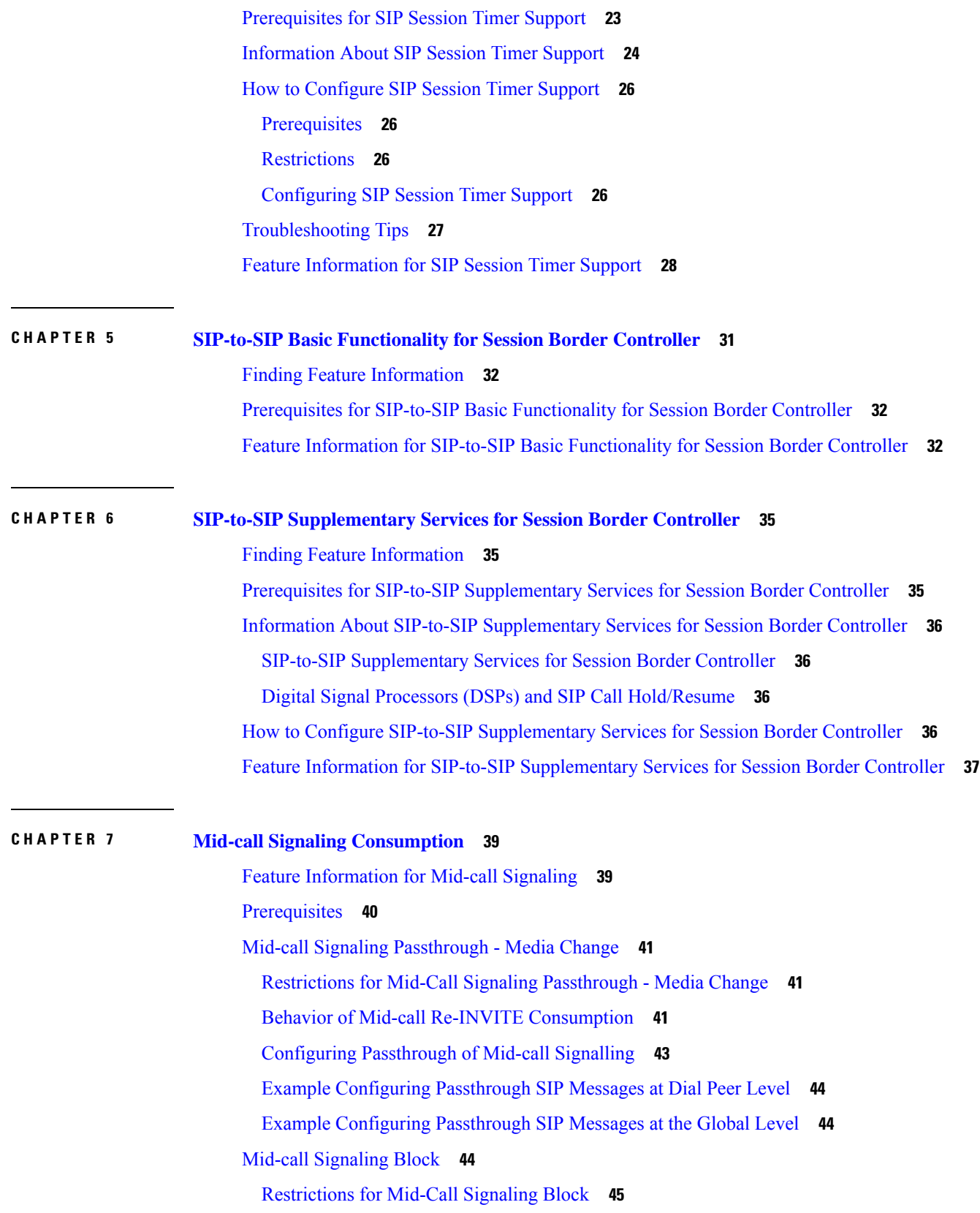

 $\mathbf I$ 

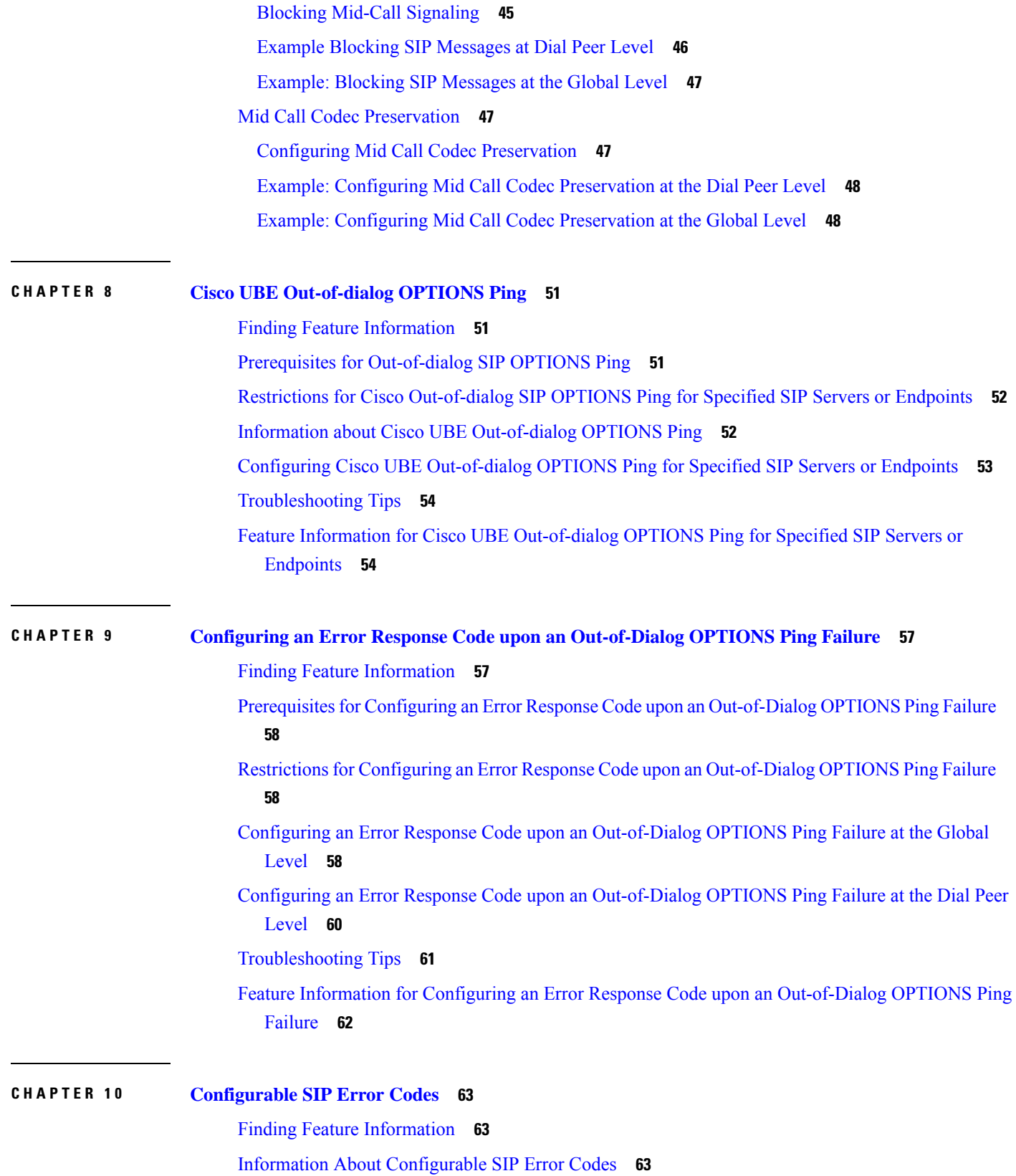

 $\mathbf l$ 

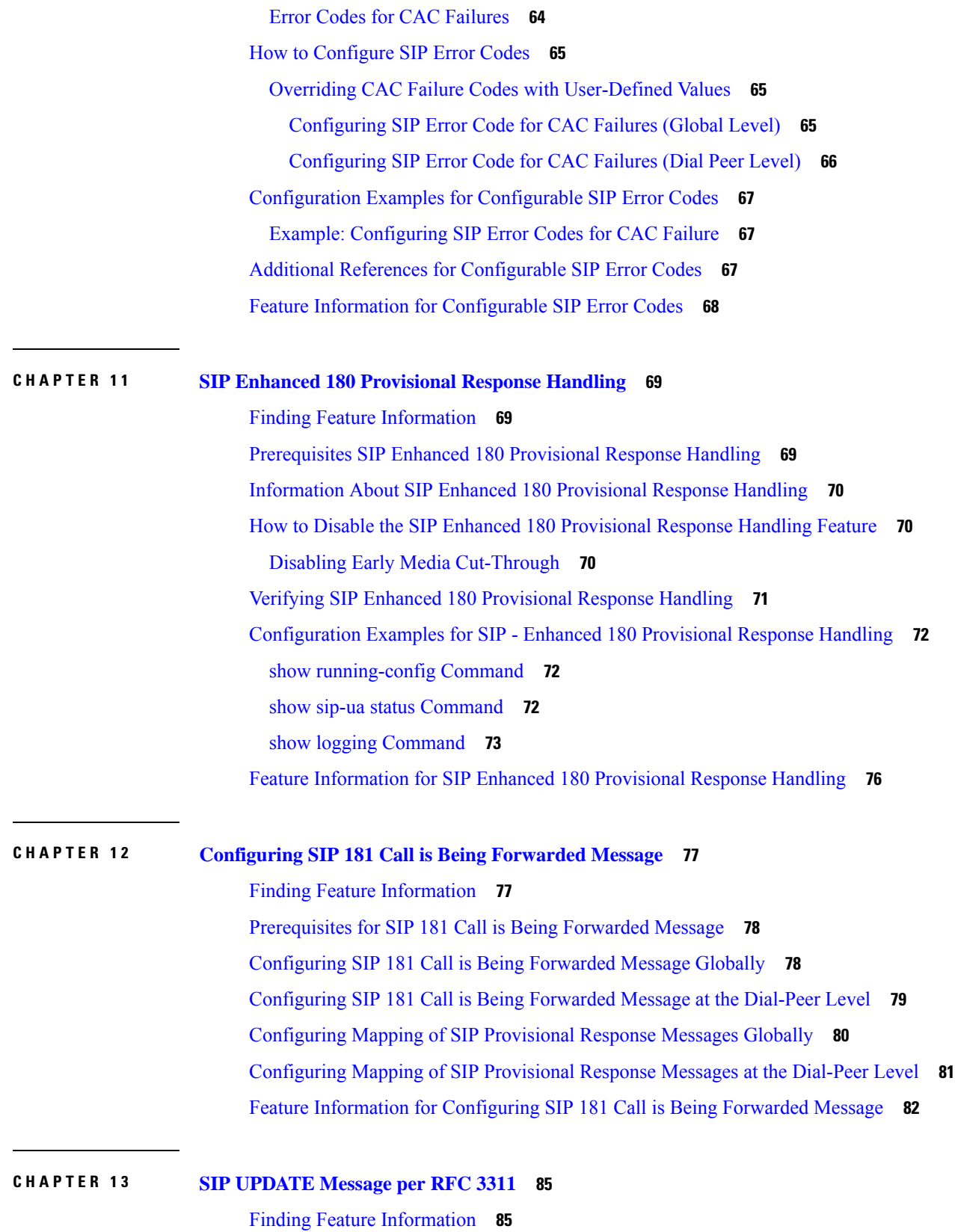

 $\mathbf I$ 

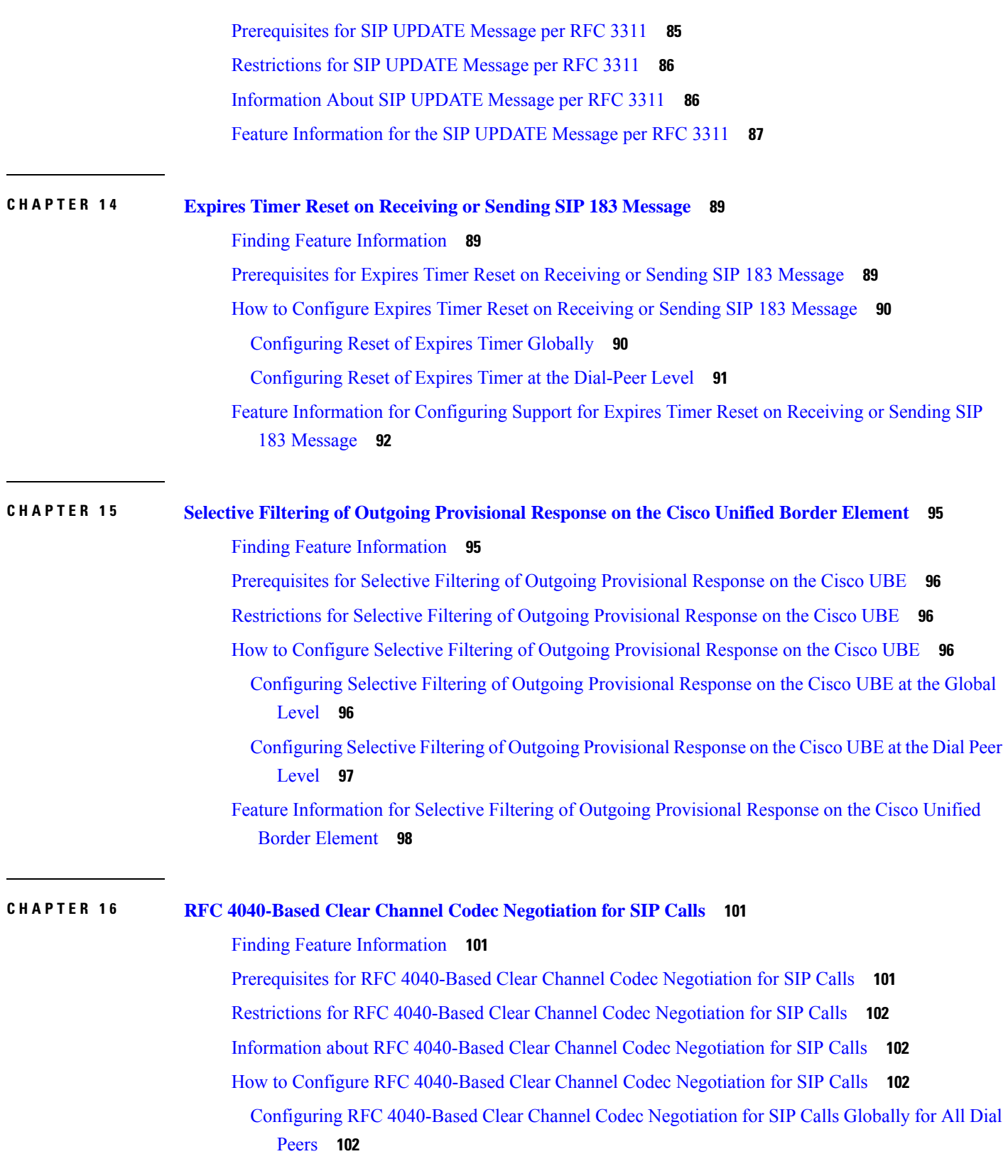

 $\mathbf{l}$ 

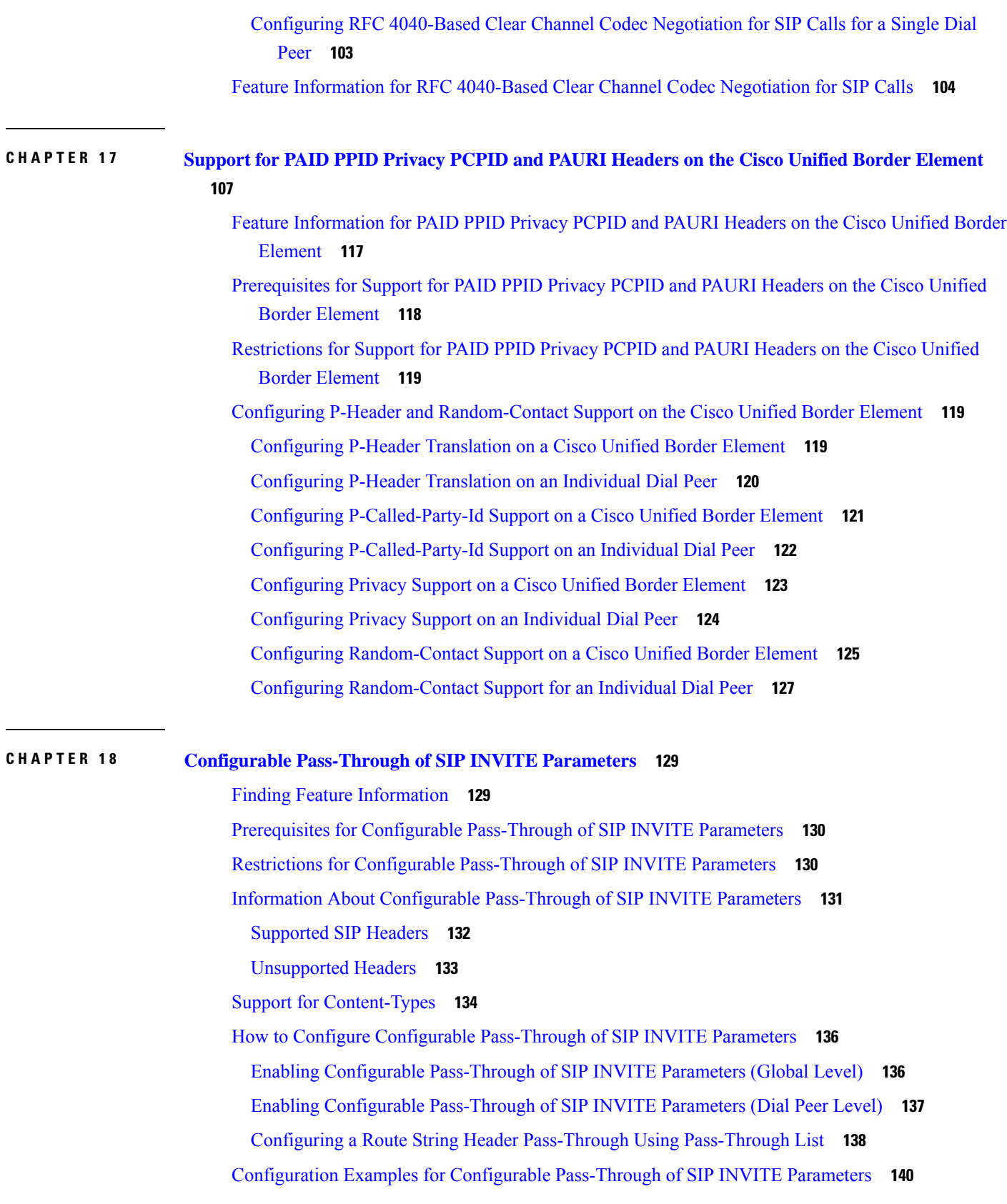

Г

 $\mathbf I$ 

![](_page_8_Picture_585.jpeg)

![](_page_8_Picture_586.jpeg)

**EFER Handling 143** [Prerequisites](#page-155-0) **144** [Restrictions](#page-155-1) **144** Configuring REFER [Passthrough](#page-155-2) with Unmodified Refer-to **144** Configuring REFER [Consumption](#page-157-0) **146** [Troubleshooting](#page-159-0) Tips **148**

### **CHAPTER 2 0 [Transparent](#page-160-0) Tunneling of QSIG and Q.931 149**

![](_page_8_Picture_587.jpeg)

![](_page_9_Picture_525.jpeg)

 $\mathbf I$ 

**Cisco Unified Border Element (Enterprise) SIP Support Configuration Guide, Cisco IOS XE Release 3S**

![](_page_10_Picture_535.jpeg)

 $\mathbf{l}$ 

Modem Relay [Topology](#page-211-0) **200** How to Configure V.150.1 MER Support for SDP [Passthrough](#page-211-1) **200** Configuring V.150.1 MER Support for SDP [Passthrough](#page-211-2) **200** Verifying V.150.1 MER Support in SDP [Passthrough](#page-212-0) Mode **201** Feature Information for V.150.1 MER Support for SDP [Passthrough](#page-213-0) **202**

### **CHAPTER 2 9 Additional [References](#page-214-0) 203**

Related [References](#page-214-1) **203** [Standards](#page-215-0) **204** [MIBs](#page-215-1) **204** [RFCs](#page-215-2) **204** Technical [Assistance](#page-217-0) **206**

**CHAPTER 3 0 [Glossary](#page-218-0) 207**

[Glossary](#page-218-1) **207**

<span id="page-12-0"></span>![](_page_12_Picture_0.jpeg)

### **CHAPTER 1**

## **Cisco Unified Border Element Enterprise SIP Support**

This Cisco Unified Border Element (Enterprise) is a special Cisco IOS XE software image that runs on Cisco ASR1000. It provides a network-to-network interface point for billing, security, call admission control, quality of service, and signaling interworking. This chapter describes basic gateway functionality, software images, topology, and summarizes supported features.

**Note**

Cisco Product Authorization Key (PAK)--A Product Authorization Key (PAK) is required to configure some of the features described in this guide. Before you start the configuration process, please register your products and activate your PAK at the following URL <http://www.cisco.com/go/license> .

- Finding Feature [Information,](#page-12-1) on page 1
- Cisco Unified Border Element [Enterprise](#page-12-2) SIP Support Features, on page 1

## <span id="page-12-1"></span>**Finding Feature Information**

Your software release may not support all the features documented in this module. For the latest caveats and feature information, see Bug [Search](https://tools.cisco.com/bugsearch/search) Tool and the release notes for your platform and software release. To find information about the features documented in this module, and to see a list of the releases in which each feature is supported, see the feature information table.

Use Cisco Feature Navigator to find information about platform support and Cisco software image support. To access Cisco Feature Navigator, go to [https://cfnng.cisco.com/.](https://cfnng.cisco.com/) An account on Cisco.com is not required.

## <span id="page-12-2"></span>**Cisco Unified Border Element Enterprise SIP Support Features**

This chapter contains the following configuration topics:

### **Cisco UBE (Enterprise) Prerequisites and Restrictions**

- Prerequisites for Cisco Unified Border Element (Enterprise)
- Restrictions for Cisco Unified Border Element (Enterprise)

#### **Basic SIP Set-up**

- SIP—Core SIP Technology Enhancements
- Reporting End–of–Call Statistics in SIP BYE Message

#### **SIP Parameter Settings**

- SIP—Configurable Hostname in Locally Generated SIP Headers
- SIP Parameter Modification
- Conditional Header Manipulation of SIP Headers
- SIP—Session Timer Support
- Adjustable Timers for REGISTRATION Refresh and Retries

#### **SIP Protocol Handling and Supplementary Services**

- SIP–to–SIP Basic Feature Functionality for Session Border Controller
- SIP–to–SIP Extended Feature Functionality for Session Border Controllers
- SIP–to–SIP Supplementary Services for Session Border Controller
- SIP—DNS SRV RFC2782 Compliance
- Mid-call Re-INVITE/UPDATE consumption
- Out–of–dialog SIP OPTIONS Ping
- Cisco Unified Border Element Support for Configuring an Error Response Code upon an Out–of–Dialog OPTIONS Ping Failure
- SIP—INFO Method for DTMF Tone Generation
- SIP—Enhanced 180 Provisional Response Handling
- Configuring Support for SIP 181 Call is Being Forwarded Message
- Support for Expires Timer Reset on Receiving or Sending SIP 183 Message
- Configuring Selective Filtering of Outgoing Provisional Response on the Cisco Unified Border Element, page
- RFC 4040-Based Clear Channel Codec Negotiation for SIP Calls
- Support for PAID, PPID, Privacy, PCPID, and PAURI Headers on the Cisco Unified Border Element
- Cisco Unified Border Element Support for Configurable Pass-through of SIP INVITE Parameters
- Transparent Tunneling of QSIG and Q.931 over SIP TDM Gateway and SIP–to–SIP Cisco Unified Border Element
- SIP Diversion Header Enhancements
- History INFO to Diversion Header
- Hiding the Internal Topology Information Embedded Within the History–info Header at the Cisco UBE
- Call Routing logic on Cisco UBE using the History–info Header
- Reporting End–of–Call Statistics in SIP BYE Message

### **SIP Registration and Authentication**

- Configuring SIP Message, Timer, and Response Features http://www.cisco.com/en/US/docs/ios/voice/sip/configuration/guide/sip\_cg-msg\_tmr\_rspns.html
- SIP—Ability to Send a SIP Registration Message on a Border Element
- SIP Digest Authentication http://www.cisco.com/en/US/docs/ios/voice/sip/configuration/guide/sip\_cg-msg\_tmr\_rspns.html
- Configurable SIP Parameters via DHCP
- Support for Multiple Registrars on SIP Trunks

### **SIP normalization**

- SIP Parameter Modification
- Session Refresh with Reinvites

 $\mathbf I$ 

![](_page_16_Picture_0.jpeg)

# <span id="page-16-0"></span>**Reporting End-of-Call Statistics in SIP BYE Message**

The Reporting End-of-Call Statistics in Session Initiation Protocol (SIP) BYE Message feature enables you to send call statistics to a remote end when a call terminates. The call statistics are sent as a new header in the BYE message or in the 200 OK message (response to BYE message). The statisticsinclude Real-time Transport Protocol (RTP) packets sent or received, total bytes sent or received, total number of packets that are lost, delay jitter, round-trip delay, and call duration.

This feature enables Cisco Unified Border Element (Cisco UBE) to use the call statistics to update the call data records in Cisco Unified Communications Manager (Cisco UCM) or Cisco Unified Communications Manager Express (Cisco UCME).

The support for Reporting End-of-Call Statistics in SIP BYE Message feature on Cisco Unified Border Element is enabled by the CLI **media bulk-stats** under **voice service voip**.

A new headerP-RTP-Stat is added to the BYE and 200 OK messages. The format ofP-RTP-Stat is as follows:

P-RTP-Stat:PS=<PacketsSent>, OS=<OctetsSent>,PR=<Packets Recd>, OR=<Octets Recd>,PL=<Packets Lost>, JI=<Jitter>, LA=<Round Trip Delay in ms>, DU=<Call Duration in seconds>

The table below describes the P-RTP-Stat header.

![](_page_16_Picture_574.jpeg)

#### **Table 1: P-RTP-Stat Header Fields**

- Finding Feature [Information,](#page-17-0) on page 6
- [Prerequisites](#page-17-1) for Reporting End-of-Call Statistics in SIP BYE Message, on page 6
- Restrictions for Reporting [End-of-Call](#page-17-2) Statistics in SIP BYE Message, on page 6
- Disabling Reporting [End-of-Call](#page-18-0) Statistics in SIP BYE Message, on page 7
- Feature [Information](#page-21-0) for Reporting End-of-Call Statistics in SIP BYE Message, on page 10

### <span id="page-17-0"></span>**Finding Feature Information**

Your software release may not support all the features documented in this module. For the latest caveats and feature information, see Bug [Search](https://tools.cisco.com/bugsearch/search) Tool and the release notes for your platform and software release. To find information about the features documented in this module, and to see a list of the releases in which each feature is supported, see the feature information table.

Use Cisco Feature Navigator to find information about platform support and Cisco software image support. To access Cisco Feature Navigator, go to <https://cfnng.cisco.com/>. An account on Cisco.com is not required.

## <span id="page-17-1"></span>**Prerequisites for Reporting End-of-Call Statistics in SIP BYE Message**

#### **Cisco Unified Border Element**

• Cisco IOS Release 15.1(3)T or a later release must be installed and running on your Cisco Unified Border Element.

### **Cisco Unified Border Element (Enterprise)**

• Cisco IOS XE Release 3.3S or a later release must be installed and running on your Cisco ASR 1000 Series Router.

## <span id="page-17-2"></span>**Restrictions for Reporting End-of-Call Statistics in SIP BYE Message**

- If the **media flow-around** command is configured, the call statistics are not sent for a 200 OK message.
- If the **media flow-around** command is configured, the call statistics are passed through the Cisco UBE for a BYE message.
- The values are not validated when the incoming statistics are passed to the endpoints. Hence, in some cases the values may be invalid.
- The value of round-trip delay is valid only if the remote end supports Real-Time Control Protocol (RTCP).

## <span id="page-18-0"></span>**Disabling Reporting End-of-Call Statistics in SIP BYE Message**

The Support for Reporting End-of-Call Statistics in SIP BYE Message feature is enabled by default on the Cisco UBE. That is, the P-RTP-Stat header is added to the list of headers that can be processed through the SIP profiles. You must apply SIP profile rules to remove the header from the mandatory header list.

### <span id="page-18-1"></span>**Defining SIP Profile Rules to Remove a Header**

Perform this task to define SIP profile rules to remove a header.

### **SUMMARY STEPS**

- **1. enable**
- **2. configure terminal**
- **3. voice class sip-profiles** *tag*
- **4. request bye sip-header p-rtp-stat remove**
- **5. response 200 sip-header p-rtp-stat remove**
- **6. exit**

![](_page_18_Picture_537.jpeg)

![](_page_19_Picture_481.jpeg)

### <span id="page-19-0"></span>**Disabling Reporting End-of-Call Statistics in SIP BYE Message at the Global Level**

Perform this task to disable the Support for Reporting End-of-Call Statistics in SIP BYE Message feature at the global level.

The Support for Reporting End-of-Call Statistics in SIP BYE Message feature is enabled by default on Cisco UBE. Hence, to disable the feature, you must modify the SIP profiles to remove the P-RTP-Stat SIP header from the request and the response messages and then configure the modified SIP profile on the Cisco UBE.

### **SUMMARY STEPS**

- **1. enable**
- **2. configure terminal**
- **3. voice service voip**
- **4. sip**
- **5. sip-profiles** *tag*
- **6. exit**

![](_page_19_Picture_482.jpeg)

![](_page_20_Picture_492.jpeg)

### <span id="page-20-0"></span>**Disabling Reporting End-of-Call Statistics in SIP BYE Message at the Dial Peer Level**

Perform this task to disable the Support for Reporting End-of-Call Statistics in SIP BYE Message feature at the dial peer level.

The Support for Reporting End-of-Call Statistics in SIP BYE Message feature is enabled by default. Hence, to disable the feature, you must modify the SIP profiles to remove the P-RTP-Stat SIP header from the request and the response messages and then configure the modified SIP profile on the Cisco UBE.

### **SUMMARY STEPS**

- **1. enable**
- **2. configure terminal**
- **3. dial-peer voice** *tag* **voip**
- **4. voice-class sip profiles** *tag*
- **5. exit**

![](_page_20_Picture_493.jpeg)

![](_page_21_Picture_614.jpeg)

## <span id="page-21-0"></span>**Feature Information for Reporting End-of-Call Statistics in SIP BYE Message**

The following table provides release information about the feature or features described in this module. This table lists only the software release that introduced support for a given feature in a given software release train. Unless noted otherwise, subsequent releases of that software release train also support that feature.

Use Cisco Feature Navigator to find information about platform support and Cisco software image support. To access Cisco Feature Navigator, go to [www.cisco.com/go/cfn.](http://www.cisco.com/go/cfn) An account on Cisco.com is not required.

Feature History Table entry for the Cisco Unified Border Element.

| <b>Feature Name</b> | <b>Releases   Feature Information</b>                                                                                                    |
|---------------------|----------------------------------------------------------------------------------------------------|
| in SIP BYE Message  | Reporting End-of-Call Statistics $\left  15.1(3)T \right $ Allows users to send call statistics to remote ends when a call<br>terminates. These statistics are sent as a new header in a BYE<br>message or in the 200 OK message.<br>The following commands were introduced or modified: request,<br>response. |

**Table 2: Feature Information for Reporting End-of-Call Statistics in SIP BYE Message**

Feature History Table entry for the Cisco Unified Border Element (Enterprise) .

 $\mathbf{l}$ 

![](_page_22_Picture_228.jpeg)

![](_page_22_Picture_229.jpeg)

I

i.

<span id="page-24-0"></span>![](_page_24_Picture_0.jpeg)

## **Configurable Hostname in Locally Generated SIP Headers**

This feature allows you to configure the hostname for use in locally generated SIP headers in either of two configuration modes.

- Finding Feature [Information,](#page-24-1) on page 13
- Prerequisites for [Configurable](#page-24-2) Hostname in Locally Generated SIP Headers, on page 13
- Restrictions for [Configurable](#page-25-0) Hostname in Locally Generated SIP Headers, on page 14
- How to Configure the Hostname in Locally [Generated](#page-25-1) SIP Headers, on page 14
- Feature Information for [Configurable](#page-33-0) Hostname in Locally Generated SIP Headers, on page 22

## <span id="page-24-1"></span>**Finding Feature Information**

Your software release may not support all the features documented in this module. For the latest caveats and feature information, see Bug [Search](https://tools.cisco.com/bugsearch/search) Tool and the release notes for your platform and software release. To find information about the features documented in this module, and to see a list of the releases in which each feature is supported, see the feature information table.

Use Cisco Feature Navigator to find information about platform support and Cisco software image support. To access Cisco Feature Navigator, go to [https://cfnng.cisco.com/.](https://cfnng.cisco.com/) An account on Cisco.com is not required.

## <span id="page-24-2"></span>**Prerequisites for Configurable Hostname in Locally Generated SIP Headers**

### **Cisco Unified Border Element**

• Cisco IOS Release 12.4(2)T or a later release must be installed and running on your Cisco Unified Border Element.

### **Cisco Unified Border Element (Enterprise)**

• Cisco IOS XE Release 2.5 or a later release must be installed and running on your Cisco ASR 1000 Series Router.

## <span id="page-25-0"></span>**Restrictions for Configurable Hostname in Locally Generated SIP Headers**

• Dial-peer-specific configuration takes precedence over more general gateway-wide configuration.

## <span id="page-25-1"></span>**How to Configure the Hostname in Locally Generated SIP Headers**

### <span id="page-25-2"></span>**Configuring Hostname in Locally Generated SIP Headers at the Global Level**

To configure the local hostname in global configuration mode for use in locally generated URLs, complete the task in this section.

![](_page_25_Picture_7.jpeg)

**Note** Dial-peer-specific configuration takes precedence over more general gateway-wide configuration.

### **SUMMARY STEPS**

- **1. enable**
- **2. configure terminal**
- **3. voice service voip**
- **4. sip**
- **5. localhost dns:** *local-host-name-string*
- **6. exit**

![](_page_25_Picture_391.jpeg)

![](_page_26_Picture_564.jpeg)

### <span id="page-26-0"></span>**Configuring Hostname in Locally Generated SIP Headers at the Dial-Peer-Specific Level**

To configure the local hostname in dial-peer-specific configuration mode for use in locally generated URLs, complete the task in this section.

**Note** This configuration takes precedence over global configuration.

### **SUMMARY STEPS**

- **1. enable**
- **2. configure terminal**
- **3. dial-peer voice** *tag* **voip**
- **4. voice-class sip localhost dns:** [*hostname* **.**]*domain* [**preferred**]
- **5. exit**

### **DETAILED STEPS**

![](_page_27_Picture_602.jpeg)

### <span id="page-27-0"></span>**Verifying the Hostname in Locally Generated SIP Headers**

To verify the hostname in locally generated SIP headers for global or dial-peer-specific configuration, use the following **show** commands:

- **show call active voice**
- **show call history voice**

### **SUMMARY STEPS**

Ш

- **1.** Use the **show call active voice** command to display output when the local hostname is enabled:
- **2.** Use the **show call history voice** to display output when the local hostname is enabled:

### **DETAILED STEPS**

**Step 1** Use the **show call active voice** command to display output when the local hostname is enabled:

#### **Example:**

```
Router# show call active voice
Telephony call-legs:1
SIP call-legs:1
H323 call-legs:0
Call agent controlled call-legs:0
Multicast call-legs:0
Total call-legs:2
 GENERIC:
SetupTime=126640 ms
Index=1
PeerAddress=9001
PeerSubAddress=
PeerId=100
PeerIfIndex=6
LogicalIfIndex=4
ConnectTime=130300 ms
CallDuration=00:00:47 sec
CallState=4
CallOrigin=2
ChargedUnits=0
InfoType=speech
TransmitPackets=2431
TransmitBytes=48620
ReceivePackets=2431
ReceiveBytes=48620
TELE:
ConnectionId=[0xA0DC41CF 0x115511D9 0x8002EC82 0xAB4FD5BE]
IncomingConnectionId=[0xA0DC41CF 0x115511D9 0x8002EC82 0xAB4FD5BE]
CallID=1
TxDuration=48620 ms
VoiceTxDuration=48620 ms
FaxTxDuration=0 ms
CoderTypeRate=g729r8
NoiseLevel=-61
ACOMLevel=3
OutSignalLevel=-35
InSignalLevel=-30
InfoActivity=2
ERLLevel=3
SessionTarget=
ImgPages=0
CallerName=
CallerIDBlocked=False
OriginalCallingNumber=
OriginalCallingOctet=0x0
OriginalCalledNumber=
OriginalCalledOctet=0x80
OriginalRedirectCalledNumber=
OriginalRedirectCalledOctet=0x0
TranslatedCallingNumber=9001
```
TranslatedCallingOctet=0x0 TranslatedCalledNumber= TranslatedCalledOctet=0x80 TranslatedRedirectCalledNumber= TranslatedRedirectCalledOctet=0x0 GwCollectedCalledNumber=9002 GENERIC: SetupTime=128980 ms Index=1 PeerAddress=9002 PeerSubAddress= PeerId=3301 PeerIfIndex=7 LogicalIfIndex=0 ConnectTime=130300 ms CallDuration=00:00:50 sec CallState=4 CallOrigin=1 ChargedUnits=0 InfoType=speech TransmitPackets=2587 TransmitBytes=51740 ReceivePackets=2587 ReceiveBytes=51740 VOIP: ConnectionId[0xA0DC41CF 0x115511D9 0x8002EC82 0xAB4FD5BE] IncomingConnectionId[0xA0DC41CF 0x115511D9 0x8002EC82 0xAB4FD5BE] CallID=2 RemoteIPAddress=172.18.193.87 RemoteUDPPort=17602 RemoteSignallingIPAddress=172.18.193.87 RemoteSignallingPort=5060 RemoteMediaIPAddress=172.18.193.87 RemoteMediaPort=17602 RoundTripDelay=2 ms SelectedQoS=best-effort tx\_DtmfRelay=inband-voice FastConnect=FALSE AnnexE=FALSE Separate H245 Connection=FALSE H245 Tunneling=FALSE SessionProtocol=sipv2 ProtocolCallId=A240B4DC-115511D9-8005EC82-AB4FD5BE@pip.example.com SessionTarget=172.18.193.87 OnTimeRvPlayout=48620 GapFillWithSilence=0 ms GapFillWithPrediction=0 ms GapFillWithInterpolation=0 ms GapFillWithRedundancy=0 ms HiWaterPlayoutDelay=70 ms LoWaterPlayoutDelay=69 ms TxPakNumber=2434 TxSignalPak=0 TxComfortNoisePak=0 TxDuration=48680 TxVoiceDuration=48680 RxPakNumber=2434 RxSignalPak=0 RxDuration=0 TxVoiceDuration=48670 VoiceRxDuration=48620 RxOutOfSeq=0 RxLatePak=0 RxEarlyPak=0

Ш

PlayDelayCurrent=69 PlayDelayMin=69 PlayDelayMax=70 PlayDelayClockOffset=43547 PlayDelayJitter=0 PlayErrPredictive=0 PlayErrInterpolative=0 PlayErrSilence=0 PlayErrBufferOverFlow=0 PlayErrRetroactive=0 PlayErrTalkspurt=0 OutSignalLevel=-35  $InSi$ gnalLevel=-30 LevelTxPowerMean=0 LevelRxPowerMean=-302 LevelBgNoise=0 ERLLevel=3 ACOMLevel=3 ErrRxDrop=0 ErrTxDrop=0 ErrTxControl=0 ErrRxControl=0 ReceiveDelay=69 ms LostPackets=0 EarlyPackets=0 LatePackets=0 SRTP = off VAD = enabled CoderTypeRate=g729r8 CodecBytes=20 Media Setting=flow-around CallerName= CallerIDBlocked=False OriginalCallingNumber=9001 OriginalCallingOctet=0x0 OriginalCalledNumber=9002 OriginalCalledOctet=0x80 OriginalRedirectCalledNumber= OriginalRedirectCalledOctet=0x0 TranslatedCallingNumber=9001 TranslatedCallingOctet=0x0 TranslatedCalledNumber=9002 TranslatedCalledOctet=0x80 TranslatedRedirectCalledNumber= TranslatedRedirectCalledOctet=0x0 GwCollectedCalledNumber=9002 GwOutpulsedCalledNumber=9002 GwOutpulsedCalledOctet3=0x80 GwOutpulsedCallingNumber=9001 GwOutpulsedCallingOctet3=0x0 GwOutpulsedCallingOctet3a=0x0 MediaInactiveDetected=no MediaInactiveTimestamp= MediaControlReceived= Username= LocalHostname=pip.example.com ! LocalHostname field Telephony call-legs:1 SIP call-legs:1 H323 call-legs:0 Call agent controlled call-legs:0 Multicast call-legs:0 Total call-legs:2

**Step 2** Use the **show call history voice** to display output when the local hostname is enabled:

### **Example:**

Router# **show call history voice** Telephony call-legs:1 SIP call-legs:1 H323 call-legs:0 Call agent controlled call-legs:0 Total call-legs:2 GENERIC: SetupTime=128980 ms Index=1 PeerAddress=9002 PeerSubAddress= PeerId=3301 PeerIfIndex=7 LogicalIfIndex=0 DisconnectCause=10 DisconnectText=normal call clearing (16) ConnectTime=130300 ms DisconnectTime=329120 ms CallDuration=00:03:18 sec CallOrigin=1 ReleaseSource=4 ChargedUnits=0 InfoType=speech TransmitPackets=9981 TransmitBytes=199601 ReceivePackets=9987 ReceiveBytes=199692 VOIP: ConnectionId[0xA0DC41CF 0x115511D9 0x8002EC82 0xAB4FD5BE] IncomingConnectionId[0xA0DC41CF 0x115511D9 0x8002EC82 0xAB4FD5BE] CallID=2 RemoteIPAddress=172.18.193.87 RemoteUDPPort=17602 RemoteSignallingIPAddress=172.18.193.87 RemoteSignallingPort=5060 RemoteMediaIPAddress=172.18.193.87 RemoteMediaPort=17602 SRTP = off RoundTripDelay=1 ms SelectedQoS=best-effort tx\_DtmfRelay=inband-voice FastConnect=FALSE AnnexE=FALSE Separate H245 Connection=FALSE H245 Tunneling=FALSE SessionProtocol=sipv2 ProtocolCallId=A240B4DC-115511D9-8005EC82-AB4FD5BE@pip.example.com SessionTarget=172.18.193.87 OnTimeRvPlayout=195880 GapFillWithSilence=0 ms GapFillWithPrediction=0 ms GapFillWithInterpolation=0 ms GapFillWithRedundancy=0 ms HiWaterPlayoutDelay=70 ms LoWaterPlayoutDelay=69 ms ReceiveDelay=69 ms LostPackets=0 EarlyPackets=0 LatePackets=0 VAD = enabled CoderTypeRate=g729r8 CodecBytes=20

П

cvVoIPCallHistoryIcpif=2 MediaSetting=flow-around CallerName= CallerIDBlocked=False OriginalCallingNumber=9001 OriginalCallingOctet=0x0 OriginalCalledNumber=9002 OriginalCalledOctet=0x80 OriginalRedirectCalledNumber= OriginalRedirectCalledOctet=0x0 TranslatedCallingNumber=9001 TranslatedCallingOctet=0x0 TranslatedCalledNumber=9002 TranslatedCalledOctet=0x80 TranslatedRedirectCalledNumber= TranslatedRedirectCalledOctet=0x0 GwCollectedCalledNumber=9002 GwOutpulsedCalledNumber=9002 GwOutpulsedCalledOctet3=0x80 GwOutpulsedCallingNumber=9001 GwOutpulsedCallingOctet3=0x0 GwOutpulsedCallingOctet3a=0x0 MediaInactiveDetected=no MediaInactiveTimestamp= MediaControlReceived= LocalHostname=pip.example.com ! LocalHostname field Username= GENERIC: SetupTime=126640 ms Index=2 PeerAddress=9001 PeerSubAddress= PeerId=100 PeerIfIndex=6 LogicalIfIndex=4 DisconnectCause=10 DisconnectText=normal call clearing (16) ConnectTime=130300 ms DisconnectTime=330080 ms CallDuration=00:03:19 sec CallOrigin=2 ReleaseSource=4 ChargedUnits=0 InfoType=speech TransmitPackets=9987 TransmitBytes=199692 ReceivePackets=9981 ReceiveBytes=199601 TELE: ConnectionId=[0xA0DC41CF 0x115511D9 0x8002EC82 0xAB4FD5BE] IncomingConnectionId=[0xA0DC41CF 0x115511D9 0x8002EC82 0xAB4FD5BE] CallID=1 TxDuration=195940 ms VoiceTxDuration=195940 ms FaxTxDuration=0 ms CoderTypeRate=g729r8 NoiseLevel=-73 ACOMLevel=4 SessionTarget= ImgPages=0 CallerName= CallerIDBlocked=False OriginalCallingNumber= OriginalCallingOctet=0x0

OriginalCalledNumber= OriginalCalledOctet=0x80 OriginalRedirectCalledNumber= OriginalRedirectCalledOctet=0x0 TranslatedCallingNumber=9001 TranslatedCallingOctet=0x0 TranslatedCalledNumber= TranslatedCalledOctet=0x80 TranslatedRedirectCalledNumber= TranslatedRedirectCalledOctet=0x0 GwCollectedCalledNumber=9002

## <span id="page-33-0"></span>**Feature Information for Configurable Hostname in Locally Generated SIP Headers**

The following table provides release information about the feature or features described in this module. This table lists only the software release that introduced support for a given feature in a given software release train. Unless noted otherwise, subsequent releases of that software release train also support that feature.

Use Cisco Feature Navigator to find information about platform support and Cisco software image support. To access Cisco Feature Navigator, go to [www.cisco.com/go/cfn.](http://www.cisco.com/go/cfn) An account on Cisco.com is not required.

ISR Feature History Information.

![](_page_33_Picture_578.jpeg)

**Table 4: Feature Information for Configurable Hostname in Locally Generated SIP Headers**

ASR Feature History Information.

**Table 5: Feature Information for Configurable Hostname in Locally Generated SIP Headers**

![](_page_33_Picture_579.jpeg)

![](_page_34_Picture_0.jpeg)

## <span id="page-34-0"></span>**SIP Session Timer Support**

The SIP Session Timer Support feature adds the capability to periodically refresh Session Initiation Protocol (SIP) sessions by sending repeated INVITE requests. The repeated INVITE requests, or re-INVITEs, are sent during an active call leg to allow user agents (UAs) or proxies to determine the status of a SIP session. Without this keepalive mechanism, proxies that remember incoming and outgoing requests (stateful proxies) may continue to retain the call state needlessly. If a UA fails to send a BYE message at the end of a session or if the BYE message is lost because of network problems, a stateful proxy does not know that the session has ended. The re-INVITES ensure that active sessions stay active and completed sessions are terminated.

- Finding Feature [Information,](#page-34-1) on page 23
- [Prerequisites](#page-34-2) for SIP Session Timer Support, on page 23
- [Information](#page-35-0) About SIP Session Timer Support, on page 24
- How to [Configure](#page-37-0) SIP Session Timer Support, on page 26
- [Troubleshooting](#page-38-0) Tips, on page 27
- Feature [Information](#page-39-0) for SIP Session Timer Support, on page 28

### <span id="page-34-1"></span>**Finding Feature Information**

Your software release may not support all the features documented in this module. For the latest caveats and feature information, see Bug [Search](https://tools.cisco.com/bugsearch/search) Tool and the release notes for your platform and software release. To find information about the features documented in this module, and to see a list of the releases in which each feature is supported, see the feature information table.

Use Cisco Feature Navigator to find information about platform support and Cisco software image support. To access Cisco Feature Navigator, go to [https://cfnng.cisco.com/.](https://cfnng.cisco.com/) An account on Cisco.com is not required.

## <span id="page-34-2"></span>**Prerequisites for SIP Session Timer Support**

### **Cisco Unified Border Element**

• Cisco IOS Release 12.2(8)T or a later release must be installed and running on your Cisco Unified Border Element.

#### **Cisco Unified Border Element (Enterprise)**

• Cisco IOS XE Release 2.5 or a later release must be installed and running on your Cisco ASR 1000 Series Router..

## <span id="page-35-0"></span>**Information About SIP Session Timer Support**

To configure the Session Timer feature, you should understand the following concepts:

#### **Interoperability and Compatibility**

- Interoperability--This feature provides a periodic refresh of SIP sessions. The periodic refresh allows user agents and proxies to monitor the status of a SIP session, preventing hung network resources from pausing indefinitely when network failures occur.
- Compatibility--Only one of the two user agent or proxy participants in a call needs to implemented the SIP Session Timer Support feature. This feature is easily compatible with older SIP networks. The SIP Session Timer Support feature also adds two new general headers that are used to negotiate the value of the refresh interval.

#### **Role of the User Agents**

The initial INVITE request establishes the duration of the session and may include a Session-Expires header and a Min-SE header. These headers indicate the session timer value required by the user agent client (UAC). A receiving user agent server (UAS) or proxy can lower the session timer value, but not lower than the value of the Min-SE header. If the session timer duration is lower than the configured minimum, the proxy or UAS can also send out a 422 response message. If the UASor proxy finds that the session timer value is acceptable, it copies the Session-Expires header into the 2*xx* class response.

A UAS or proxy can insert a Session-Expires header in the INVITE if the UAC did not include one. Thus a UAC can receive a Session-Expires header in a response even if none was present in the request.

In the 2*xx* response, the *refresher* parameter in the Session-Expires header indicates who performs the re-INVITES. For example, if the parameter contains the value *UAC* , the UAC performs the refreshes. For compatibility issues, only one of the two user agents needs to support the session timer feature, and in that case, the UA that supports the feature performs the refreshes. The other UA interprets the refreshes as repetitive INVITEs and ignores them.

Re-INVITEs are processed identically to INVITE requests, but go out in predetermined session intervals. Re-INVITEs carry the new session expiration time. The UA responsible for generating re-INVITE requests sends a re-INVITE out before the session expires. If there is no response, the UA sends a BYE request to terminate the call before session expiration. If a re-INVITE is not sent before the session expiration, either the UAC or the UAS can send a BYE.

If the 2*xx* response does not contain a Session-Expires header, there is no session expiration and re-INVITES do not need to be sent.

#### **Session-Expires Header**

The Session-Expires header conveys the session interval for a SIP call. It is placed in an INVITE request and is allowed in any 2xx class response to an INVITE. Its presence indicates that the UAC wants to use the session
timer for this call. Unlike the SIP-Expires header, it can contain only a delta-time, which is the current time, plus the session interval from the response.

For example, if a UAS generates a 200 OK response to a re-INVITE that contained a Session-Expires header with a value of 1800 seconds (30 minutes), the UAS computes the session expiration as 30 minutes after the time when the 200 OK response was sent. For each proxy, the session expiration is 30 minutes after the time when the 2*xx* was received or sent. For the UAC, the expiration time is 30 minutes after the receipt of the final response.

The recommended value for the Session-Expires header is 1800 seconds.

The syntax of the Session-Expires header is:

```
Session-Expires = ("Session-Expires" |
"x") ":" delta-seconds
                          [refresher]
refresher = ";" "refresher" "=" "UAS"|"UAC"
```
The *refresher* parameter is optional in the initial INVITE, although the UAC can set it to *UAC* to indicate that it will do the refreshes. The 200 OK response must have the refresher parameter set.

#### **Min-SE Header**

Because of the processing load of INVITE requests you can configure a minimum timer value that the proxy, UAC, and UAS can accept. The proxy, UAC, and UAS. The **min-se**command sets the minimum timer, and it is conveyed in the Min-SE header in the initial INVITE request.

When making a call, the presence of the Min-SE header informs the UAS and any proxies of the minimum value that the UAC accepts for the session timer duration, in seconds. The default value is 1800 seconds (30 minutes). By not reducing the session timer below the value set, the UAS and proxies prevent the UAC from having to reject a call with a 422 error. Once set, the **min-se** command value affects all calls originated by the router. If the Min-SE header is not present, the UA accepts any value.

The syntax of the Min-SE header is:

Min-SE = "Min-SE" ":" delta-seconds

#### **422 Response Message**

If the value of the Session-Expires header is too small, the UAS or proxy rejects the call with a 422 *Session Timer Too Small* response message. With the 422 response message, the proxy or UAS includes a Min-SE header indicating the minimum session value it can accept. The UAC may then retry the call with a larger session timer value.

If a 422 response message is received after an INVITE request, the UAC can retry the INVITE.

#### **Supported and Require Headers**

The presence of the *timer* argument in the Supported header indicates that the UA supports the SIP session timer. The presence of the *timer* argument in the Require header indicates that the opposite UA must support the SIP session timer for the call to be successful.

## **How to Configure SIP Session Timer Support**

### **Prerequisites**

- Ensure that the gateway has voice functionality that is configurable for SIP.
- Establish a working IP network.
- Configure VoIP--Information about configuring VoIP in a SIP environment can be found here: [http://www.cisco.com/en/US/tech/tk652/tk701/tech\\_configuration\\_guides\\_list.html](http://www.cisco.com/en/US/tech/tk652/tk701/tech_configuration_guides_list.html) .

### **Restrictions**

- Cisco SIP gateways cannot initiate the use of SIP session timers, but do fully support session timers if another UA requests it.
- The Min-SE value can be set only by using the **min-se** command in the configuration gateway. It cannot be set using the CISCO-SIP-UA-MIB.

### **Configuring SIP Session Timer Support**

To configure the SIP: Session Timer Support feature, complete this task.

#### **SUMMARY STEPS**

- **1. enable**
- **2. configure terminal**
- **3. voice service voip**
- **4. sip**
- **5. min-se** *seconds*
- **6. min-se** *exit*
- **7. min-se show sip-ua min-se**

#### **DETAILED STEPS**

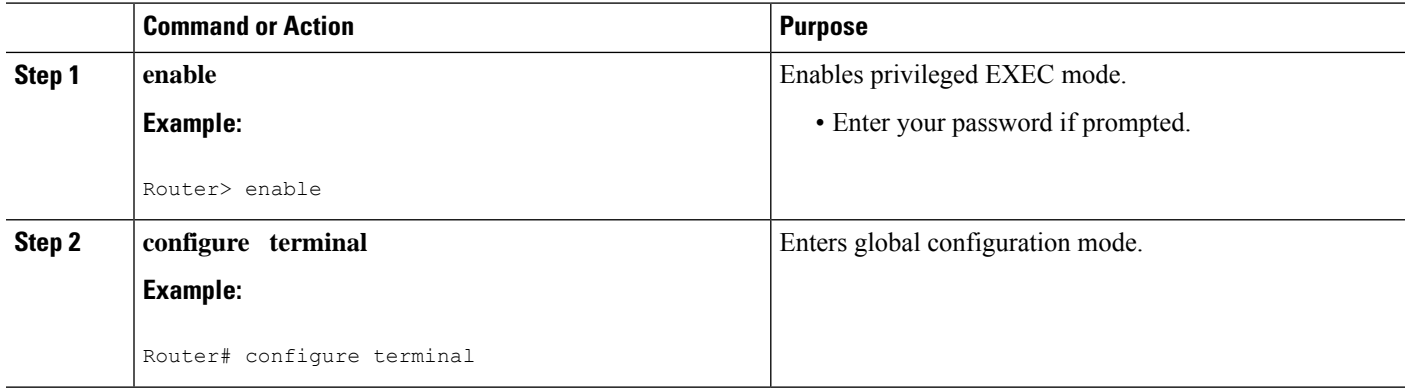

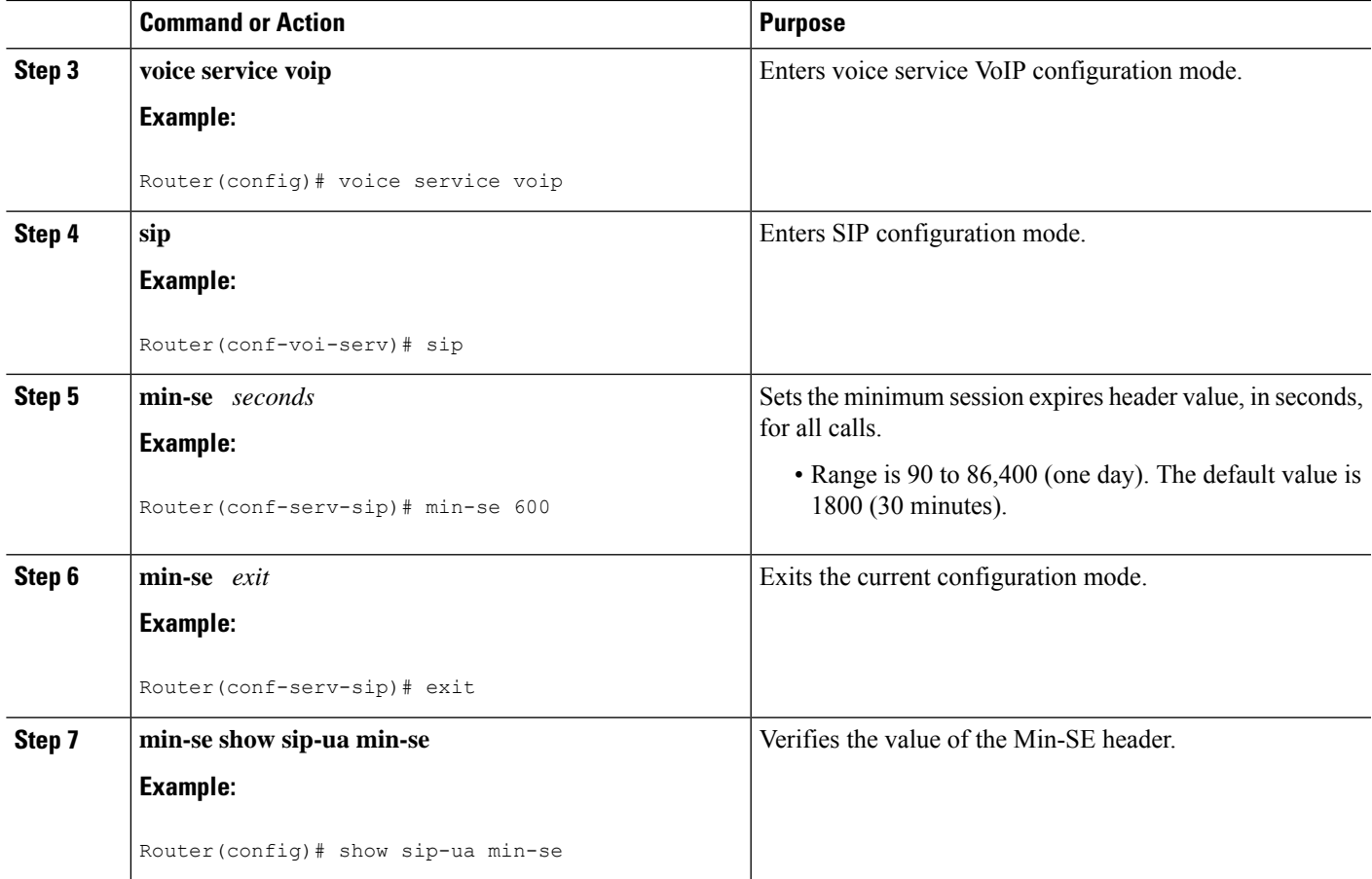

#### **Example**

This example contains partial output from the **show running-config**command. It shows that the Min-SE value has been changed from its default value.

```
!
voice service voip
sip
 min-se 950
!
```
## **Troubleshooting Tips**

To troubleshoot this feature, perform the following steps:

- **1.** Make sure that you can make a voice call.
- **2.** Use the **debug ccsip all** command to enable all SIP debugging capabilities, or use one of the following SIP **debug** commands:
- **3. debug ccsip calls**
- **4. debug ccsip error**
- **5. debug ccsip events**
- **6. debug ccsip messages**
- **7. debug ccsip states**

## **Feature Information for SIP Session Timer Support**

The following table provides release information about the feature or features described in this module. This table lists only the software release that introduced support for a given feature in a given software release train. Unless noted otherwise, subsequent releases of that software release train also support that feature.

Use Cisco Feature Navigator to find information about platform support and Cisco software image support. To access Cisco Feature Navigator, go to [www.cisco.com/go/cfn.](http://www.cisco.com/go/cfn) An account on Cisco.com is not required.

| <b>Feature Name</b>         | <b>Releases</b>                                             | <b>Feature Information</b>                                                                                                    |
|-----------------------------|-------------------------------------------------------------|----------------------------------------------------------------------------------------------------|
| SIP - Session Timer Support | 12.2(8) YN 12.2(15) T 12.2(11) YV<br>$12.2(11)T$ $12.3(2)T$ | The SIP Session Timer Support<br>feature adds the capability to<br>periodically refresh Session<br>Initiation Protocol (SIP) sessions<br>by sending repeated INVITE<br>requests. The repeated INVITE<br>requests, or re-INVITEs, are sent<br>during an active call leg to allow<br>user agents (UAs) or proxies to<br>determine the status of a SIP<br>session.<br>In Cisco IOS Release 12.2(8)YN<br>$12.2(15)T$ 12.2(11)YV 12.2(11)T<br>$12.3(2)$ T, this feature was |
|                             |                                                             | implemented on the Cisco Unified<br><b>Border Element</b> .<br>The following commands were                                                                                                    |
|                             |                                                             | introduced or modified: min-se<br>(SIP) and show sip-ua min-se.                                                                                                    |

**Table 6: Feature Information for SIP—Session Timer Support**

 $\mathbf l$ 

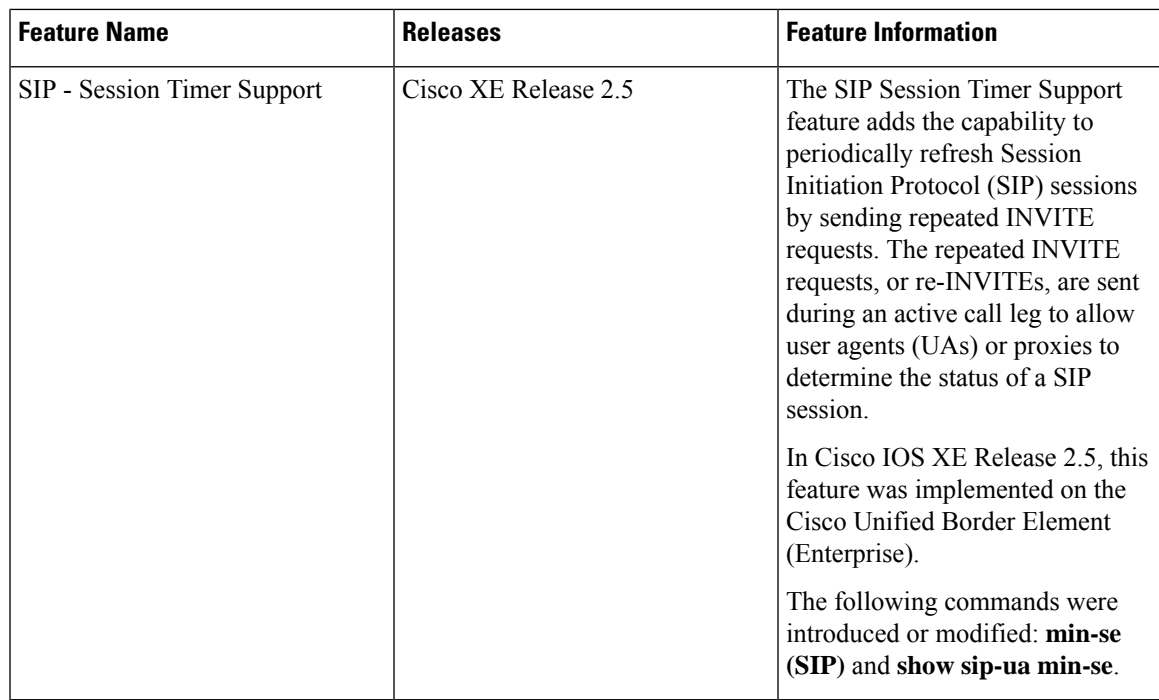

 $\mathbf I$ 

ı

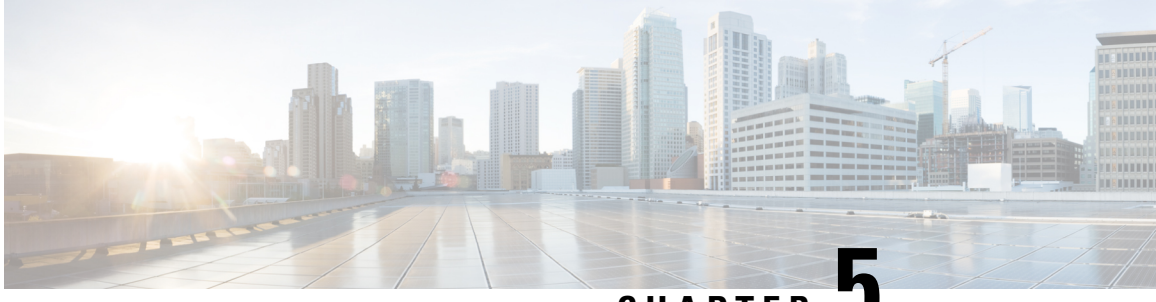

**CHAPTER 5**

## **SIP-to-SIP Basic Functionality for Session Border Controller**

The SIP-to-SIP Basic Functionality for Session Border Controller (SBC) for Cisco Unified Border Element (Cisco UBE) feature provides termination and re-origination of both signaling and media between VoIP and video networks using SIP signaling in conformance with RFC 3261. The SIP-to-SIP protocol interworking capabilities of the Cisco UBE support the following:

- Basic voice calls(Supported audio codecsinclude: G.711, G.729, G.728, G.726, G.723, G.722, AAC\_LD, iLBC. Video codecs: H.263, and H.264)
- Codec transcoding
- Calling/called name and number
- Dual-Tone Multifrequency (DTMF) relay interworking
	- SIP RFC 2833 <-> SIP RFC 2833
	- SIP Notify <-> SIP Notify
- Interworking between SIP early-media and SIP early-media signaling
- Interworking between SIP delayed-media and SIP delayed-media signaling
- RADIUS call-accounting records
- Resource Reservation Protocol (RSVP) synchronized with call signaling
- SIP-SIP Video calls
- Tool Command Language Interactive Voice Response (TCL IVR) 2.0 for SIP, including media playout and digit collection (RFC 2833 DTMF relay)
- T.38 fax relay and Cisco fax relay
- UDP and TCP transport
- Finding Feature [Information,](#page-43-0) on page 32
- Prerequisites for SIP-to-SIP Basic [Functionality](#page-43-1) for Session Border Controller, on page 32
- Feature Information for SIP-to-SIP Basic [Functionality](#page-43-2) for Session Border Controller, on page 32

### <span id="page-43-0"></span>**Finding Feature Information**

Your software release may not support all the features documented in this module. For the latest caveats and feature information, see Bug [Search](https://tools.cisco.com/bugsearch/search) Tool and the release notes for your platform and software release. To find information about the features documented in this module, and to see a list of the releases in which each feature is supported, see the feature information table.

Use Cisco Feature Navigator to find information about platform support and Cisco software image support. To access Cisco Feature Navigator, go to <https://cfnng.cisco.com/>. An account on Cisco.com is not required.

## <span id="page-43-1"></span>**Prerequisites for SIP-to-SIP Basic Functionality for Session Border Controller**

#### **Cisco Unified Border Element**

• Cisco IOS Release 12.4(4)T or a later release must be installed and running on your Cisco Unified Border Element.

#### **Cisco Unified Border Element (Enterprise)**

• Cisco IOS XE Release 3.1S or a later release must be installed and running on your Cisco ASR 1000 Series Router.

## <span id="page-43-2"></span>**Feature Information for SIP-to-SIP Basic Functionality for Session Border Controller**

The following table provides release information about the feature or features described in this module. This table lists only the software release that introduced support for a given feature in a given software release train. Unless noted otherwise, subsequent releases of that software release train also support that feature.

Use Cisco Feature Navigator to find information about platform support and Cisco software image support. To access Cisco Feature Navigator, go to [www.cisco.com/go/cfn.](http://www.cisco.com/go/cfn) An account on Cisco.com is not required.

ISR Feature History Information

| <b>Feature Name</b>                                                          | <b>Releases   Feature Information</b>                                                                                                    |
|------------------------------------------------------------------------------|----------------------------------------------------------------------------------------------------|
| SIP-to-SIP Basic Functionality $  12.4(4)T$<br>for Session Border Controller | The SIP-to-SIP Basic Functionality for Session Border Controller<br>(SBC) for Cisco Unified Border Element (Cisco UBE) feature<br>provides termination and re-origination of both signaling and<br>media between VoIP and video networks using SIP signaling in<br>conformance with RFC 3261.<br>This feature uses no new or modified commands. |

**Table 7: Feature Information for Configuring SIP-to-SIP Supplementary Features**

 $\overline{\phantom{a}}$ 

#### ASR Feature History Information

### **Table 8: Feature Information for Configuring SIP-to-SIP Supplementary Features**

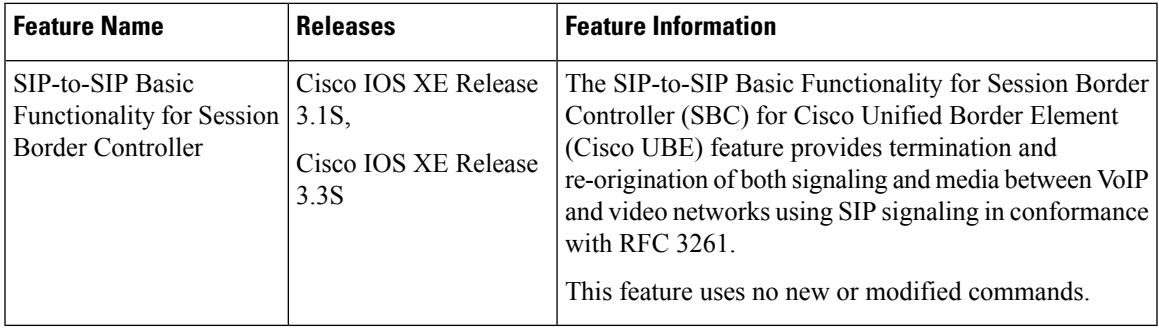

I

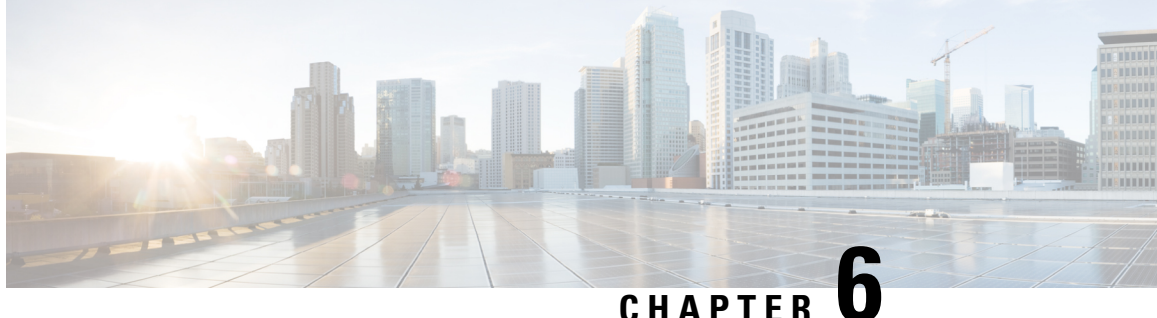

## **SIP-to-SIP Supplementary Services for Session Border Controller**

The SIP-to-SIP Supplementary Services for Session Border Controller (SBC) feature enhances the terminating and reoriginating of signaling and media between VoIP and video networks.

- Finding Feature [Information,](#page-46-0) on page 35
- Prerequisites for SIP-to-SIP [Supplementary](#page-46-1) Services for Session Border Controller, on page 35
- Information About SIP-to-SIP [Supplementary](#page-47-0) Services for Session Border Controller, on page 36
- How to Configure SIP-to-SIP [Supplementary](#page-47-1) Services for Session Border Controller, on page 36
- Feature Information for SIP-to-SIP [Supplementary](#page-48-0) Services for Session Border Controller, on page 37

## <span id="page-46-0"></span>**Finding Feature Information**

Your software release may not support all the features documented in this module. For the latest caveats and feature information, see Bug [Search](https://tools.cisco.com/bugsearch/search) Tool and the release notes for your platform and software release. To find information about the features documented in this module, and to see a list of the releases in which each feature is supported, see the feature information table.

Use Cisco Feature Navigator to find information about platform support and Cisco software image support. To access Cisco Feature Navigator, go to [https://cfnng.cisco.com/.](https://cfnng.cisco.com/) An account on Cisco.com is not required.

## <span id="page-46-1"></span>**PrerequisitesforSIP-to-SIPSupplementaryServicesforSession Border Controller**

#### **Cisco Unified Border Element**

Cisco IOS Release 12.4(9)T or a later release must be installed and running on your Cisco Unified Border Element.

## <span id="page-47-0"></span>**Information About SIP-to-SIP Supplementary Services for Session Border Controller**

### **SIP-to-SIP Supplementary Services for Session Border Controller**

The SIP-to-SIP Supplementary Services for Session Border Controller (SBC) feature enhances terminating and reoriginating of signaling and media between VoIP and video networks by supporting the following features:

- IP Address-Hiding in all Session Initiation Protocol (SIP) messages including supplementary services
- Media Flow Around
- Hosted Network Address Translation (NAT) Traversal for SIP
- Support on Cisco AS5350XM and Cisco AS5400XM platforms
- SIP-to-SIP Supplementary services using REFER/3xx method.

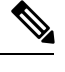

The following features of SIP-to-SIP Supplementary services using REFER/3xx method are enabled by default: **Note**

- Message Waiting Indication
- Call Waiting
- Call Transfer (Blind, Consult, Alerting)
- Call Forward (All, Busy, No Answer)
- Distinctive Ringing
- Call Hold/Resume
- Music on Hold

### <span id="page-47-1"></span>**Digital Signal Processors (DSPs) and SIP Call Hold/Resume**

Digital Signal Processors (DSPs) generate and transmit Real-time Transport Protocol (RTP) media packets from a source to a destination address during a SIP call session. However, when a SIP call is put on hold, DSPs stop generating the RTP media packets and resumes generating and transmitting the RTP media packets after the SIP call is resumed. This ensures that the RTP sequence number is continuous from the time of origin until the end of the SIP call.

## **How to Configure SIP-to-SIP Supplementary Services for Session Border Controller**

To configure the SIP-to-SIP Supplementary Services for Session Border Controller feature, see the Supplementary Services Features for FXS Ports on Cisco IOS Voice Gateways Configuration Guide at the .

## <span id="page-48-0"></span>**Feature Information for SIP-to-SIP Supplementary Services for Session Border Controller**

The following table provides release information about the feature or features described in this module. This table lists only the software release that introduced support for a given feature in a given software release train. Unless noted otherwise, subsequent releases of that software release train also support that feature.

Use Cisco Feature Navigator to find information about platform support and Cisco software image support. To access Cisco Feature Navigator, go to [www.cisco.com/go/cfn.](http://www.cisco.com/go/cfn) An account on Cisco.com is not required.

| <b>Feature Name</b>                                                   | <b>Releases</b>              | <b>Feature Information</b>                                                                                                    |
|-----------------------------------------------------------------------|------------------------------|----------------------------------------------------------------------------------------------------|
| SIP-to-SIP Supplementary<br>Services for Session Border<br>Controller | $12.4(9)$ T<br>15.1(1)T5     | The SIP-to-SIP Supplementary Services for Session<br>Border Controller feature enhances terminating and<br>reoriginating of signaling and media between VoIP and<br>video networks.<br>No new commands were added or modified. |
| SIP-to-SIP Supplementary<br>Services for Session Border<br>Controller | Cisco IOS XE<br>Release 3.1S | The SIP-to-SIP Supplementary Services for Session<br>Border Controller feature enhances terminating and<br>reoriginating of signaling and media between VoIP and<br>video networks.<br>No new commands were added or modified. |

**Table 9: Feature Information for Configuring SIP-SIP Supplementary Features**

I

ı

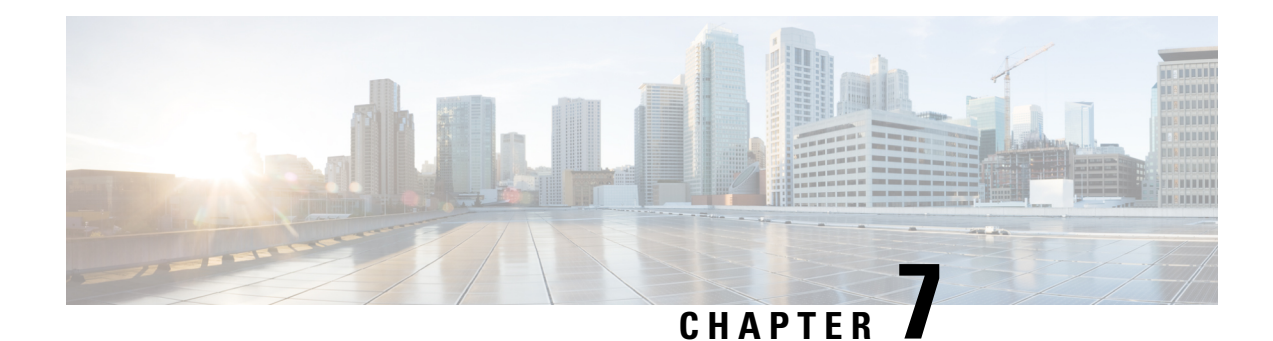

## **Mid-call Signaling Consumption**

The Cisco Unified Border Element BE Mid-call Signaling support aims to reduce the interoperability issues that arise due to consuming mid-call RE-INVITES/UPDATES.

Mid-call Re-INVITEs/UPDATEs can be consumed in the following ways:

- Mid-call Signaling Passthrough Media Change
- Mid-call Signaling Block
- Mid-call Signaling Codec Preservation

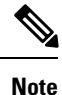

This feature should be used as a last resort only when there is no other option in CUBE. This is because configuring this feature can break video-related features. For Delay-offer Re-INVITE, the configured codec will be passed as an offer in 200 message to change the codec, the transcoder is added in the answer.

- Feature [Information](#page-50-0) for Mid-call Signaling, on page 39
- [Prerequisites,](#page-51-0) on page 40
- Mid-call Signaling [Passthrough](#page-52-0) Media Change, on page 41
- Mid-call [Signaling](#page-55-0) Block, on page 44
- Mid Call Codec [Preservation,](#page-58-0) on page 47

## <span id="page-50-0"></span>**Feature Information for Mid-call Signaling**

The following table provides release information about the feature or features described in this module. This table lists only the software release that introduced support for a given feature in a given software release train. Unless noted otherwise, subsequent releases of that software release train also support that feature.

Use Cisco Feature Navigator to find information about platform support and Cisco software image support. To access Cisco Feature Navigator, go to [www.cisco.com/go/cfn.](http://www.cisco.com/go/cfn) An account on Cisco.com is not required.

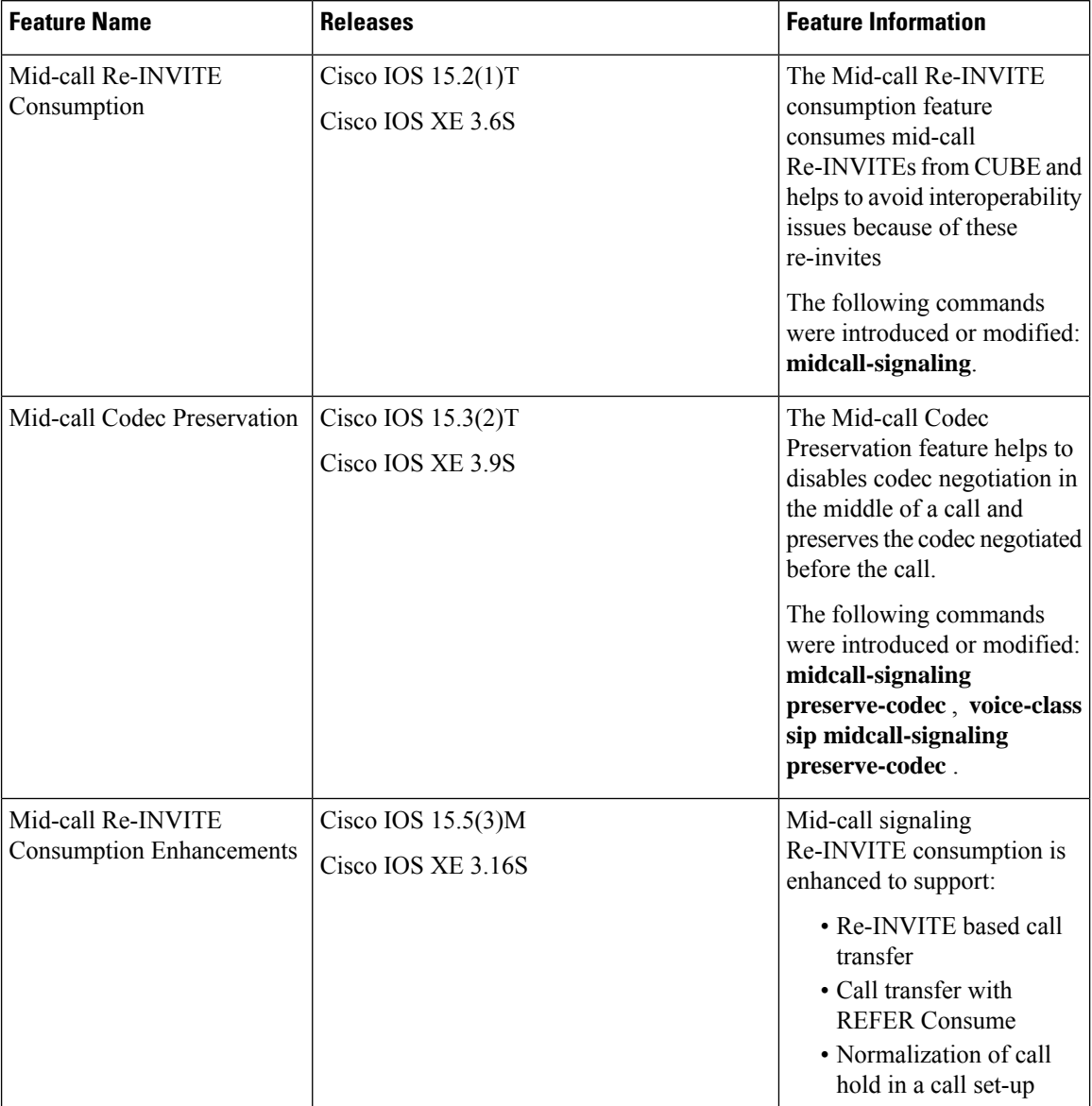

#### **Table 10: Feature Information for Mid-call Signaling**

## <span id="page-51-0"></span>**Prerequisites**

- Enable CUBE [application](http://www.cisco.com/c/en/us/td/docs/ios-xml/ios/voice/cube/configuration/cube-book/voi-cube-overview.html#task_BDEFEEAC4E2F49CDAF08B6E0C72FB01F) on a device
- Cisco IOS Release 15.2(1)T or later, or Cisco IOS-XE Release 15.2(2)S or later must be installed.
- **supplementary-service media-renegotiate** must be configured in global voice service voip mode.

### <span id="page-52-0"></span>**Mid-call Signaling Passthrough - Media Change**

Passthrough media change method optimizes or consumes mid-call, media-related signaling within the call. Mid-call signaling changes will be passed through only when bidirectional media like T.38 or video is added. The command **midcall-signaling passthru media-change** needs to be configured to enable passthrough media change.

### **Restrictions for Mid-Call Signaling Passthrough - Media Change**

- SIP-H.323 calls are not supported.
- TDM Gateways are not supported.
- Session Description Protocol (SDP) -passthrough is not supported.
- When **codec T** is configured, the offer from CUBE has only audio codecs, and so the video codecs are not consumed.
- Re-invites are not consumed if media flow-around is configured.
- Re-invites are not consumed if media anti-tromboning is configured.
- De-escalation re-invites are consumed. So, one call leg might be de-escalated to audio only while the other call leg continues to support audio and video.
- Re-invites with media direction changes are consumed.
- Video transcoding is not supported.
- Multicast Music On Hold (MMOH) is not supported.
- When the **midcall-signalingpassthru media-change** command is configured and high-density transcoder is enabled, there might be some impact on Digital Signal Processing (DSP) resources as the transcoder might be used for all the calls.
- Session timer is handled leg by leg whenever this feature is configured and it includes session timer negotiation for initial INVITE/200 OK transaction as well.
- More than two m-lines in the SDP is not supported.
- Alternative Network Address Types (ANAT) is not supported.
- Video calls and Application streams are not supported when mid-call signaling block is configured.
- In the SRTP-RTP scenario, re-invites are not consumed.

### **Behavior of Mid-call Re-INVITE Consumption**

- If mid-call signaling block is enabled on either of call-legs, video parameters and application streams are not negotiated, and are rejected in the answer.
- When flow around and offer-all is configured, CUBE performs codec renegotiation even if mid-call signaling block is configured globally.
- The following behavior is for refer consume scenario:
	- REFER consume is supported for blind, alert and consult call transfers.
	- Existing codecs or DTMF is used for local bridging of new call legs. No Re-INVITE or UPDATE is sent for media re-negotiation after REFER.
	- Call gets dropped when DSP is required but not available.
	- A call can be escalated to video only if transferee and transfer-to dial-peers do not have mid-call signaling block configured.
	- Video calls are de-escalated if mid-call signaling block configuration on transfer-to dial-peer.
	- For Re-INVITE based call-transfer involving Cisco Unified Communications Manager, all Re-INVITE are locally answered and transcoder is invoked if negotiated codecs are different than the codecs before call-transfer.
- The following behavior is for INVITE with REPLACES Header consume scenario:
	- CUBE consumesINVITE with REPLACES Header only when the**handle-replaces** CLI is configured (under **sip-ua** or **voice-class tenant**). In this case, CUBE consumes the INVITE and handles it locally. It triggers an outbound INVITE without replaces header and call gets connected with agent.
	- If the **handle-replaces** CLI is enabled, the 'transfer-to' party must have the same codec that is used for the original call setup. If there is a different codec offer, CUBE rejects the INVITE with 488 error.
	- If the**handle-replaces** CLI is not configured, CUBE does not consume the INVITE with REPLACES Header and the outgoing INVITE holds same replace header which CUBE is received.
	- INVITE with REPLACES Header consumption does not support the following configurations:
		- Delayed Offer INVITE
		- Codec, DTMF attribute changes, and RSVP
		- Mid-call Signaling block
		- $\cdot$  IPv6
- The following table provides the details of the behavior when the initial call is establish without 'sendrecv' parameter, that means, the initial call is established with 'sendonly', 'recvonly' or 'inactive'.

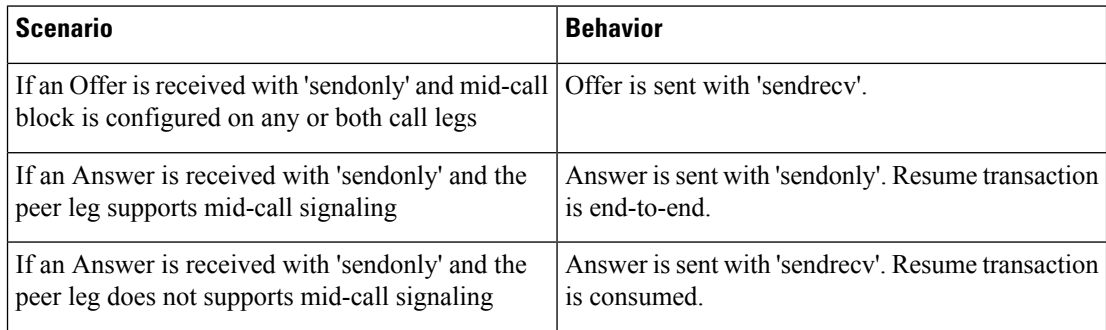

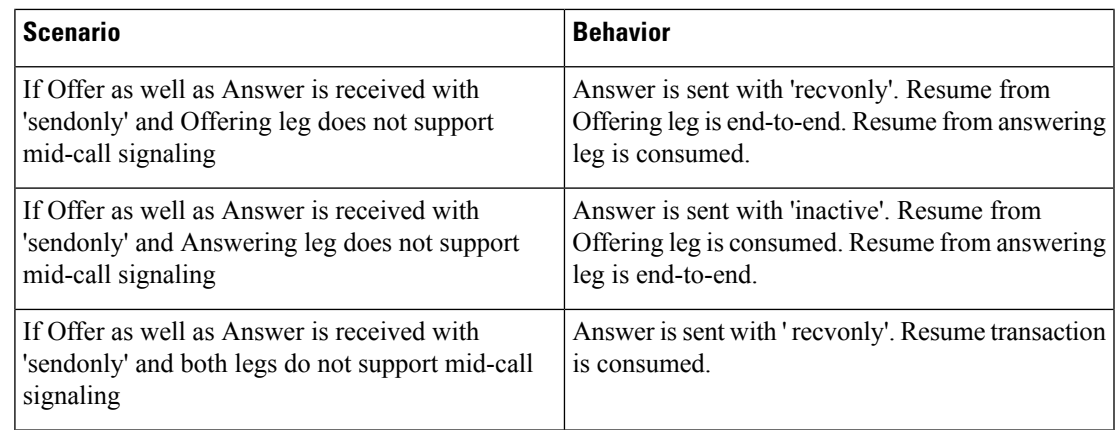

### **Configuring Passthrough of Mid-call Signalling**

Perform thistask to configure passthrough of mid-callsignaling (as Re-invites) only when bidirectional media is added.

### **SUMMARY STEPS**

- **1. enable**
- **2. configure terminal**
- **3.** Configure passthrough of mid-call signaling changes only when bidirectional media is added.
	- In Global VoIP SIP configuration mode

**midcall-signaling passthru media-change**

• In dial-peer configuration mode

**voice-class sip mid-call signaling passthru media-change**

**4. end**

#### **DETAILED STEPS**

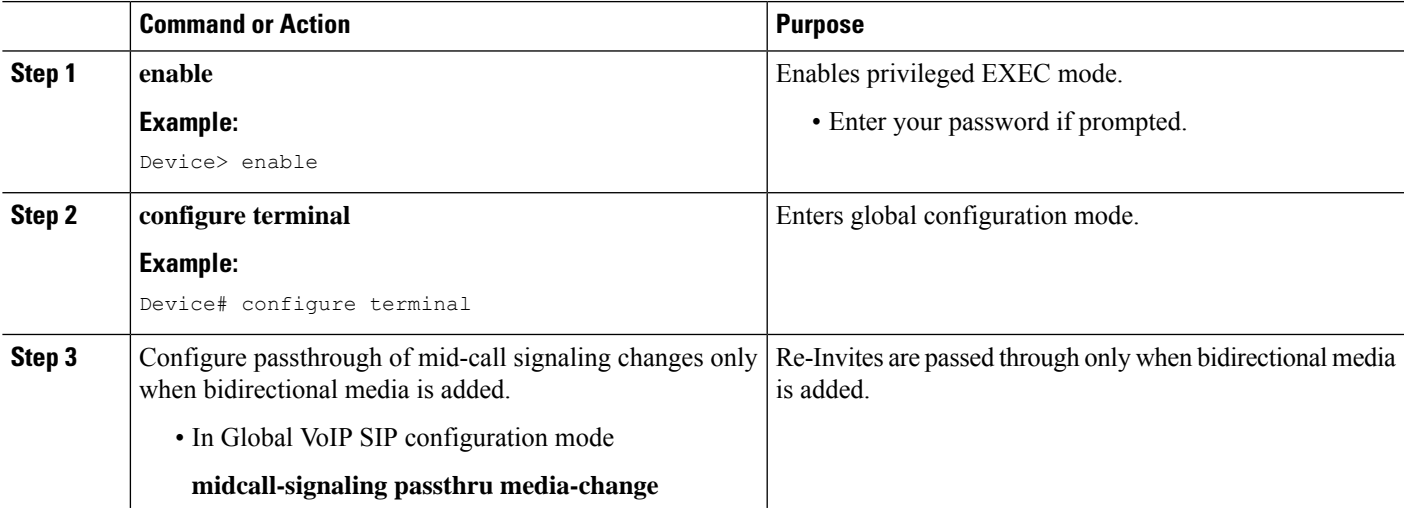

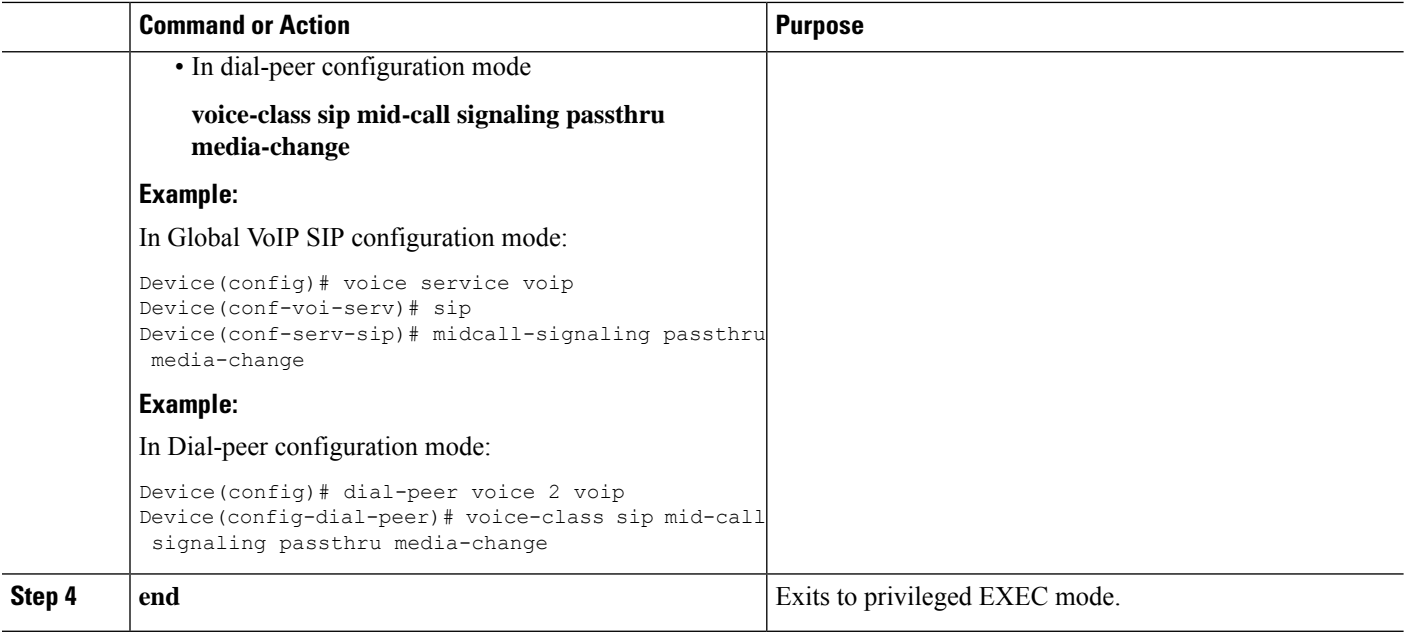

### **Example Configuring Passthrough SIP Messages at Dial Peer Level**

The following example shows how to passthrough SIP messages at the dial peer Level:

```
dial-peer voice 600 voip
destination-pattern 2222222222
 session protocol sipv2
session target ipv4:9.45.38.39:9001
voice-class sip mid-call signaling passthru media-change
incoming called-number 1111111111
voice-class codec 2 offer-all
dial-peer voice 400 voip
destination-pattern 1111111111
session protocol sipv2
session target ipv4:9.45.38.39:9000
incoming called-number 2222222222
voice-class codec 1 offer-all
```
### <span id="page-55-0"></span>**Example Configuring Passthrough SIP Messages at the Global Level**

The following example shows how to passthrough SIP messages at the global level:

```
Device(config)# voice service voip
Device(conf-voi-serv)# no ip address trusted authenticate
Device(conf-voi-serv)# allow-connections sip to sip
Device(conf-voi-serv)# sip
Device(conf-serv-sip)# midcall-signaling passthru media-change
```
### **Mid-call Signaling Block**

The Block method blocks all mid-call media-related signaling to the specific SIP trunk. The command **midcall-signaling block** needs to be configured to enable this behavior. Video escalation and T.38 call flow are rejected when the **midcall-signaling block** command is configured. This command should be configured only when basic call is the focus and mid-call can be consumed.

### **Restrictions for Mid-Call Signaling Block**

- SIP-H.323 calls are not supported.
- TDM Gateways are not supported.
- Session Description Protocol (SDP) -passthrough is not supported
- Video calls and Application streams are not supported.
- When media flow-around is configured, Mid-call INVITE is rejected with 488 error message.
- Re-invites are not consumed if media anti-tromboning is configured.
- Multicast Music On Hold (MMOH) is not supported.
- When the **midcall-signaling passthru media-change** command is configured and high-density transcoder is enabled, there might be some impact on Digital Signal Processing (DSP) resources as the transcoder might be used for all the calls.
- Session timer is handled leg by leg whenever this feature is configured.
- More than two m-lines in the SDP is not supported.
- Alternative Network Address Types (ANAT) is not supported.
- When mid-call signaling block is configured, you can either configure REFER consume or enable TCL script. Mid-call signaling block is not supported if both REFER consume and TCL script are enabled. We also recommend not to configure **supplementary-service media-renegotiate** command.
- In the SRTP-RTP scenario, re-invites are not consumed.

### **Blocking Mid-Call Signaling**

Perform this task to block mid-call signaling:

#### **SUMMARY STEPS**

- **1. enable**
- **2. configure terminal**
- **3.** Configure blocking of mid-call signaling changes:
	- In Global VoIP SIP configuration mode
		- **midcall-signaling block**
	- In dial-peer configuration mode
	- **voice-class sip mid-call signaling block**
- **4. end**

#### **DETAILED STEPS**

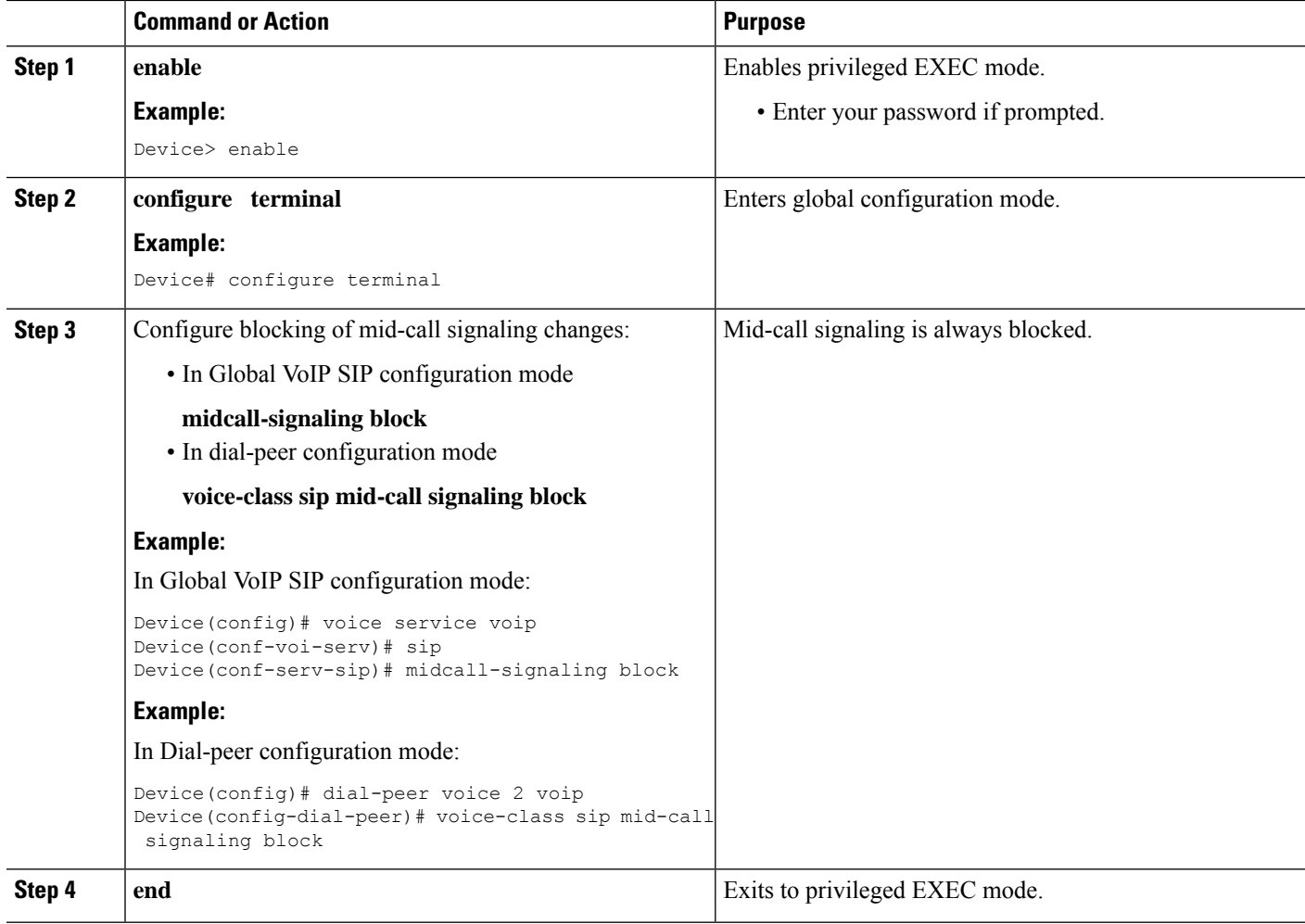

### **Example Blocking SIP Messages at Dial Peer Level**

```
dial-peer voice 107 voip
destination-pattern 74000
session protocol sipv2
session target ipv4:9.45.36.9
incoming called-number 84000
voice-class codec 1 offer-all
!
dial-peer voice 110 voip
destination-pattern 84000
session protocol sipv2
session target ipv4:9.45.35.2
incoming called-number 74000
voice-class codec 1 offer-all
voice-class sip mid-call signaling block
!
```
Ш

### **Example: Blocking SIP Messages at the Global Level**

The following example shows how to block SIP messages at the global Level

```
Device(config)#voice service voip
Device(config-voi-serv)#no ip address trusted authenticate
Device(config-voi-serv)#allow-connections sip to sip
Device(config-voi-serv)#sip
Device(config-serv-sip)#midcall-signaling block
```
### <span id="page-58-0"></span>**Mid Call Codec Preservation**

Mid call codec preservation defines whether a codec can be negotiated after a call has been initiated. You can enable or disable codec negotiation in the middle of a call.

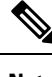

**Note** In the SRTP-RTP scenario, re-invites are not consumed.

### **Configuring Mid Call Codec Preservation**

This tasks disables codec negotiation in the middle of a call and preserves the codec negotiated before the call.

#### **SUMMARY STEPS**

- **1. enable**
- **2. configure terminal**
- **3.** Enter one of the following to disable midcall codec renegotiation:
	- In Global VoIP SIP configuration mode
	- **midcall-signaling preserve-codec**
	- In dial-peer configuration mode

**voice-class sip midcall-signaling preserve-codec**

**4. end**

#### **DETAILED STEPS**

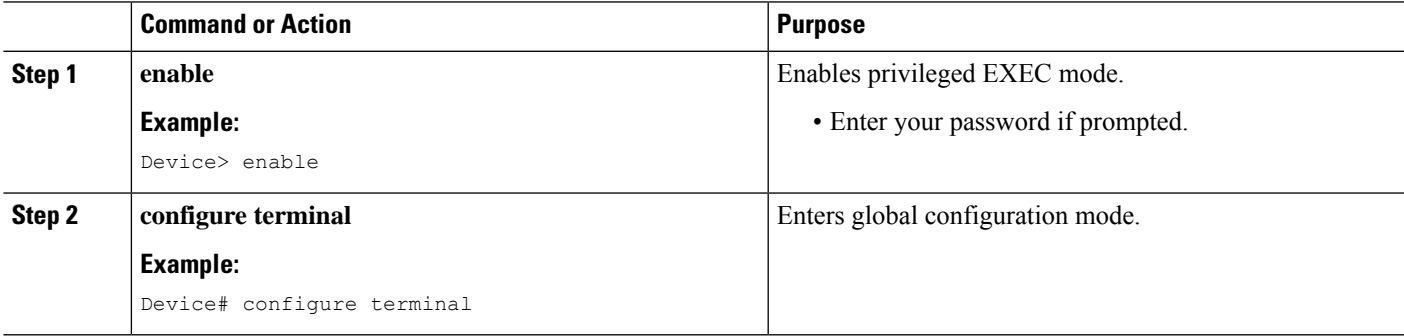

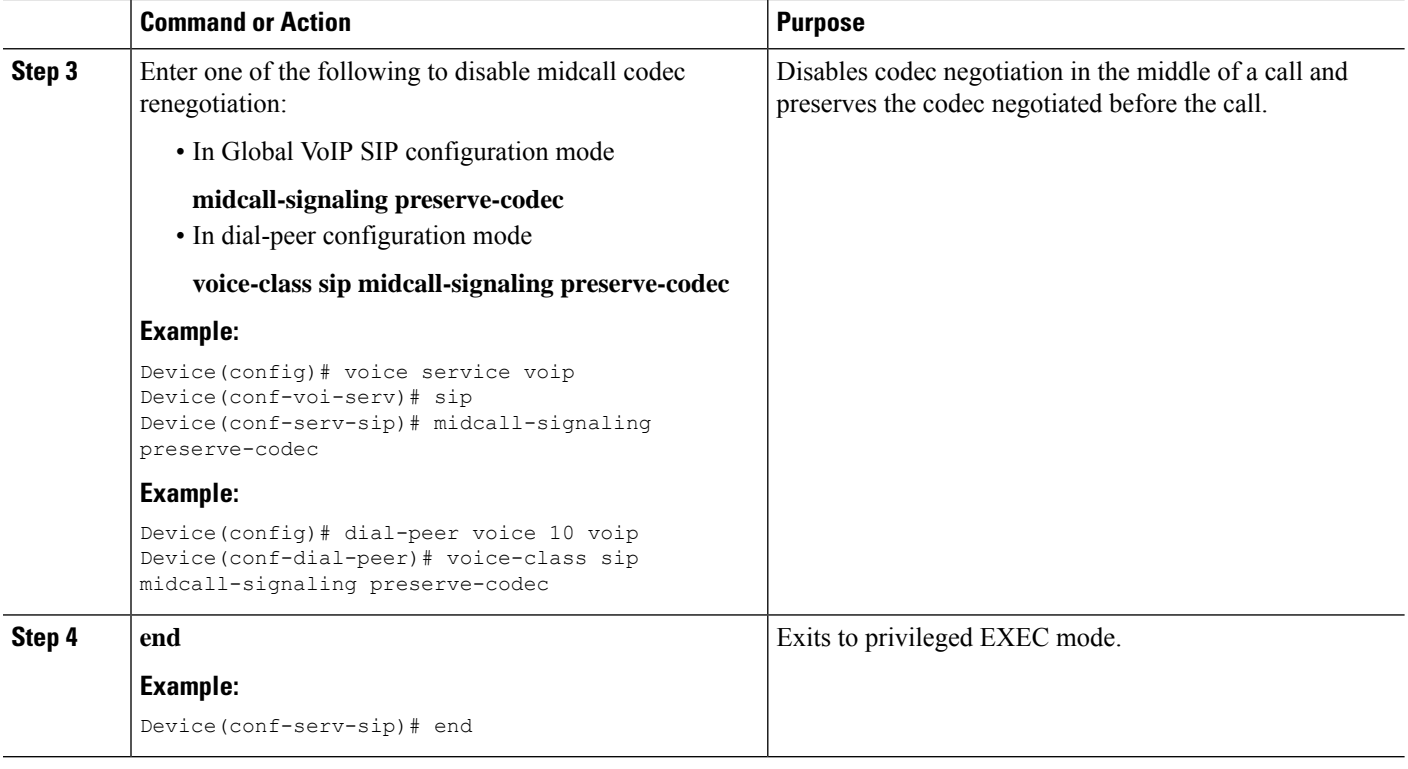

### **Example: Configuring Mid Call Codec Preservation at the Dial Peer Level**

#### **Example: Configuring Mid Call Codec Preservation at the Dial Peer Level**

```
dial-peer voice 107 voip
destination-pattern 74000
 session protocol sipv2
session target ipv4:9.45.36.9
incoming called-number 84000
voice-class codec 1 offer-all
!
dial-peer voice 110 voip
destination-pattern 84000
session protocol sipv2
session target ipv4:9.45.35.2
incoming called-number 74000
voice-class codec 1 offer-all
voice-class sip midcall-signaling preserve-codec
!
```
### **Example: Configuring Mid Call Codec Preservation at the Global Level**

**Example: Configuring Mid Call Codec Preservation at the Global Level**

```
Device(config)# voice service voip
Device(conf-voi-serv)# no ip address trusted authenticate
Device(conf-voi-serv)# allow-connections sip to sip
```
I

Device(conf-voi-serv)# **sip** Device(conf-serv-sip)# **midcall-signaling preserve-codec**

 $\mathbf I$ 

**Example: Configuring Mid Call Codec Preservation at the Global Level**

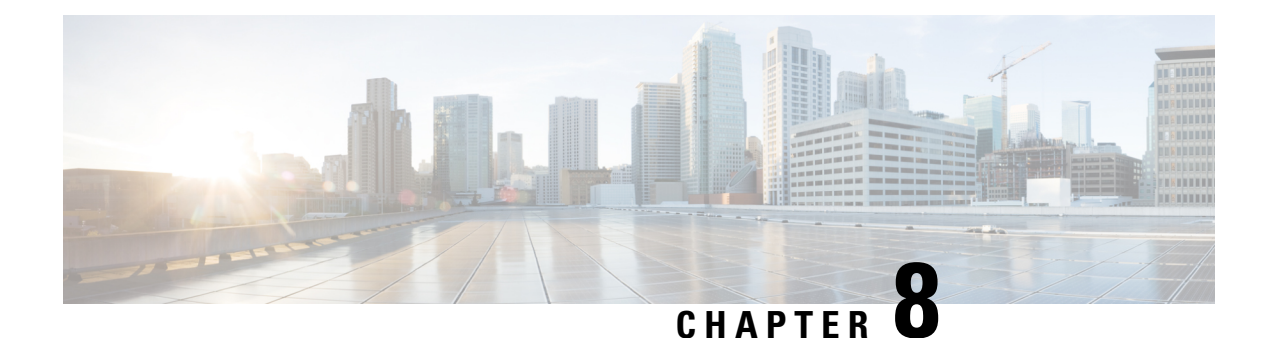

# **Cisco UBE Out-of-dialog OPTIONS Ping**

The Cisco Unified Border Element Out-of-dialog (OOD) OptionsPing feature provides a keepalive mechanism at the SIP level between any number of destinations.

- Finding Feature [Information,](#page-62-0) on page 51
- Prerequisites for [Out-of-dialog](#page-62-1) SIP OPTIONS Ping, on page 51
- Restrictions for Cisco Out-of-dialog SIP OPTIONS Ping for Specified SIP Servers or Endpoints, on page [52](#page-63-0)
- Information about Cisco UBE [Out-of-dialog](#page-63-1) OPTIONS Ping, on page 52
- Configuring Cisco UBE [Out-of-dialog](#page-64-0) OPTIONS Ping for Specified SIP Servers or Endpoints, on page [53](#page-64-0)
- [Troubleshooting](#page-65-0) Tips, on page 54
- Feature Information for Cisco UBE Out-of-dialog OPTIONS Ping for Specified SIP Servers or Endpoints, on [page](#page-65-1) 54

## <span id="page-62-0"></span>**Finding Feature Information**

Your software release may not support all the features documented in this module. For the latest caveats and feature information, see Bug [Search](https://tools.cisco.com/bugsearch/search) Tool and the release notes for your platform and software release. To find information about the features documented in this module, and to see a list of the releases in which each feature is supported, see the feature information table.

Use Cisco Feature Navigator to find information about platform support and Cisco software image support. To access Cisco Feature Navigator, go to [https://cfnng.cisco.com/.](https://cfnng.cisco.com/) An account on Cisco.com is not required.

## <span id="page-62-1"></span>**Prerequisites for Out-of-dialog SIP OPTIONS Ping**

The following are required for OOD Options ping to function. If any are missing, the Out-of-dialog (OOD) Options ping will not be sent and the dial peer is reset to the default active state.

- Dial-peer should be in active state
- Session protocol must be configured for SIP
- Configure Session target or outbound proxy must be configured. If both are configured, outbound proxy has preference over session target.

#### **Cisco Unified Border Element**

• Cisco IOS Release 15.0(1)M or a later release must be installed and running on your Cisco Unified Border Element.

#### **Cisco Unified Border Element (Enterprise)**

• Cisco IOS XE Release 3.1S or a later release must be installed and running on your Cisco ASR 1000 Series Router

## <span id="page-63-0"></span>**Restrictions for Cisco Out-of-dialog SIP OPTIONS Ping for Specified SIP Servers or Endpoints**

- The Cisco Unified Border Element OOD Options ping feature can only be configured at the VoIP Dial-peer level.
- All dial peers start in an active (not busied out) state on a router boot or reboot.
- If a dial-peer has both an outbound proxy and a session target configured, the OOD options ping is sent to the outbound proxy address first.
- Though multiple dial-peers may point to the same SIP server IP address, an independent OOD options ping is sent for each dial-peer.
- If a SIP server is configured as a DNS hostname, OOD Options pings are sent to all the returned addresses until a response is received.
- Configuration for Cisco Unified Border Element OOD and TDM Gateway OOD are different, but can co-exist.

## <span id="page-63-1"></span>**Information about Cisco UBE Out-of-dialog OPTIONS Ping**

The Out-of-dialog (OOD) Options Ping feature provides a keepalive mechanism at the SIP level between any number of destinations. A generic heartbeat mechanism allows Cisco Unified Border Element to monitor the status of SIP servers or endpoints and provide the option of busying-out a dial-peer upon total heartbeat failure. When a monitored endpoint heartbeat fails, the dial-peer is busied out. If an alternate dial-peer is configured for the same destination pattern, the call is failed over to the next preferred dial peer, or else the on call is rejected with an error cause code.

The table below describes error codes option ping responses considered unsuccessful and the dial-peer is busied out for following scenarios:

| <b>Error Code   Description</b> |                           |
|---------------------------------|---------------------------|
| 503                             | service unavailable       |
| 505                             | sip version not supported |

**Table 11: Error Codes that busyout the endpoint**

Ш

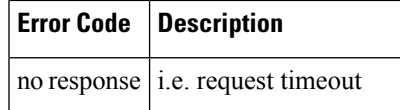

All other error codes, including 400 are considered a valid response and the dial peer is not busied out.

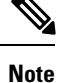

The purpose of this feature is to determine if the SIP session protocol on the endpoint is UP and available to handle calls. It may not handle OPTIONS message but as long as the SIP protocol is available, it should be able to handle calls.

When a dial-peer is busied out, Cisco Unified Border Element continues the heartbeat mechanism and the dial-peer is set to active upon receipt of a response.

## <span id="page-64-0"></span>**Configuring Cisco UBE Out-of-dialog OPTIONS Ping for Specified SIP Servers or Endpoints**

### **SUMMARY STEPS**

- **1. enable**
- **2. configure terminal**
- **3. dial-peer voice** *tag* **voip**
- **4. voice-class sip options-keepalive** {**up-interval** *seconds* | **down-interval** *seconds* | **retry** *retries*}
- **5. exit**

### **DETAILED STEPS**

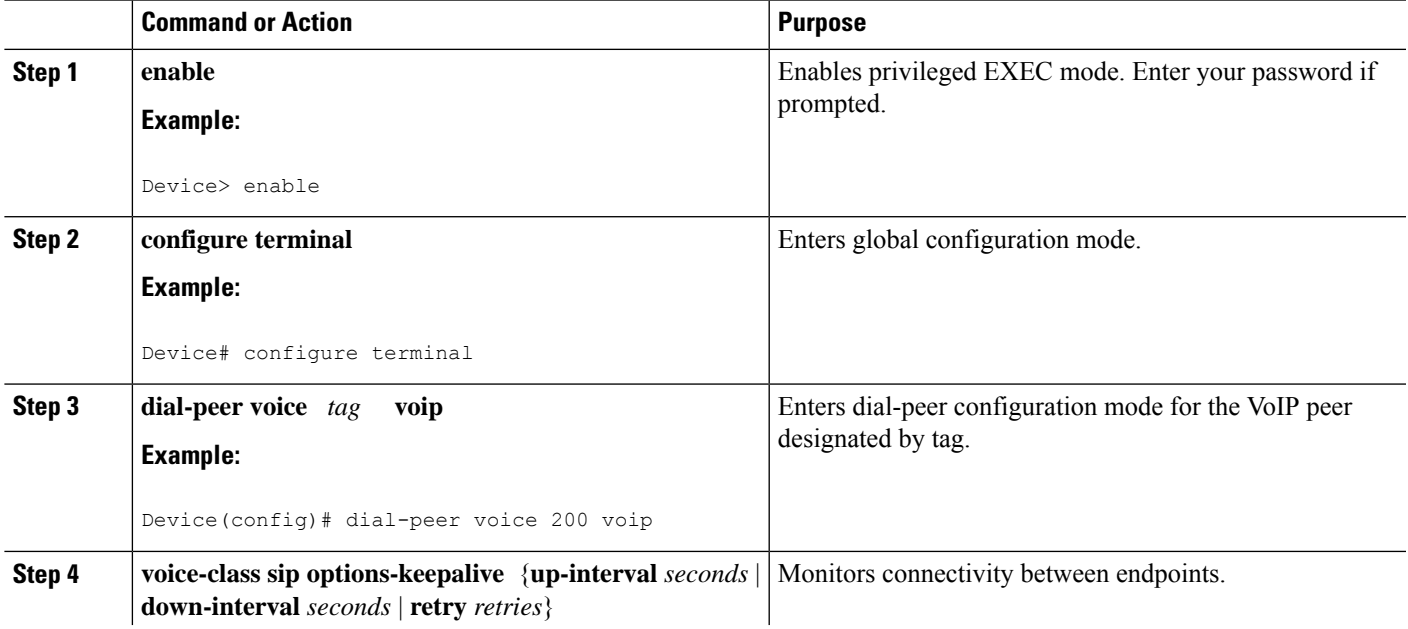

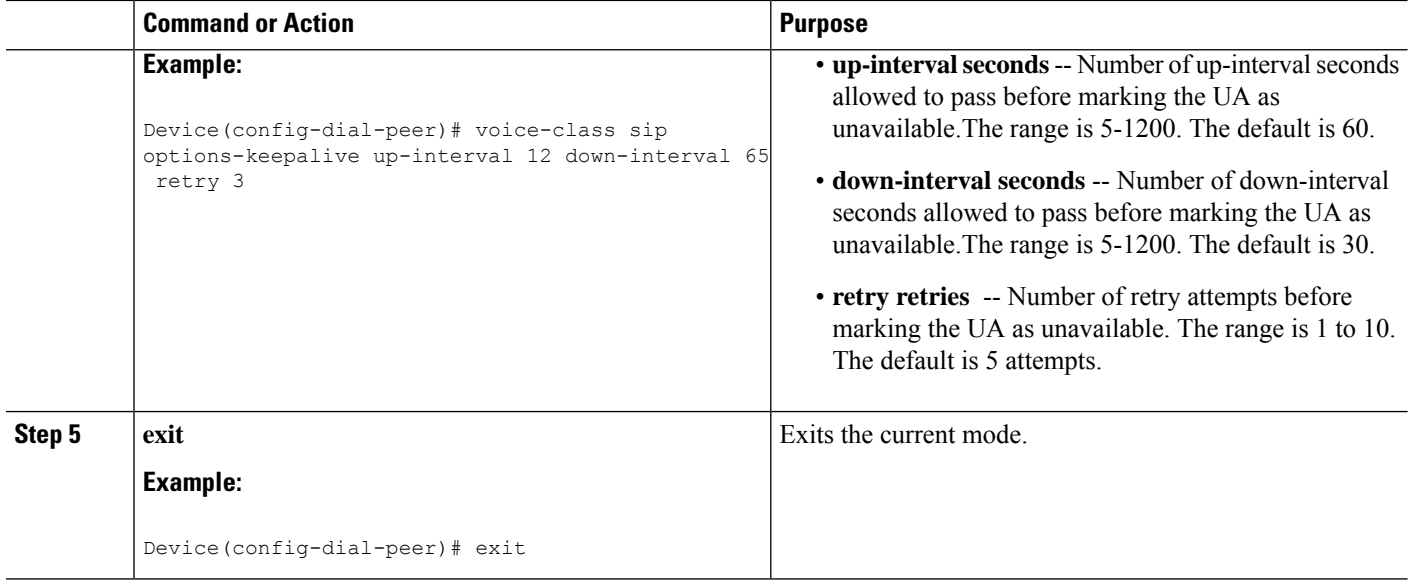

## <span id="page-65-0"></span>**Troubleshooting Tips**

The following commands can help troubleshoot the OOD Options Ping feature:

- **debug ccsip all** --shows all Session Initiation Protocol (SIP)-related debugging.
- **show dial-peer voice x** --shows configuration of keepalive information.

```
Device# show dial-peer voice | in options
voice class sip options-keepalive up-interval 60 down-interval 30 retry 5
voice class sip options-keepalive dial-peer action = active
```
• **show dial-peer voice summary** --shows Active or Busyout dial-peer status.

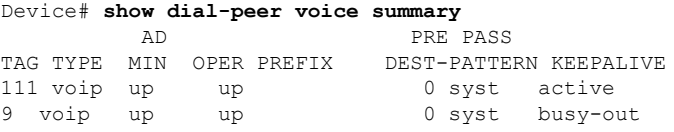

## <span id="page-65-1"></span>**Feature Information for Cisco UBE Out-of-dialog OPTIONS Ping for Specified SIP Servers or Endpoints**

The following table provides release information about the feature or features described in this module. This table lists only the software release that introduced support for a given feature in a given software release train. Unless noted otherwise, subsequent releases of that software release train also support that feature.

Use Cisco Feature Navigator to find information about platform support and Cisco software image support. To access Cisco Feature Navigator, go to [www.cisco.com/go/cfn.](http://www.cisco.com/go/cfn) An account on Cisco.com is not required.

 $\mathbf l$ 

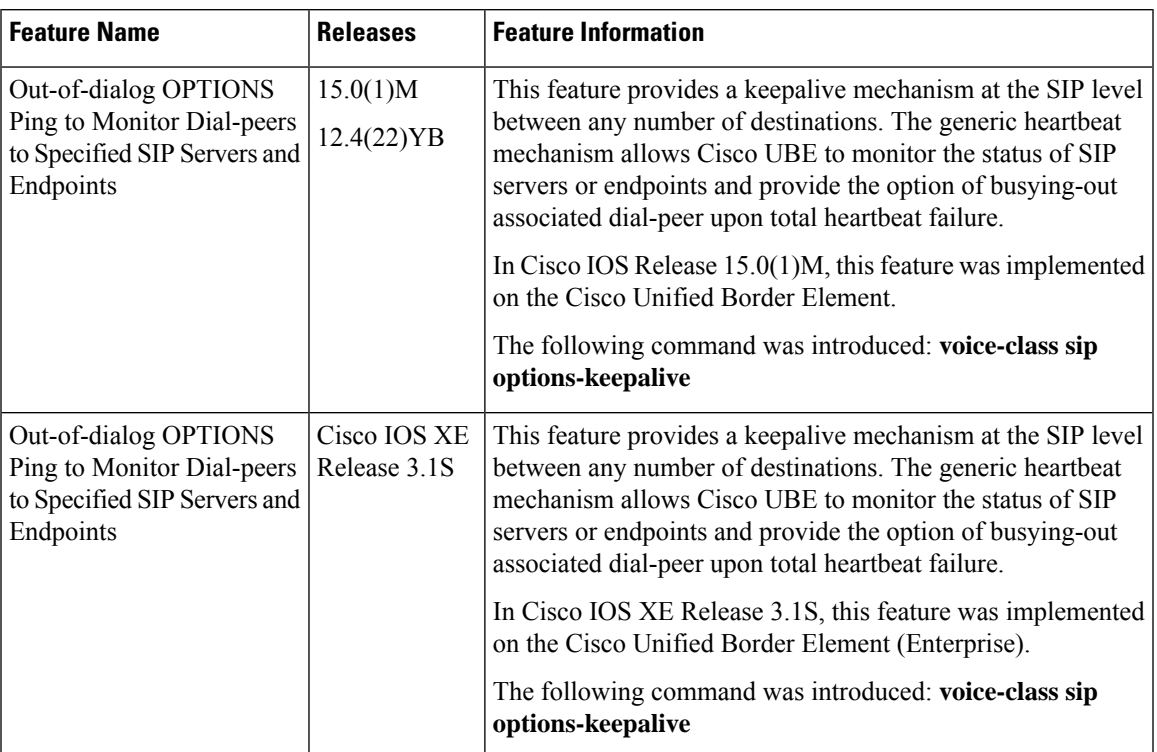

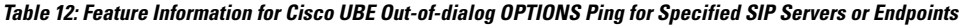

 $\mathbf I$ 

**Feature Information for Cisco UBE Out-of-dialog OPTIONS Ping for Specified SIP Servers or Endpoints**

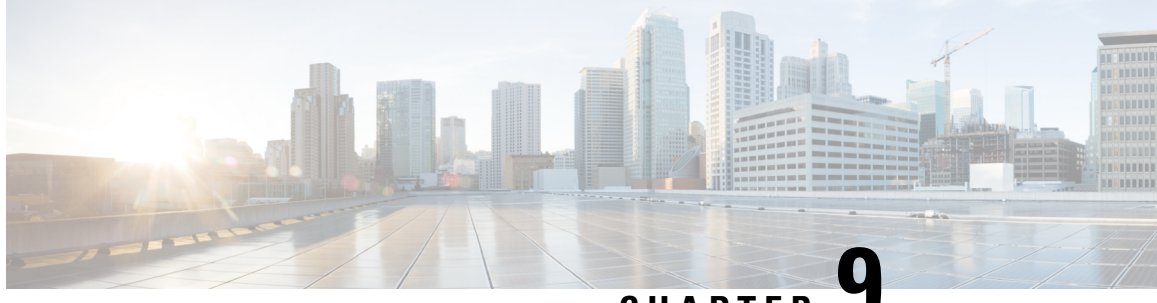

**CHAPTER 9**

## **Configuring an Error Response Code upon an Out-of-Dialog OPTIONS Ping Failure**

Cisco Unified Border Element (Cisco UBE) provides an option to configure the error response code when a dial peer is busied out because of an Out-of-Dialog OPTIONS ping failure.

The OPTIONS ping mechanism monitors the status of a remote Session Initiation Protocol (SIP) server, proxy or endpoints. Cisco UBE monitorsthese endpoints periodically. When there is no response from these monitored endpoints, the configured dial peer is busied out. If the dial-peer endpoint is busied out due to an OPTIONS ping failure, the call is passed on to the next dial-peer endpoint if an alternate dial peer is configured for the same destination. Otherwise the error response 404 is sent. This feature provides the option of configuring the error response code to reroute the call. Therefore when a dial peer is busied out due to the OPTIONS ping failure, the SIP error code configured in the inbound dial-peer is sent as a response.

To configure the SIP error code response, perform the following tasks:

- Finding Feature [Information,](#page-68-0) on page 57
- Prerequisites for Configuring an Error Response Code upon an [Out-of-Dialog](#page-69-0) OPTIONS Ping Failure, on [page](#page-69-0) 58
- Restrictions for Configuring an Error Response Code upon an [Out-of-Dialog](#page-69-1) OPTIONS Ping Failure, on [page](#page-69-1) 58
- Configuring an Error Response Code upon an Out-of-Dialog OPTIONS Ping Failure at the Global Level, on [page](#page-69-2) 58
- Configuring an Error Response Code upon an [Out-of-Dialog](#page-71-0) OPTIONS Ping Failure at the Dial Peer [Level,](#page-71-0) on page 60
- [Troubleshooting](#page-72-0) Tips, on page 61
- Feature Information for Configuring an Error Response Code upon an [Out-of-Dialog](#page-73-0) OPTIONS Ping [Failure,](#page-73-0) on page 62

## <span id="page-68-0"></span>**Finding Feature Information**

Your software release may not support all the features documented in this module. For the latest caveats and feature information, see Bug [Search](https://tools.cisco.com/bugsearch/search) Tool and the release notes for your platform and software release. To find information about the features documented in this module, and to see a list of the releases in which each feature is supported, see the feature information table.

Use Cisco Feature Navigator to find information about platform support and Cisco software image support. To access Cisco Feature Navigator, go to [https://cfnng.cisco.com/.](https://cfnng.cisco.com/) An account on Cisco.com is not required.

## <span id="page-69-0"></span>**Prerequisites for Configuring an Error Response Code upon an Out-of-Dialog OPTIONS Ping Failure**

• The Cisco UBE Out-of-Dialog (OOD) OPTIONS Ping for Specified SIP Servers or Endpoints feature should be configured before configuring this error response code for a ping OPTIONS failure.

### **Cisco Unified Border Element**

• Cisco IOS Release 15.1(1)T or a later release must be installed and running on your Cisco Unified Border Element.

#### **Cisco Unified Border Element (Enterprise)**

• Cisco IOS XE Release 3.1S or a later release must be installed and running on your Cisco ASR 1000 Series Router.

## <span id="page-69-1"></span>**Restrictions for Configuring an Error Response Code upon an Out-of-Dialog OPTIONS Ping Failure**

The error code configuration will not have any effect if it is configured on the outbound dial peer.

## <span id="page-69-2"></span>**Configuring an Error Response Code upon an Out-of-Dialog OPTIONS Ping Failure at the Global Level**

The table below describes the SIP error codes.

**Table 13: SIP Error Codes**

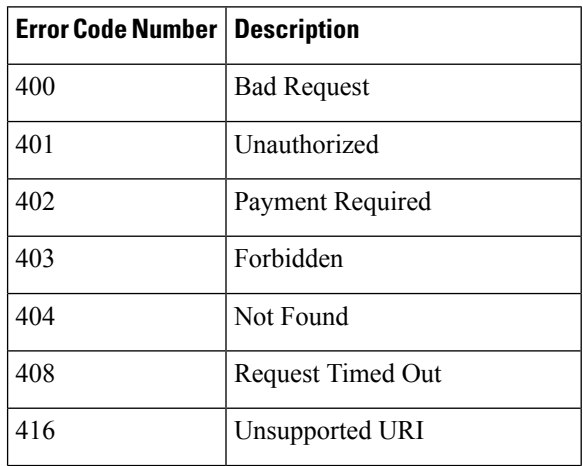

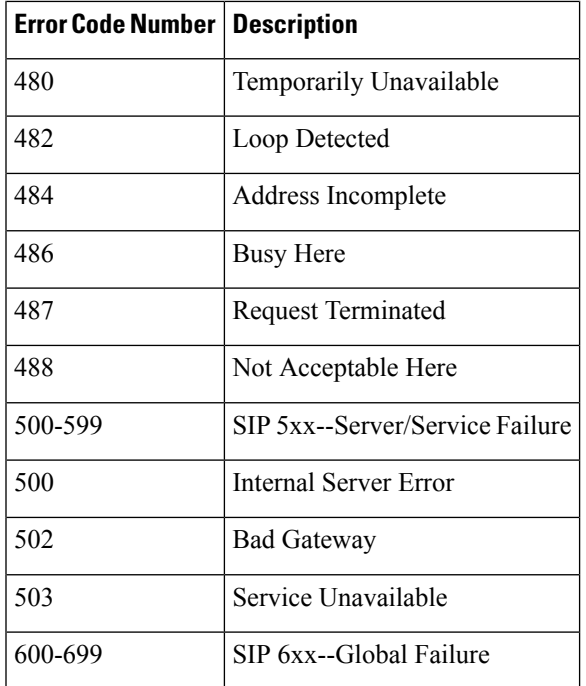

To configure the error response code for the OPTIONS ping failure to support the Cisco Unified Border Element at the global level, perform the steps in this section.

#### **SUMMARY STEPS**

- **1. enable**
- **2. configure terminal**
- **3. voice service voip**
- **4. sip**
- **5. error-code-override options-keepalive failure** *sip-status-code-number*
- **6. end**

#### **DETAILED STEPS**

ı

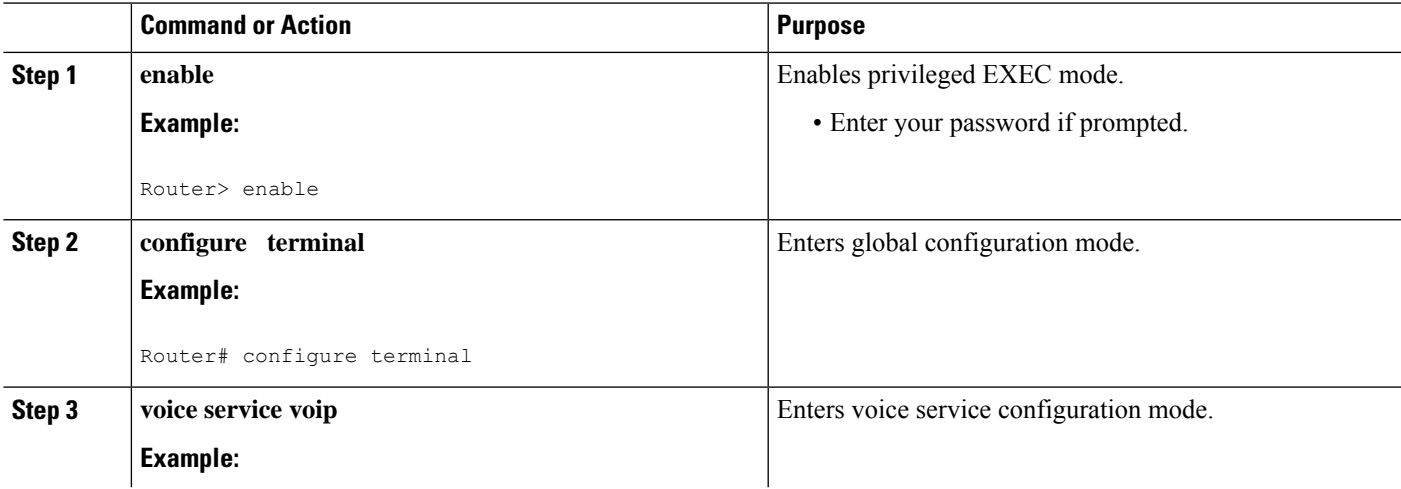

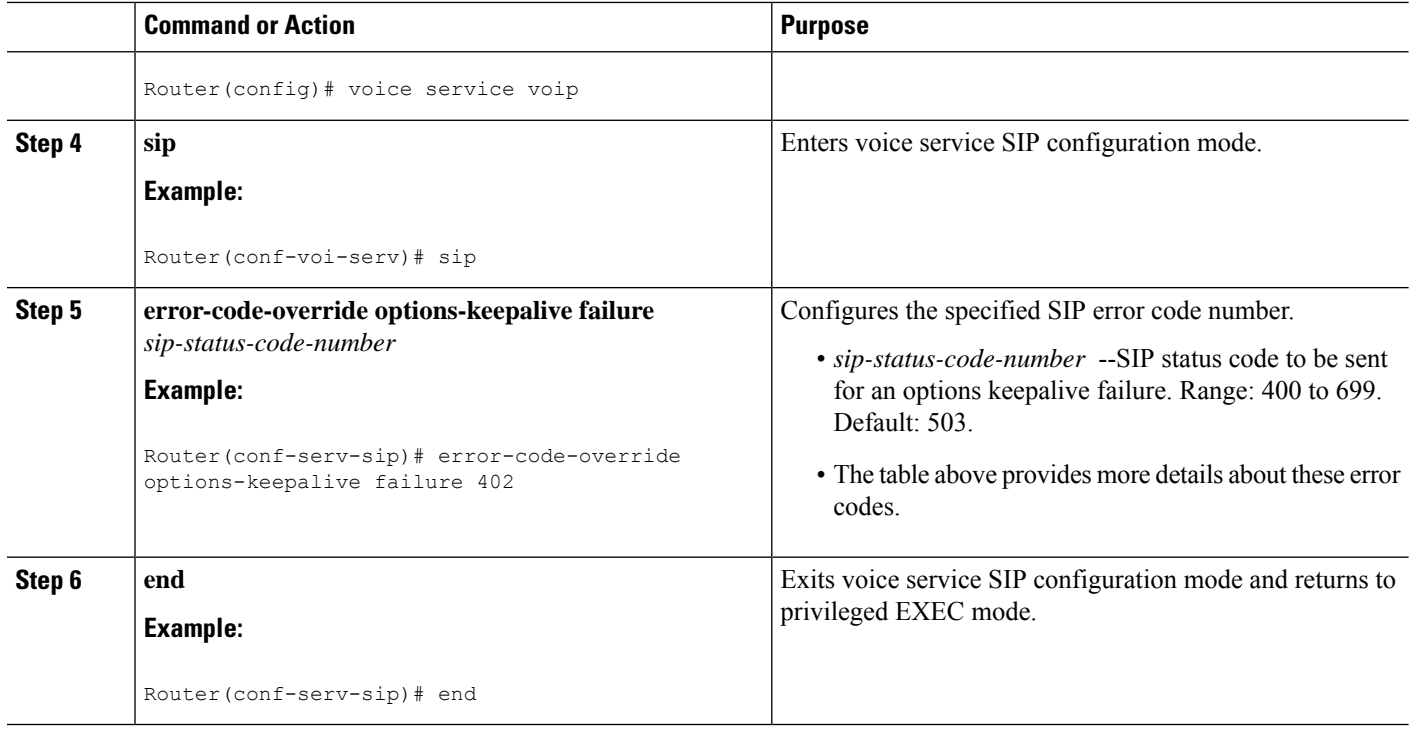

## <span id="page-71-0"></span>**Configuring an Error Response Code upon an Out-of-Dialog OPTIONS Ping Failure at the Dial Peer Level**

To configure the error response code for the OPTIONS ping failure to support the Cisco Unified Border Element at the dial-peer level, perform the steps in this section.

### **SUMMARY STEPS**

- **1. enable**
- **2. configure terminal**
- **3. dial-peer voice** *voice-dial-peer-tag* **voip**
- **4. voice-classsiperror-code-error-override options-keepalive failure** {*sip-status-code-number*|**system**}
- **5. end**

### **DETAILED STEPS**

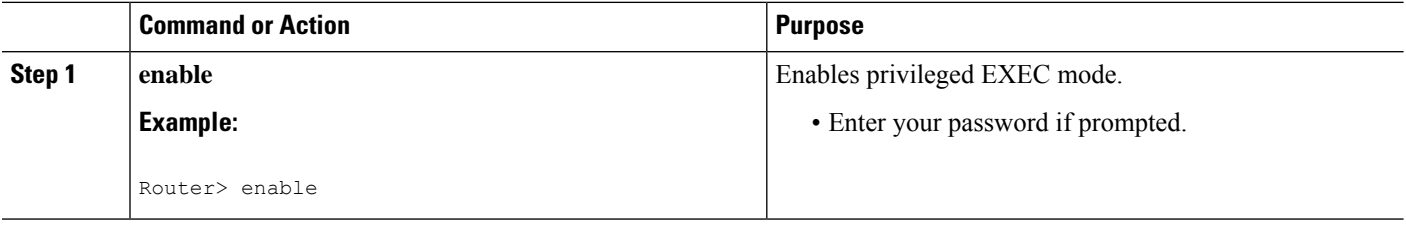
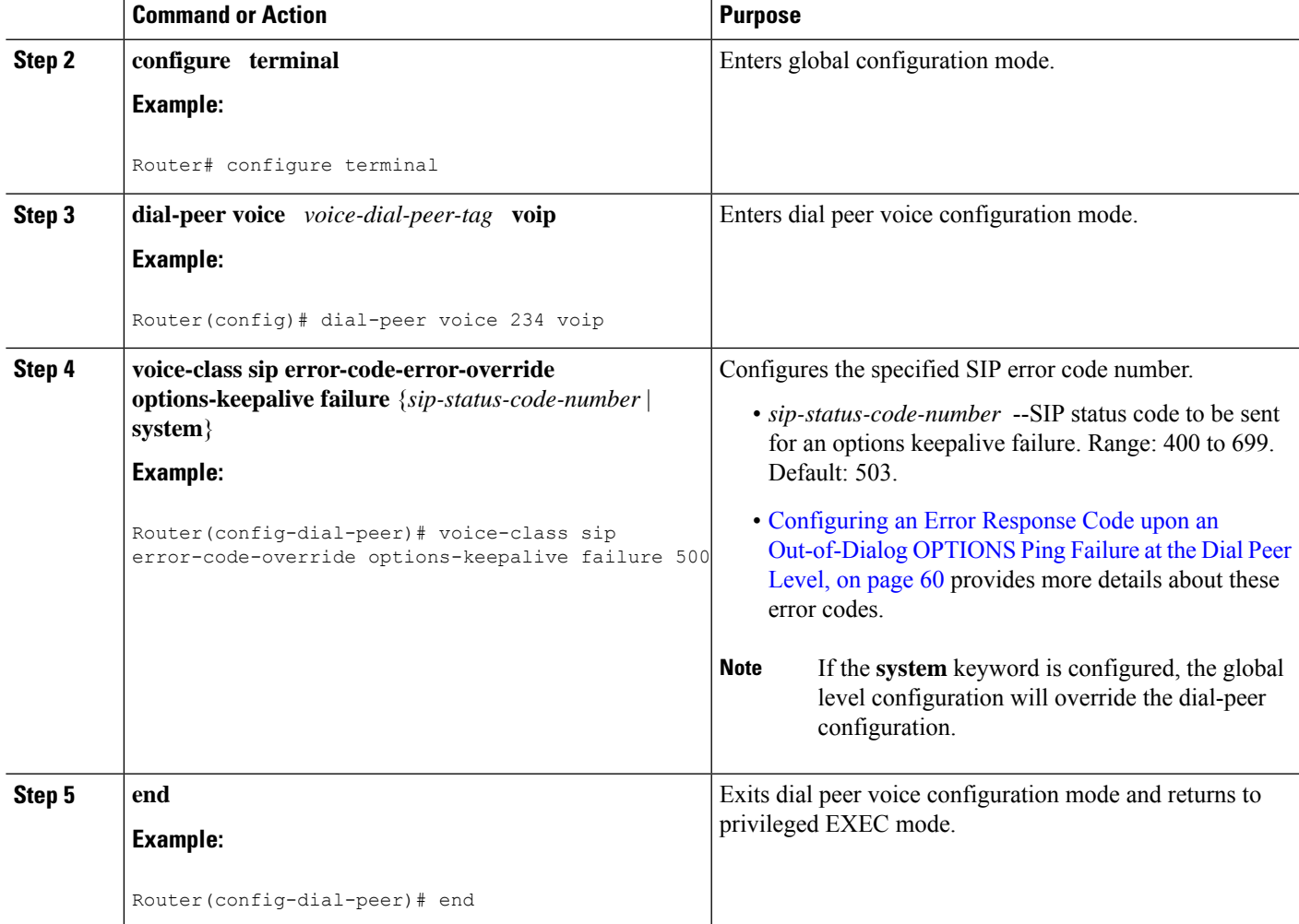

## **Troubleshooting Tips**

The following debug commands display any error that occurs with the error code response:

• **debug ccsip messages--** shows SIP messages.

```
Router# debug ccsip messages
SIP Call messages tracing is enabled
```
• **debug ccsip all** --shows all SIP-related debugging.

```
Router# debug ccsip all
This may severely impact system performance. Continue? [confirm]
All SIP Call tracing is enabled
```
## **Feature Information for Configuring an Error Response Code upon an Out-of-Dialog OPTIONS Ping Failure**

The following table provides release information about the feature or features described in this module. This table lists only the software release that introduced support for a given feature in a given software release train. Unless noted otherwise, subsequent releases of that software release train also support that feature.

Use Cisco Feature Navigator to find information about platform support and Cisco software image support. To access Cisco Feature Navigator, go to [www.cisco.com/go/cfn.](http://www.cisco.com/go/cfn) An account on Cisco.com is not required.

Feature History Table entry for the Cisco Unified Border Element.

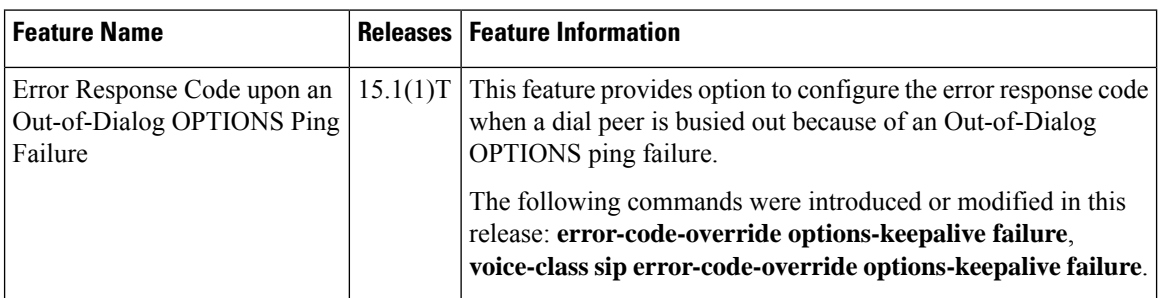

**Table 14: Feature Information for Configuring an Error Response Code upon an Out-of-Dialog OPTIONS Ping Failure**

Feature History Table entry for the Cisco Unified Border Element (Enterprise)

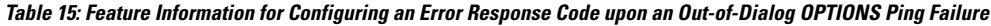

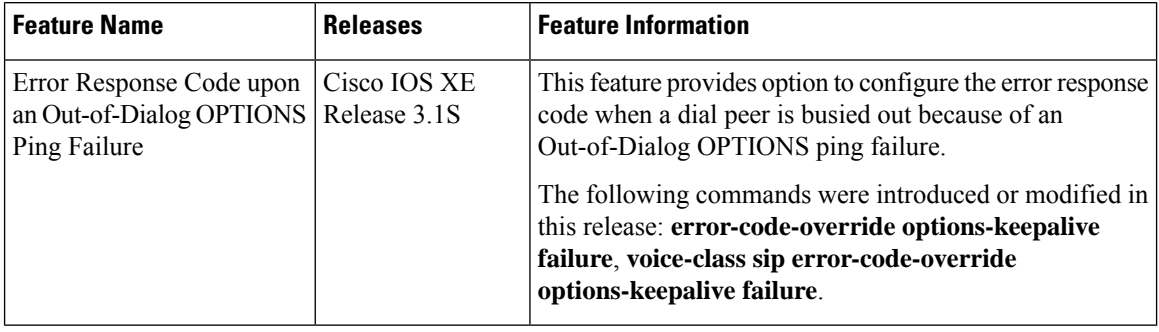

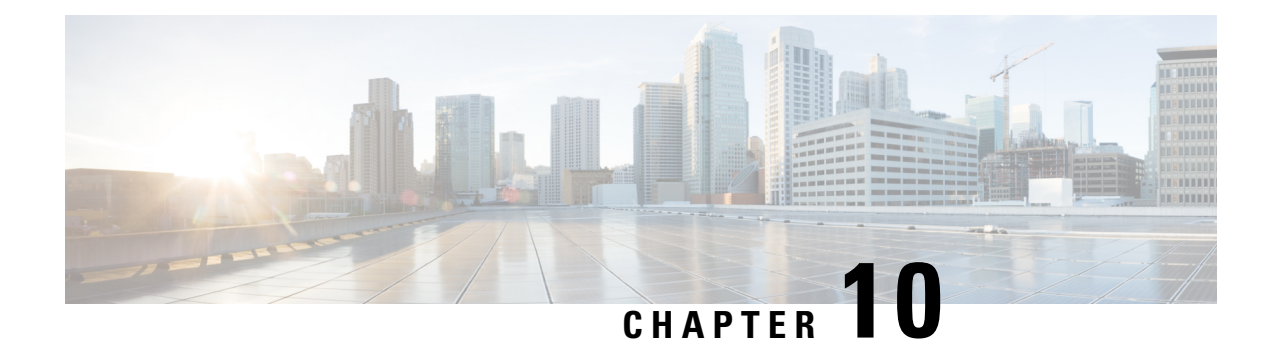

## **Configurable SIP Error Codes**

The Configurable SIP Error Codes feature describes how Cisco Unified Border Element provides support for configurable SIP Error codes to override or modify Session Initiation Protocol (SIP) error response codes. The different methods to modify SIP error codes are listed below:

- Configure user-defined error codes to override SIP Call Admission Control (CAC) response codes for specific failure types.
- Copy SIP status line from an incoming SIP response to an outgoing SIP response.
- Modify the status line for an outgoing SIP response with user defined-values.
- Finding Feature [Information,](#page-74-0) on page 63
- Information About [Configurable](#page-74-1) SIP Error Codes, on page 63
- How to [Configure](#page-76-0) SIP Error Codes, on page 65
- [Configuration](#page-78-0) Examples for Configurable SIP Error Codes, on page 67
- Additional References for [Configurable](#page-78-1) SIP Error Codes, on page 67
- Feature Information for [Configurable](#page-79-0) SIP Error Codes, on page 68

### <span id="page-74-0"></span>**Finding Feature Information**

Your software release may not support all the features documented in this module. For the latest caveats and feature information, see Bug [Search](https://tools.cisco.com/bugsearch/search) Tool and the release notes for your platform and software release. To find information about the features documented in this module, and to see a list of the releases in which each feature is supported, see the feature information table.

Use Cisco Feature Navigator to find information about platform support and Cisco software image support. To access Cisco Feature Navigator, go to [https://cfnng.cisco.com/.](https://cfnng.cisco.com/) An account on Cisco.com is not required.

### <span id="page-74-1"></span>**Information About Configurable SIP Error Codes**

Prior to the Configurable SIP Error Codes feature, the Cisco Unified Border Element (Cisco UBE) or Session Initiation Protocol (SIP) gateway sent a fixed error response code (503) when an INVITE was rejected due to any of the following Call Admission Control (CAC) thresholds:

- Maximum connections
- Maximum total calls
- CPU

• Memory Used

With the Configurable SIP Error Codes feature, you can configure SIP error codes. This helps the network administrators easily identify the cause of error and troubleshoot the issues. It also helps configure specific alternate routing policies on the calling device based on the error codes that are received. This feature allows:

- Configuring of error codes for CAC failures
- Modifying SIP Response Status Line with Conditional SIP Profiles

### **Error Codes for CAC Failures**

You can now configure user-defined response codes that can override Session Initiation Protocol (SIP) Call Admission Control (CAC) response codes for the following failure types:

- Cisco Unified Border Element (Cisco UBE) shutdown—Error generated when the Cisco UBE enters shutdown mode.
- Total calls exceeded—Error generated when the total system-wide calls exceed their maximum allowed number.
- Maximum connections exceeded—Error generated when maximum dial peer based connections exceed their maximum allowed number.
- CPU Failure—Error generated when the CPU processing time exceeds 5 seconds.
- Memory exceeded—Error generated when thresholds of total memory or input-output (IO) memory exceeds its maximum allowed limit.

You can configure user-defined response codes using the **voice-class sip error-code-override** command in the dial-peer configuration mode. See the call flow below in the following figure:

Figure 1: Call Flow for Configuring User-Defined Response Codes to Override SIP CAC Response Codes for Maximum Connections **Exceeded**

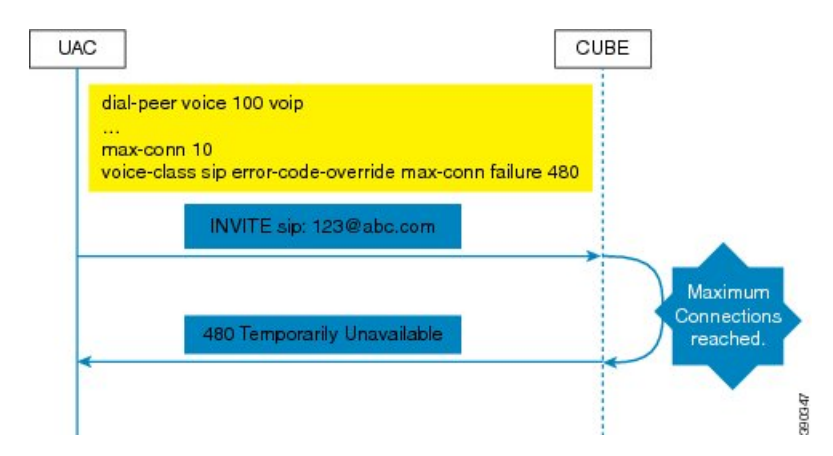

The error codes are applied for the inbound INVITE message only. If the user-defined error codes are not configured, the default SIP response code of 503 is sent.

## <span id="page-76-0"></span>**How to Configure SIP Error Codes**

### **Overriding CAC Failure Codes with User-Defined Values**

**Configuring SIP Error Code for CAC Failures (Global Level)**

### **SUMMARY STEPS**

- **1. enable**
- **2. configure terminal**
- **3. voice service voip**
- **4. sip**
- **5. error-code-override** {**options-keepalive** | **call** | **cpu** | **mem** | **max-conn** | **total-calls** | **sip-shutdown**} **failure** *sip-status-code-num*
- **6. end**

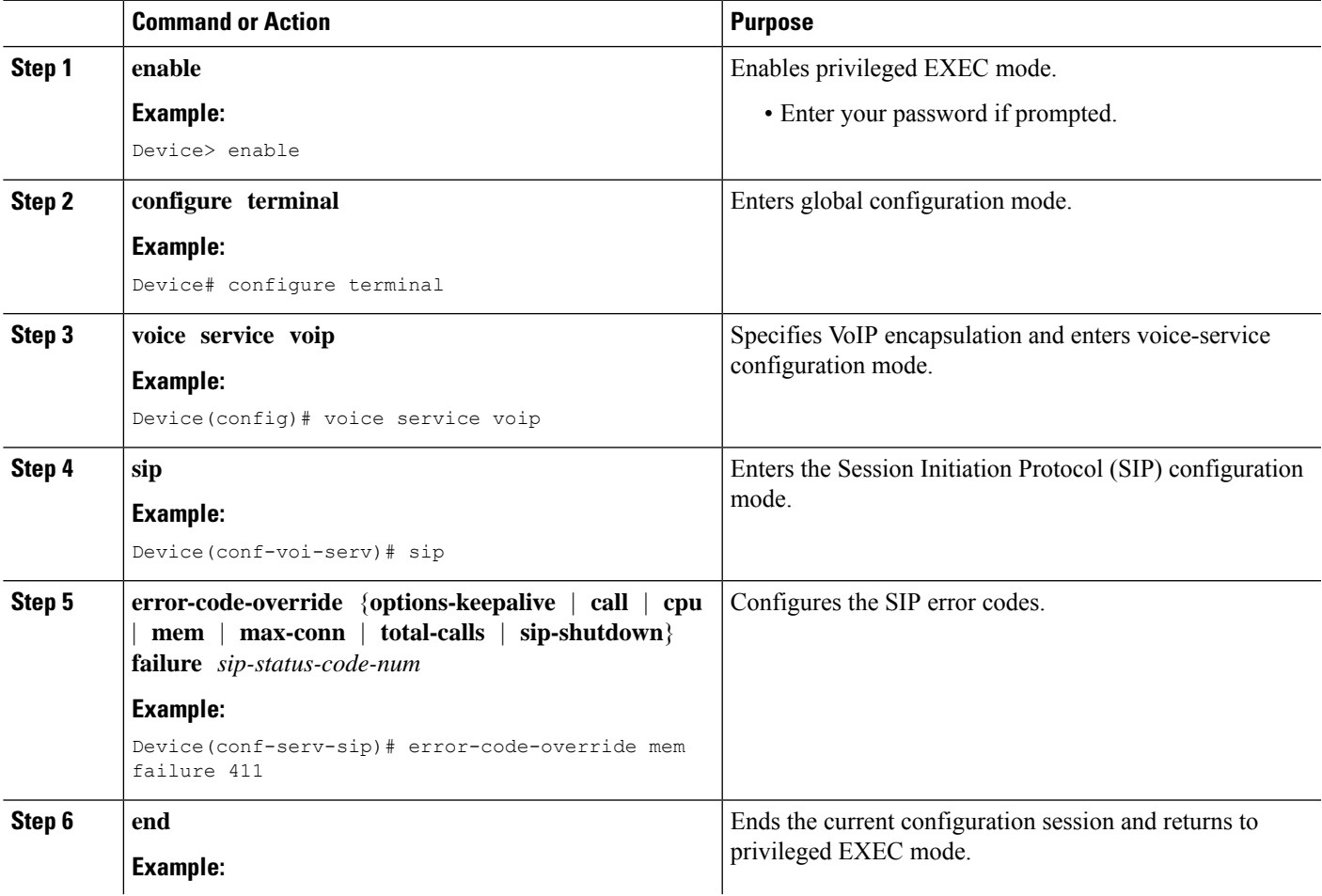

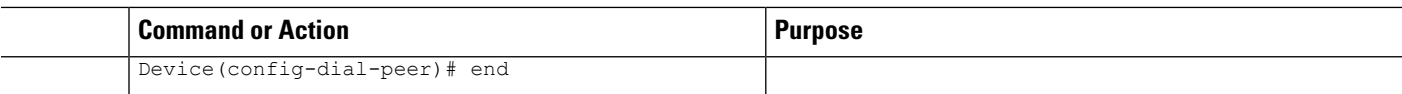

### **Configuring SIP Error Code for CAC Failures (Dial Peer Level)**

### **SUMMARY STEPS**

- **1. enable**
- **2. configure terminal**
- **3. dial-peer voice** *tag* **voip**
- **4. voice-class sip error-code-override** {**options-keepalive** | **call** | **cpu** | **mem** | **max-conn** | **total-calls** | **sip-shutdown**} **failure** {*sip-status-code-num* | **system**}
- **5. end**

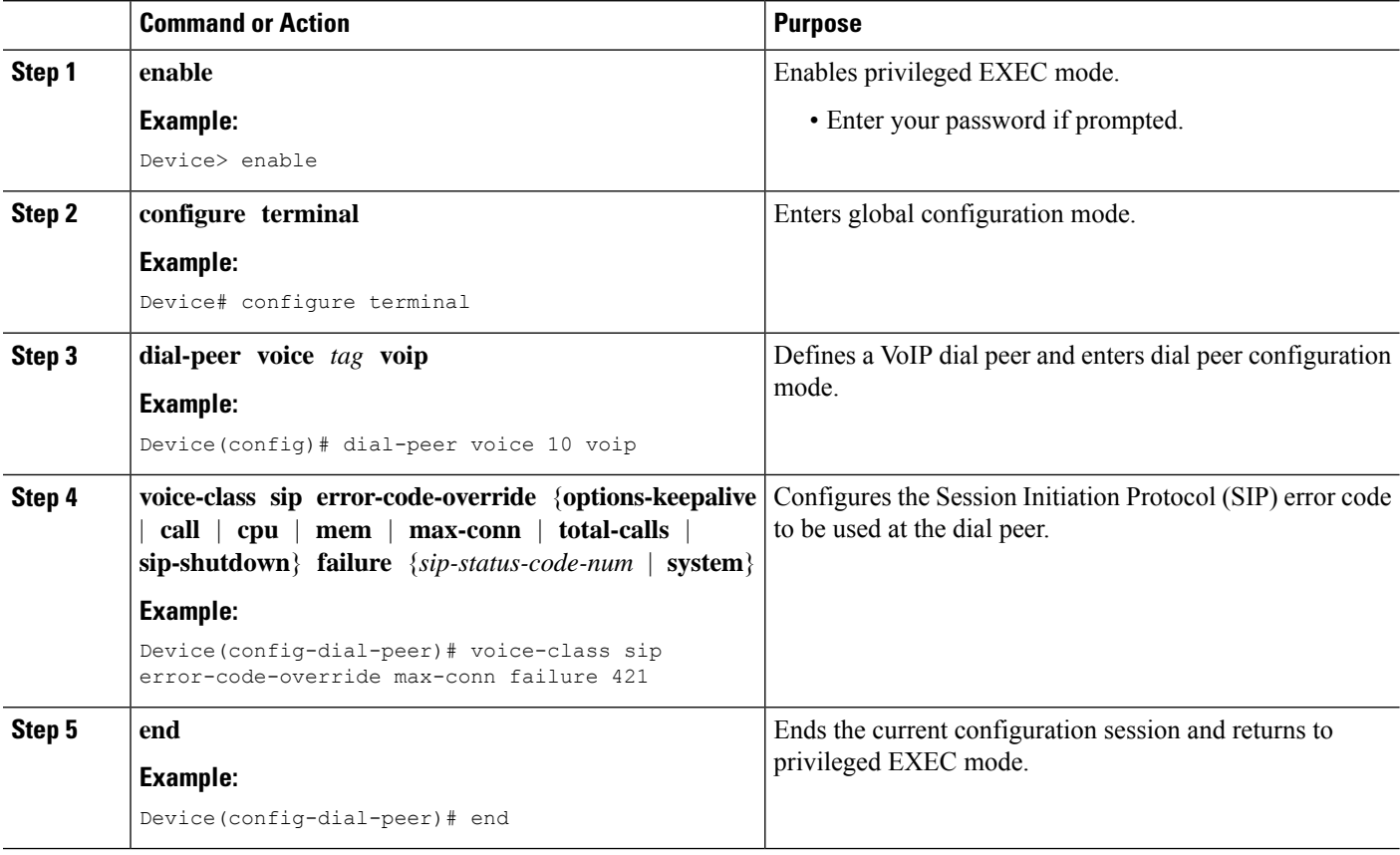

Ш

## <span id="page-78-0"></span>**Configuration Examples for Configurable SIP Error Codes**

### **Example: Configuring SIP Error Codes for CAC Failure**

The following example shows how to configure SIP error codes for Call Admission Control (CAC) failure at the global level:

```
Device> enable
Device# configure terminal
Device(config)# voice service voip
Device(conf-voi-serv)# sip
Device(conf-serv-sip)# error-code-override mem failure 411
Device(conf-serv-sip)# end
```
The following example shows how to configure SIP error codes for CAC failure at the dial peer level:

```
Device> enable
Device# configure terminal
Device(config)# dial-peer voice 10 voip
Device(config-dial-peer)# voice-class sip error-code-override max-conn failure 421
Device(config-dial-peer)# end
```
## <span id="page-78-1"></span>**Additional References for Configurable SIP Error Codes**

#### **Related Documents**

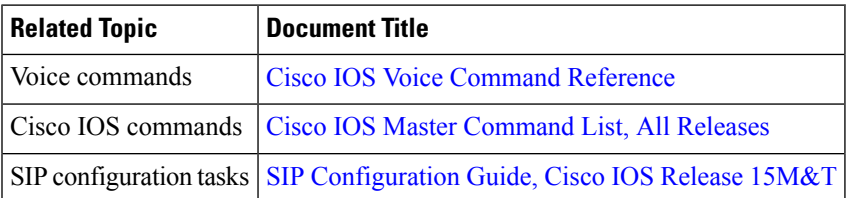

#### **Technical Assistance**

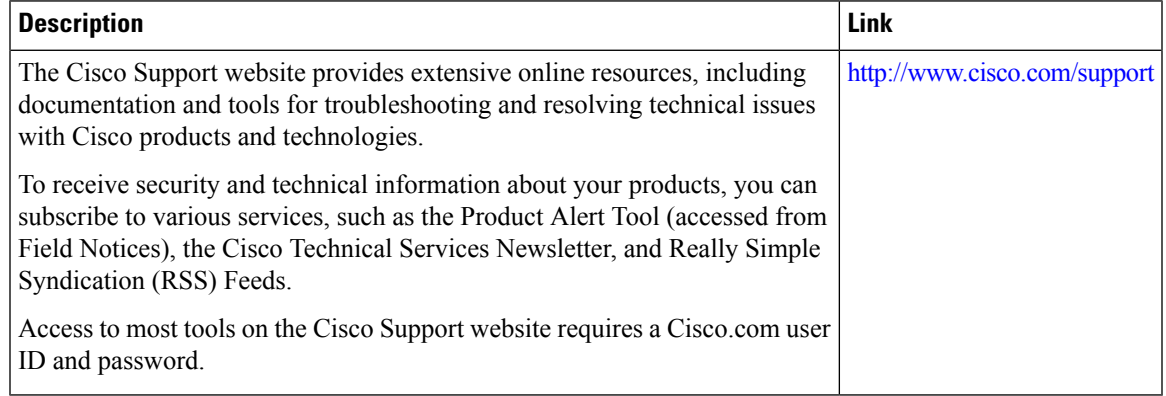

## <span id="page-79-0"></span>**Feature Information for Configurable SIP Error Codes**

The following table provides release information about the feature or features described in this module. This table lists only the software release that introduced support for a given feature in a given software release train. Unless noted otherwise, subsequent releases of that software release train also support that feature.

Use Cisco Feature Navigator to find information about platform support and Cisco software image support. To access Cisco Feature Navigator, go to [www.cisco.com/go/cfn.](http://www.cisco.com/go/cfn) An account on Cisco.com is not required.

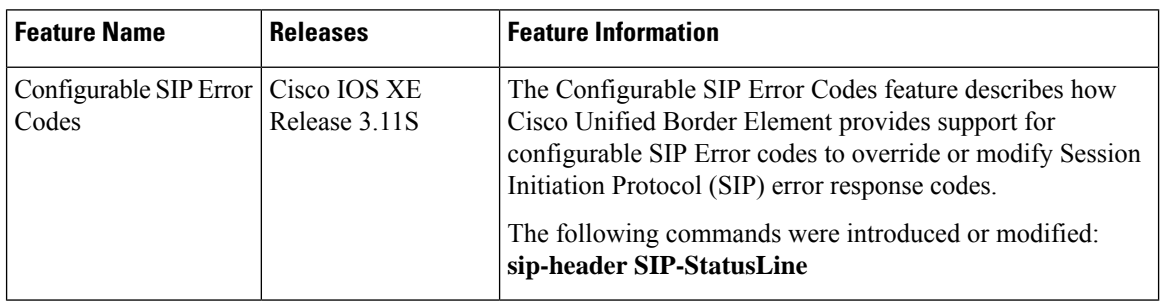

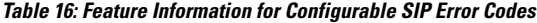

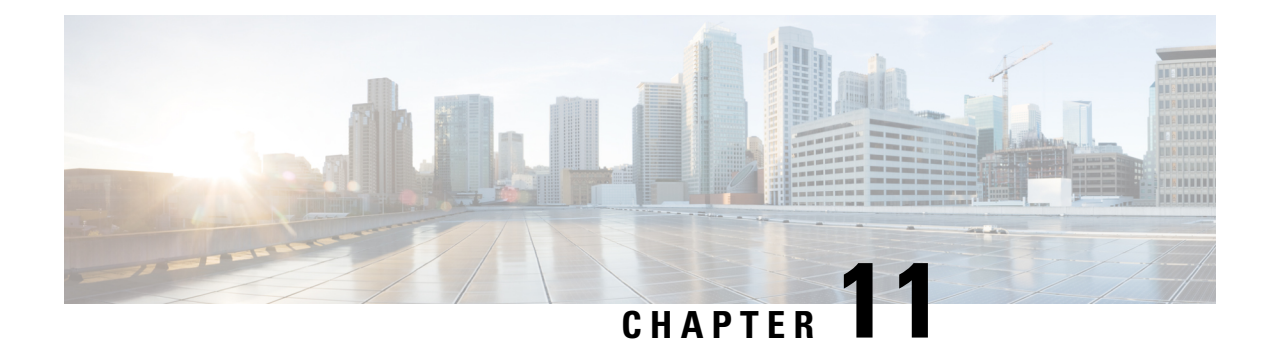

## **SIP Enhanced 180 Provisional Response Handling**

The SIP: Enhanced 180 Provisional Response Handling feature enables early media cut-through on Cisco IOS gateways for Session Initiation Protocol (SIP) 180 response messages.

- Finding Feature [Information,](#page-80-0) on page 69
- [Prerequisites](#page-80-1) SIP Enhanced 180 Provisional Response Handling, on page 69
- [Information](#page-81-0) About SIP Enhanced 180 Provisional Response Handling, on page 70
- How to Disable the SIP Enhanced 180 [Provisional](#page-81-1) Response Handling Feature, on page 70
- Verifying SIP Enhanced 180 [Provisional](#page-82-0) Response Handling, on page 71
- [Configuration](#page-83-0) Examples for SIP Enhanced 180 Provisional Response Handling, on page 72
- Feature [Information](#page-87-0) for SIP Enhanced 180 Provisional Response Handling, on page 76

### <span id="page-80-0"></span>**Finding Feature Information**

Your software release may not support all the features documented in this module. For the latest caveats and feature information, see Bug [Search](https://tools.cisco.com/bugsearch/search) Tool and the release notes for your platform and software release. To find information about the features documented in this module, and to see a list of the releases in which each feature is supported, see the feature information table.

Use Cisco Feature Navigator to find information about platform support and Cisco software image support. To access Cisco Feature Navigator, go to [https://cfnng.cisco.com/.](https://cfnng.cisco.com/) An account on Cisco.com is not required.

### <span id="page-80-1"></span>**PrerequisitesSIPEnhanced180ProvisionalResponseHandling**

#### **Cisco Unified Border Element**

• Cisco IOS Release 12.2(8)T or a later release must be installed and running on your Cisco Unified Border Element.

#### **Cisco Unified Border Element (Enterprise)**

• Cisco IOS XE Release 2.5 or a later release must be installed and running on your Cisco ASR 1000 Series Router.

## <span id="page-81-0"></span>**Information About SIP Enhanced 180 Provisional Response Handling**

The Session Initiation Protocol (SIP) feature allows you to specify whether 180 messages with Session Description Protocol (SDP) are handled in the same way as 183 responses with SDP. The 180 Ringing message is a provisional or informational response used to indicate that the INVITE message has been received by the user agent and that alerting is taking place. The 183 Session Progress response indicates that information about the call state is present in the message body media information. Both 180 and 183 messages may contain SDP, which allows an early media session to be established prior to the call being answered.

Prior to this feature, Cisco gateways handled a 180 Ringing response with SDP in the same manner as a 183 Session Progress response; that is, the SDP was assumed to be an indication that the far end would send early media. Cisco gateways handled a 180 response without SDP by providing local ringback, rather than early media cut-through. This feature provides the capability to ignore the presence or absence of SDP in 180 messages, and as a result, treat all 180 messages in a uniform manner. The SIP: Enhanced 180 Provisional Response Handling feature allows you to specify which call treatment, early media or local ringback, is provided for 180 responses with SDP:

The table below shows the call treatments available with this feature:

| <b>Response Message</b>  | <b>SIP Enhanced 180 Provisional Response Handling</b><br><b>Status</b>         | <b>Treatment</b>        |
|--------------------------|--------------------------------------------------------------------------------|-------------------------|
| 180 response with SDP    | Enabled (default)                                                              | Early media cut-through |
| 180 response with SDP    | <b>Disabled</b>                                                                | Local ringback          |
| 180 response without SDP | Not affected by the SIP--Enhanced 180 Provisional<br>Response Handlingfeature  | Local ringback          |
| 183 response with SDP    | Not affected by the SIP--Enhanced 180 Provisional<br>Response Handling feature | Early media cut-through |

**Table 17: Call Treatments with SIP Enhanced 180 Provisional Response Handling**

## <span id="page-81-1"></span>**How to Disable the SIP Enhanced 180 Provisional Response Handling Feature**

### **Disabling Early Media Cut-Through**

The early media cut-through feature is enabled by default. To disable early media cut-through, perform the following task:

#### **SUMMARY STEPS**

- **1. enable**
- **2. configure terminal**
- **3. interface** *type number*
- **4. sip ua**
- **5. disable-early-media 180**

### **DETAILED STEPS**

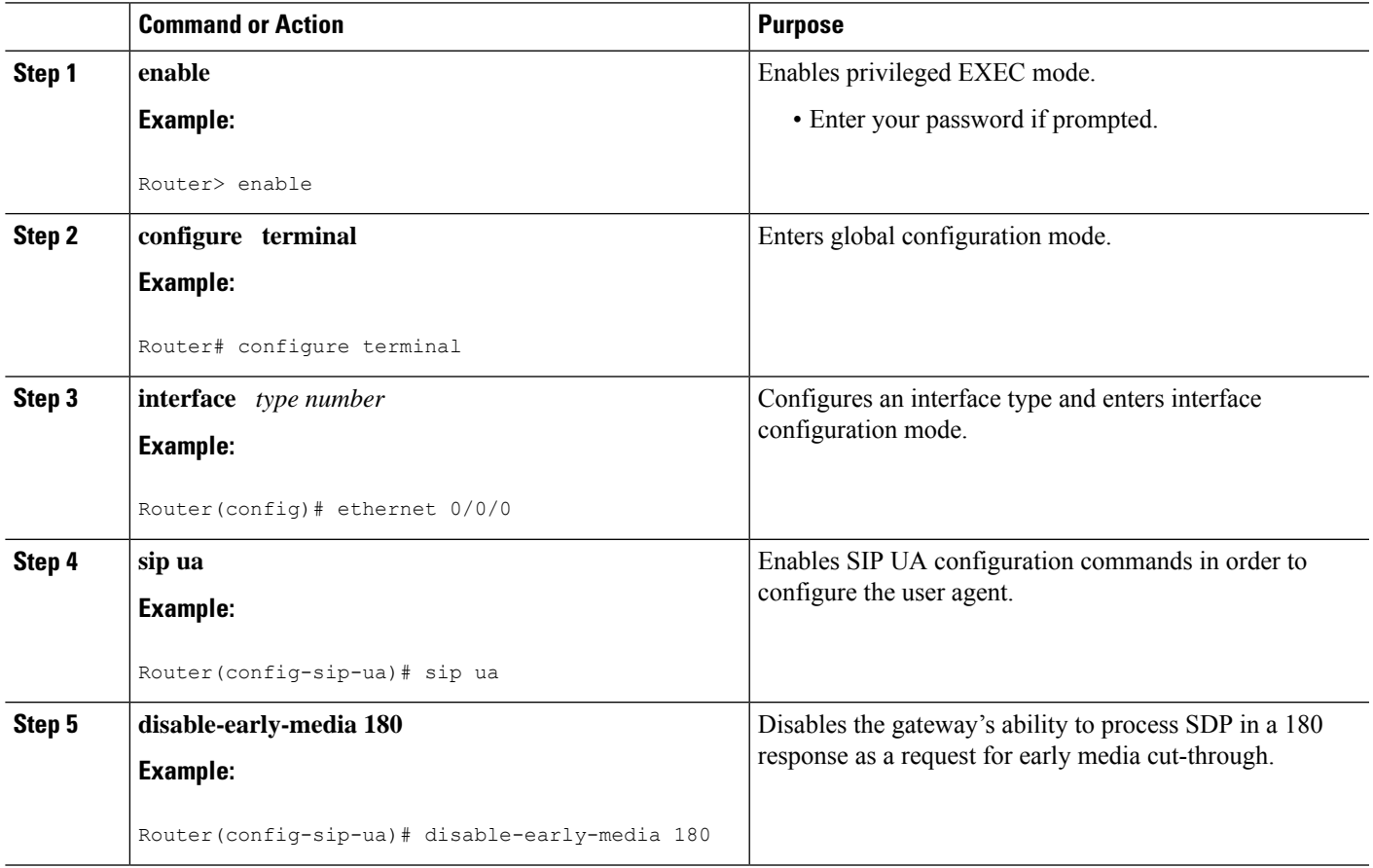

## <span id="page-82-0"></span>**Verifying SIP Enhanced 180 Provisional Response Handling**

- To verify the SIP Enhanced 180 Provisional Response Handling feature use the **show running configuration** or **show sip-ua status**or **show logging**command to display the output.
- If early media is enabled, which is the default setting, the **show running-config** output does not show any information related to the new feature.
- To monitor this feature, use the **show sip-ua statistics** and **show sip-ua status** EXEC commands.

## <span id="page-83-0"></span>**Configuration Examples for SIP - Enhanced 180 Provisional Response Handling**

### **show running-config Command**

The following is sample output from the **show running-config**command after the **disable-early-media 180**command was used:

```
Router# show running-config
.
.
.
dial-peer voice 223 pots
application session
destination-pattern 223
port 1/0/0
!
gateway
!
sip-ua
disable-early-media 180
```
### **show sip-ua status Command**

The following is sample output from the **show sip-ua status**command after the **disable-early-media 180**command was used.

```
Router# show sip-ua status
SIP User Agent Status
SIP User Agent for UDP :ENABLED
SIP User Agent for TCP :ENABLED
SIP User Agent bind status(signaling):ENABLED 10.0.0.0
SIP User Agent bind status(media):ENABLED 0.0.0.0
SIP early-media for 180 responses with SDP:DISABLED
SIP max-forwards :6
SIP DNS SRV version:2 (rfc 2782)
NAT Settings for the SIP-UA
Role in SDP:NONE
Check media source packets:DISABLED
Redirection (3xx) message handling:ENABLED
SDP application configuration:
Version line (v=) required
Owner line (o=) required
Timespec line (t=) required
Media supported:audio image
Network types supported:IN
Address types supported:IP4
Transport types supported:RTP/AVP udptl
```
### **show logging Command**

The following is partial sample output from the **show logging** command. The outgoing gateway is receiving a 180 message with SDP and is configured to ignore the SDP.

```
Router# show logging
Log Buffer (600000 bytes):
00:12:19:%SYS-5-CONFIG_I:Configured from console by console
00:12:19:%SYS-5-CONFIG_I:Configured from console by console
00:12:20:0x639F6EEC :State change from (STATE_NONE, SUBSTATE_NONE) to
(STATE IDLE, SUBSTATE NONE)
00:12:20:****Adding to UAC table
00:12:20:adding call id 2 to table
00:12:20: Queued event from SIP SPI : SIPSPI EV CC CALL SETUP
00:12:20:CCSIP-SPI-CONTROL: act_idle_call_setup
00:12:20: act idle call setup:Not using Voice Class Codec
00:12:20:act_idle_call_setup:preferred_codec set[0] type :g711ulaw
bytes:160
00:12:20:sipSPICopyPeerDataToCCB:From CLI:Modem NSE payload = 100,
Passthrough = 0, Modem relay = 0, Gw-Xid = 1
SPRT latency 200, SPRT Retries = 12, Dict Size = 1024
String Len = 32, Compress dir = 3
00:12:20:sipSPICanSetFallbackFlag - Local Fallback is not active
00:12:20:****Deleting from UAC table
00:12:20:****Adding to UAC table
00:12:20: Queued event from SIP SPI :SIPSPI_EV_CREATE_CONNECTION
00:12:20:0x639F6EEC :State change from (STATE_IDLE, SUBSTATE_NONE) to
(STATE_IDLE, SUBSTATE_CONNECTING)
00:12:20:0x639F6EEC :State change from (STATE_IDLE,
SUBSTATE CONNECTING) to (STATE IDLE, SUBSTATE CONNECTING)
00:12:20:sipSPIUsetBillingProfile:sipCallId for billing records =
41585FCE-14F011CC-8005AF80-D4AA3153@172.31.1.42
00:12:20:CCSIP-SPI-CONTROL: act_idle_connection_created
00:12:20:CCSIP-SPI-CONTROL: act_idle_connection_created:Connid(1)
created to 172.31.1.15:5060, local_port 57838
00:12:20:CCSIP-SPI-CONTROL: sipSPIOutgoingCallSDP
00:12:20:sipSPISetMediaSrcAddr: media src addr for stream 1 = 10.1.1.42
00:12:20:sipSPIReserveRtpPort:reserved port 18978 for stream 1
00:12:20: convert codec bytes to ptime:Values :Codec:g711ulaw
codecbytes :160, ptime:20
00:12:20:sip_generate_sdp_xcaps_list:Modem Relay disabled. X-cap not
needed
00:12:20:Received Octet3A=0x00 -> Setting ;screen=no ;privacy=off
00:12:20:sipSPIAddLocalContact
00:12:20: Queued event from SIP SPI :SIPSPI EV SEND MESSAGE
00:12:20:sip_stats_method
00:12:20:sipSPIProcessRtpSessions
00:12:20:sipSPIAddStream:Adding stream 1 (callid 2) to the VOIP RTP
library
00:12:20:sipSPISetMediaSrcAddr: media src addr for stream 1 = 10.1.1.42
00:12:20:sipSPIUpdateRtcpSession:for m-line 1
00:12:20:sipSPIUpdateRtcpSession:rtcp_session info
ladar = 10.1.1.42, lport = 18978, raddr = 0.0.0.0,
rport=0, do_rtcp=FALSE
src_callid = 2, dest_callid = -1
00:12:20:sipSPIUpdateRtcpSession:No rtp session, creating a new one
00:12:20:sipSPIAddStream:In State Idle
00:12:20:act_idle_connection_created:Transaction active. Facilities will
be queued.
00:12:20:0x639F6EEC :State change from (STATE_IDLE,
SUBSTATE CONNECTING) to (STATE SENT INVITE, SUBSTATE NONE)
00:12:20:Sent:
```
**show logging Command**

INVITE sip:222@172.31.1.15:5060 SIP/2.0 Via:SIP/2.0/UDP 10.1.1.42:5060 From:"111" <sip:111@172.31.1.42>;tag=B4DC4-9E1 To:<sip:222@172.31.1.15> Date:Mon, 01 Mar 1993 00:12:20 GMT Call-ID:41585FCE-14F011CC-8005AF80-D4AA3153@172.31.1.42 Supported:timer Min-SE: 1800 Cisco-Guid:1096070726-351277516-2147659648-3567923539 User-Agent:Cisco-SIPGateway/IOS-12.x Allow:INVITE, OPTIONS, BYE, CANCEL, ACK, PRACK, COMET, REFER, SUBSCRIBE, NOTIFY, INFO CSeq:101 INVITE Max-Forwards:6 Remote-Party-ID:<sip:111@172.31.1.42>;party=calling;screen=no;privacy=off Timestamp:730944740 Contact:<sip:111@172.31.1.42:5060> Expires:180 Allow-Events:telephone-event Content-Type:application/sdp Content-Length:230  $v=0$ o=CiscoSystemsSIP-GW-UserAgent 4629 354 IN IP4 172.31.1.42 s=SIP Call c=IN IP4 172.31.1.42  $t=0$  0 m=audio 18978 RTP/AVP 0 100 c=IN IP4 10.1.1.42 a=rtpmap:0 PCMU/8000 a=rtpmap:100 X-NSE/8000 a=fmtp:100 192-194 a=ptime:20 00:12:21:Received: SIP/2.0 100 Trying Via:SIP/2.0/UDP 10.1.1.42:5060 From:"111" <sip:111@172.31.1.42>;tag=B4DC4-9E1 To:<sip:222@172.31.1.15>;tag=442AC-22 Date:Wed, 16 Feb 2000 18:19:56 GMT Call-ID:41585FCE-14F011CC-8005AF80-D4AA3153@172.31.1.42 Timestamp:730944740 Server:Cisco-SIPGateway/IOS-12.x CSeq:101 INVITE Allow-Events:telephone-event Content-Length:0 00:12:21:HandleUdpSocketReads :Msg enqueued for SPI with IPaddr: 10.1.1.15:5060 00:12:21:CCSIP-SPI-CONTROL: act sentinvite new message 00:12:21:CCSIP-SPI-CONTROL: sipSPICheckResponse 00:12:21:sip\_stats\_status\_code 00:12:21: Roundtrip delay 420 milliseconds for method INVITE 00:12:21:0x639F6EEC :State change from (STATE\_SENT\_INVITE, SUBSTATE NONE) to (STATE RECD PROCEEDING, SUBSTATE PROCEEDING PROCEEDING) 00:12:21:Received: SIP/2.0 180 Ringing Via:SIP/2.0/UDP 10.1.1.42:5060 From:"111" <sip:111@10.1.1.42>;tag=B4DC4-9E1 To:<sip:222@172.31.1.15>;tag=442AC-22 Date:Wed, 16 Feb 2000 18:19:56 GMT Call-ID:41585FCE-14F011CC-8005AF80-D4AA3153@172.31.1.42 Timestamp:730944740 Server:Cisco-SIPGateway/IOS-12.x CSeq:101 INVITE Allow-Events:telephone-event Contact:<sip:222@172.31.1.59:5060>

```
Record-Route:<sip:222@10.1.1.15:5060;maddr=10.1.1.15>
Content-Length:230
Content-Type:application/sdp
v=0o=CiscoSystemsSIP-GW-UserAgent 4629 354 IN IP4 10.1.1.42
s=SIP Call
c=IN IP4 10.1.1.42
t=0 0
m=audio 18978 RTP/AVP 0 100
c=IN IP4 10.1.1.42
a=rtpmap:0 PCMU/8000
a=rtpmap:100 X-NSE/8000
a=fmtp:100 192-194
a=ptime:20
00:12:21:HandleUdpSocketReads :Msg enqueued for SPI with IPaddr:
10.1.1.15:5060
00:12:21:CCSIP-SPI-CONTROL: act_recdproc_new_message
00:12:21:CCSIP-SPI-CONTROL: act recdproc new message response
00:12:21:CCSIP-SPI-CONTROL: sipSPICheckResponse
00:12:21:sip_stats_status_code
00:12:21: Roundtrip delay 496 milliseconds for method INVITE
00:12:21:CCSIP-SPI-CONTROL: act recdproc new_message_response :Early
media disabled for 180:Ignoring SDP if present
00:12:21:HandleSIP1xxRinging:SDP in 180 will be ignored if present: No
early media cut through
00:12:21:HandleSIP1xxRinging:SDP Body either absent or ignored in 180
RINGING:- would wait for 200 OK to do negotiation.
00:12:21:HandleSIP1xxRinging:MediaNegotiation expected in 200 OK
00:12:21:sipSPIGetGtdBody:No valid GTD body found.
00:12:21:sipSPICreateRawMsg:No GTD passed.
00:12:21:0x639F6EEC :State change from (STATE_RECD_PROCEEDING,
SUBSTATE_PROCEEDING_PROCEEDING) to (STATE_RECD_PROCEEDING,
SUBSTATE_PROCEEDING_ALERTING)
00:12:21:HandleSIP1xxRinging:Transaction Complete. Lock on Facilities
released.
00:12:22:Received:
SIP/2.0 200 OK
Via:SIP/2.0/UDP 10.1.1.42:5060
From:"111" <sip:111@10.1.1.42>;tag=B4DC4-9E1
To:<sip:222@10.1.1.15>;tag=442AC-22
Date:Wed, 16 Feb 2000 18:19:56 GMT
Call-ID:41585FCE-14F011CC-8005AF80-D4AA3153@172.31.1.42
Timestamp:730944740
Server:Cisco-SIPGateway/IOS-12.x
CSeq:101 INVITE
Allow:INVITE, OPTIONS, BYE, CANCEL, ACK, PRACK, COMET, REFER, SUBSCRIBE,
NOTIFY, INFO
Allow-Events:telephone-event
Contact:<sip:222@10.1.1.59:5060>
Record-Route:<sip:222@10.1.1.15:5060;maddr=10.1.1.15>
Content-Type:application/sdp
Content-Length:231
v=0o=CiscoSystemsSIP-GW-UserAgent 9600 4816 IN IP4 10.1.1.59
s=SIP Call
c=IN IP4 10.1.1.59
t=0 0
m=audio 19174 RTP/AVP 0 100
c=IN IP4 10.1.1.59
a=rtpmap:0 PCMU/8000
a=rtpmap:100 X-NSE/8000
a=fmtp:100 192-194
a=ptime:20
```
## <span id="page-87-0"></span>**Feature Information forSIPEnhanced 180ProvisionalResponse Handling**

The following table provides release information about the feature or features described in this module. This table lists only the software release that introduced support for a given feature in a given software release train. Unless noted otherwise, subsequent releases of that software release train also support that feature.

Use Cisco Feature Navigator to find information about platform support and Cisco software image support. To access Cisco Feature Navigator, go to [www.cisco.com/go/cfn.](http://www.cisco.com/go/cfn) An account on Cisco.com is not required.

Feature Information Table for the ISR

**Table 18: Feature Information for SIP :Enhanced 180 Provisional Response Handling**

| <b>Feature Name</b>                                    | <b>Releases</b>                                             | <b>Feature Information</b>                                                                                                    |
|--------------------------------------------------------|-------------------------------------------------------------|----------------------------------------------------------------------------------------------------|
| SIP - Enhanced 180<br>Provisional Response<br>Handling | $12.2(11)$ T 12.2(8)YN<br>12.2(15)T 12.2(11)YV<br>12.2(11)T | The Session Initiation Protocol (SIP) Enhanced 180<br>Provisional Response Handling feature provides the<br>ability to enable or disable early media cut-through on<br>Cisco IOS gateways for SIP 180 response messages.<br>The following commands were introduced or modified:<br>disable-early-media 180 and show sip-ua status. |

Feature Information Table for the ASR

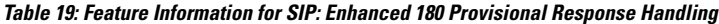

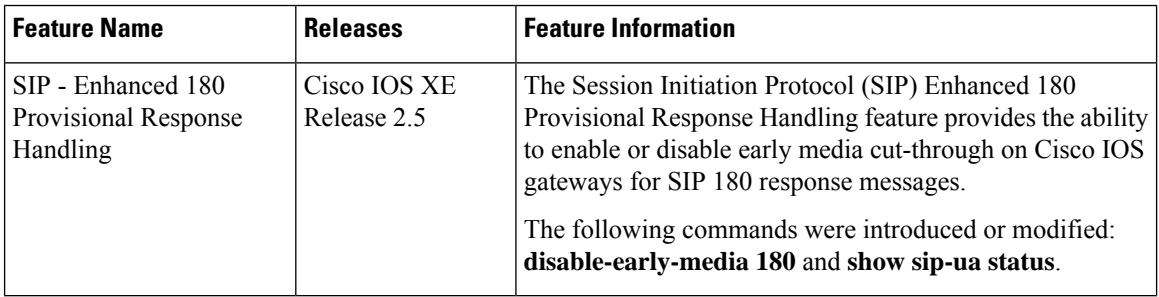

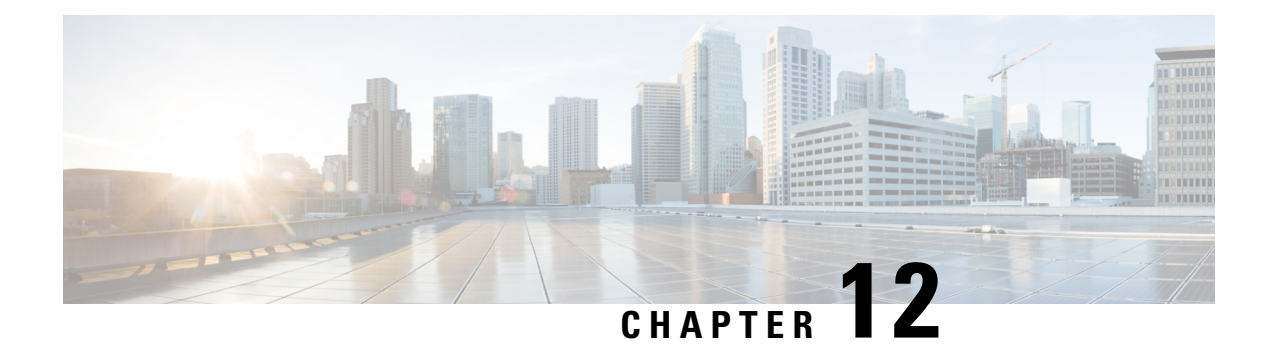

# **Configuring SIP 181 Call is Being Forwarded Message**

You can configure support for SIP 181 Call is Being Forwarded messages either globally or on a specific dial-peer. Use the **block** command in voice service SIP configuration mode to globally configure Cisco IOS voice gateways and Cisco UBEs to drop specified SIP provisional response messages. To configure settings for an individual dial peer, use the **voice-class sip block** command in dial peer voice configuration mode. Both globally and at the dial peer level, you can also use the **sdp**keyword to further control when the specified SIP message is dropped based on either the absence or presence of SDP information.

Additionally, you can use commands introduced for this feature to configure a Cisco UBE, either globally or at the dial peer level, to map specific received SIP provisional response messages to a different SIP provisional response message on the outgoing SIP dial peer. To do so, use the **map resp-code** command in voice service SIP configuration mode for global configuration or, to configure a specific dial peer, use the **voice-class sip map resp-code** in dial peer voice configuration mode.

This section contains the following tasks:

- Finding Feature [Information,](#page-88-0) on page 77
- [Prerequisites](#page-89-0) for SIP 181 Call is Being Forwarded Message, on page 78
- [Configuring](#page-89-1) SIP 181 Call is Being Forwarded Message Globally, on page 78
- [Configuring](#page-90-0) SIP 181 Call is Being Forwarded Message at the Dial-Peer Level, on page 79
- [Configuring](#page-91-0) Mapping of SIP Provisional Response Messages Globally, on page 80
- [Configuring](#page-92-0) Mapping of SIP Provisional Response Messages at the Dial-Peer Level, on page 81
- Feature Information for [Configuring](#page-93-0) SIP 181 Call is Being Forwarded Message, on page 82

### <span id="page-88-0"></span>**Finding Feature Information**

Your software release may not support all the features documented in this module. For the latest caveats and feature information, see Bug [Search](https://tools.cisco.com/bugsearch/search) Tool and the release notes for your platform and software release. To find information about the features documented in this module, and to see a list of the releases in which each feature is supported, see the feature information table.

Use Cisco Feature Navigator to find information about platform support and Cisco software image support. To access Cisco Feature Navigator, go to [https://cfnng.cisco.com/.](https://cfnng.cisco.com/) An account on Cisco.com is not required.

### <span id="page-89-0"></span>**Prerequisites for SIP 181 Call is Being Forwarded Message**

#### **Cisco Unified Border Element**

Cisco IOS Release 15.0(1)XA or a later release must be installed and running on your Cisco Unified Border Element.

#### **Cisco Unified Border Element (Enterprise)**

• Cisco IOS XE Release 3.1S or a later release must be installed and running on your Cisco ASR 1000 Series Router.

## <span id="page-89-1"></span>**Configuring SIP 181 Call is Being Forwarded Message Globally**

Perform this task to configure support for SIP 181 messages at a global level in SIP configuration (conf-serv-sip) mode.

#### **SUMMARY STEPS**

- **1. enable**
- **2. configure terminal**
- **3. voice service voip**
- **4. sip**
- **5. block** {**180** | **181** | **183**} [**sdp** {**absent** | **present**}]
- **6. exit**

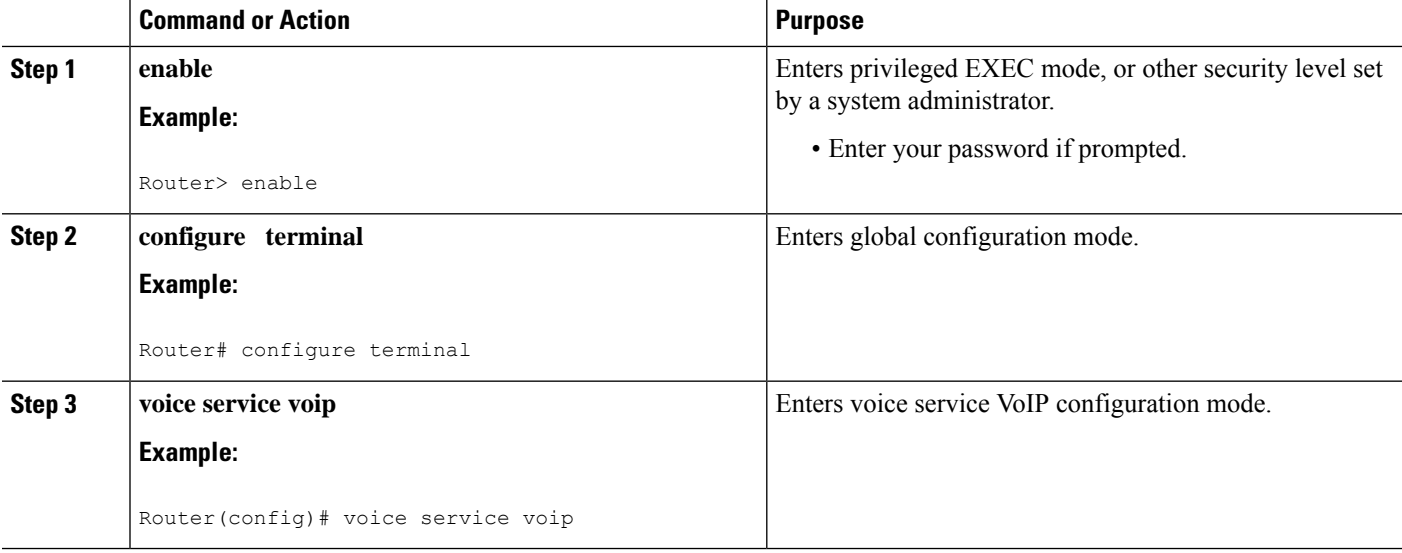

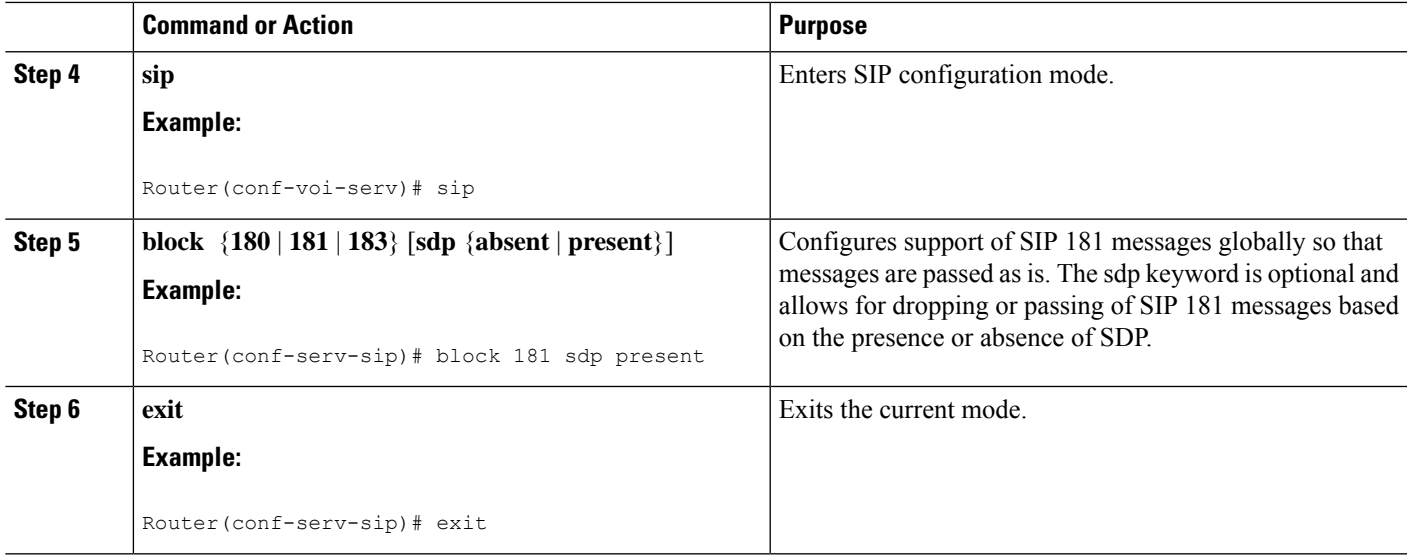

## <span id="page-90-0"></span>**Configuring SIP 181 Call is Being Forwarded Message at the Dial-Peer Level**

Perform this task to configure support for SIP 181 messages at the dial-peer level, in dial peer voice configuration (config-dial-peer) mode.

#### **SUMMARY STEPS**

- **1. enable**
- **2. configure terminal**
- **3. dial-peer voice** *tag* **voip**
- **4. voice-class sip block** {**180** | **181** | **183**} [**sdp** {**absent** | **present**}]
- **5. exit**

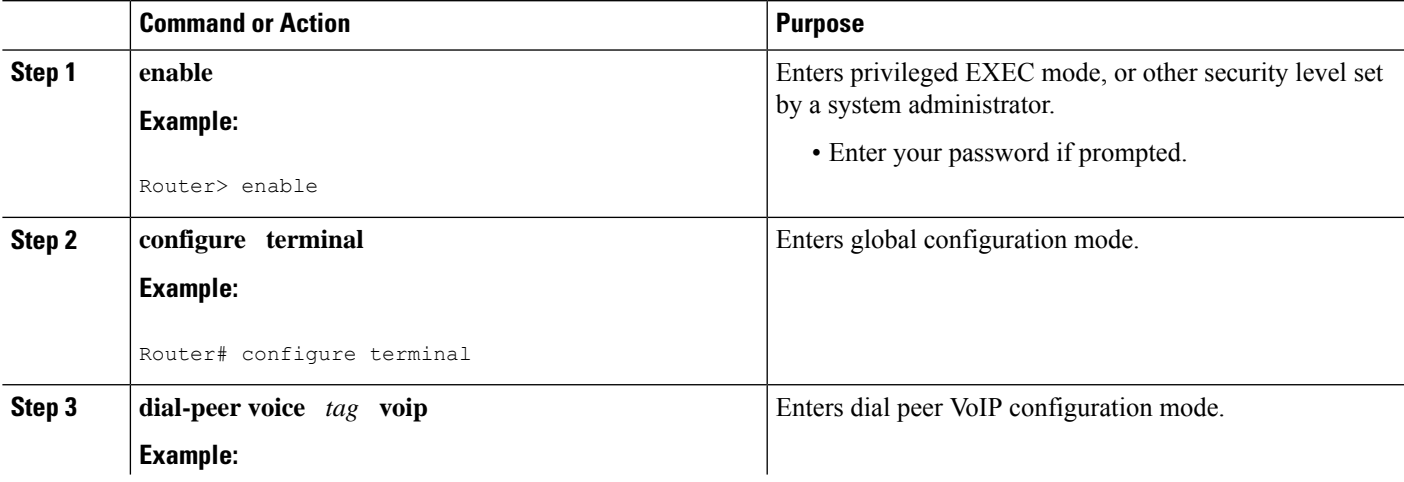

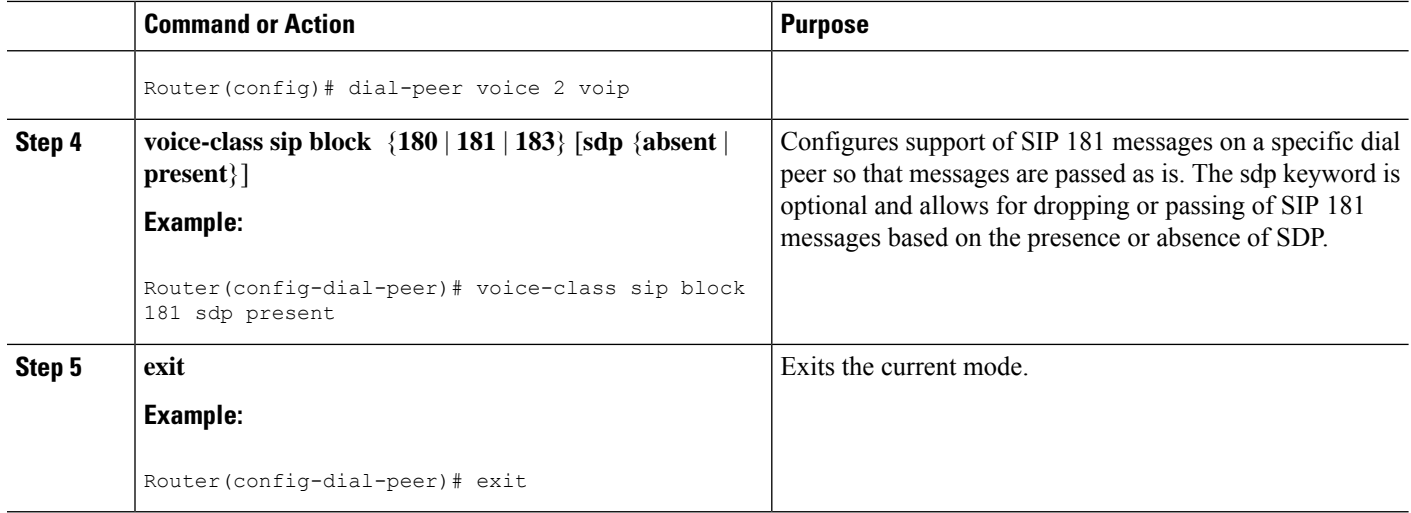

## <span id="page-91-0"></span>**Configuring Mapping of SIP Provisional Response Messages Globally**

Perform this task to configure mapping of specific received SIP provisional response messages at a global level in SIP configuration (conf-serv-sip) mode.

### **SUMMARY STEPS**

- **1. enable**
- **2. configure terminal**
- **3. voice service voip**
- **4. sip**
- **5. map resp-code 181 to 183**
- **6. exit**

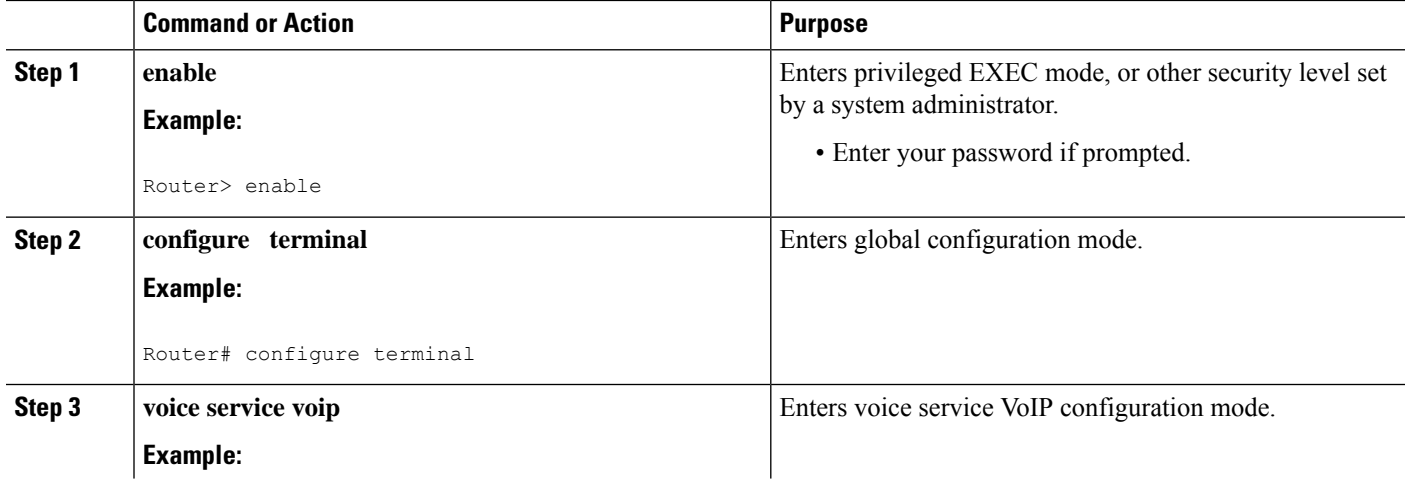

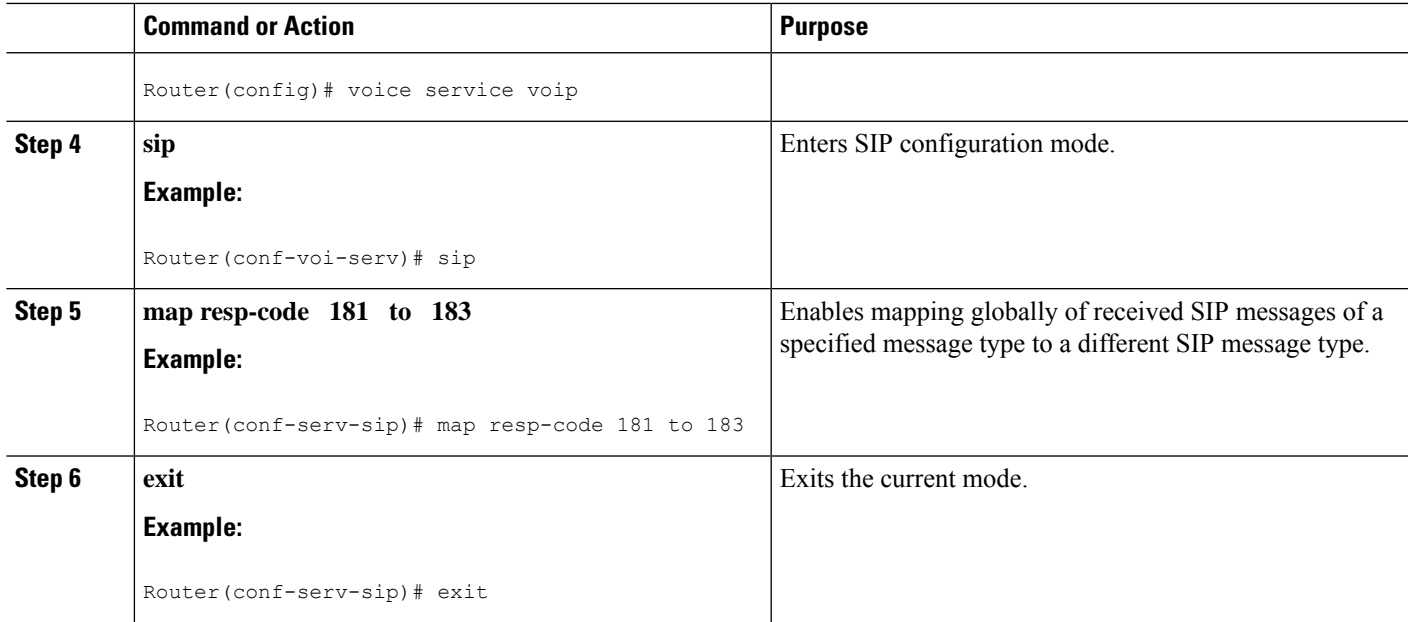

## <span id="page-92-0"></span>**Configuring Mapping of SIP Provisional Response Messages at the Dial-Peer Level**

Perform this task to configure mapping of received SIP provisional response messages at the dial-peer level, in dial peer voice configuration (config-dial-peer) mode.

#### **SUMMARY STEPS**

- **1. enable**
- **2. configure terminal**
- **3. dial-peer voice** *tag* **voip**
- **4. voice-class sip map resp-code 181 to 183**
- **5. exit**

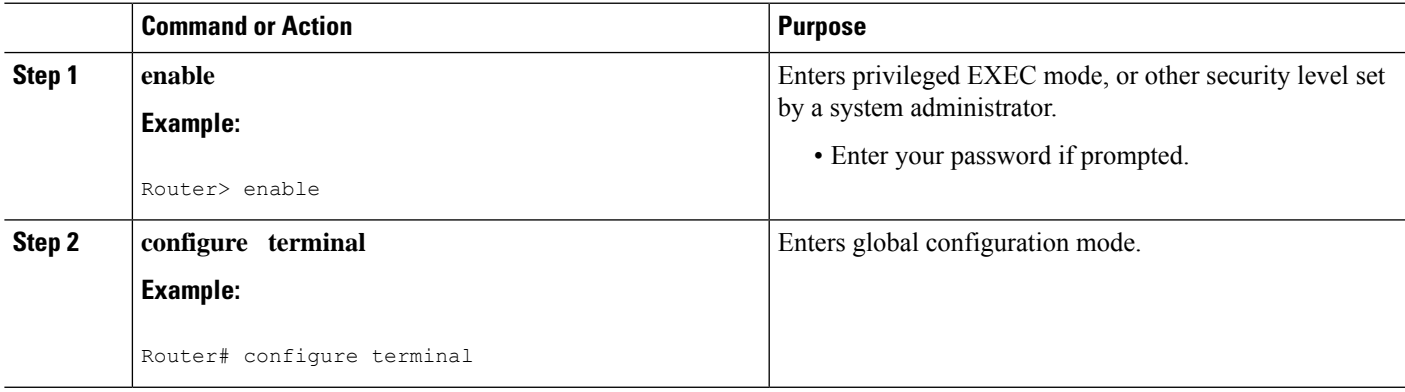

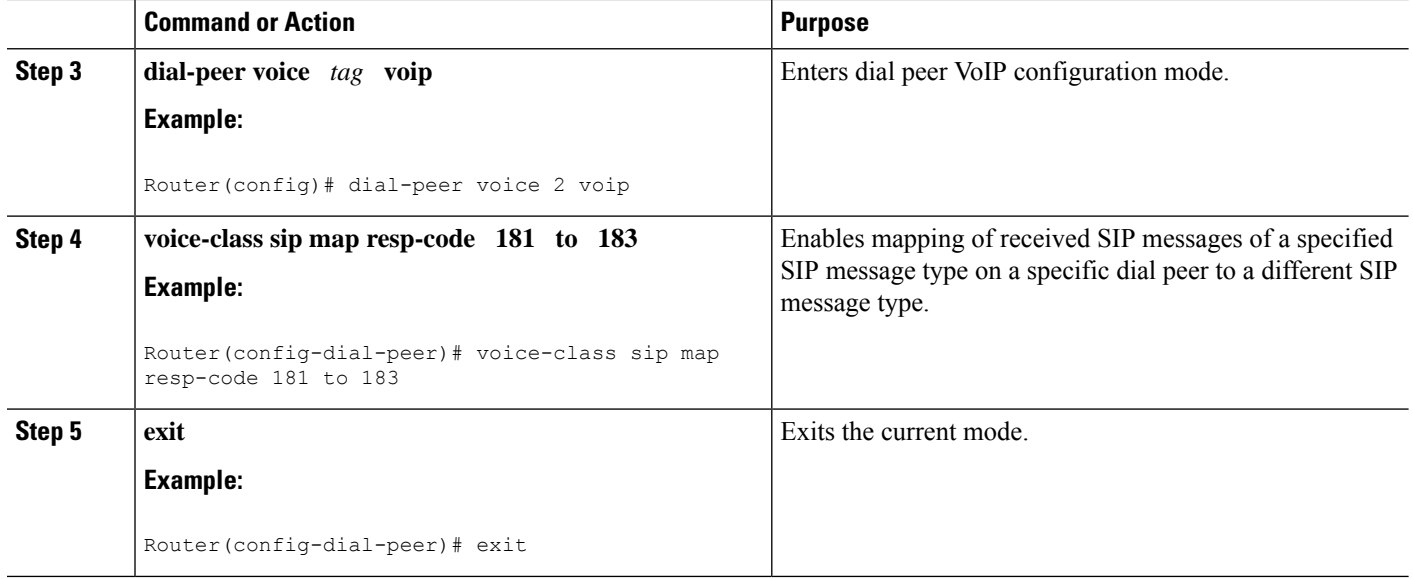

## <span id="page-93-0"></span>**Feature Information for Configuring SIP 181 Call is Being Forwarded Message**

The following table provides release information about the feature or features described in this module. This table lists only the software release that introduced support for a given feature in a given software release train. Unless noted otherwise, subsequent releases of that software release train also support that feature.

Use Cisco Feature Navigator to find information about platform support and Cisco software image support. To access Cisco Feature Navigator, go to [www.cisco.com/go/cfn.](http://www.cisco.com/go/cfn) An account on Cisco.com is not required.

Feature History Table entry for the Cisco Unified Border Element.

| l Feature Name                                    | Releases | <b>Feature Information</b>                                                                                                    |
|---------------------------------------------------|----------|----------------------------------------------------------------------------------------------------|
| SIP 181 Call is Being<br><b>Forwarded Message</b> |          | $12.2(13)$ T   This feature allows users to configure support for SIP 181 Call is  <br>Being Forwarded messages either globally or on a specific<br>dial-peer.<br>This feature includes the following new or modified commands:<br>block, map resp-code, voice-class sip block, voice-class sip map<br>resp-code. |

**Table 20: Feature Information for SIP 181 Call is Being Forwarded Messages**

Feature History Table entry for the Cisco Unified Border Element (Enterprise).

I

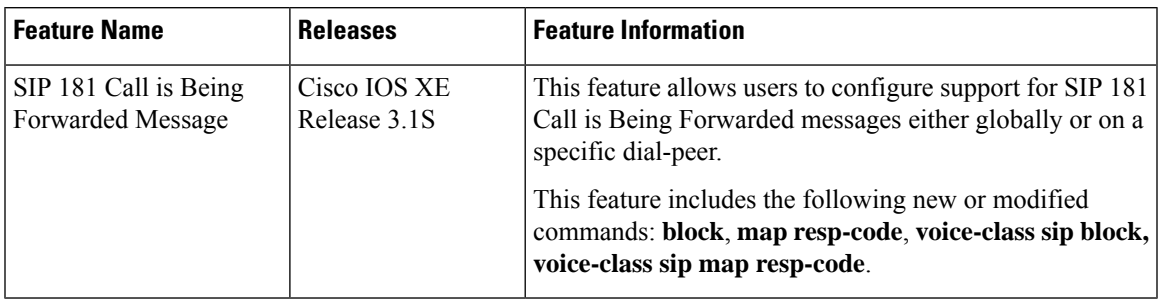

### **Table 21: Feature Information for SIP 181 Call is Being Forwarded Messages**

 $\mathbf I$ 

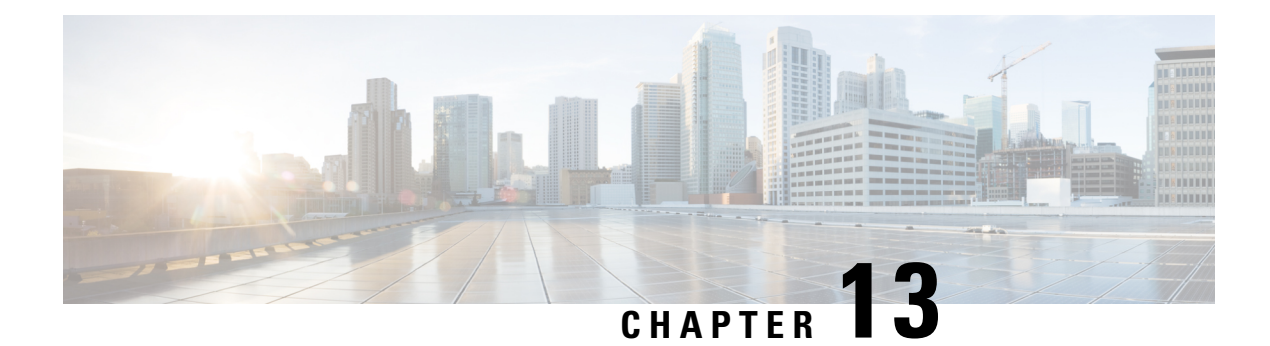

## **SIP UPDATE Message per RFC 3311**

The SIP UPDATE Message per RFC 3311 feature provides Session Description Protocol (SDP) support for Session Initiation Protocol (SIP)-to-SIP calls. The SIP Service Provider Interface (SPI) is modified to support the following media changes using the UPDATE message:

- Early dialog SIP-to-SIP media changes.
- Mid dialog SIP-to-SIP media changes.

The Support for SIP UPDATE Message Per RFC 3311 feature is enabled by default on the Cisco Unified Border Element (UBE) and no configuration is required.

- Finding Feature [Information,](#page-96-0) on page 85
- [Prerequisites](#page-96-1) for SIP UPDATE Message per RFC 3311, on page 85
- [Restrictions](#page-97-0) for SIP UPDATE Message per RFC 3311, on page 86
- [Information](#page-97-1) About SIP UPDATE Message per RFC 3311, on page 86
- Feature [Information](#page-98-0) for the SIP UPDATE Message per RFC 3311, on page 87

### <span id="page-96-0"></span>**Finding Feature Information**

Your software release may not support all the features documented in this module. For the latest caveats and feature information, see Bug [Search](https://tools.cisco.com/bugsearch/search) Tool and the release notes for your platform and software release. To find information about the features documented in this module, and to see a list of the releases in which each feature is supported, see the feature information table.

Use Cisco Feature Navigator to find information about platform support and Cisco software image support. To access Cisco Feature Navigator, go to [https://cfnng.cisco.com/.](https://cfnng.cisco.com/) An account on Cisco.com is not required.

### <span id="page-96-1"></span>**Prerequisites for SIP UPDATE Message per RFC 3311**

- At least one offer or answer negotiation must be completed for Cisco UBE to handle the UPDATE message with SDP.
- An early dialog UPDATE message with SDP is processed only when both endpoints support the UPDATE message.
- For early dialog, both SIP endpoints must support PRACK and UPDATE method. Initial Offer-Answer must be completed with reliable provisional responses.

#### **Cisco Unified Border Element**

• Cisco IOS Release 15.1(3)T or a later release must be installed and running on your Cisco Unified Border Element.

#### **Cisco Unified Border Element (Enterprise)**

• Cisco IOS XE Release 3.6S or a later release must be installed and running on your Cisco ASR 1000 Series Router.

### <span id="page-97-0"></span>**Restrictions for SIP UPDATE Message per RFC 3311**

- An UPDATE message with SDP is not supported for SIP-to-H323 calls.
- An UPDATE message with SDP with a fully qualified domain name (FQDN) is not supported.
- Contact information in the UPDATE message is not supported.
- A retransmitted UPDATE message with SDP is ignored by the SIP stack. No response is sent for retransmitted UPDATE messages.
- CUBE rejects UPDATE with SDP in early dialog when peer SIP leg does not support UPDATE.

### <span id="page-97-1"></span>**Information About SIP UPDATE Message per RFC 3311**

The SIP Update per RFC 3311 feature uses existing mid-call SDP processing logic to negotiate the Offer-Answer with UPDATE, so all media features supported in CUBE with Re-INVITE are supported with UPDATE.

The images below illustrate the call flows when one call-leg supports UPDATE and the other leg does not support UPDATE in early dialog and mid-call dialog.

Ш

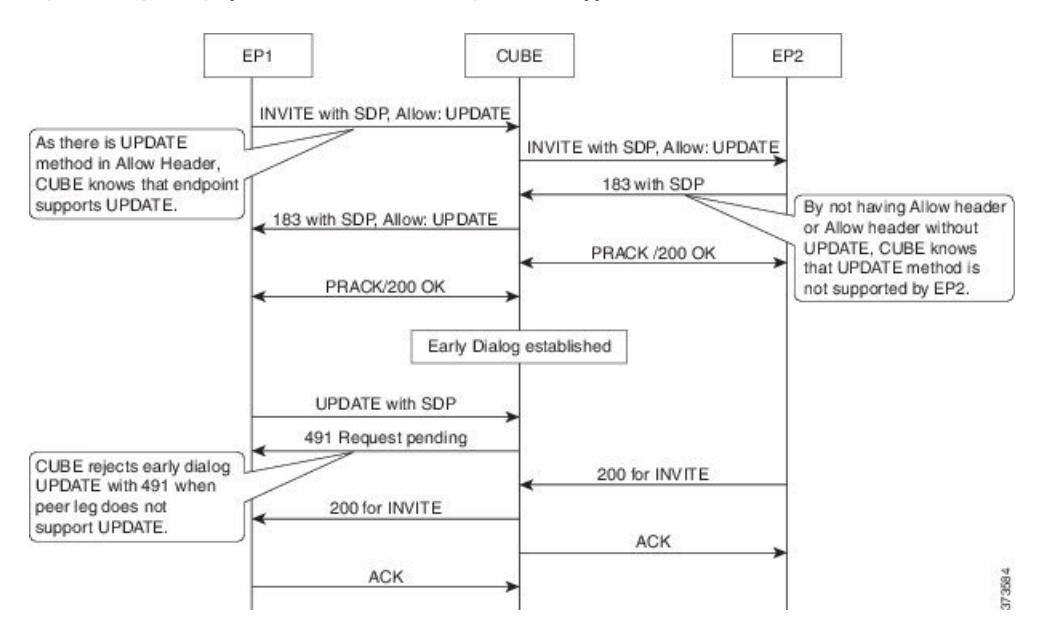

**Figure 2: Early Dialog Update with SDP and Peer Leg does not support UPDATE**

**Figure 3: Mid-Dialog Update with SDP and Peer Leg does not support UPDATE**

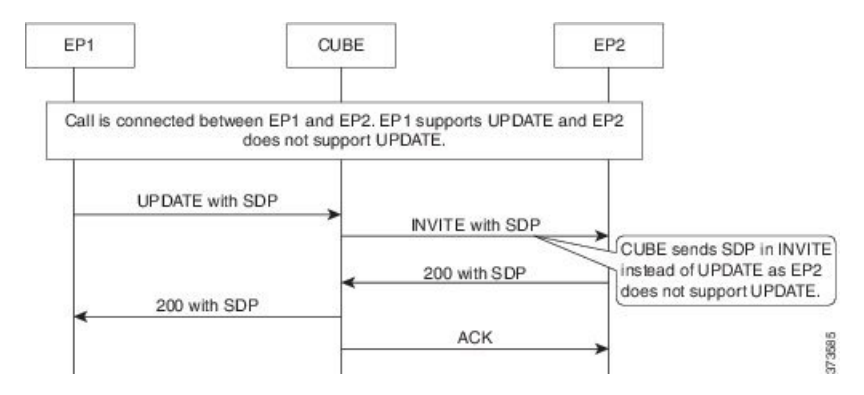

### <span id="page-98-0"></span>**Feature Information for the SIP UPDATE Message per RFC 3311**

The following table provides release information about the feature or features described in this module. This table lists only the software release that introduced support for a given feature in a given software release train. Unless noted otherwise, subsequent releases of that software release train also support that feature.

Use Cisco Feature Navigator to find information about platform support and Cisco software image support. To access Cisco Feature Navigator, go to [www.cisco.com/go/cfn.](http://www.cisco.com/go/cfn) An account on Cisco.com is not required.

 $\mathbf I$ 

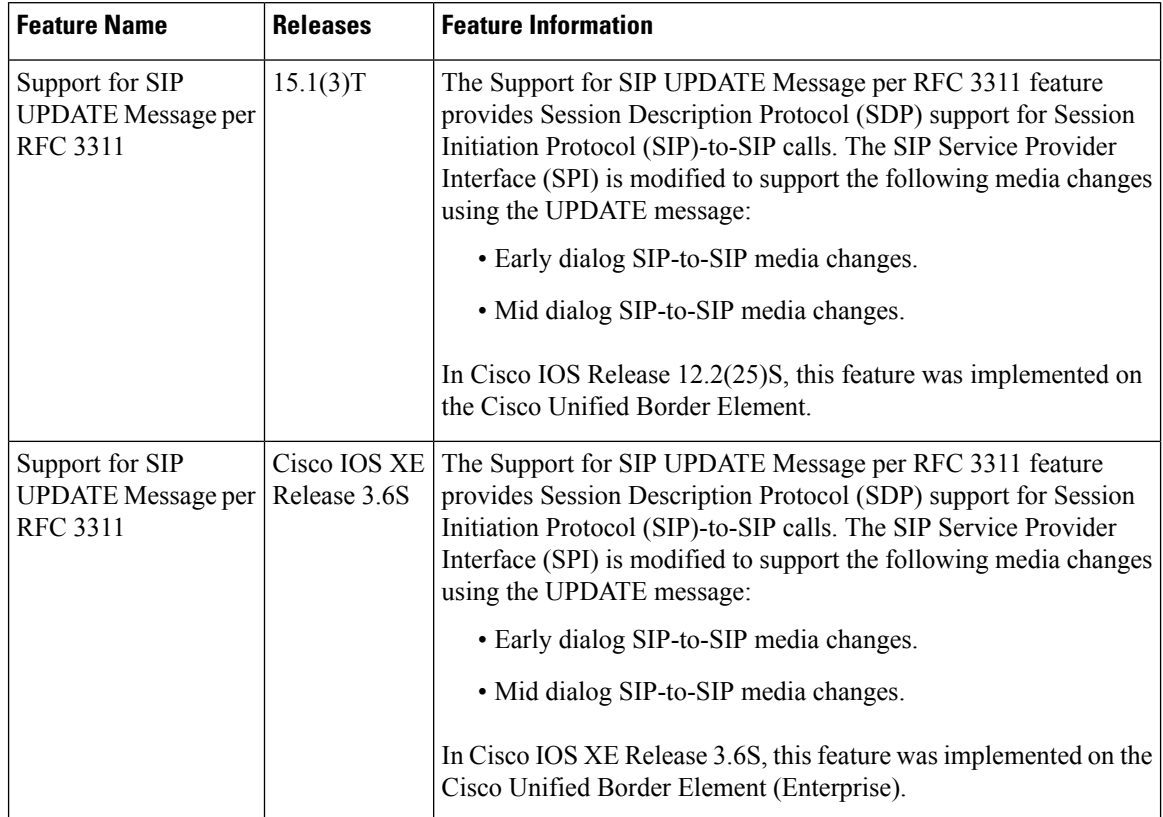

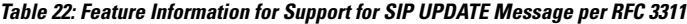

i.

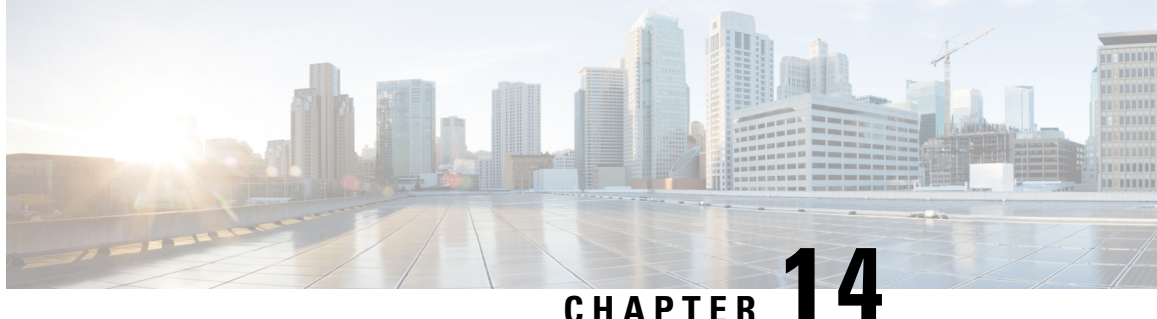

## **Expires Timer Reset on Receiving or Sending SIP 183 Message**

This feature enables support for resetting the Expires timer when receiving or sending SIP 183 messages on Cisco Unified Communications Manager Express (Cisco Unified CME), a Cisco IOS voice gateway, or a Cisco Unified Border Element (Cisco UBE). When the terminating device lacks answer supervision or does not send the required SIP 200 OK message within the timer expiry, you can enable this feature to send periodic SIP 183 messages to reset the Expires timer and preserve the call until final response. This feature can be enabled globally or on a specific dial peer. Additionally, you can configure this feature based on the presence or absence of Session Description Protocol (SDP).

For details about enabling this feature, see the **reset timer expires** and **voice-class sip reset timer expires** commands in the Cisco IOS Voice Command Reference.

- Finding Feature [Information,](#page-100-0) on page 89
- [Prerequisites](#page-100-1) for Expires Timer Reset on Receiving or Sending SIP 183 Message, on page 89
- How to [Configure](#page-101-0) Expires Timer Reset on Receiving or Sending SIP 183 Message, on page 90
- Feature Information for [Configuring](#page-103-0) Support for Expires Timer Reset on Receiving or Sending SIP 183 [Message,](#page-103-0) on page 92

### <span id="page-100-0"></span>**Finding Feature Information**

Your software release may not support all the features documented in this module. For the latest caveats and feature information, see Bug [Search](https://tools.cisco.com/bugsearch/search) Tool and the release notes for your platform and software release. To find information about the features documented in this module, and to see a list of the releases in which each feature is supported, see the feature information table.

Use Cisco Feature Navigator to find information about platform support and Cisco software image support. To access Cisco Feature Navigator, go to [https://cfnng.cisco.com/.](https://cfnng.cisco.com/) An account on Cisco.com is not required.

## <span id="page-100-1"></span>**Prerequisites for Expires Timer Reset on Receiving or Sending SIP 183 Message**

Before configuring support for Expires timer reset for SIP 183 on Cisco IOS SIP time-division multiplexing (TDM) gateways, Cisco UBEs, or Cisco Unified CME, verify the SIP configuration within the VoIP network

for the appropriate originating and terminating gateways as described in the Cisco IOS SIP Configuration Guide.

#### **Cisco Unified Border Element**

• Cisco IOS Release 15.0(1)XA or a later release must be installed and running on your Cisco Unified Border Element.

#### **Cisco Unified Border Element (Enterprise)**

• Cisco IOS XE Release 3.1S or a later release must be installed and running on your Cisco ASR 1000 Series Router.

## <span id="page-101-0"></span>**How to Configure Expires Timer Reset on Receiving or Sending SIP 183 Message**

To configure the Support for Expires Timer Reset on Receiving or Sending SIP 183 Message feature, complete the tasks in this section. You can enable this feature globally, using the **reset timer expires** command in voice service SIP configuration mode, or on a specific dial-peer using the **voice-class sip reset timer expires** command in dial peer voice configuration mode.

### **Configuring Reset of Expires Timer Globally**

Perform this task to enable resetting of the Expires timer at the global level in SIP configuration (conf-serv-sip) mode.

#### **SUMMARY STEPS**

- **1. enable**
- **2. configure terminal**
- **3. voice service voip**
- **4. sip**
- **5. reset timer expires 183**
- **6. exit**

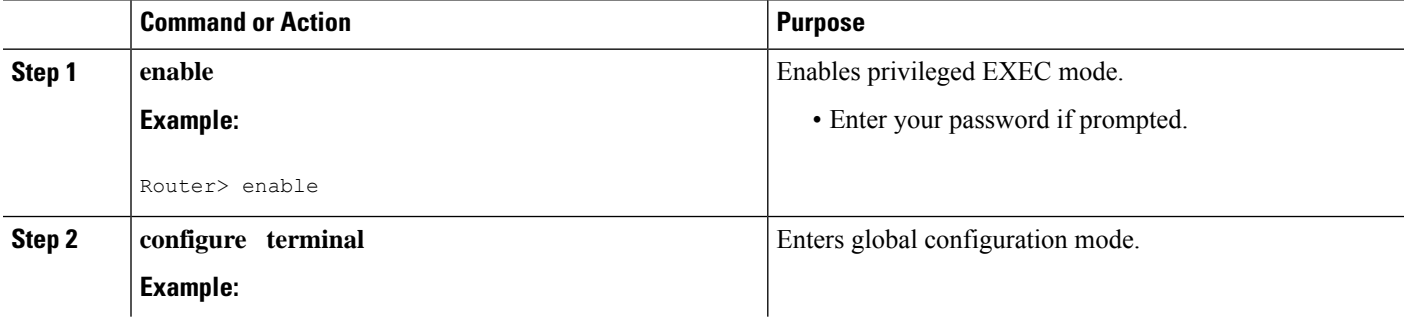

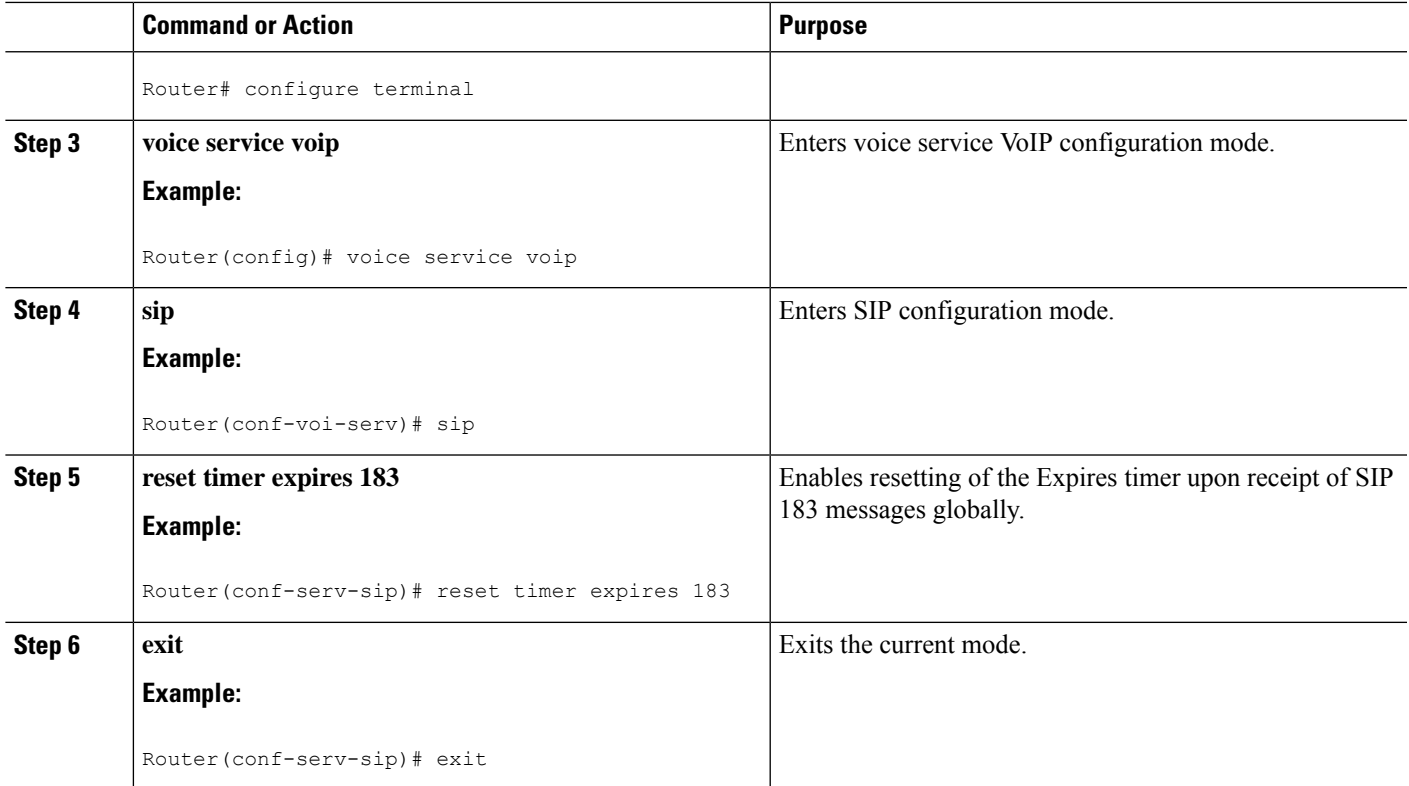

### **Configuring Reset of Expires Timer at the Dial-Peer Level**

Perform this task to enable resetting of the Expires timer at the dial-peer level in dial peer voice configuration (config-dial-peer) mode.

### **SUMMARY STEPS**

- **1. enable**
- **2. configure terminal**
- **3. dial-peer voice** *tag* **voip**
- **4. voice-class sip reset timer expires 183**
- **5. exit**

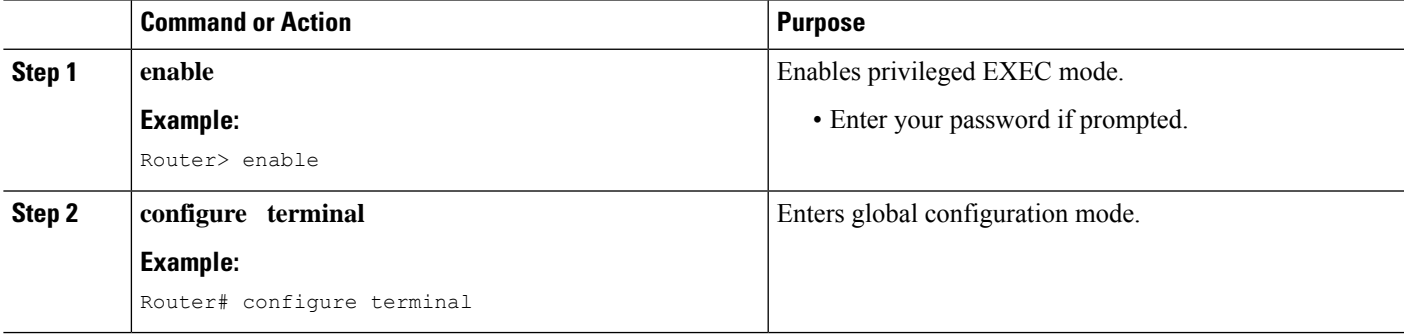

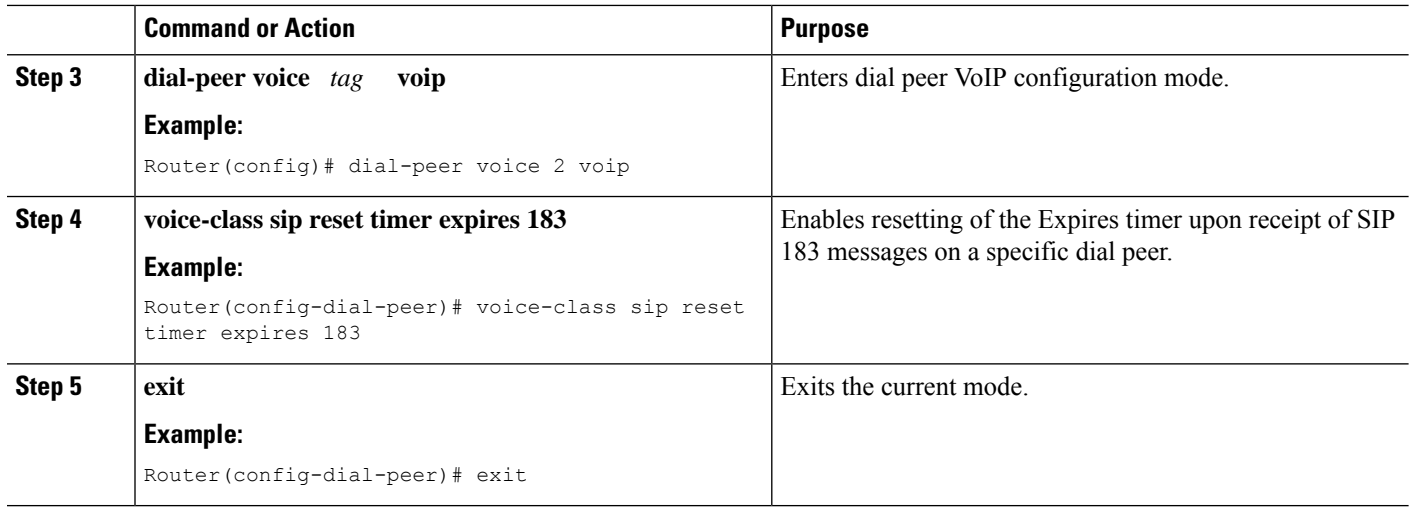

## <span id="page-103-0"></span>**Feature Information for Configuring Support for Expires Timer Reset on Receiving or Sending SIP 183 Message**

The following table provides release information about the feature or features described in this module. This table lists only the software release that introduced support for a given feature in a given software release train. Unless noted otherwise, subsequent releases of that software release train also support that feature.

Use Cisco Feature Navigator to find information about platform support and Cisco software image support. To access Cisco Feature Navigator, go to [www.cisco.com/go/cfn.](http://www.cisco.com/go/cfn) An account on Cisco.com is not required.

Feature History Table entry for the Cisco Unified Border Element.

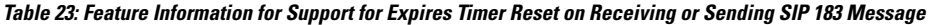

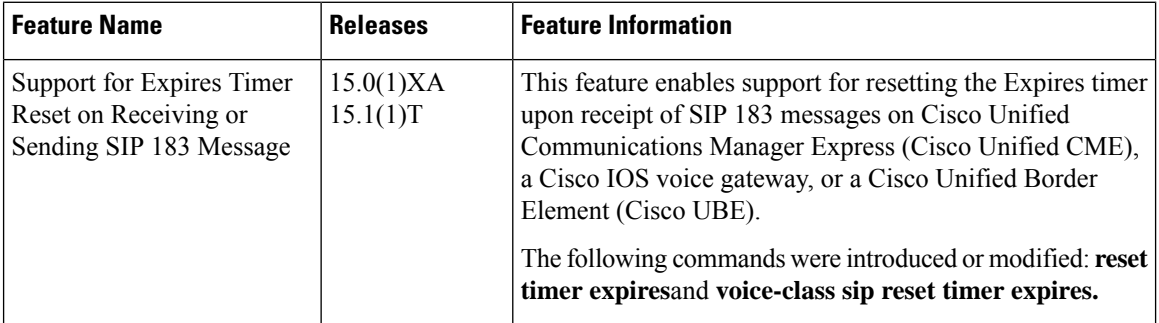

Feature History Table entry for the Cisco Unified Border Element (Enterprise) .

 $\mathbf{l}$ 

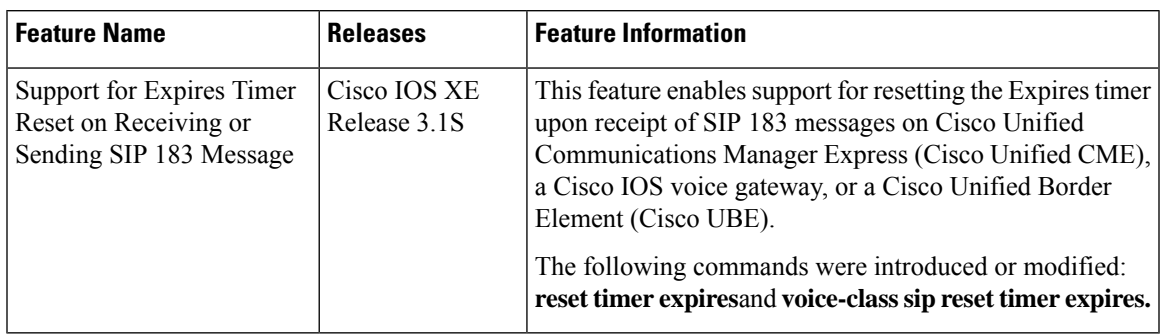

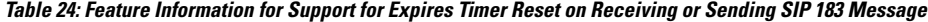

 $\mathbf I$ 

**Feature Information for Configuring Support for Expires Timer Reset on Receiving or Sending SIP 183 Message**

i.

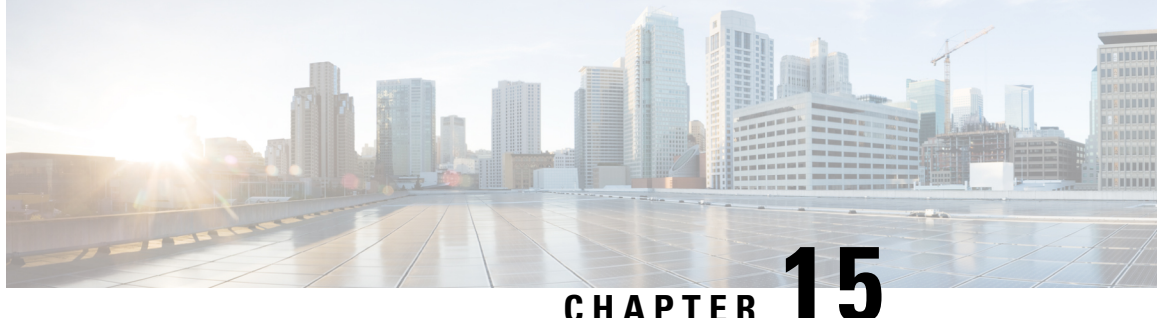

## **Selective Filtering of Outgoing Provisional Response on the Cisco Unified Border Element**

This feature adds support on the Cisco Unified Border Element (Cisco UBE) platforms for selective filtering of outgoing provisional responses, including "180-Alerting" and "183-Session InProgress" responses.Selective filtering can be further based on the availability of media information in the received provisional response.

Next Generation Network (NGN) restricts the UNI from sending a 183 response with Session Description Protocol (SDP) toward the NGN network. Cisco Unified Communications Manager always sends a 183 response with SDP responses. It is necessary for the Cisco UBE to block these responses to allow Cisco Unified Communications Manager to interwork within the Next Generation network.

- Finding Feature [Information,](#page-106-0) on page 95
- [Prerequisites](#page-107-0) for Selective Filtering of Outgoing Provisional Response on the Cisco UBE, on page 96
- [Restrictions](#page-107-1) for Selective Filtering of Outgoing Provisional Response on the Cisco UBE, on page 96
- How to Configure Selective Filtering of Outgoing [Provisional](#page-107-2) Response on the Cisco UBE, on page 96
- Feature Information for Selective Filtering of Outgoing Provisional Response on the Cisco Unified Border [Element,](#page-109-0) on page 98

### <span id="page-106-0"></span>**Finding Feature Information**

Your software release may not support all the features documented in this module. For the latest caveats and feature information, see Bug [Search](https://tools.cisco.com/bugsearch/search) Tool and the release notes for your platform and software release. To find information about the features documented in this module, and to see a list of the releases in which each feature is supported, see the feature information table.

Use Cisco Feature Navigator to find information about platform support and Cisco software image support. To access Cisco Feature Navigator, go to [https://cfnng.cisco.com/.](https://cfnng.cisco.com/) An account on Cisco.com is not required.

## <span id="page-107-0"></span>**Prerequisites for Selective Filtering of Outgoing Provisional Response on the Cisco UBE**

### **Cisco Unified Border Element**

• Cisco IOS Release 12.4(22)YB or a later release must be installed and running on your Cisco Unified Border Element.

### **Cisco Unified Border Element (Enterprise)**

• Cisco IOS XE Release 3.1S or a later release must be installed and running on your Cisco ASR 1000 Series Router.

## <span id="page-107-1"></span>**Restrictions for Selective Filtering of Outgoing Provisional Response on the Cisco UBE**

• Blocking 180 and183 responses with or without the SDP requirement is to block 183 with SDP only.

## <span id="page-107-2"></span>**How to Configure Selective Filtering of Outgoing Provisional Response on the Cisco UBE**

### **Configuring Selective Filtering of Outgoing Provisional Response on the Cisco UBE at the Global Level**

To configure Selective Filtering of Outgoing Provisional Response on the Cisco UBE at the global level, perform the steps in this section:

### **SUMMARY STEPS**

- **1. enable**
- **2. configure terminal**
- **3. voice service voip**
- **4. sip**
- **5. block 183 sdp absent**
- **6. exit**
**Selective Filtering of Outgoing Provisional Response on the Cisco Unified Border Element Configuring Selective Filtering of Outgoing Provisional Response on the Cisco UBE at the Dial Peer Level**

### **DETAILED STEPS**

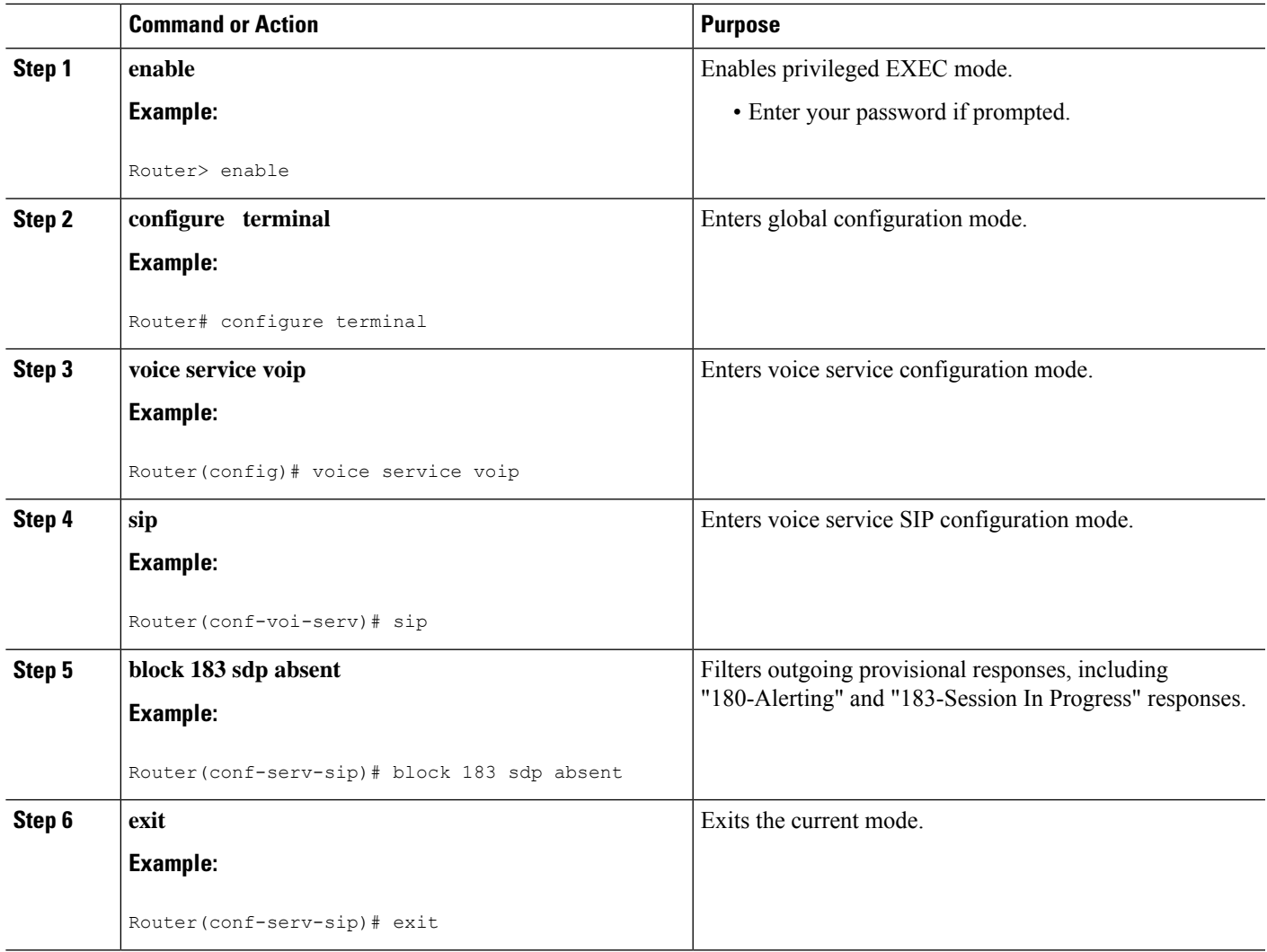

### **Configuring Selective Filtering of Outgoing Provisional Response on the Cisco UBE at the Dial Peer Level**

To configure Selective Filtering of Outgoing Provisional Response on the Cisco UBE at the dial-peer level, configure the outgoing dial peer as follows:

- **1. enable**
- **2. configure terminal**
- **3. dial-peer voice** *number* **voip**
- **4. voice-class sip block 183 sdp present**
- **5. exit**

**Selective Filtering of Outgoing Provisional Response on the Cisco Unified Border Element Feature Information for Selective Filtering of Outgoing Provisional Response on the Cisco Unified Border Element**

### **DETAILED STEPS**

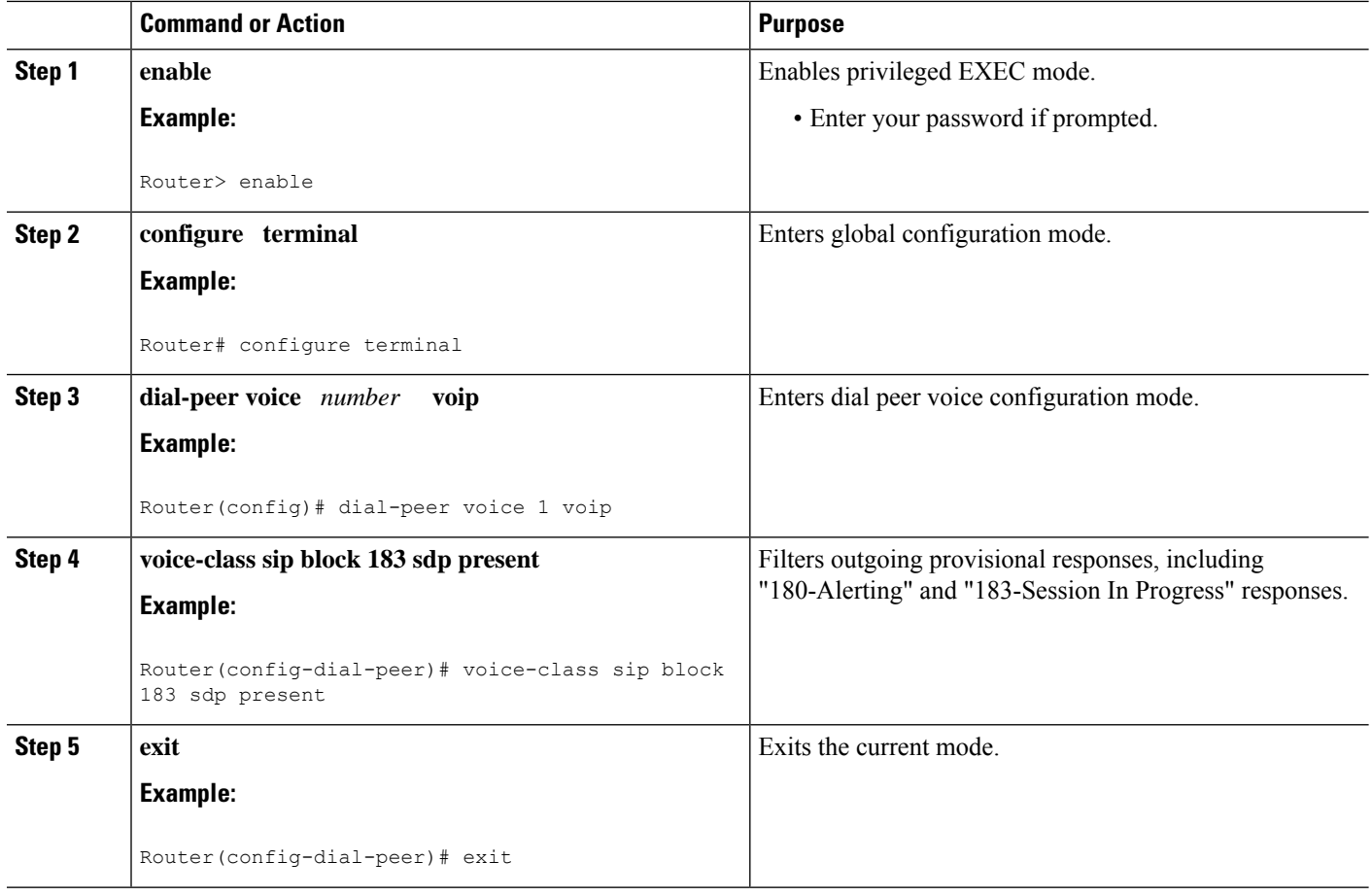

# **Feature Information for Selective Filtering of Outgoing Provisional Response on the Cisco Unified Border Element**

The following table provides release information about the feature or features described in this module. This table lists only the software release that introduced support for a given feature in a given software release train. Unless noted otherwise, subsequent releases of that software release train also support that feature.

Use Cisco Feature Navigator to find information about platform support and Cisco software image support. To access Cisco Feature Navigator, go to [www.cisco.com/go/cfn.](http://www.cisco.com/go/cfn) An account on Cisco.com is not required.

Feature History Table entry for the Cisco Unified Border Element.

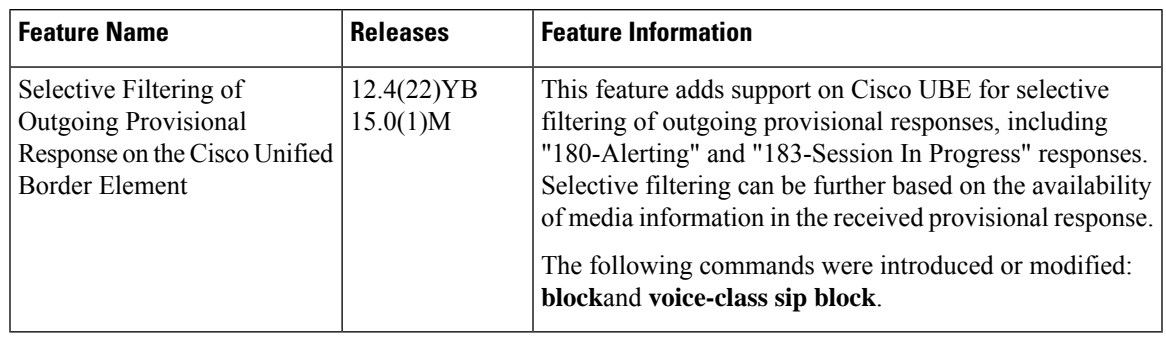

#### **Table 25: Feature Information for Selective Filtering of Outgoing Provisional Response on the Cisco UBE**

Feature History Table entry for the Cisco Unified Border Element (Enterprise).

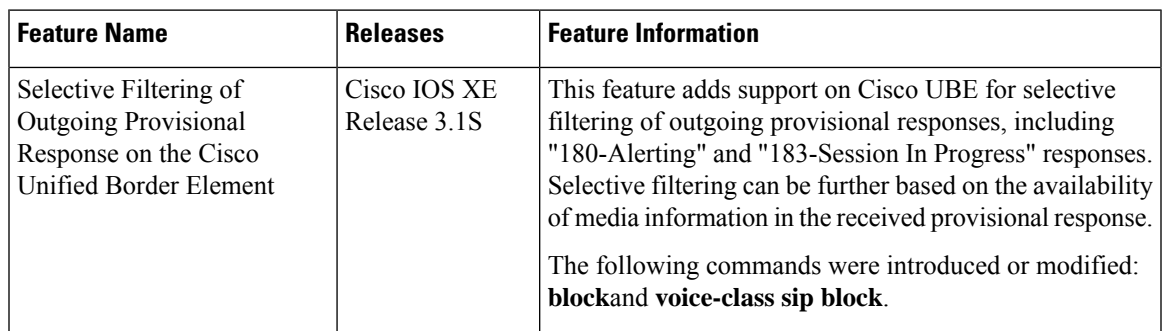

### **Table 26: Feature Information for Selective Filtering of Outgoing Provisional Response on the Cisco UBE**

**Selective Filtering of Outgoing Provisional Response on the Cisco Unified Border Element**

**Feature Information for Selective Filtering of Outgoing Provisional Response on the Cisco Unified Border Element**

I

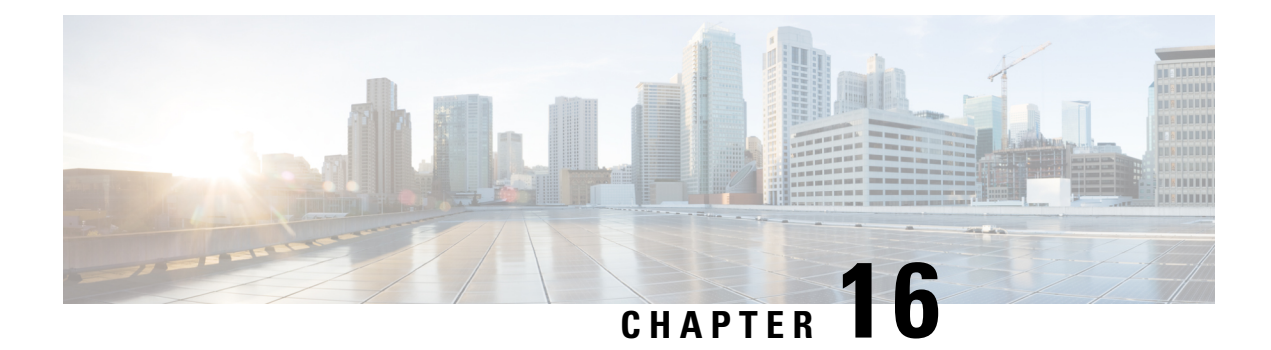

# **RFC 4040-Based Clear Channel Codec Negotiation for SIP Calls**

The RFC 4040-Based Clear Channel Codec Negotiation for SIP Calls feature globally enables RFC 4040-based clear-channel codec negotiation [CLEARMODE/8000] for SIP calls on a Cisco IOS voice gateway or Cisco UBE. RFC 4040-based clear-channel codec negotiation allows Cisco IOS voice gateways and Cisco UBEs to successfully interoperate with third-party SIP gateways that do not support legacy Cisco IOS clear-channel codec encapsulation [X-CCD/8000].

- Finding Feature [Information,](#page-112-0) on page 101
- [Prerequisites](#page-112-1) for RFC 4040-Based Clear Channel Codec Negotiation for SIP Calls, on page 101
- Restrictions for RFC [4040-Based](#page-113-0) Clear Channel Codec Negotiation for SIP Calls, on page 102
- Information about RFC [4040-Based](#page-113-1) Clear Channel Codec Negotiation for SIP Calls, on page 102
- How to Configure RFC [4040-Based](#page-113-2) Clear Channel Codec Negotiation for SIP Calls, on page 102
- Feature Information for RFC [4040-Based](#page-115-0) Clear Channel Codec Negotiation for SIP Calls, on page 104

### <span id="page-112-0"></span>**Finding Feature Information**

Your software release may not support all the features documented in this module. For the latest caveats and feature information, see Bug [Search](https://tools.cisco.com/bugsearch/search) Tool and the release notes for your platform and software release. To find information about the features documented in this module, and to see a list of the releases in which each feature is supported, see the feature information table.

Use Cisco Feature Navigator to find information about platform support and Cisco software image support. To access Cisco Feature Navigator, go to [https://cfnng.cisco.com/.](https://cfnng.cisco.com/) An account on Cisco.com is not required.

# <span id="page-112-1"></span>**Prerequisites for RFC 4040-Based Clear Channel Codec Negotiation for SIP Calls**

### **Cisco Unified Border Element**

• Cisco IOS Release 15.0(1)XA or a later release must be installed and running on your Cisco Unified Border Element.

#### **Cisco Unified Border Element (Enterprise)**

• Cisco IOS XE Release 3.1S or a later release must be installed and running on your Cisco ASR 1000 Series Router.

## <span id="page-113-0"></span>**Restrictions for RFC 4040-Based Clear Channel Codec Negotiation for SIP Calls**

• This feature is supported on Cisco IOS SIP time division multiplexing (TDM) gateways and Cisco Unified Border Elements (Cisco UBEs).

## <span id="page-113-1"></span>**Information about RFC 4040-Based Clear Channel Codec Negotiation for SIP Calls**

When the **encap clear-channel standard** command is enabled on a Cisco IOS voice gateway or Cisco UBE, calls using the Cisco IOS clear channel codec are translated into calls that use CLEARMODE/8000 so that the calls do not get rejected when they reach third-party SIP gateways.

To enable RFC 4040-based clear-channel codec negotiation for SIP calls on an individual dial peer, overriding the global configuration for the Cisco IOS voice gateway or Cisco UBE, use the **voice-class sip encap clear-channel standard** command in dial peer voice configuration mode. To globally disable RFC 4040-based clear-channel codec negotiation on a Cisco IOSvoice gateway or Cisco UBE, use the**no encapclear-channel standard** command in voice service SIP configuration mode.

# <span id="page-113-2"></span>**How to Configure RFC 4040-Based Clear Channel Codec Negotiation for SIP Calls**

This feature can be enabled globally for all dial peers or on an individual dial peer (which overrides the global configuration, if one is in effect). Depending on your requirements, complete one of the following tasks:

### **Configuring RFC 4040-Based Clear Channel Codec Negotiation for SIP Calls Globally for All Dial Peers**

To configure RFC 4040-based clear-channel code negotiation globally for all dial peers on a Cisco IOS voice gateway or Cisco UBE, complete this task:

- **1. enable**
- **2. configure terminal**
- **3. voice service voip**
- **4. sip**

#### **5. encap clear-channel standard**

### **DETAILED STEPS**

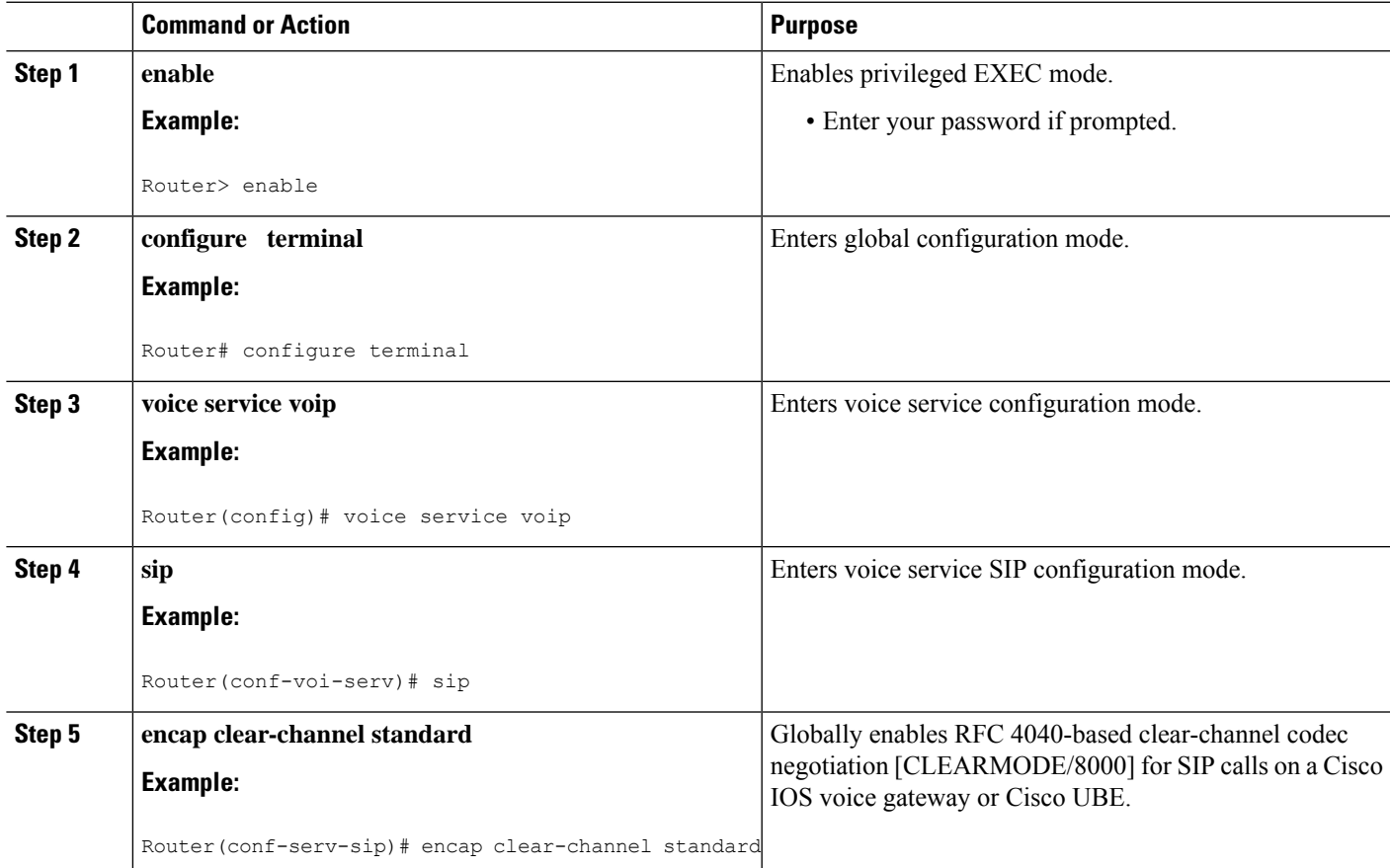

### **Configuring RFC 4040-Based Clear Channel Codec Negotiation for SIP Calls for a Single Dial Peer**

To configure RFC 4040-based clear-channel code negotiation for one dial peer on a Cisco IOS voice gateway or Cisco UBE, complete this task:

### **SUMMARY STEPS**

- **1. enable**
- **2. configure terminal**
- **3. dial-peer voice 1 voip**
- **4. voice-class sip encap clear-channel standard**

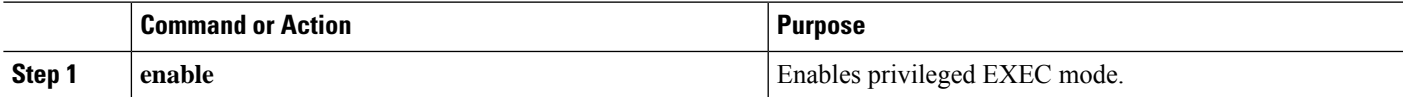

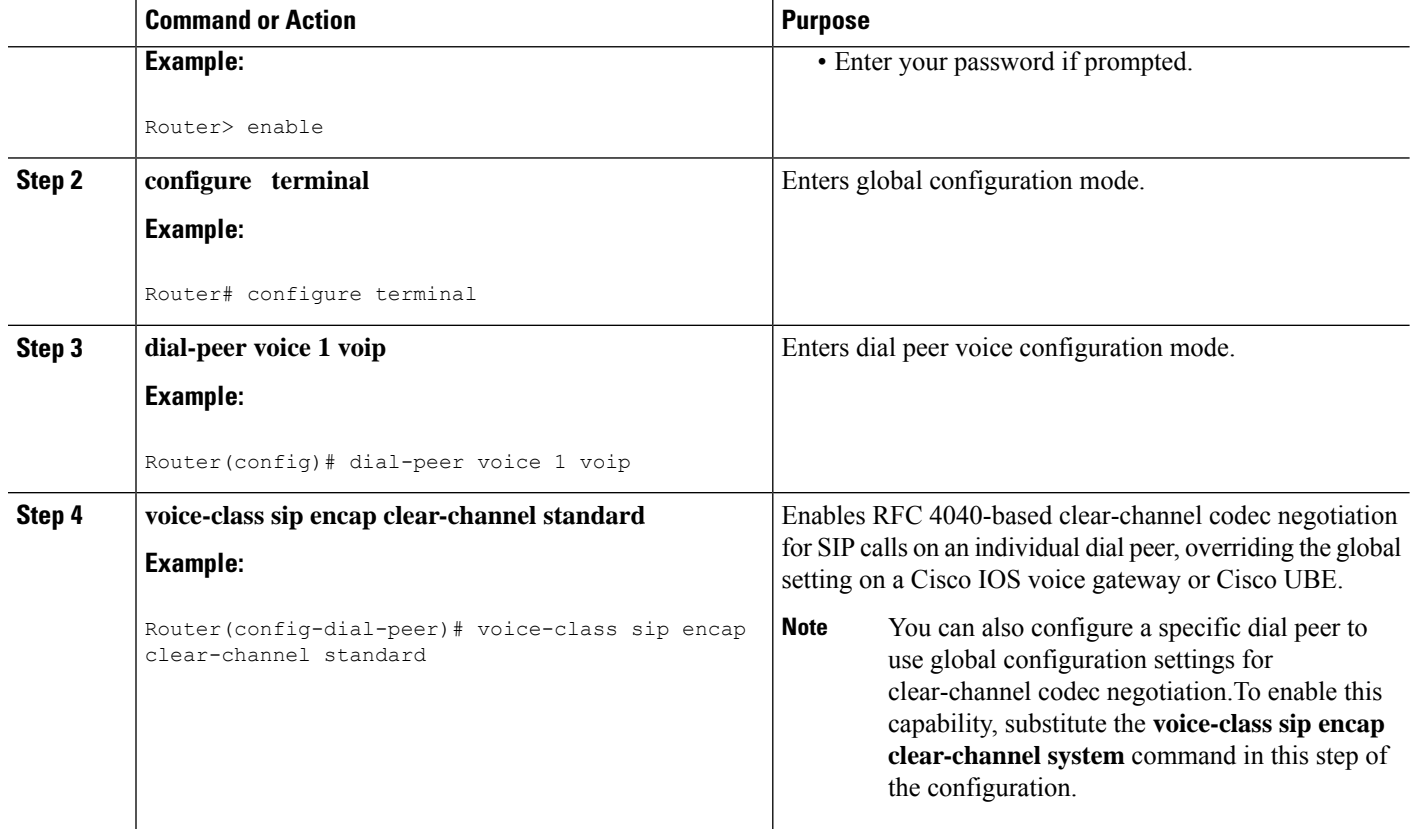

# <span id="page-115-0"></span>**Feature Information for RFC 4040-Based Clear Channel Codec Negotiation for SIP Calls**

The following table provides release information about the feature or features described in this module. This table lists only the software release that introduced support for a given feature in a given software release train. Unless noted otherwise, subsequent releases of that software release train also support that feature.

Use Cisco Feature Navigator to find information about platform support and Cisco software image support. To access Cisco Feature Navigator, go to [www.cisco.com/go/cfn.](http://www.cisco.com/go/cfn) An account on Cisco.com is not required.

Feature History Table entry for the Cisco Unified Border Element.

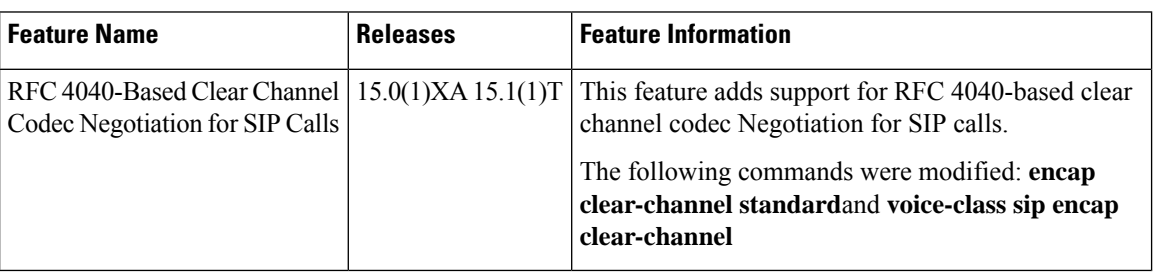

**Table 27: Feature Information for RFC 4040-Based Clear Channel Codec Negotiation for SIP Calls**

Feature History Table entry for the Cisco Unified Border Element (Enterprise)

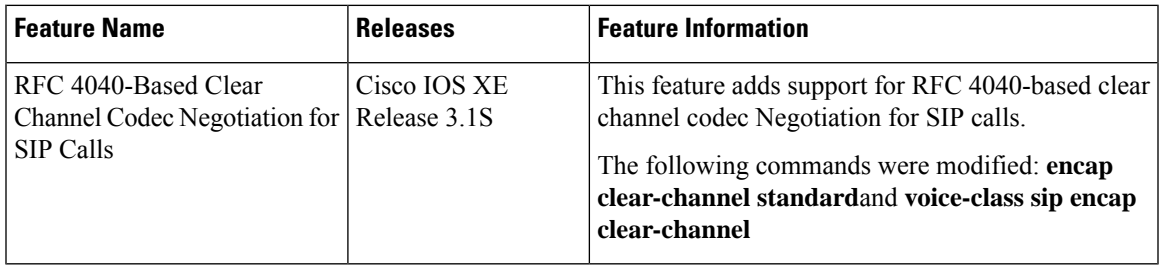

### **Table 28: Feature Information for RFC 4040-Based Clear Channel Codec Negotiation for SIP Calls**

I

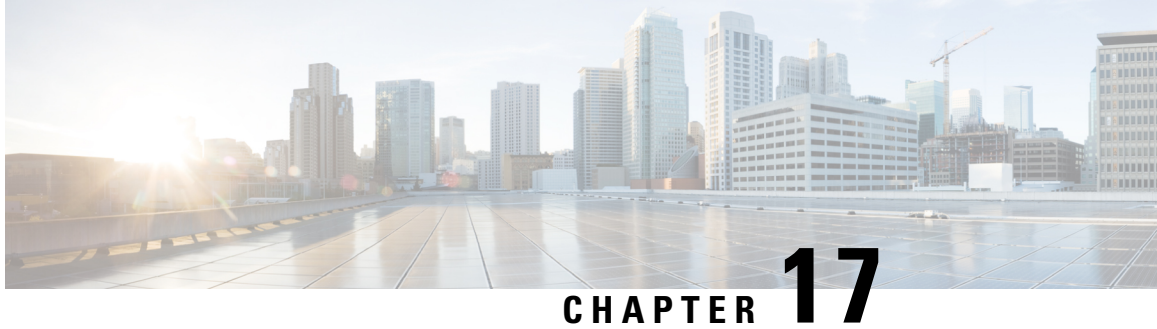

# **Support for PAID PPID Privacy PCPID and PAURI Headers on the Cisco Unified Border Element**

The figure below shows a typical network topology where the Cisco Unified Border Element is configured to route messages between a call manager system (such as the Cisco Unified Call Manager) and a Next Generation Network (NGN).

**Figure 4: Cisco Unified Border Element and Next Generation Topology**

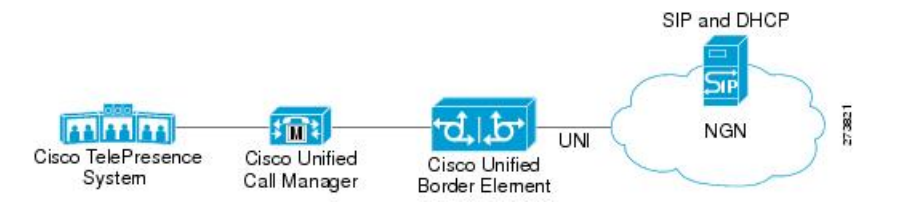

Devices that connect to an NGN must comply with the User-Network Interface (UNI) specification. The Cisco Unified Border Element supports the NGN UNI specification and can be configured to interconnect NGN with other call manager systems, such us the Cisco Unified Call Manager.

The Cisco Unified Border Element supports the following:

- the use of P-Preferred Identity (PPID), P-Asserted Identity (PAID), Privacy, P-Called Party Identity (PCPID), in INVITE messages
- the translation of PAID headers to PPID headers and vice versa
- the translation of RPID headers to PAID or PPID headers and vice versa
- the configuration and/or pass through of privacy header values
- the use of the PCPID header to route INVITE messages
- the use of multiple PAURI headers in the response messages (200 OK) it receives to REGISTER messages

#### **P-Preferred Identity and P-Asserted Identity Headers**

NGN servers use the PPID header to identify the preferred number that the caller wants to use. The PPID is part of INVITE messages sent to the NGN. When the NGN receives the PPID, it authorizes the value, generates a PAID based on the preferred number, and inserts it into the outgoing INVITE message towards the called party.

However, some call manager systems, such as Cisco Unified Call Manager 5.0, use the Remote-Party Identity (RPID) value to send calling party information. Therefore, the Cisco Unified Border Element must support building the PPID value for an outgoing INVITE message to the NGN, using the RPID value or the From: value received in the incoming INVITE message. Similarly, CUBE supports building the RPID and/or From: header values for an outgoing INVITE message to the call manager, using the PAID value received in the incoming INVITE message from the NGN.

In non-NGN systems, the Cisco Unified Border Element can be configured to translate between PPID and PAID values, and between From: or RPID values and PAID/PPID values, at global and dial-peer levels.

In configurations where all relevant servers support the PPID or PAID headers, the Cisco Unified Border Element can be configured to transparently pass the header.

**Note** If the NGN sets the From: value to anonymous, the PAID is the only value that identifies the caller.

The table below describes the types of INVITE message header translations supported by the Cisco Unified Border Element. It also includes information on the configuration commands to use to configure P-header translations.

The table below shows the P-header translation configuration settings only. In addition to configuring these settings, you must configure other system settings (such as the session protocol).

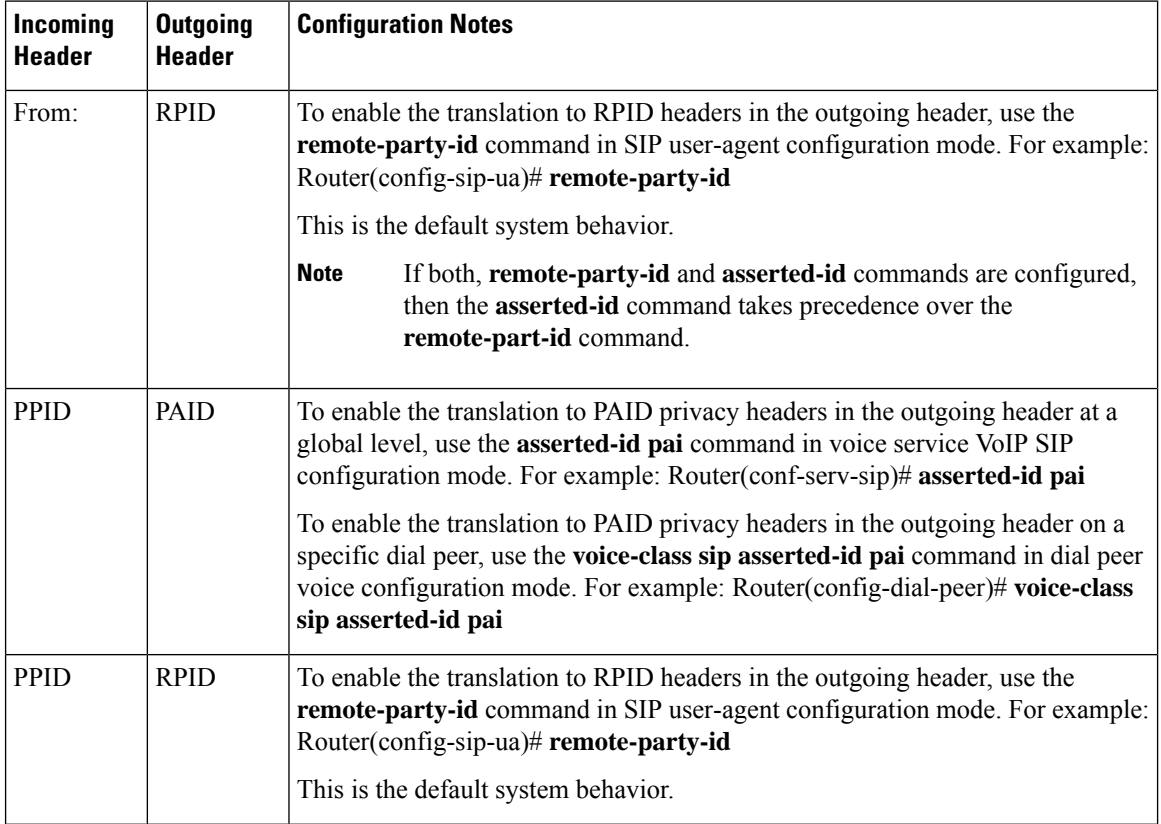

#### **Table 29: P-header Configuration Settings**

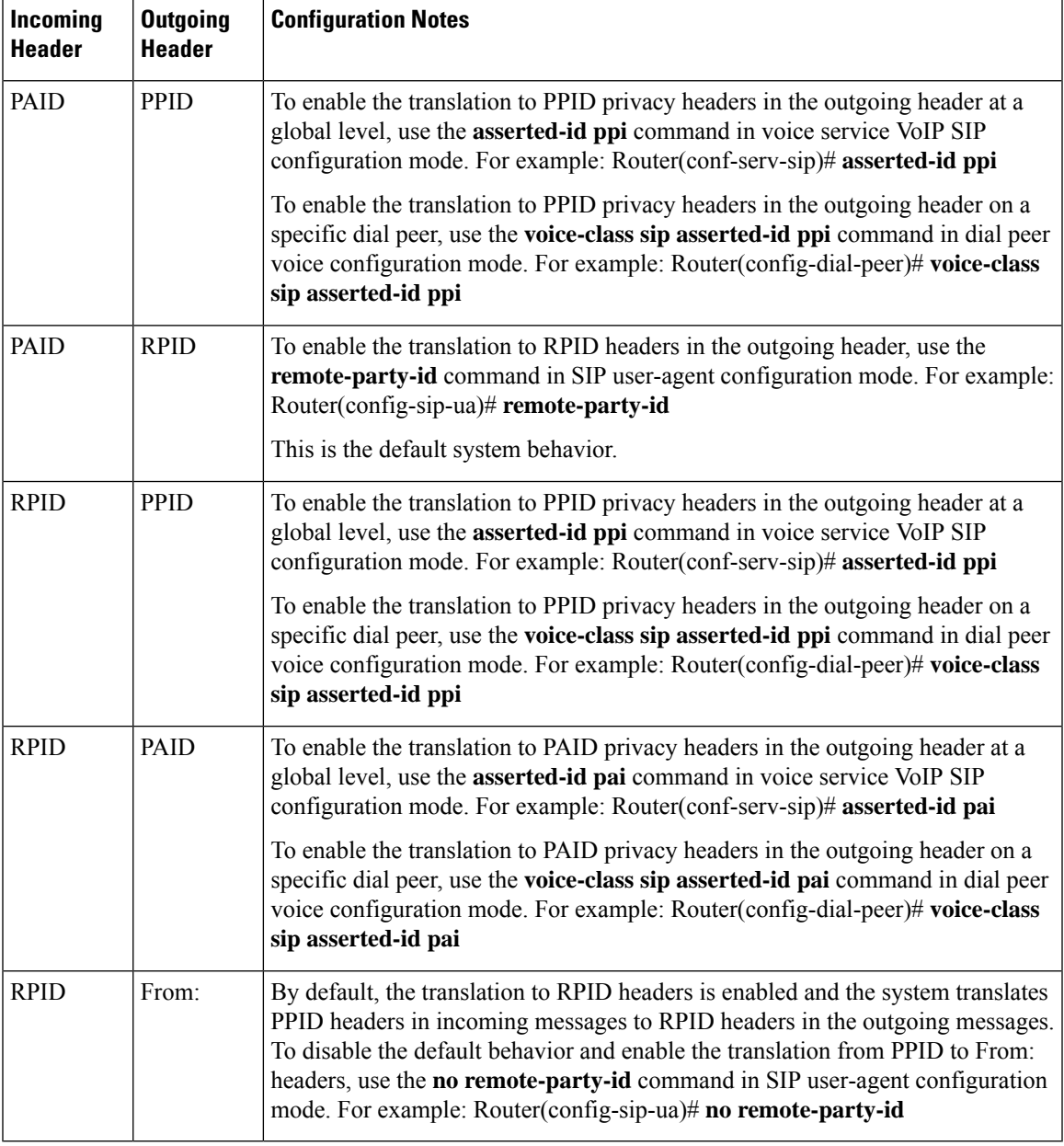

**Note**

Privacy functions are not initialized on Unified Border Element without configuring **asserted-id pai** or **asserted-id ppi**. Ensure that you configure **asserted-id pai** or **asserted-id ppi** to support privacy functions on Unified Border Element.

The CUBE can be configured to transparently pass the PAID and PPID headers in the incoming and outgoing Session Initiation Protocol (SIP) requests or response messages from end-to-end.

- Requests include: INVITEs and UPDATEs
- Responses include:18x and 200OK

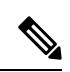

### **Note** The priority of P-headers are in the following order: PAID, PPID, and RPID.

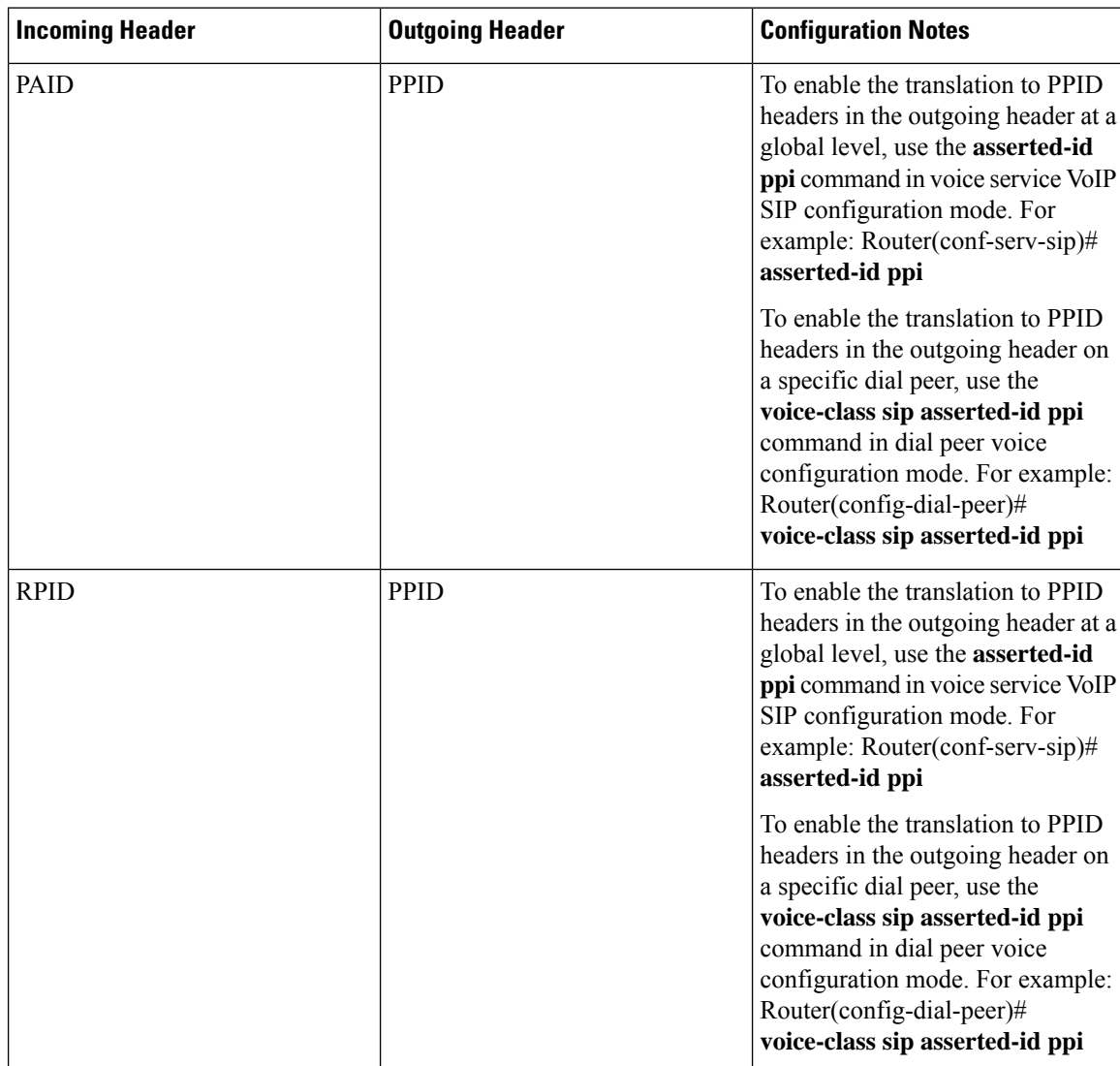

#### **Table 30: PAID and PPID header configuration settings for mid-call requests and responses**

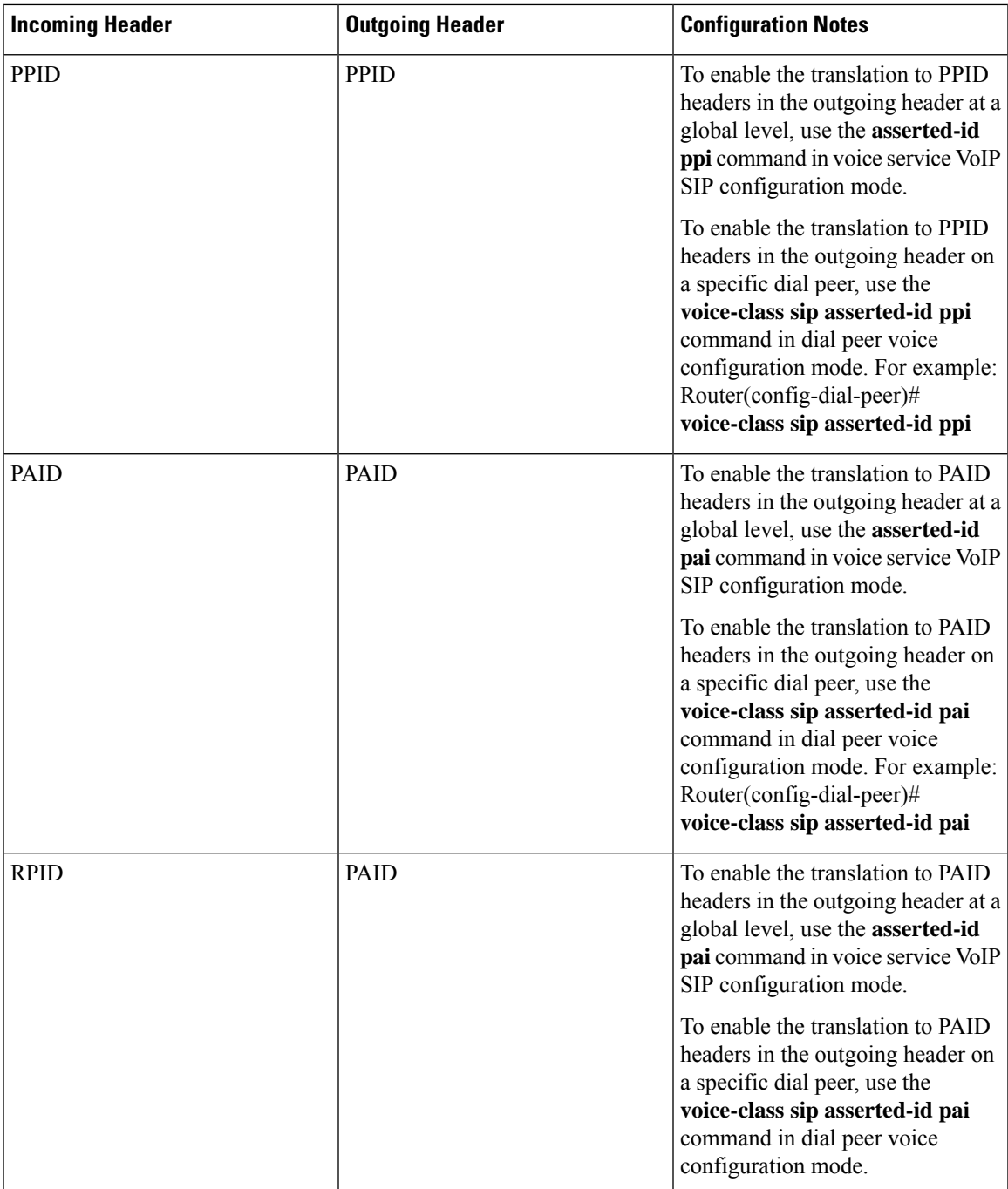

 $\mathbf{l}$ 

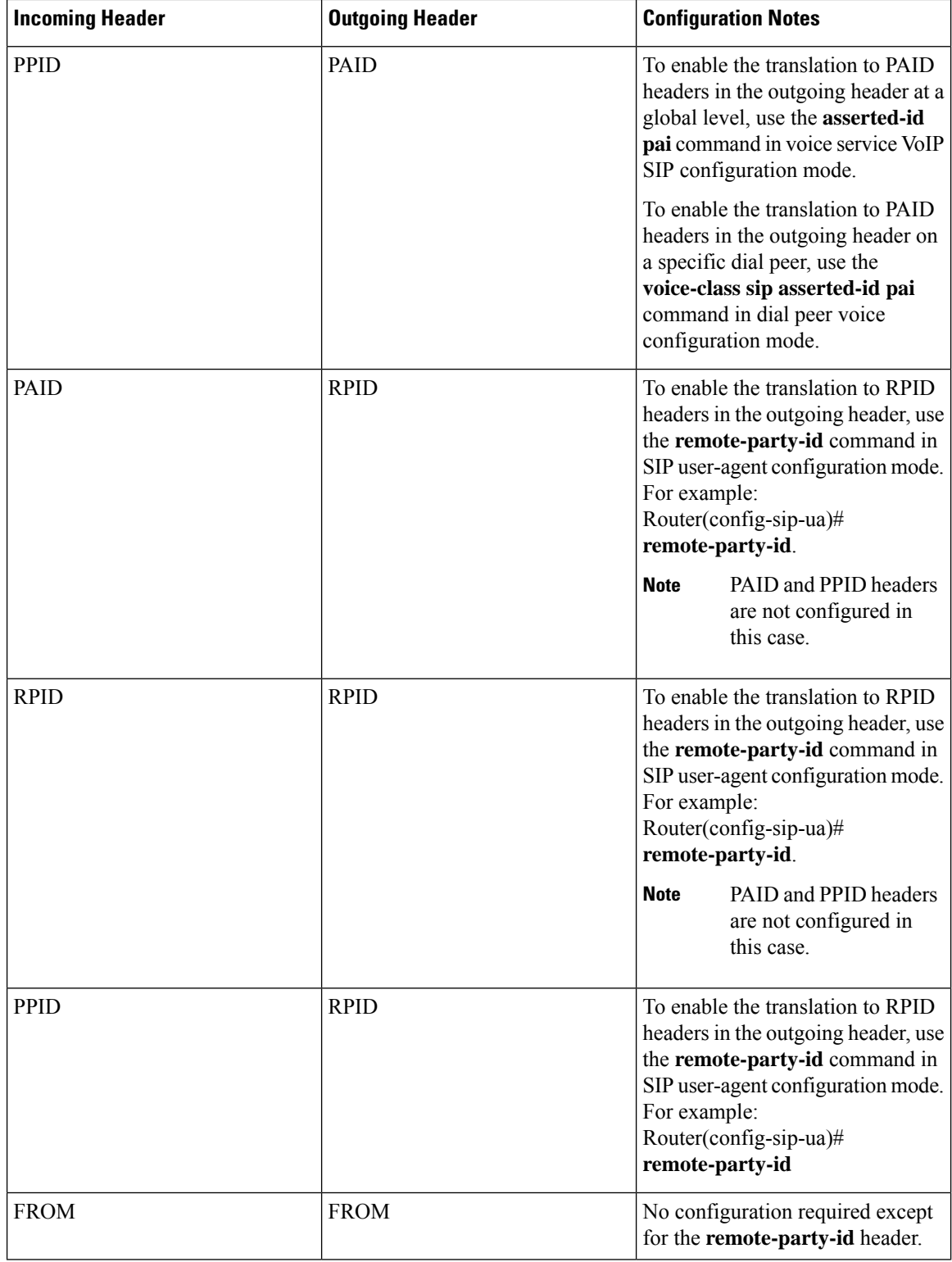

 $\mathbf I$ 

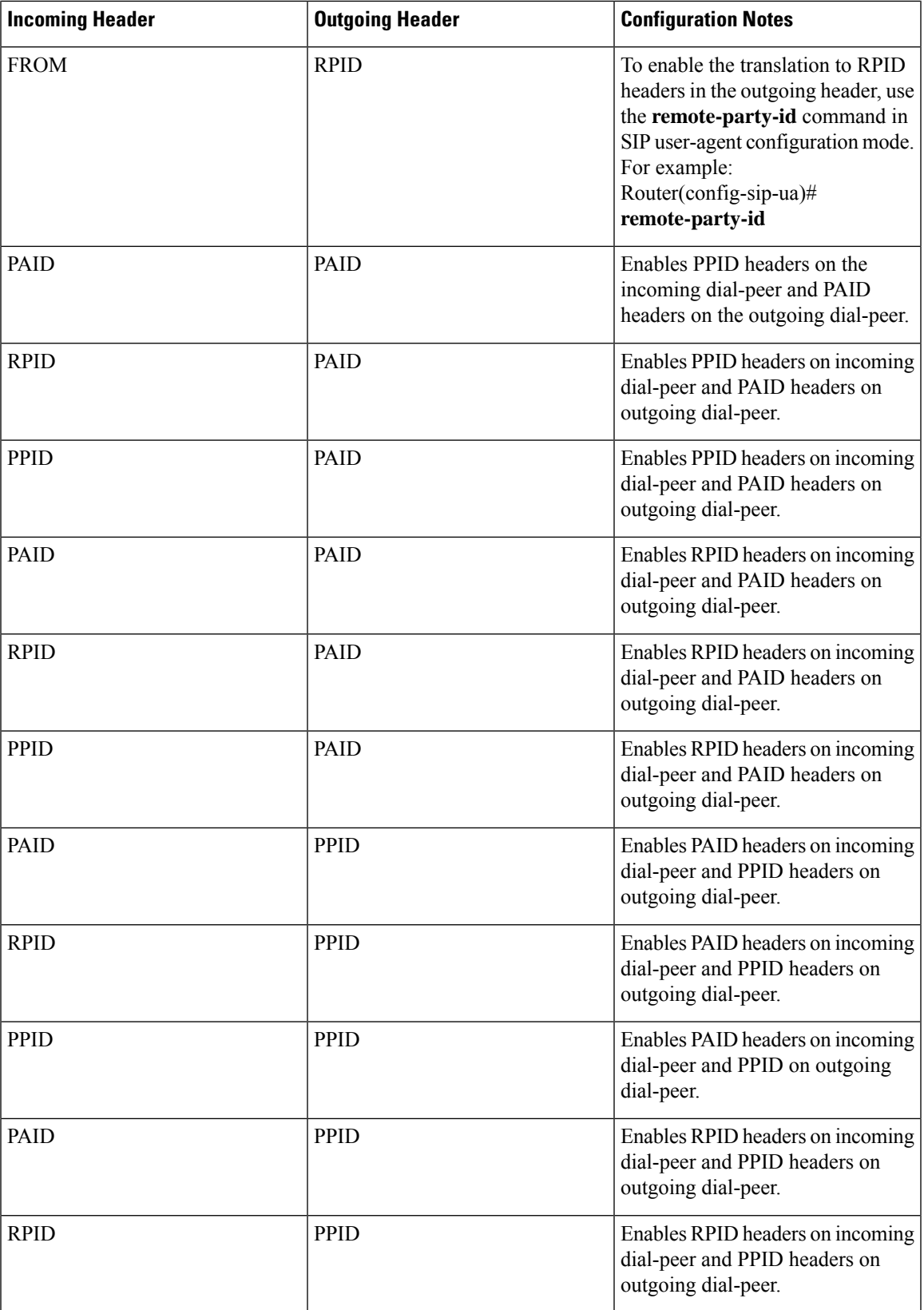

 $\mathbf{l}$ 

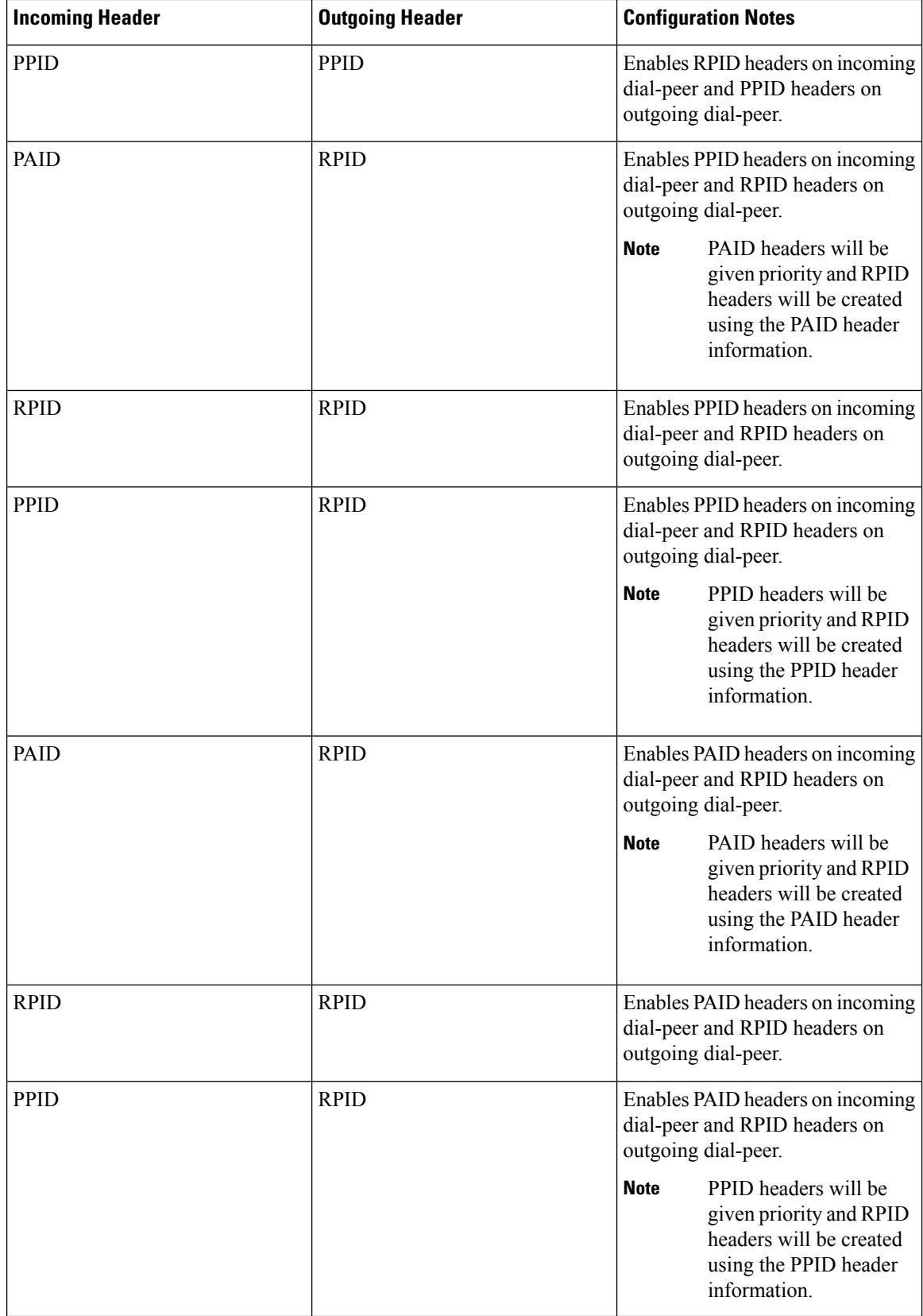

 $\mathbf I$ 

#### **Privacy**

If the user is subscribed to a privacy service, the Cisco Unified Border Element can support privacy using one of the following methods:

• Using prefixes

The NGN dial plan can specify prefixes to enable privacy settings. For example, the dial plan may specify that if the caller dials a prefix of 184, the calling number is not sent to the called party.

The dial plan may also specify that the caller can choose to send the calling number to the called party by dialing a prefix of 186. Here, the Cisco Unified Border Element transparently passes the prefix as part of the called number in the INVITE message.

The actual prefixes for the network are specified in the dial plan for the NGN, and can vary from one NGN to another.

• Using the Privacy header

If the Privacy header is set to None, the calling number is delivered to the called party. If the Privacy header is set to a Privacy:id value, the calling number is not delivered to the called party.

• Using Privacy values from the peer call leg

If the incoming INVITE has a Privacy header or a RPID with privacy on, the outgoing INVITE can be set to Privacy: id. This behavior is enabled by configuring **privacy pstn** command globally or **voice-class sip privacy pstn** command on the selected dial-per.

Incoming INVITE can have multiple privacy header values, id, user, session, and so on. Configure the **privacy-policy passthru** command globally or **voice-class sip privacy-policy passthru** command to transparently pass across these multiple privacy header values.

Some NGN servers require a Privacy header to be sent even though privacy is not required. In this case the Privacy header must be set to none. The Cisco Unified Border Element can add a privacy header with the value None while forwarding the outgoing INVITE to NGN. Configure the **privacy-policy send-always** globally or **voice-class sip privacy-policy send-always** command in dial-peer to enable this behavior.

If the user is not subscribed to a privacy service, the Cisco Unified Border Element can be configured with no Privacy settings.

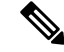

**Note** For the Privacy functions to work as intended, the command **asserted-id {pai|ppi}** must be configured.

#### **P-Called Party Identity**

The Cisco Unified Border Element can be configured to use the PCPID header in an incoming INVITE message to route the call, and to use the PCPID value to set the To: value of outgoing INVITE messages.

The PCPID header is part of the INVITE messages sent by the NGN, and is used by Third Generation Partnership Project (3GPP) networks. The Cisco Unified Border Element uses the PCPID from incoming INVITE messages (from the NGN) to route calls to the Cisco Unified Call Manager.

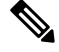

**Note** The PCPID header supports the use of E.164 numbers only.

### **P-Associated URI**

The Cisco Unified Border Element supports the use of PAURI headers sent as part of the registration process. After the Cisco Unified Border Element sends REGISTER messages using the configured E.164 number, it receives a 200 OK message with one or more PAURIs. The number in the first PAURI (if present) must match the contract number. The Cisco Unified Border Element supports a maximum of six PAURIs for each registration.

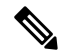

The Cisco Unified Border Element performs the validation process only when a PAURI is present in the 200 OK response. **Note**

The registration validation process works as follows:

- The Cisco Unified Border Element receives a REGISTER response message that includes PAURI headers that include the contract number and up to five secondary numbers.
- The Cisco Unified Border Element validates the contract number against the E.164 number that it is registering:
	- If the values match, the Cisco Unified Border Element completes the registration process and stores the PAURI value. This allows administration tools to view or retrieve the PAURI if needed.
	- If the values do not match, the Cisco Unified Border Element unregisters and then reregisters the contract number. The Cisco Unified Border Element performs this step until the values match.

### **Random Contact Support**

The Cisco Unified Border Element can use random-contact information in REGISTER and INVITE messages so that user information is not revealed in the contact header.

To provide random contact support, the Cisco Unified Border Element performs SIP registration based on the random-contact value. The Cisco Unified Border Element then populates outgoing INVITE requests with the random-contact value and validates the association between the called number and the random value in the Request-URI of the incoming INVITE. The Cisco Unified Border Element routes calls based on the PCPID, instead of the Request-URI which contains the random value used in contact header of the REGISTER message.

The default contact header in REGISTER messages is the calling number. The Cisco Unified Border Element can generate a string of 32 random alphanumeric characters to replace the calling number in the REGISTER contact header. A different random character string is generated for each pilot or contract number being registered. All subsequent registration requests will use the same random character string.

The Cisco Unified Border Element uses the random character string in the contact header for INVITE messages that it forwards to the NGN. The NGN sends INVITE messages to the Cisco Unified Border Element with random-contact information in the Request URI. For example: INVITE sip:FefhH3zIHe9i8ImcGjDD1PEc5XfFy51G@10.12.1.46:5060.

The Cisco Unified Border Element will not use the To: value of the incoming INVITE message to route the call because it might not identify the correct user agent if supplementary services are invoked. Therefore, the Cisco Unified Border Element must use the PCPID to route the call to the Cisco Unified Call Manager. You can configure routing based on the PCPID at global and dial-peer levels.

• Feature [Information](#page-128-0) for PAID PPID Privacy PCPID and PAURI Headers on the Cisco Unified Border [Element,](#page-128-0) on page 117

- [Prerequisites](#page-129-0) for Support for PAID PPID Privacy PCPID and PAURI Headers on the Cisco Unified Border [Element,](#page-129-0) on page 118
- Restrictions for Support for PAID PPID Privacy PCPID and PAURI Headers on the Cisco Unified Border [Element,](#page-130-0) on page 119
- Configuring P-Header and [Random-Contact](#page-130-1) Support on the Cisco Unified Border Element, on page 119

# <span id="page-128-0"></span>**Feature Information for PAID PPID Privacy PCPID and PAURI Headers on the Cisco Unified Border Element**

The following table provides release information about the feature or features described in this module. This table lists only the software release that introduced support for a given feature in a given software release train. Unless noted otherwise, subsequent releases of that software release train also support that feature.

Use Cisco Feature Navigator to find information about platform support and Cisco software image support. To access Cisco Feature Navigator, go to [www.cisco.com/go/cfn.](http://www.cisco.com/go/cfn) An account on Cisco.com is not required.

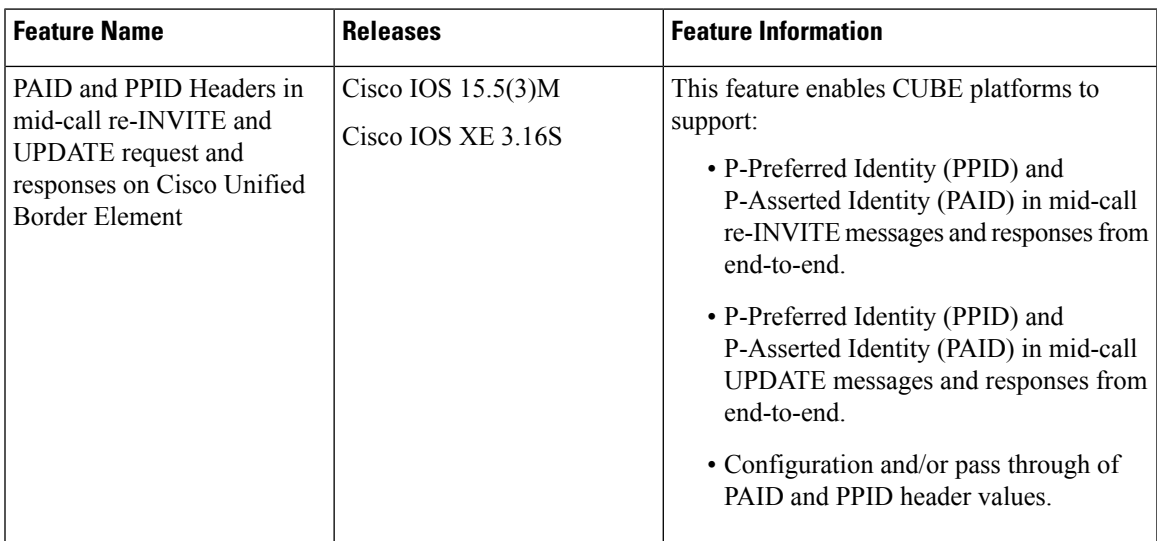

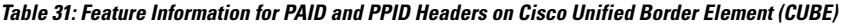

Feature History Table entry for the Cisco Unified Border Element and Cisco Unified Border Element (Enterprise).

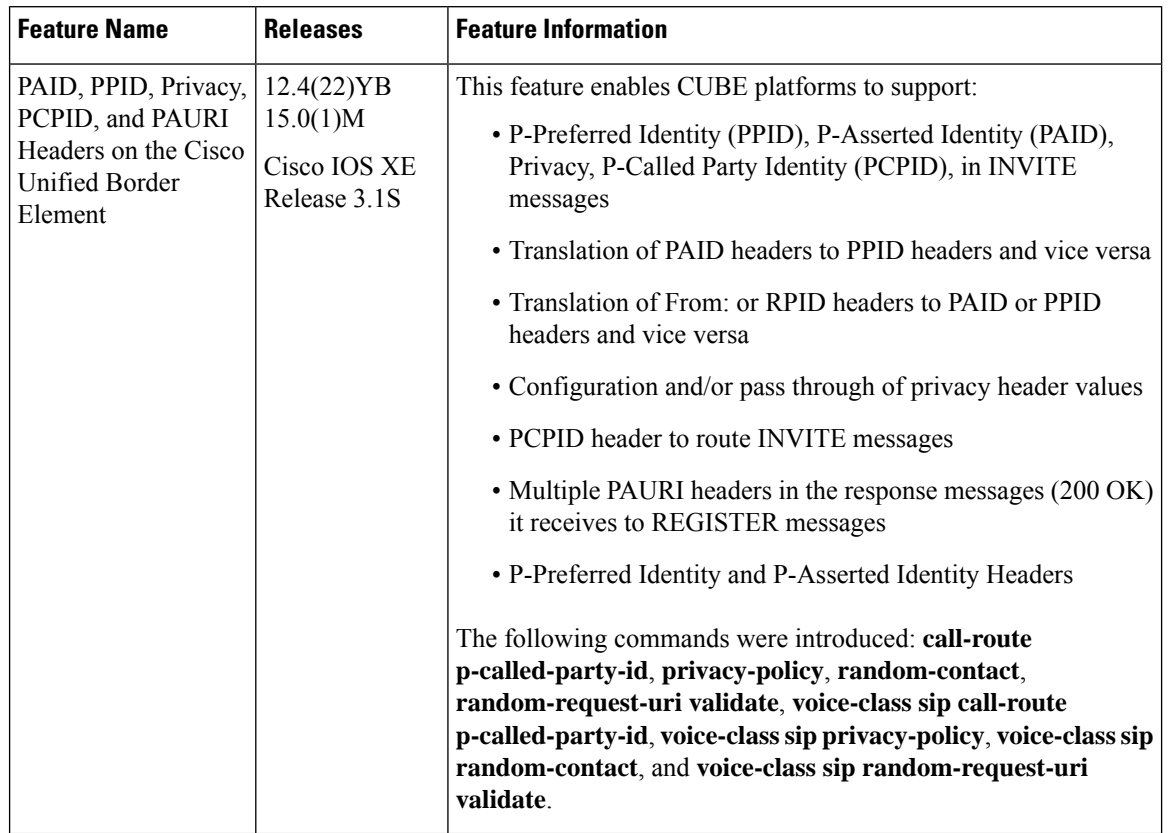

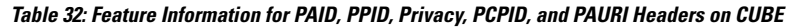

# <span id="page-129-0"></span>**Prerequisites for Support for PAID PPID Privacy PCPID and PAURI Headers on the Cisco Unified Border Element**

### **Cisco Unified Border Element**

• Cisco IOS Release 12.4(22)YB or a later release must be installed and running on your Cisco Unified Border Element.

### **Cisco Unified Border Element (Enterprise)**

• Cisco IOS XE Release 3.1S or a later release must be installed and running on your Cisco ASR 1000 Series Router.

# <span id="page-130-0"></span>**Restrictions forSupportforPAIDPPIDPrivacyPCPIDandPAURI Headers on the Cisco Unified Border Element**

- To enable random-contact support, you must configure the Cisco Unified Border Element to supportSIP registration with random-contact information. In addition, you must configure random-contact support in VoIP voice-service configuration mode or on the dial peer.
- If random-contact support is configured for SIP registration only, the system generates the random-contact information, includes it in the SIP REGISTER message, but does not include it in the SIP INVITE message.
- If random-contact support is configured in VoIP voice-service configuration mode or on the dial peer only, no random contact is sent in either the SIP REGISTER or INVITE message.
- Passing of "+" is not supported with PAID PPID Privacy PCPID and PAURI Headers.

# <span id="page-130-1"></span>**ConfiguringP-HeaderandRandom-ContactSupportontheCisco Unified Border Element**

To enable random contact support you must configure the Cisco Unified Border Element to support Session Initiation Protocol (SIP) registration with random-contact information, as described in this section.

To enable the Cisco Unified Border Element to use the PCPID header in an incoming INVITE message to route the call, and to use the PCPID value to set the To: value of outgoing INVITE messages, you must configure P-Header support as described in this section.

### **Configuring P-Header Translation on a Cisco Unified Border Element**

To configure P-Header translations on a Cisco Unified Border Element, perform the steps in this section.

### **SUMMARY STEPS**

- **1. enable**
- **2. configure terminal**
- **3. voice service voip**
- **4. sip**
- **5. asserted-id** *header-type*
- **6. exit**

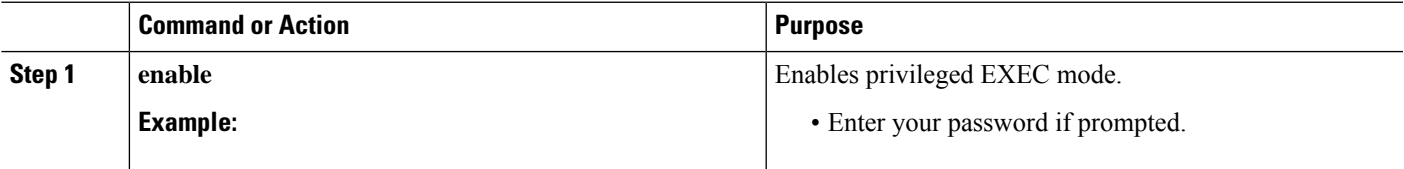

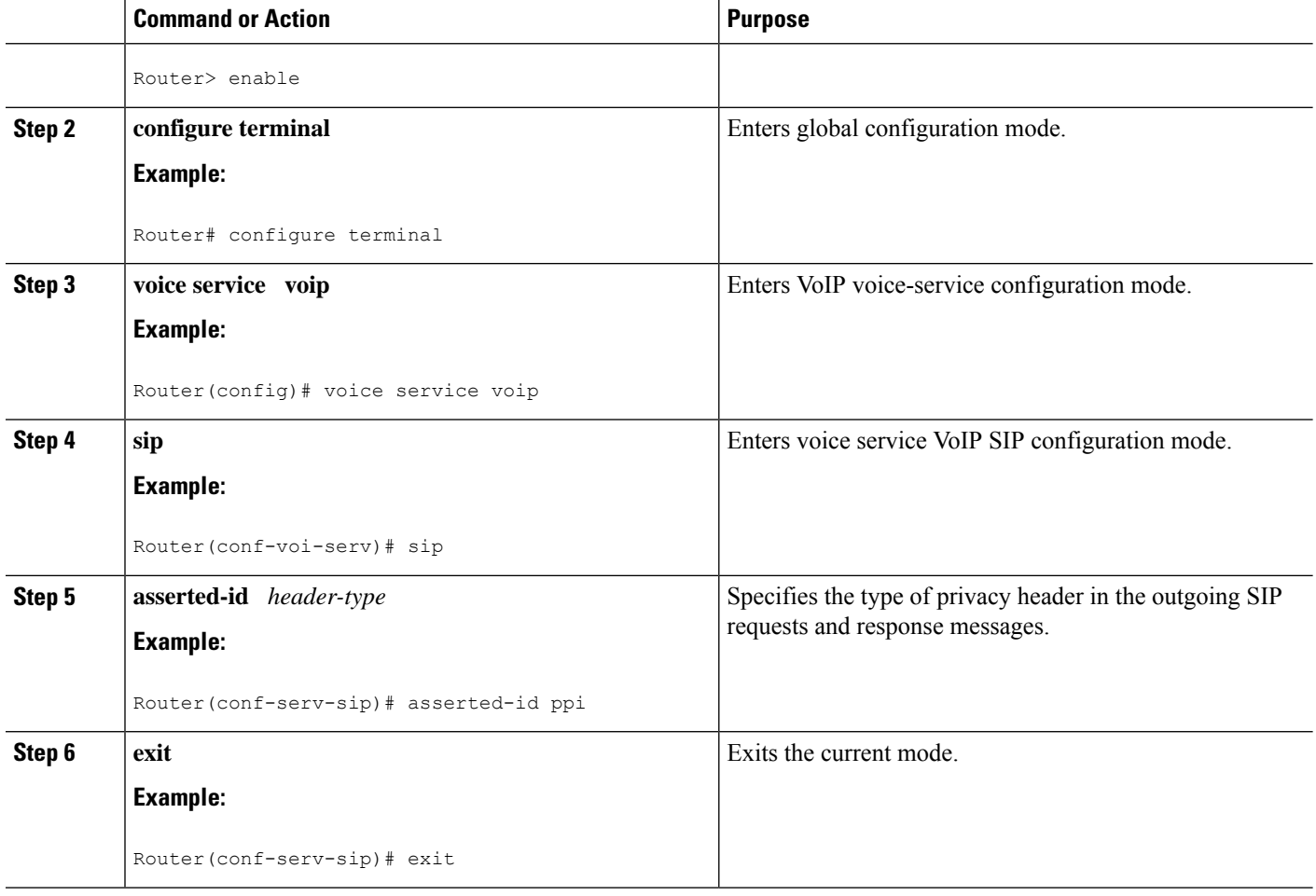

### **Configuring P-Header Translation on an Individual Dial Peer**

To configure P-Header translation on an individual dial peer, perform the steps in this section.

### **SUMMARY STEPS**

- **1. enable**
- **2. configure terminal**
- **3. dial-peer voice** *tag* **voip**
- **4. voice-class sip asserted-id** *header-type*
- **5. exit**

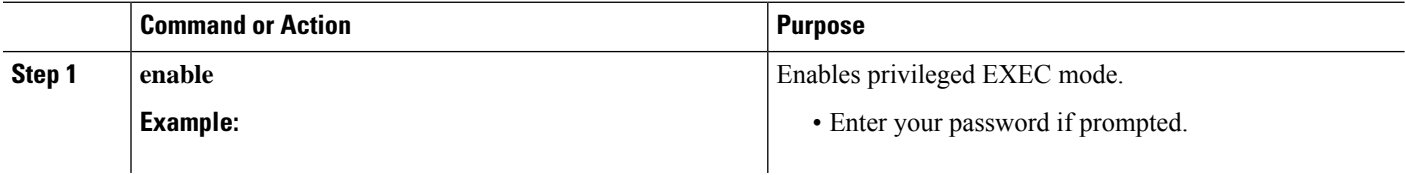

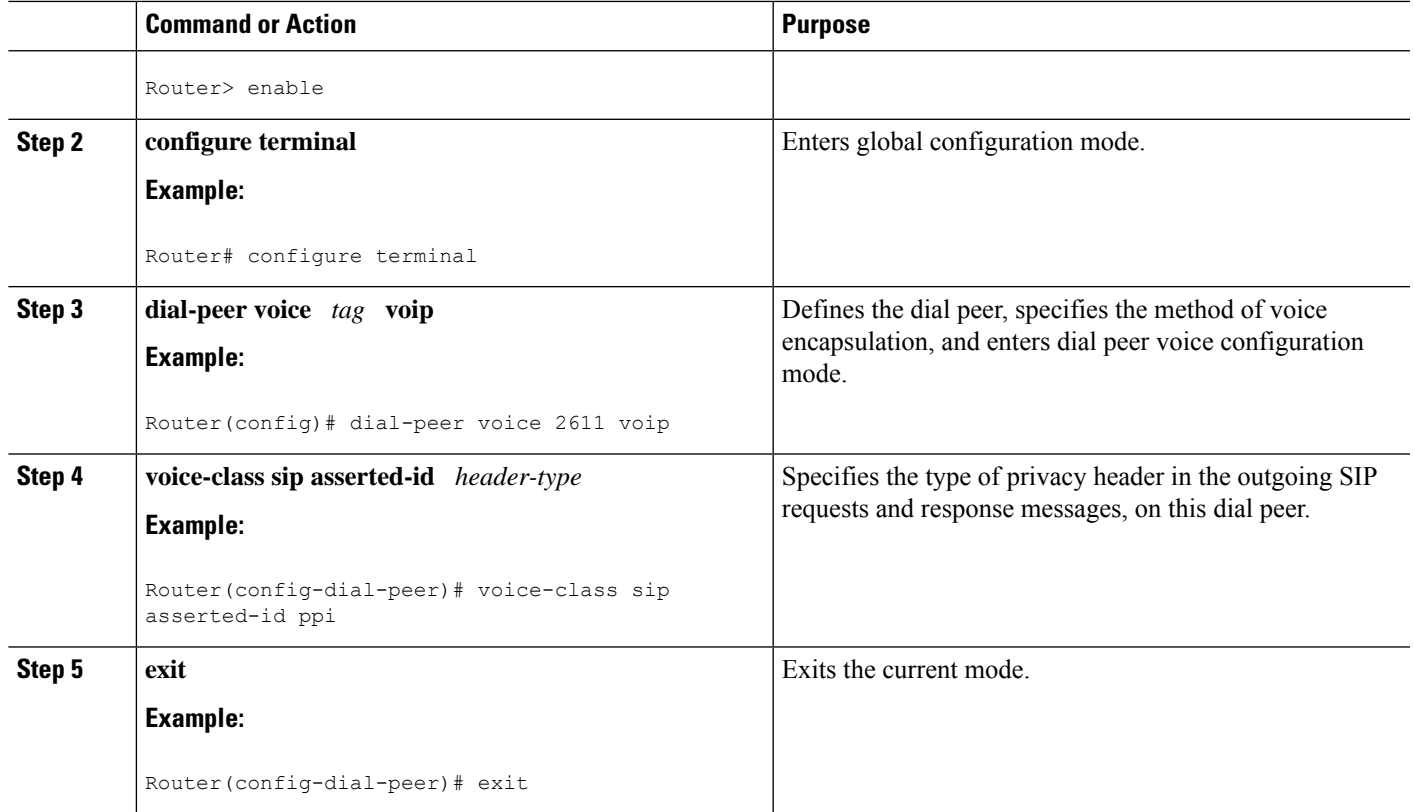

### **Configuring P-Called-Party-Id Support on a Cisco Unified Border Element**

To configure P-Called-Party-Id support on a Cisco Unified Border Element, perform the steps in this section.

### **SUMMARY STEPS**

- **1. enable**
- **2. configure terminal**
- **3. voice service voip**
- **4. sip**
- **5. call-route p-called-party-id**
- **6. random-request-uri validate**
- **7. exit**

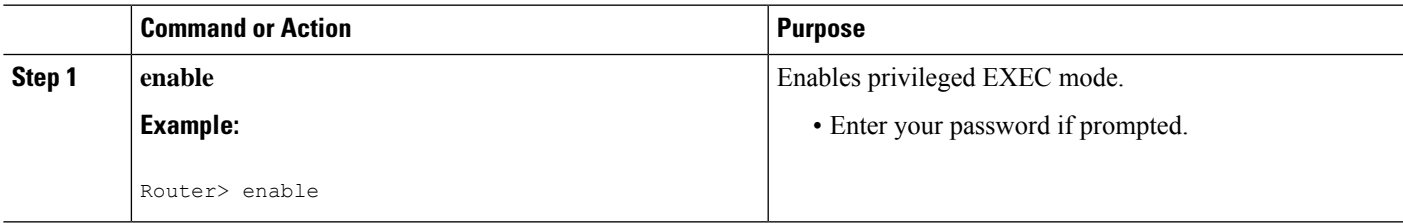

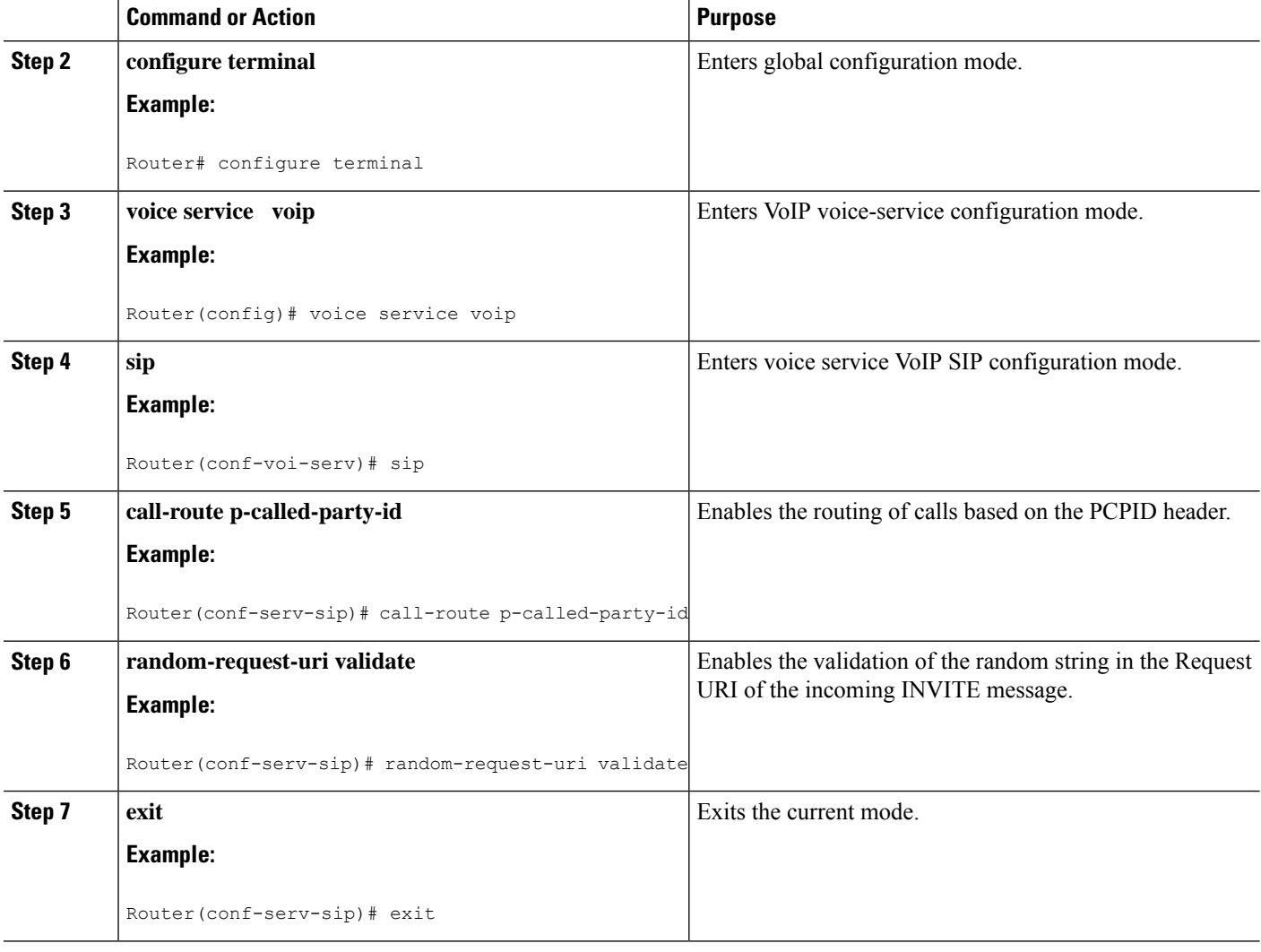

### **Configuring P-Called-Party-Id Support on an Individual Dial Peer**

To configure P-Called-Party-Id support on an individual dial peer, perform the steps in this section.

- **1. enable**
- **2. configure terminal**
- **3. dial-peer voice** *tag* **voip**
- **4. voice-class sip call-route p-called-party-id**
- **5. voice-class sip random-request-uri validate**
- **6. exit**

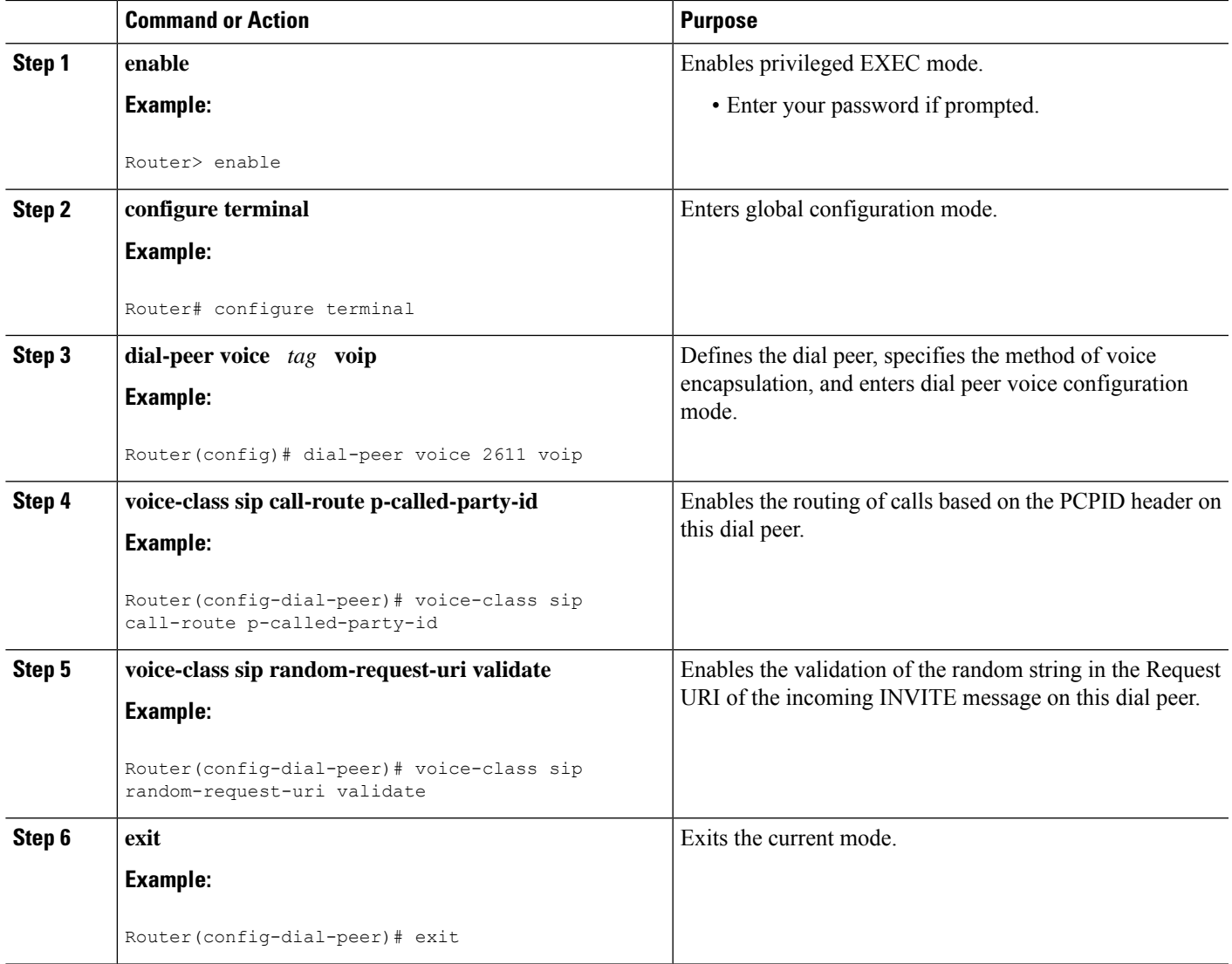

### **Configuring Privacy Support on a Cisco Unified Border Element**

To configure privacy support on a Cisco Unified Border Element, perform the steps in this section.

- **1. enable**
- **2. configure terminal**
- **3. voice service voip**
- **4. sip**
- **5. privacy** *privacy-option*
- **6. privacy-policy** *privacy-policy-option*
- **7. exit**

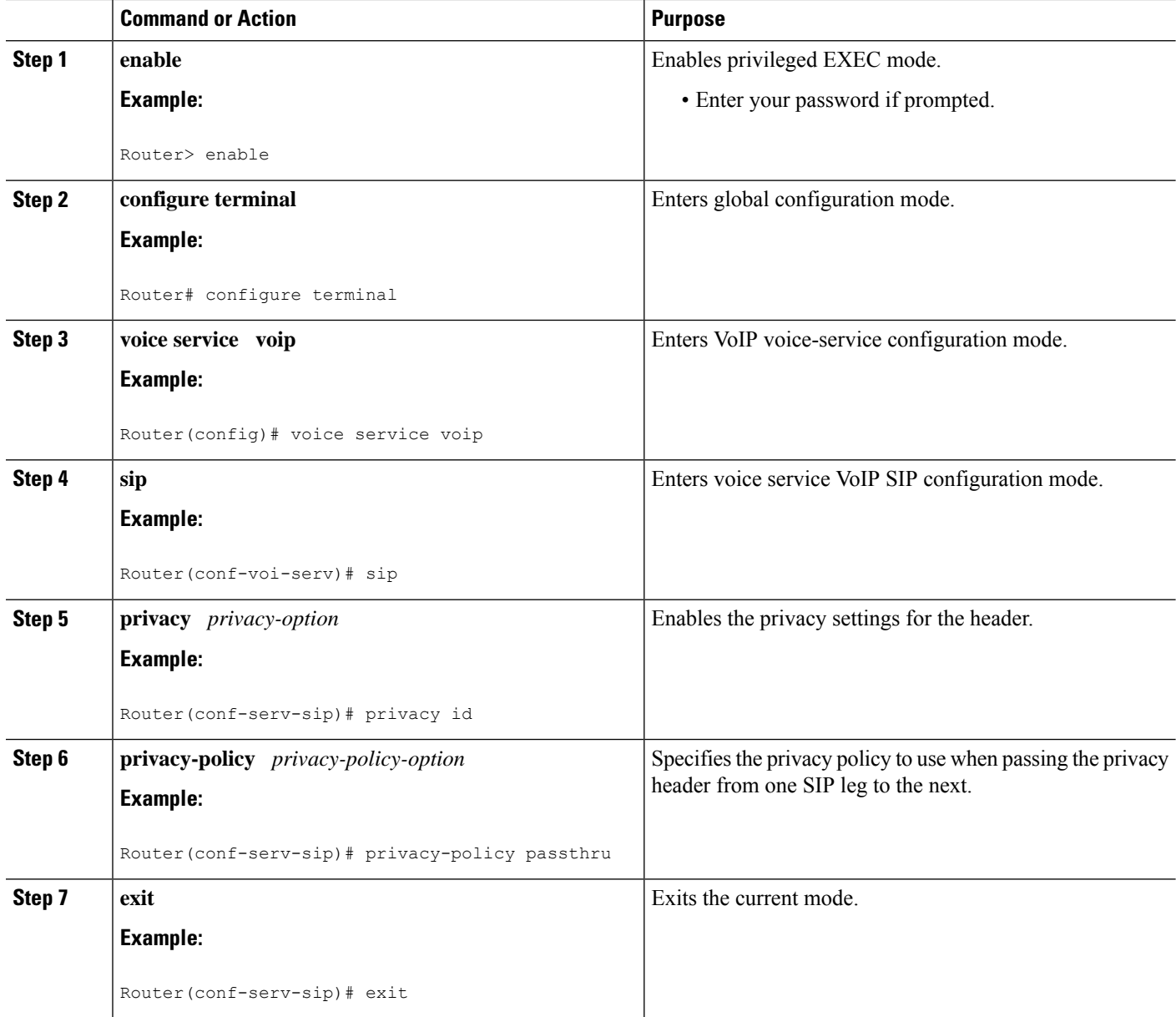

### **Configuring Privacy Support on an Individual Dial Peer**

To configure privacy support on an individual dial peer, perform the steps in this section.

- **1. enable**
- **2. configure terminal**
- **3. dial-peer voice** *tag* **voip**
- **4. voice-class sip privacy** *privacy-option*
- **5. voice-class sip privacy-policy** *privacy-policy-option*
- **6. exit**

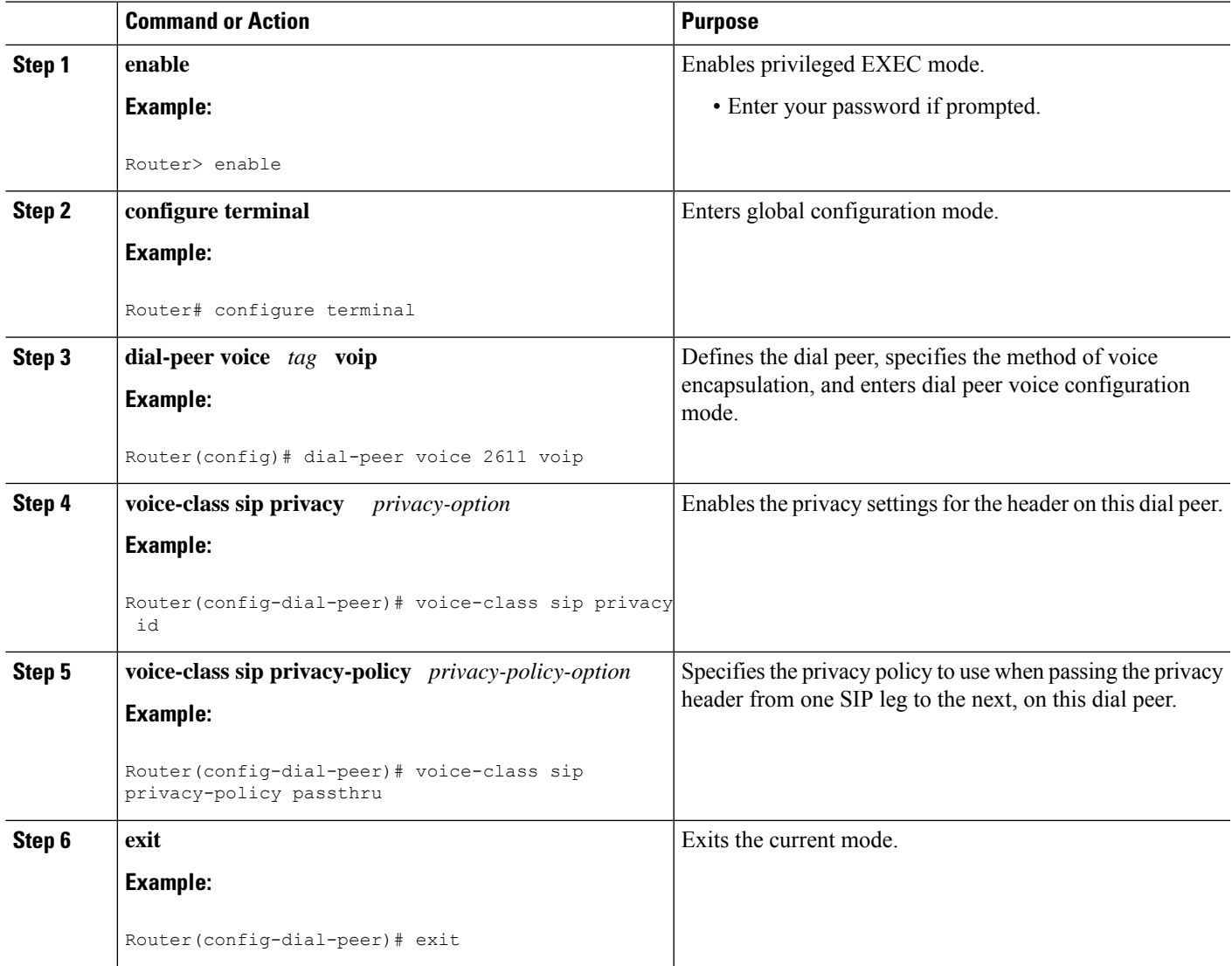

### **Configuring Random-Contact Support on a Cisco Unified Border Element**

To configure random-contact support on a Cisco Unified Border Element, perform the steps in this section.

- **1. enable**
- **2. configure terminal**
- **3. sip-ua**
- **4. credentials username** *username* **password** *password* **realm** *domain-name*
- **5. registrar ipv4:** *destination-address* **random-contact expires** *expiry*
- **6. exit**
- **7. voice service voip**
- **8. sip**
- **9. random-contact**
- **10. exit**

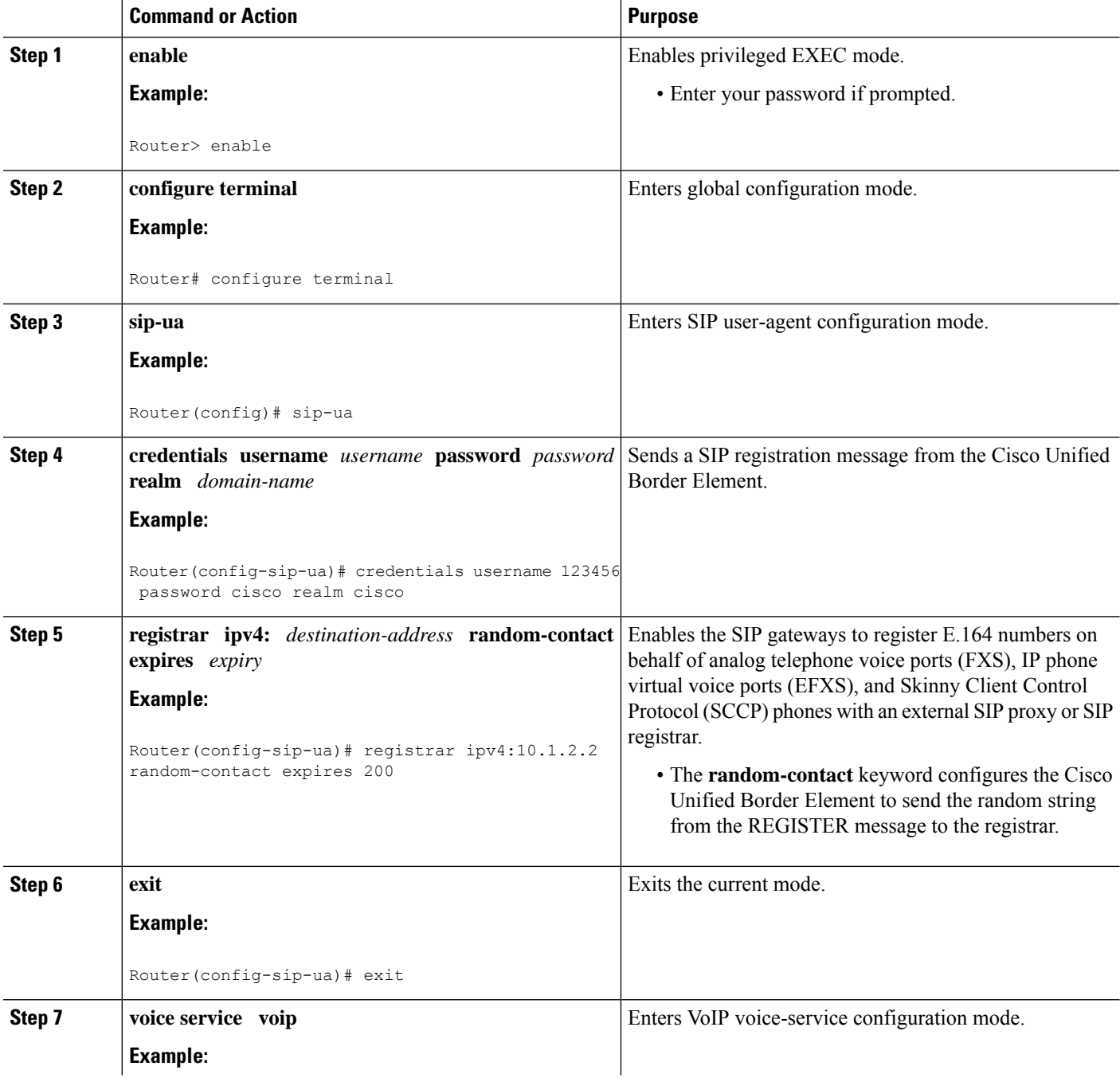

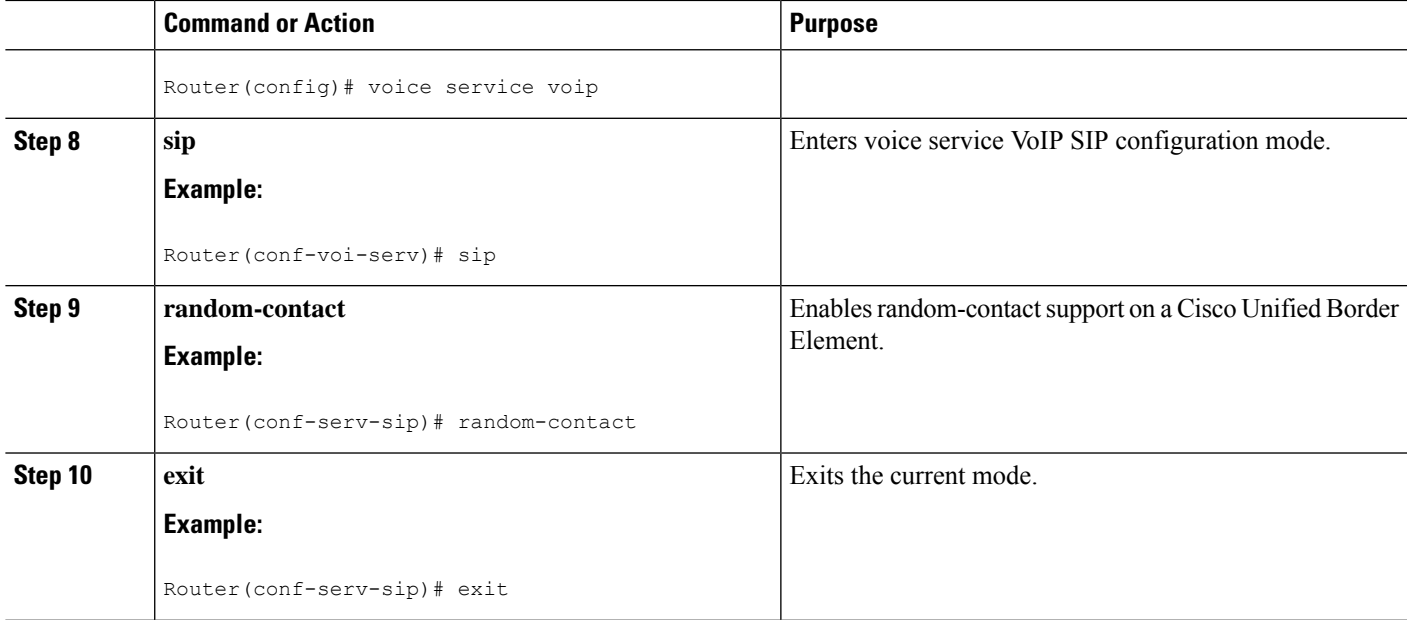

### **Configuring Random-Contact Support for an Individual Dial Peer**

To configure random-contact support for an individual dial peer, perform the steps in this section.

### **SUMMARY STEPS**

- **1. enable**
- **2. configure terminal**
- **3. sip-ua**
- **4. credentials username** *username* **password** *password* **realm** *domain-name*
- **5. registrar ipv4:** *destination-address* **random-contact expires** *expiry*
- **6. exit**
- **7. dial-peer voice** *tag* **voip**
- **8. voice-class sip random-contact**
- **9. exit**

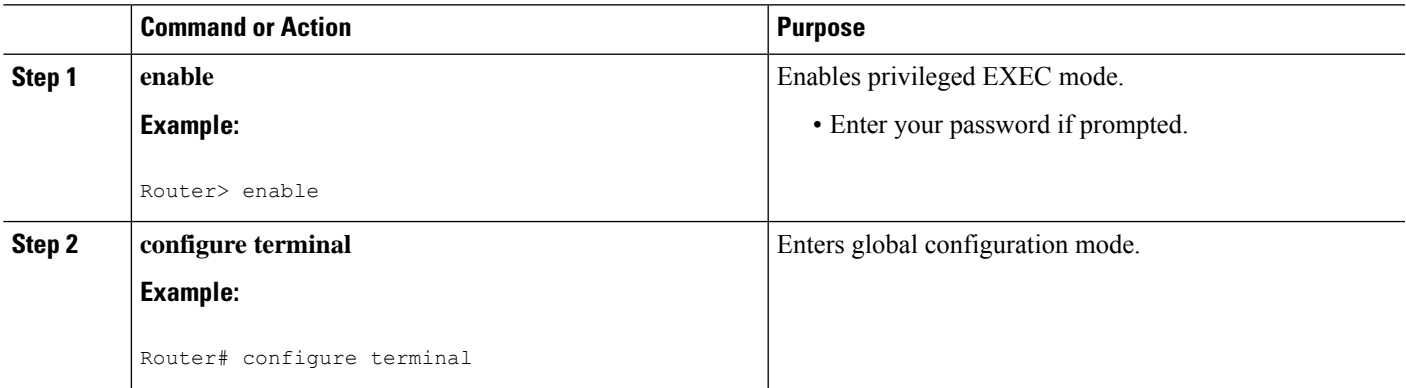

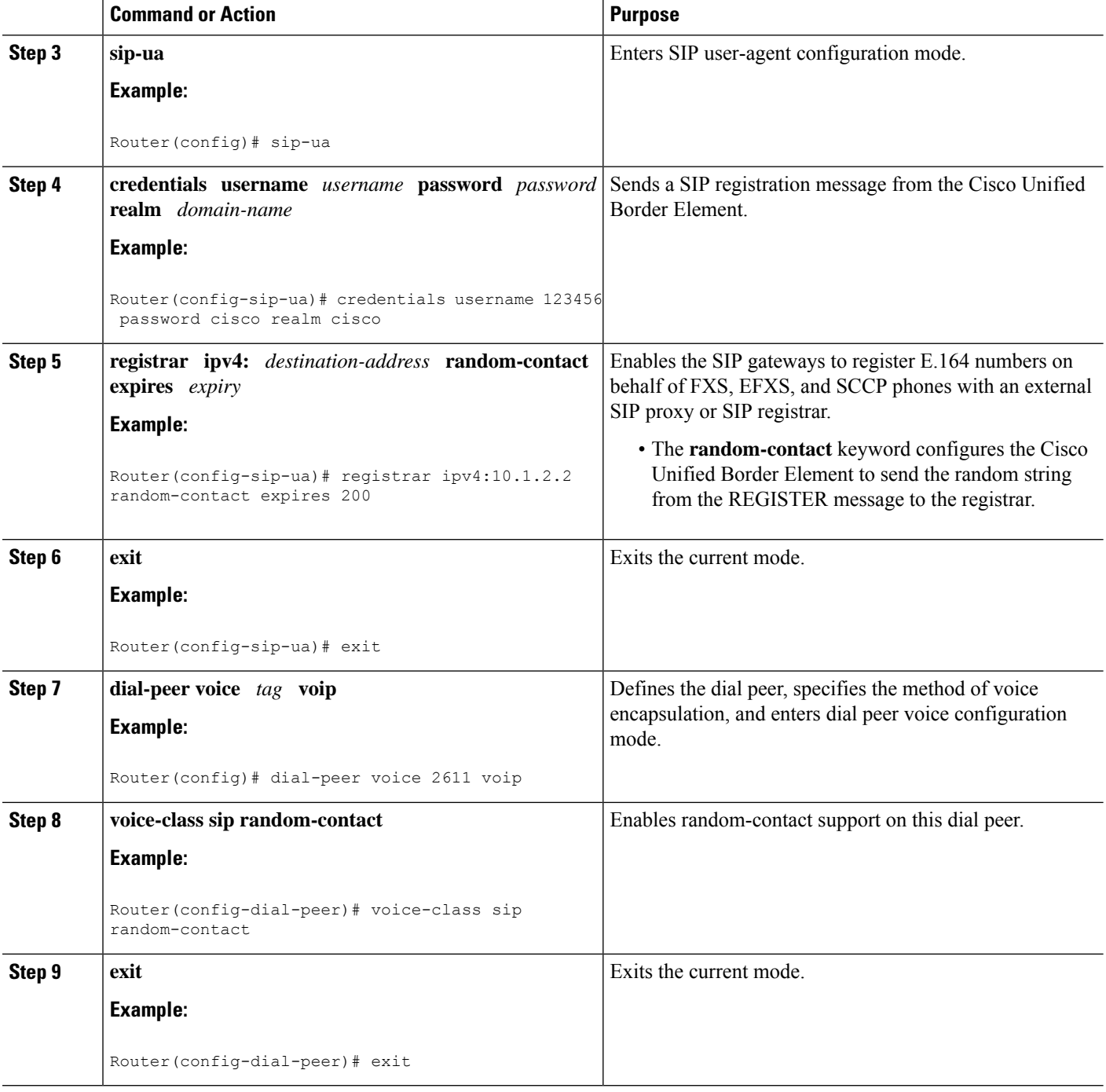

I

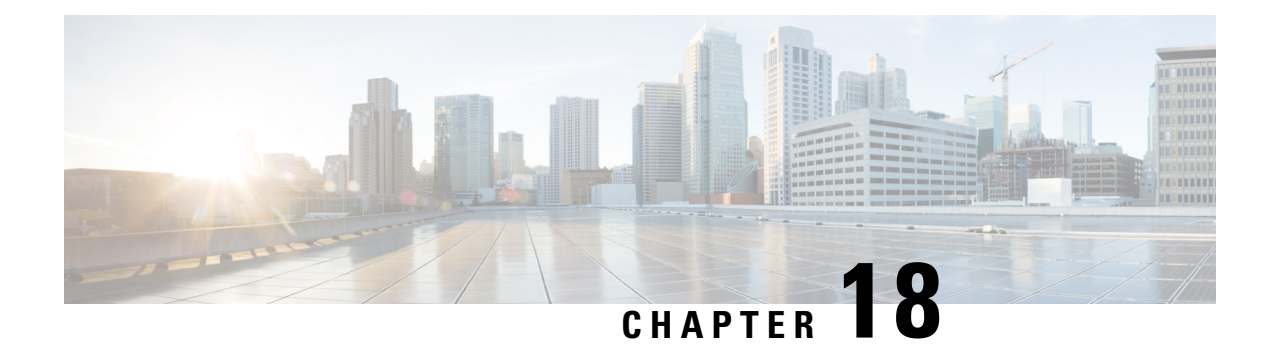

# **Configurable Pass-Through of SIP INVITE Parameters**

The Configurable Pass-Through of SIP INVITE Parameters feature enables the Cisco Unified Border Element (Cisco UBE) platform to pass through end-to-end headers at a global or dial peer level that are not processed or understood in a Session Initiation Protocol (SIP) trunk to SIP trunk scenario. The pass-through functionality includes all or only a configured list of unsupported or non-mandatory SIP headers and all unsupported content or Multipurpose Internet Mail Extensions (MIME) types.

- Finding Feature [Information,](#page-140-0) on page 129
- Prerequisites for Configurable [Pass-Through](#page-141-0) of SIP INVITE Parameters, on page 130
- Restrictions for Configurable [Pass-Through](#page-141-1) of SIP INVITE Parameters, on page 130
- Information About Configurable [Pass-Through](#page-142-0) of SIP INVITE Parameters, on page 131
- Support for [Content-Types,](#page-145-0) on page 134
- How to Configure Configurable [Pass-Through](#page-147-0) of SIP INVITE Parameters, on page 136
- [Configuration](#page-151-0) Examples for Configurable Pass-Through of SIP INVITE Parameters, on page 140
- Additional References for Configurable [Pass-Through](#page-152-0) of SIP INVITE Parameters, on page 141
- Feature Information for Configurable [Pass-Through](#page-152-1) of SIP INVITE Parameters, on page 141

### <span id="page-140-0"></span>**Finding Feature Information**

Your software release may not support all the features documented in this module. For the latest caveats and feature information, see Bug [Search](https://tools.cisco.com/bugsearch/search) Tool and the release notes for your platform and software release. To find information about the features documented in this module, and to see a list of the releases in which each feature is supported, see the feature information table.

Use Cisco Feature Navigator to find information about platform support and Cisco software image support. To access Cisco Feature Navigator, go to [https://cfnng.cisco.com/.](https://cfnng.cisco.com/) An account on Cisco.com is not required.

# <span id="page-141-0"></span>**Prerequisites for Configurable Pass-Through of SIP INVITE Parameters**

- Configuring the **media flow-around** command is required for Session Description Protocol (SDP) pass-through. When flow-around is not configured, the flow-through mode of SDP pass-through will be functional.
- When the dial-peer media flow mode is asymmetrically configured, the default behavior is to fall back to SDP pass-through with flow-through.

#### **Cisco Unified Border Element**

• Cisco IOS Release 15.0(1)M or a later release must be installed and running on your Cisco Unified Border Element.

#### **Cisco Unified Border Element (Enterprise)**

• Cisco IOS XE Release 3.1S or a later release must be installed and running on your Cisco ASR 1000 Series Router.

## <span id="page-141-1"></span>**Restrictions for Configurable Pass-Through of SIP INVITE Parameters**

When Session Description Protocol (SDP) pass-through is enabled, some of the interworking that the Cisco Unified Border Element currently performs cannot be activated. These features include:

- Delayed Offer to Early Offer Interworking
- Supplementary Services with Triggered Invites
- Flow-around calls will not work with SDP pass through
- DTMF Interworking Scenarios
- Fax Interworking/QoS Negotiation
- Transcoding

For configurable pass-through of SIP INVITE parameters, the following features for Session Initiation Protocol (SIP)-SIP dial-peer rotary calls are not supported:

- Unsupported header pass-through functionality for SIP-SIP dial-peer rotary calls
- Unsupported content pass-through functionality for SIP-SIP dial-peer rotary calls

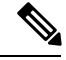

**Note**

With CSCty41575, the unsupported header and content pass-through functionalities mentioned above are addressed.

## <span id="page-142-0"></span>**Information About Configurable Pass-Through of SIP INVITE Parameters**

Cisco Unified Border Element (Unified Border Element) does not support end-to-end media negotiation between the two endpoints that establish a call session. This is a limitation when the endpoints intend to negotiate codec or payload typesthat Unified Border Element does not process because, currently, unsupported payload types are not negotiated by Unified Border Element. Unsupported content types include text or plain, image or jpeg and application or resource-lists and XML. To address this problem, Session Description Protocol (SDP) is configured to pass transparently through Unified Border Element so that both the remote ends can negotiate media independent of Unified Border Element.

Session Description Protocol (SDP) pass-through is addressed in two modes:

- Flow-through—Unified Border Element plays no role in the media negotiation. It terminates and reoriginates the Real-time Transport Protocol (RTP) packets irrespective of the content type negotiated by both endpoints. Flow-through supports address hiding and Network Address Translation (NAT) traversal.
- Flow-around—Unified Border Element neither plays a part in media negotiation nor does it terminate and reoriginate media. Media negotiation and media exchange is completely end-to-end.

Header passthrough is only applicable to SIP messages and responses that have end-to-end significance. For information on header passthrough support across different SIP methods and SIP Responses, see *Table 1: Header Passthrough Support for SIP Method* and *Table 2: Header Passthrough Support for SIP Response*.

| <b>SIP Method</b>           | <b>Passthrough Support</b> |
|-----------------------------|----------------------------|
| ACK/PRACK <sup>1</sup>      | Yes                        |
| <b>BYE</b>                  | Yes                        |
| <b>CANCEL</b>               | N <sub>0</sub>             |
| <b>INFO</b>                 | Yes                        |
| <b>INVITE</b>               | Yes                        |
| NOTIFY, OPTIONS, PUBLISH    | N <sub>0</sub>             |
| REFER <sup>2</sup>          | Yes                        |
| REGISTER, SUBSCRIBE, UPDATE | No                         |

**Table 33: Header Passthrough Support for SIP Method**

<span id="page-142-1"></span><sup>1</sup> Only for Delayed Offer to Delayed Offer

<span id="page-143-0"></span><sup>2</sup> Only when **supplementary service sip refer** is configured

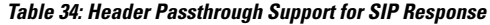

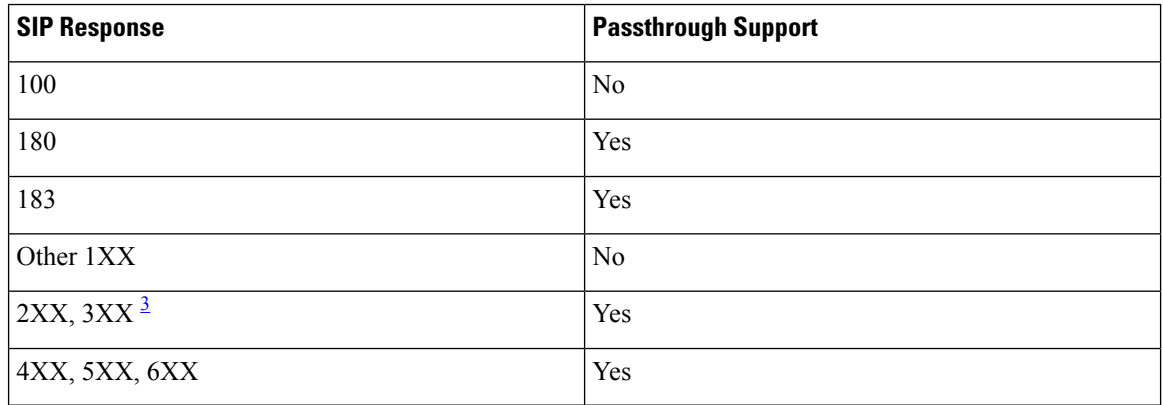

<span id="page-143-1"></span><sup>3</sup> Depends on the configuration for handling redirection.

### **Supported SIP Headers**

You can configure Unified Border Element to pass through SIP headers that are both mandatory and not mandatory (headers that Unified Border Element does not pass through by default). You can configure a list of headers to be passed across for both mandatory and non-mandatory SIP headers.

#### **Mandatory Headers**

The following table provides a list of mandatory headers that are supported for pass through by Unified Border Element:

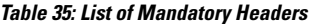

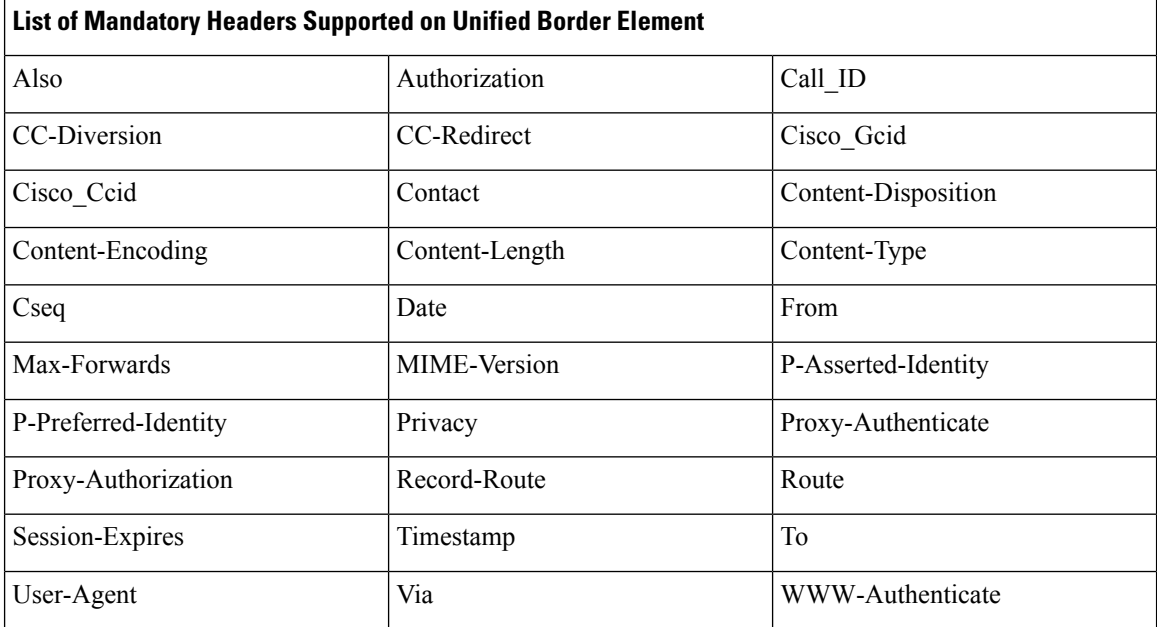
#### **Non-Mandatory Headers**

The list of non-mandatory headers can contain any header except the mandatory headers that are configured for pass through. The following table provides a list of non-mandatory headers that are supported for pass through by Unified Border Element:

#### **Table 36: List of Non-Mandatory Headers**

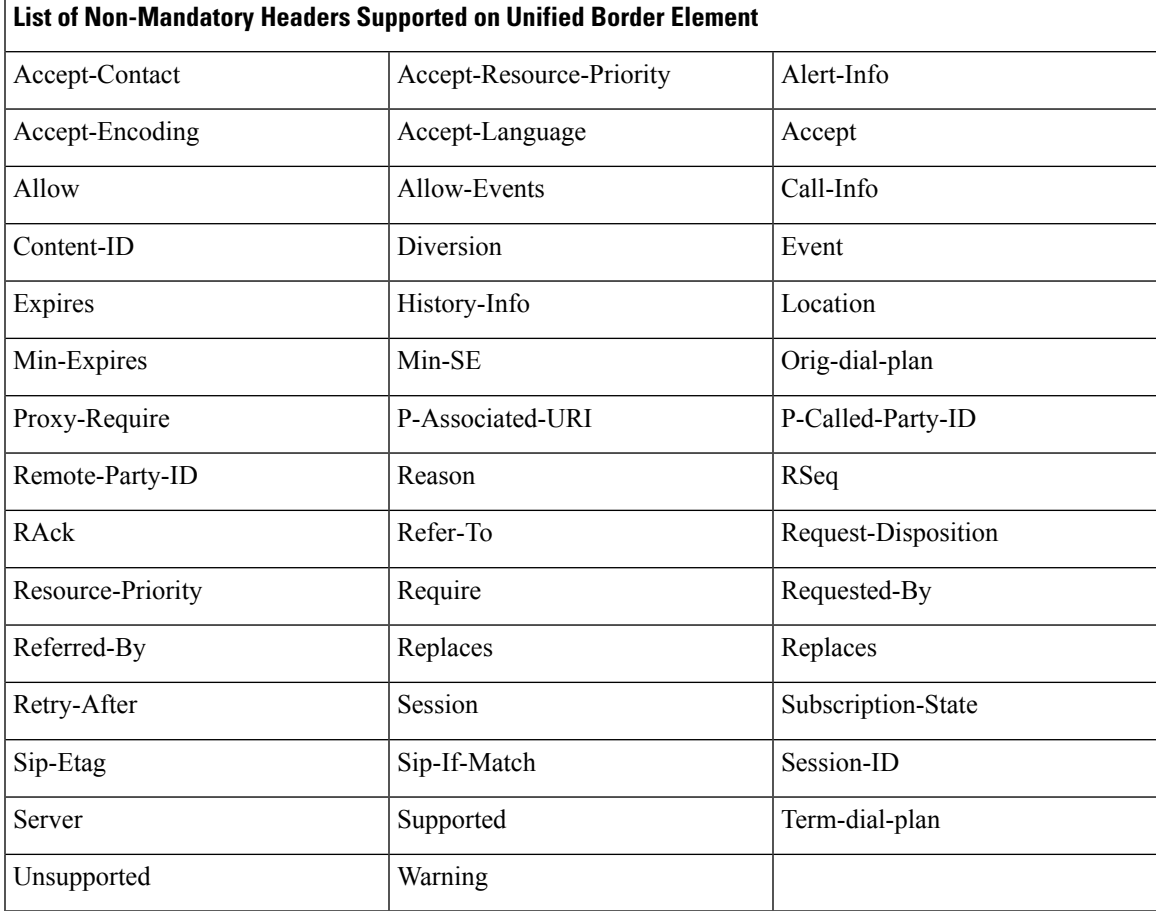

### **Unsupported Headers**

You can configure Cisco Unified Border Element (Cisco UBE) to pass through unsupported headers (headers Cisco UBE cannot understand). The following are some of the examples for SIP headers that are unsupported on Unified Border Elements:

- P-Early-Media
- SIP-Req-URI

## **Support for Content-Types**

Cisco Unified Border Element consumes, interprets and re-originates the supported Content-Type values as required. The following are the Content-Type values supported by Unified Border Element:

- application/sdp
- application/qsig
- application/media-control+xml
- application/x-q931
- application/gtd
- application/simple-message-summary
- application/kpml-response+xml
- application/dtmf-relay
- application/broadsoft
- message/sipfrag
- audio/telephone-event
- multpart/mixed

#### **Unsupported Content-Type Values**

The following are some of the Content-Type values that are not supported (unknown) by Unified Border Element.

- Content-Type: application
	- application/isup (SIP-T)
	- application/xml
	- application/xml-dtd
	- application/xhtml+xml
	- application/isup
	- application/dialog-info+xml
	- application/mpeg4-iod
	- application/conference-info+xml
	- application/kpml-request+xml
	- application/resource-lists+xml
	- application/policy-caps+xml
	- application/session-policy+xml
- application/sip
- Content-Type: text
	- text/plain
	- text/html
	- text/xml
	- text/xml-external-parsed-entity
- Content-Type: multipart (with required parameter "boundary")
	- multipart/signed
	- multipart/encrypted
	- multipart/mixed/SDP + q931 + text
	- multipart/alternative
	- multipart/parallel
	- multipart/related
- Content-Type: image
	- image/jpeg
	- image/jpeg
	- image/gif
	- image/jp2
	- image/jpm
	- image/jpx
- Content-Type: video
	- video/mpeg
	- video/DV
	- video/h264
	- video/mp4
- Content-Type: audio
	- audio/basic
	- audio/mpeg
	- audio/DV
	- audio/3gpp
	- audio/AMR
- **How to Configure Configurable Pass-Through of SIP INVITE Parameters**
	- Content-Type: message
		- message/sip
		- message/cpim
		- message/rfc822
		- message/partial
		- message/external-body

# **How to Configure Configurable Pass-Through of SIP INVITE Parameters**

### **Enabling Configurable Pass-Through of SIP INVITE Parameters (Global Level)**

Perform this task to configure unsupported content pass-through on a Cisco UBE platform at the global level.

### **SUMMARY STEPS**

- **1. enable**
- **2. configure terminal**
- **3. voice service voip**
- **4. sip**
- **5. pass-thru** {**content** {**sdp** | **unsupp**} | **headers** {**unsupp** | *list-tag*}}
- **6. end**

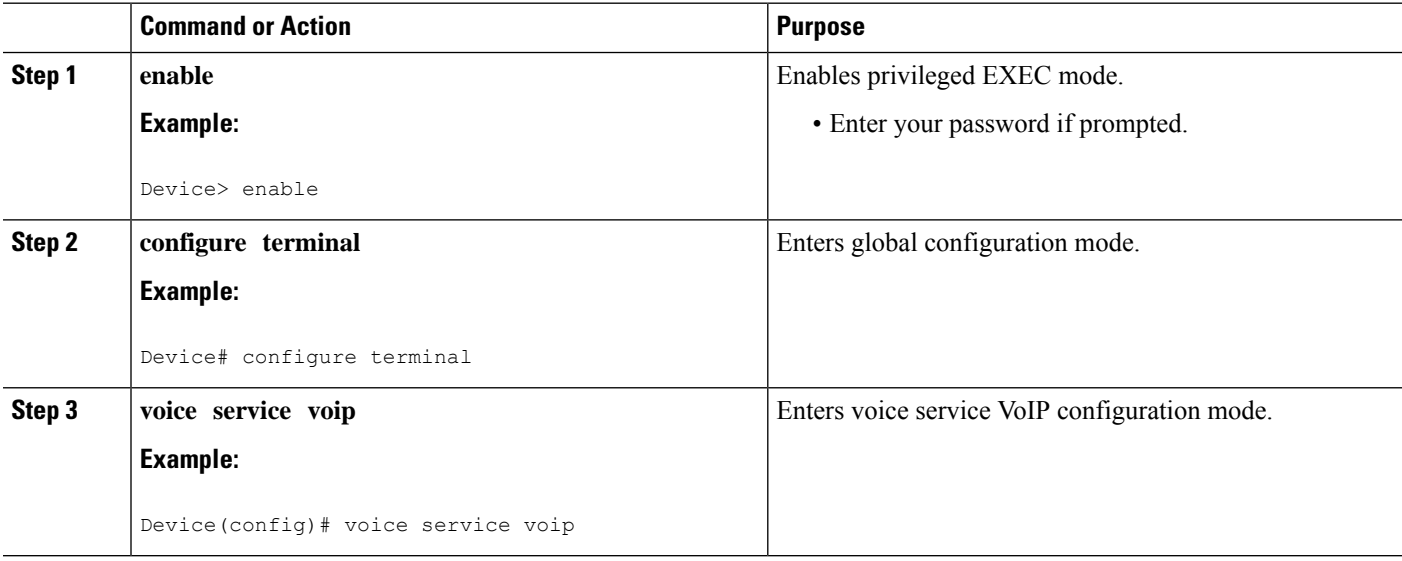

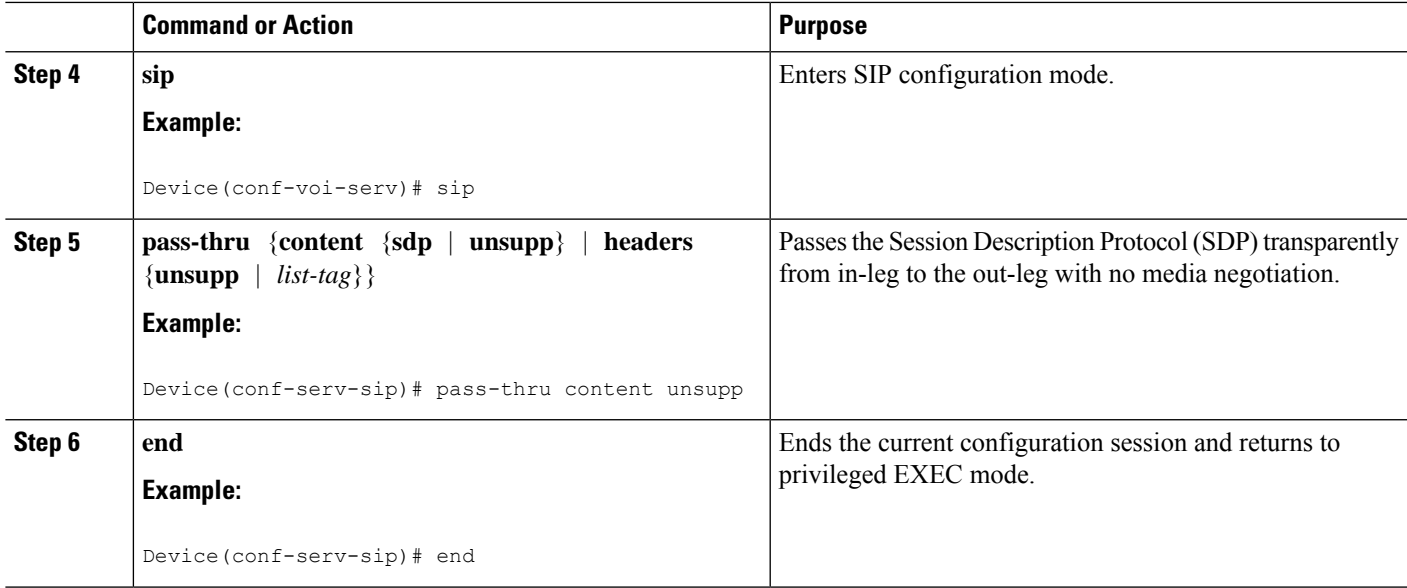

### **Enabling Configurable Pass-Through of SIP INVITE Parameters (Dial Peer Level)**

Perform this task to configure unsupported content pass-through on a Cisco UBE platform at the dial-peer level.

### **SUMMARY STEPS**

- **1. enable**
- **2. configure terminal**
- **3. dial-peer voice** *tag* **voip**
- **4. voice-class sip pass-thru** {**content** {**sdp** | **unsupp**} | **headers** {**unsupp** | **list** *tag*}} [**system**]
- **5. end**

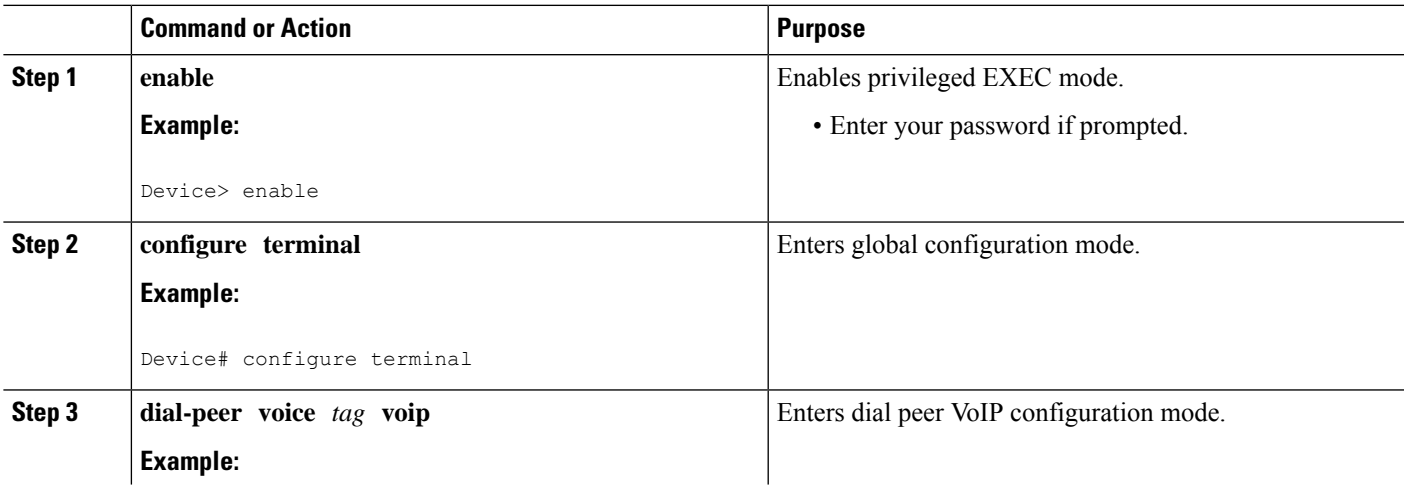

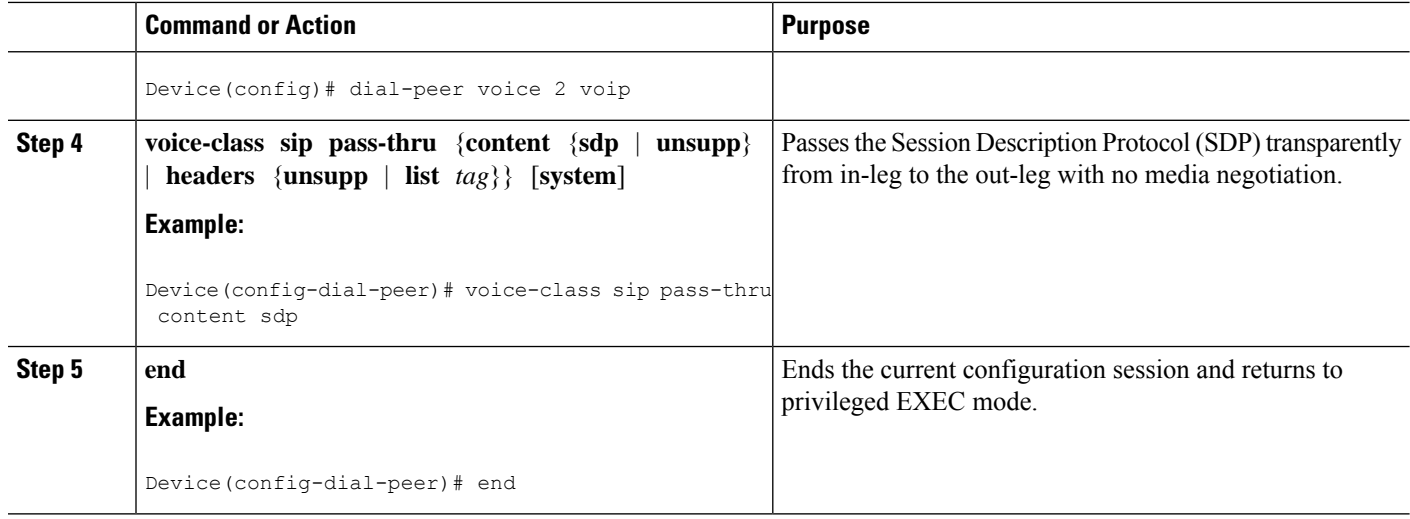

### **Configuring a Route String Header Pass-Through Using Pass-Through List**

### **SUMMARY STEPS**

- **1. enable**
- **2. configure terminal**
- **3. voice class sip-hdr-passthrulist** *list-tag*
- **4. passthru-hdr** *header-name*
- **5. passthru-hdr-unsupp**
- **6. exit**
- **7. dial-peer voice** *tag* **voip**
- **8. description** *string*
- **9. session protocol sipv2**
- **10. voice-class sip pass-thru headers** *list-tag*
- **11. end**

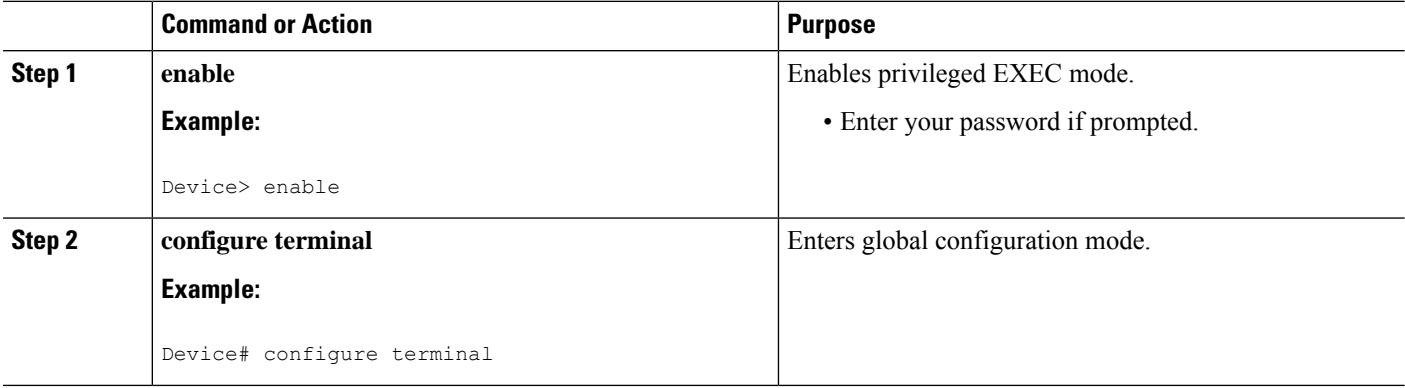

 $\mathbf{l}$ 

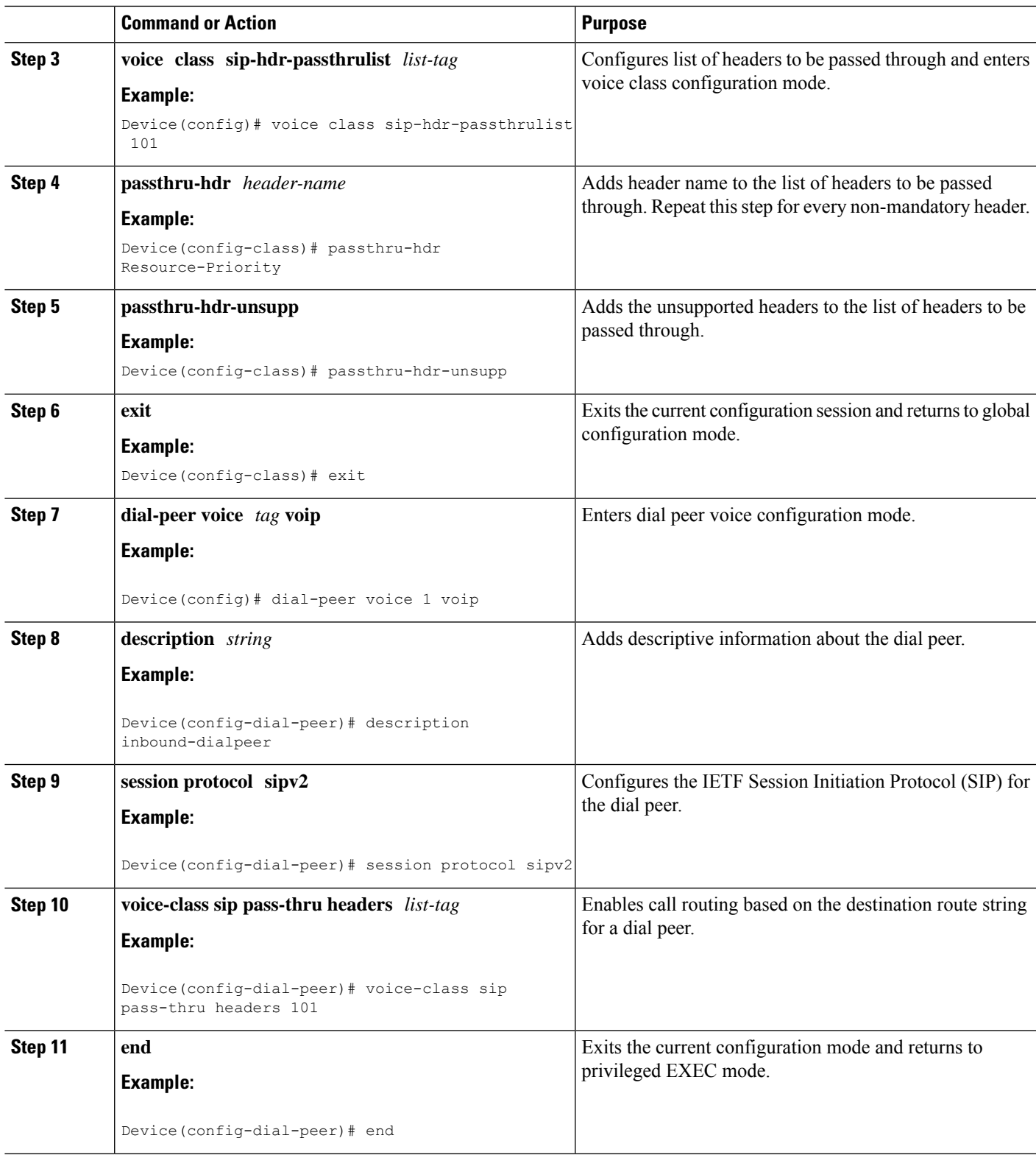

# **Configuration Examples for Configurable Pass-Through of SIP INVITE Parameters**

### **Example: Enabling Configurable Pass-Through of SIP INVITE Parameters (Global Level)**

```
Device> enable
Device# configure terminal
Device(config)# voice service voip
Device(conf-voi-serv)# sip
Device(conf-serv-sip)# pass-thru content unsupp
Device(conf-serv-sip)# end
```
### **Example: Enabling Configurable Pass-Through of SIP INVITE Parameters (Dial Peer Level)**

```
Device> enable
Device# configure terminal
Device(config)# dial-peer voice 2 voip
Device(config-dial-peer)# voice-class sip pass-thru content sdp
Device(config-dial-peer)# end
```
### **Example:ConfiguringaRouteStringHeaderPass-ThroughUsingPass-Through List**

```
Device> enable
Device# configure terminal
Device(config)# voice class sip-hdr-passthrulist 101
Device(config-class)# passthru-hdr X-hdr-1
Device(config-class)# passthru-hdr Resource-Priority
Device(config-class)# passthru-hdr-unsupp
Device(config-class)# exit
Device(config)# dial-peer voice 1 voip
Device(config-dial-peer)# description inbound-dialpeer
Device(config-dial-peer)# session protocol sipv2
Device(config-dial-peer)# voice-class sip pass-thru headers 101
Device(config-dial-peer)# end
```
П

# **Additional References for Configurable Pass-Through of SIP INVITE Parameters**

#### **Related Documents**

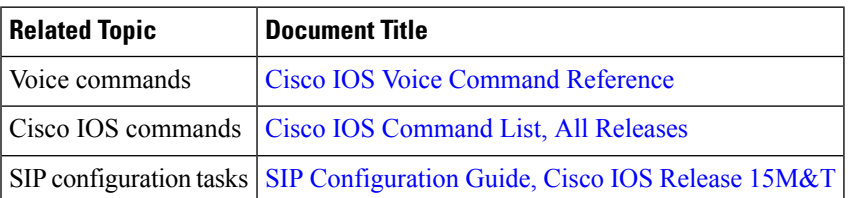

#### **Technical Assistance**

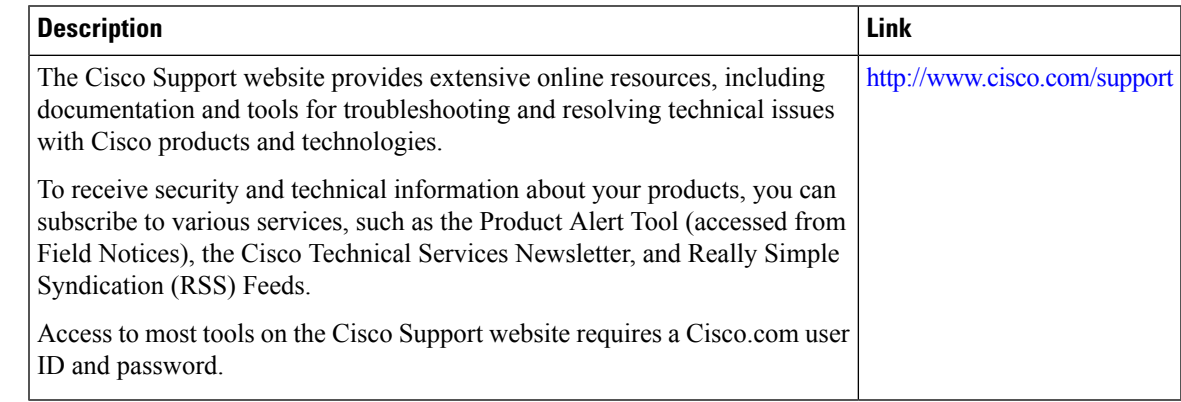

# **FeatureInformationforConfigurablePass-ThroughofSIPINVITE Parameters**

The following table provides release information about the feature or features described in this module. This table lists only the software release that introduced support for a given feature in a given software release train. Unless noted otherwise, subsequent releases of that software release train also support that feature.

Use Cisco Feature Navigator to find information about platform support and Cisco software image support. To access Cisco Feature Navigator, go to [www.cisco.com/go/cfn.](http://www.cisco.com/go/cfn) An account on Cisco.com is not required.

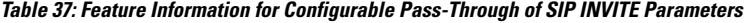

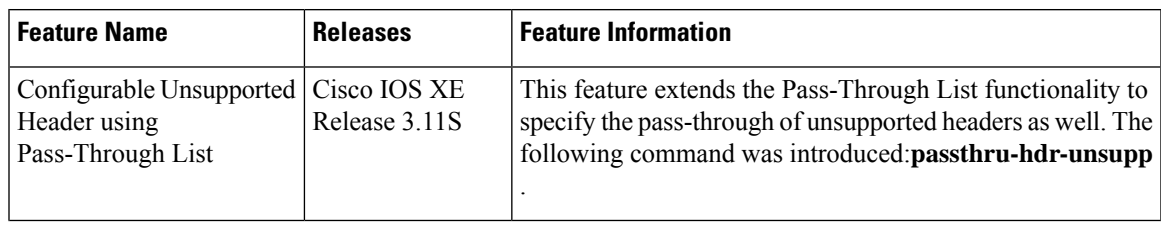

 $\mathbf I$ 

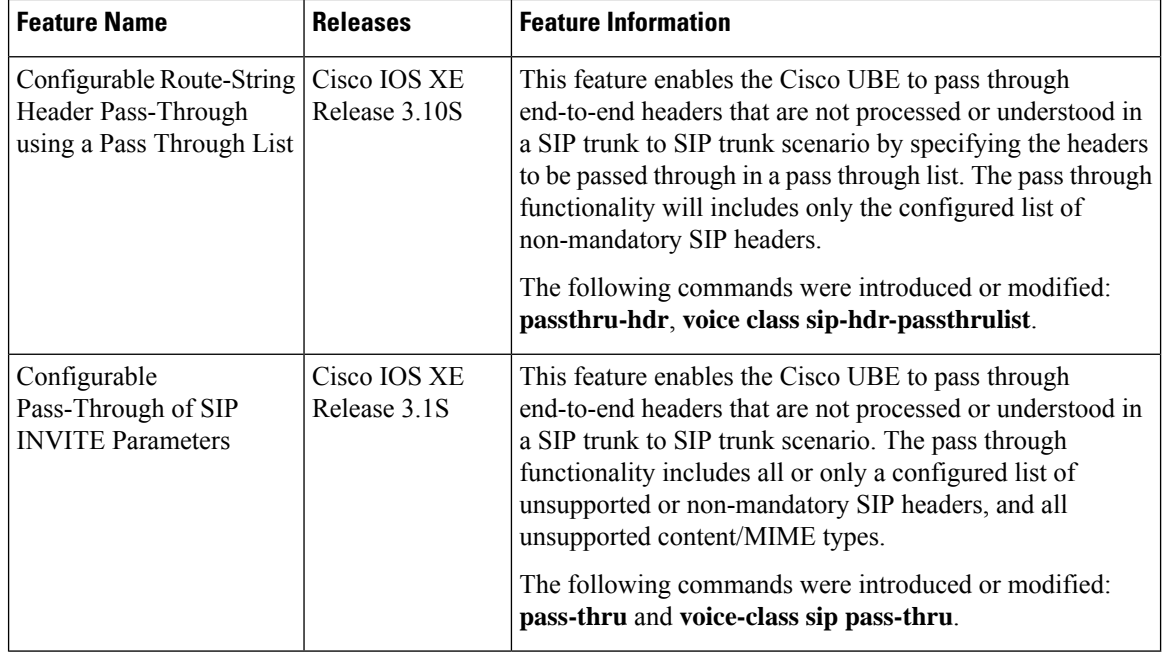

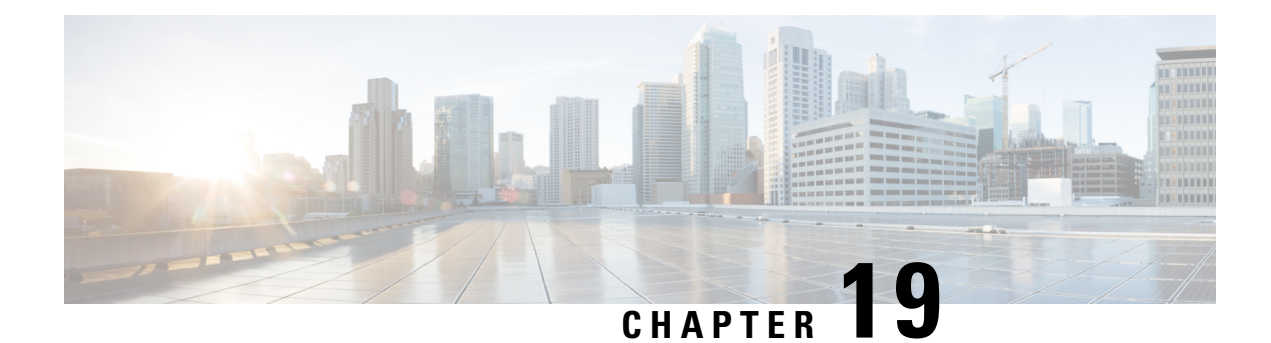

# **Dynamic Refer Handling**

When a dial-peer match occurs, CUBE passes the REFER message from an in leg to an out leg. Also, the host part of the Refer-to header is modified with the IP address.

The Dynamic REFER handling feature provides configurationsto pass across or consume the REFER message. When an endpoint invokes a supplementary service such as a call transfer, the endpoint generates and sends an in-dialog REFER request towards the Cisco UBE. If the REFER message is consumed, an INVITE is sent towards refer-to dial-peer

- Feature [Information](#page-154-0) for Dynamic REFER Handling, on page 143
- [Prerequisites,](#page-155-0) on page 144
- [Restrictions,](#page-155-1) on page 144
- Configuring REFER [Passthrough](#page-155-2) with Unmodified Refer-to , on page 144
- Configuring REFER [Consumption,](#page-157-0) on page 146
- [Troubleshooting](#page-159-0) Tips, on page 148

## <span id="page-154-0"></span>**Feature Information for Dynamic REFER Handling**

The following table provides release information about the feature or features described in this module. This table lists only the software release that introduced support for a given feature in a given software release train. Unless noted otherwise, subsequent releases of that software release train also support that feature.

Use Cisco Feature Navigator to find information about platform support and Cisco software image support. To access Cisco Feature Navigator, go to [www.cisco.com/go/cfn.](http://www.cisco.com/go/cfn) An account on Cisco.com is not required.

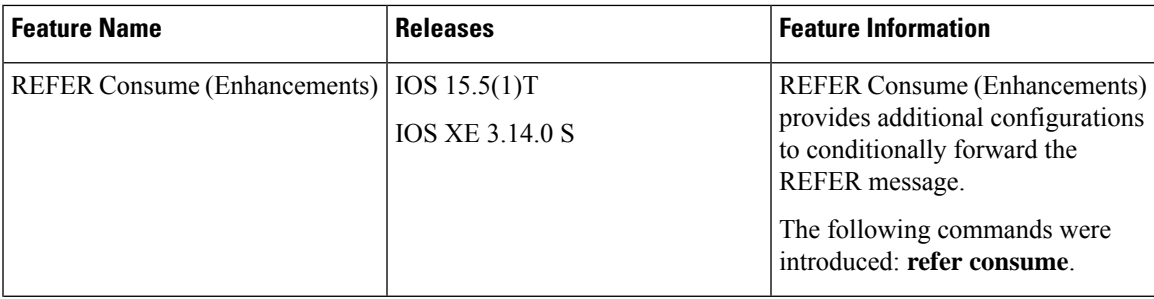

#### **Table 38: Feature Information for Dynamic REFER Handling**

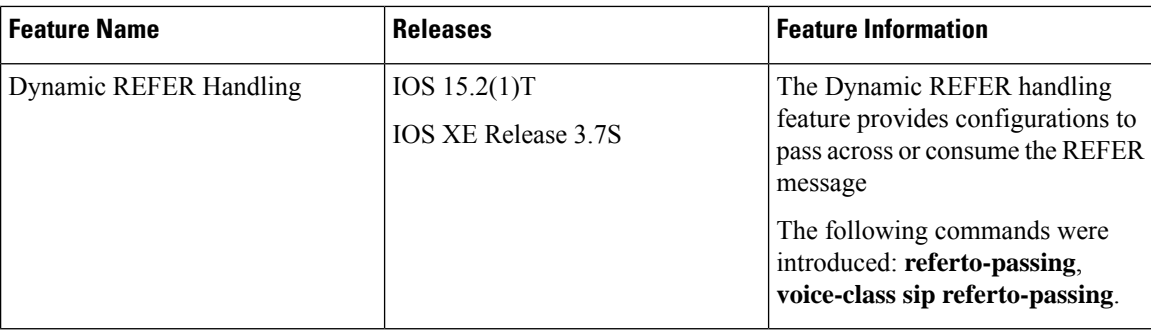

## <span id="page-155-0"></span>**Prerequisites**

• Transcoding configuration is required on the CUBE for midcall transcoder insertion, deletion, or modification during call transfers.

# <span id="page-155-1"></span>**Restrictions**

- Only Session Initiation Protocol (SIP)-to-SIP call transfers are supported.
- Call escalation and de-escalation are not supported.
- Video transcoding is not supported.
- Session Description Protocol (SDP) pass-through is not supported.
- In REFER consume scenario, if TCL script is enabled, then **supplementary-service media-renegotiate** command should not be configured.

# <span id="page-155-2"></span>**Configuring REFER Passthrough with Unmodified Refer-to**

This task configures the passthrough of REFER message from the in leg to the out leg on a dial-peer match. A REFER is sent towards inbound dial peer. This task also ensures that the host part of the Refer-to header is unmodified and not changed to the IP address during passthrough.

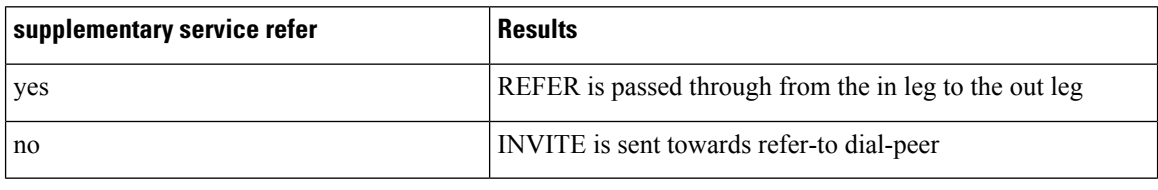

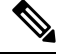

**Note**

This configurations in this task can be overridden by the **refer consume** command. Refer to the *Configuring REFER Consumption* task for more information.

### **SUMMARY STEPS**

- **1. enable**
- **2. configure terminal**
- **3.** Configure REFER passthrough:
	- **supplementary-service sip refer** in global VoIP configuration mode.
	- **supplementary-service sip refer** in dial-peer configuration mode.
- **4.** (Optional) Configure unmodified Refer-to:
	- **referto-passing** in Global VoIP SIP configuration mode.
	- **voice-class sip referto-passing** [**system**] in dial-peer configuration mode.
- **5. end**

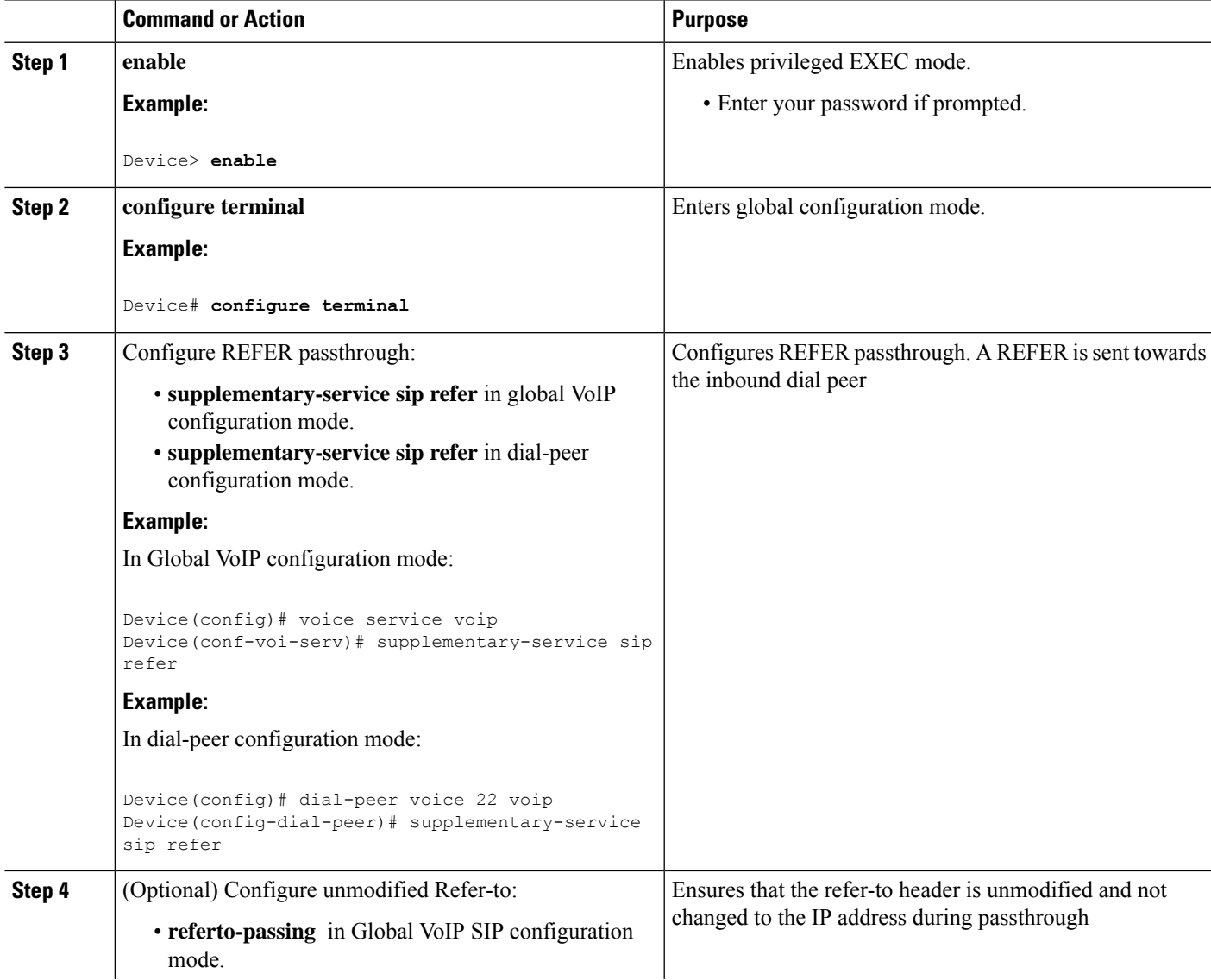

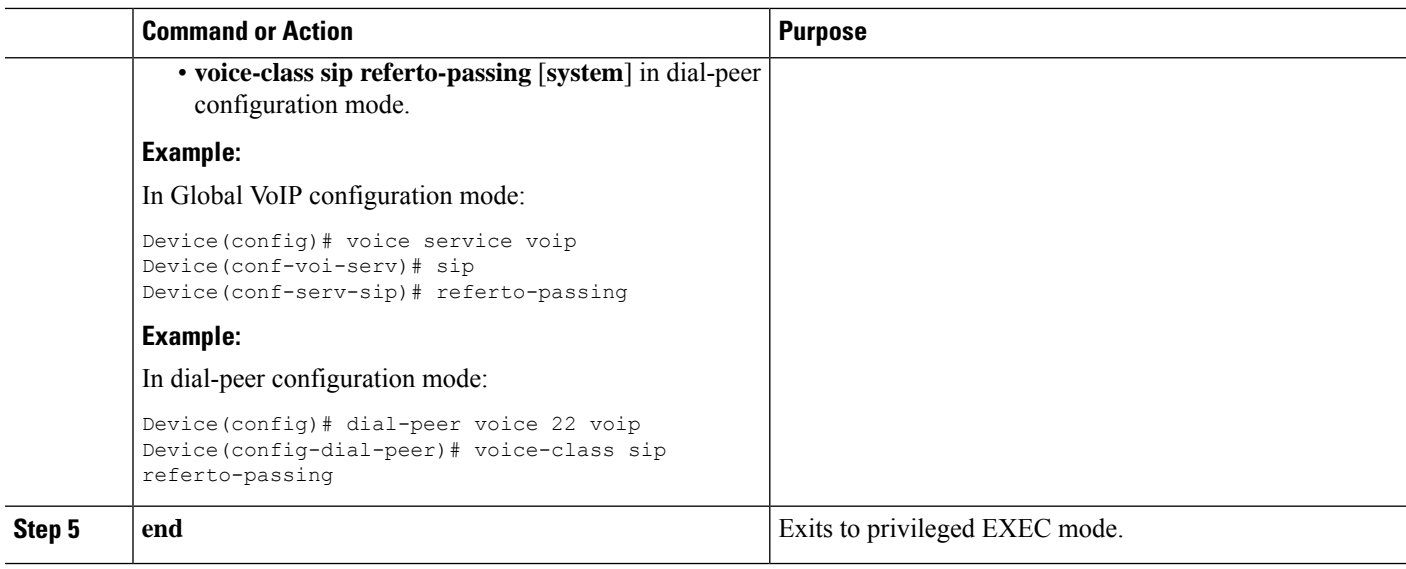

# <span id="page-157-0"></span>**Configuring REFER Consumption**

This task configures the consumption of REFER message on a dial-peer match. An INVITE is sent towards the Refer-to dial peer.

#### **Table 39: Configurations for REFER Consumption**

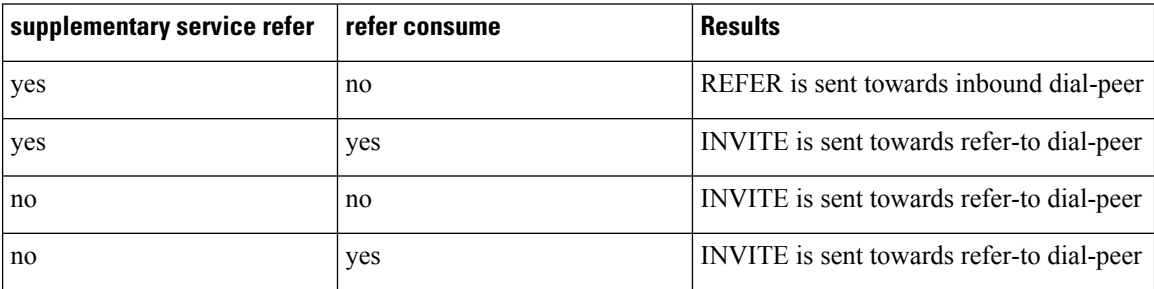

### **SUMMARY STEPS**

- **1. enable**
- **2. configure terminal**
- **3.** Enter one of the following:
	- **no supplementary-service sip refer** in global VoIP configuration mode.
	- **no supplementary-service sip refer** in dial-peer configuration mode.
- **4. refer consume** in global VoIP configuration mode.
- **5.** (Optional) **supplementary-service media-renegotiate** in global VoIP configuration mode.
- **6.** (Optional) Enter one of the following:
	- **xfer target** in global VoIP configuration mode.
	- **xfer target** in voice class tenant configuration mode.

**7. end**

### **DETAILED STEPS**

 $\mathbf{l}$ 

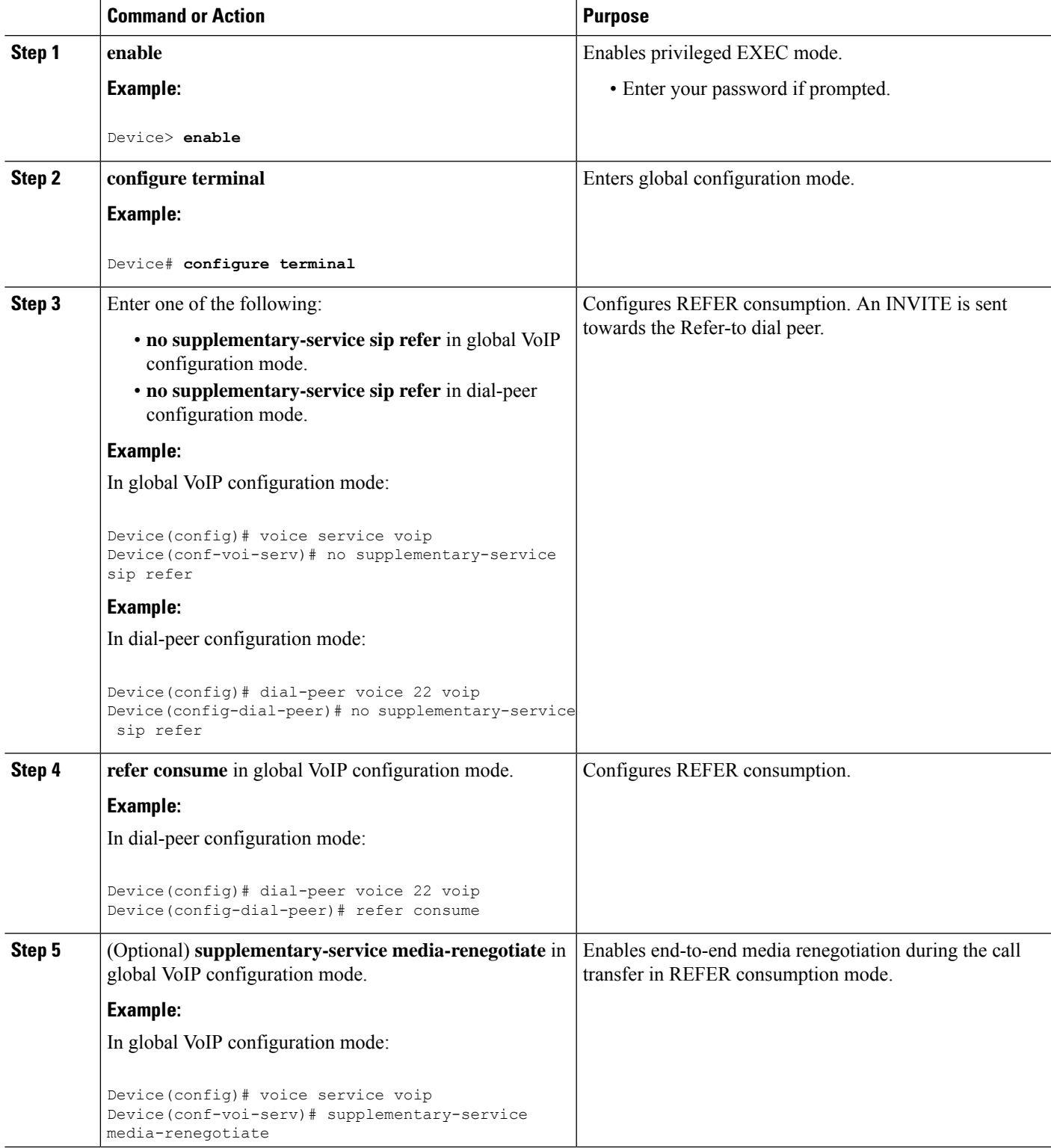

I

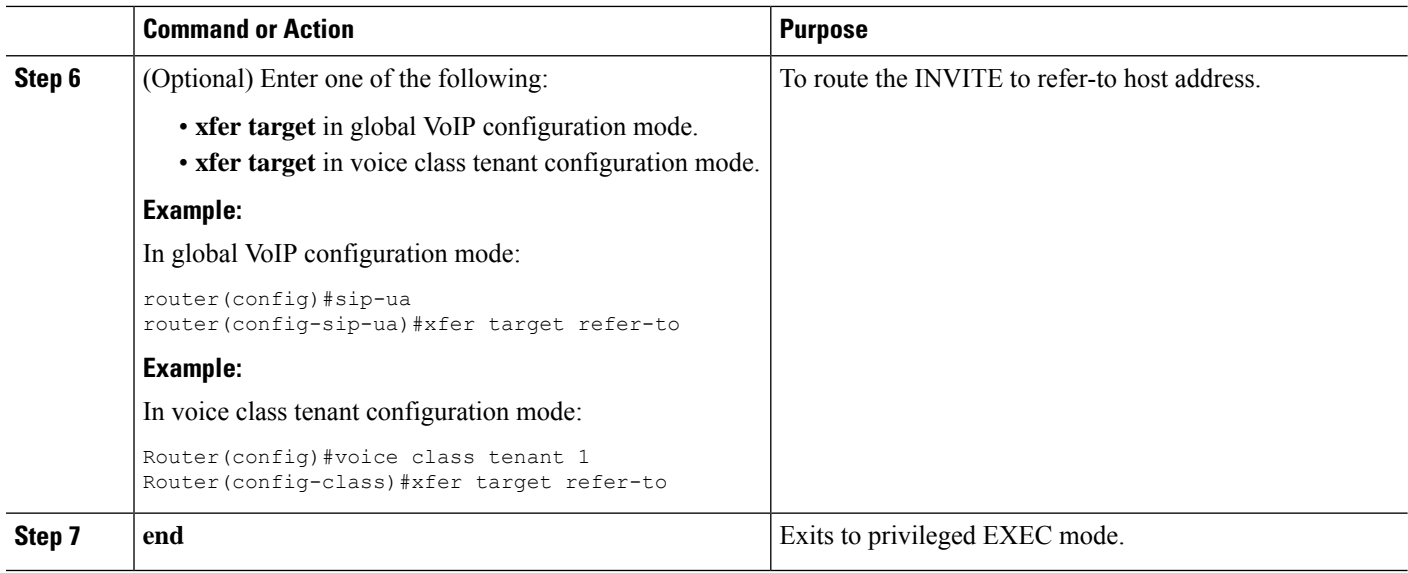

# <span id="page-159-0"></span>**Troubleshooting Tips**

Use any of the following debug commands:

- **debug ccsip all**
- **debug voip ccapi inout**
- **debug sccp messages**
- **debug voip application supplementary-service**
- **debug voip application state**
- **debug voip application media negotiation**

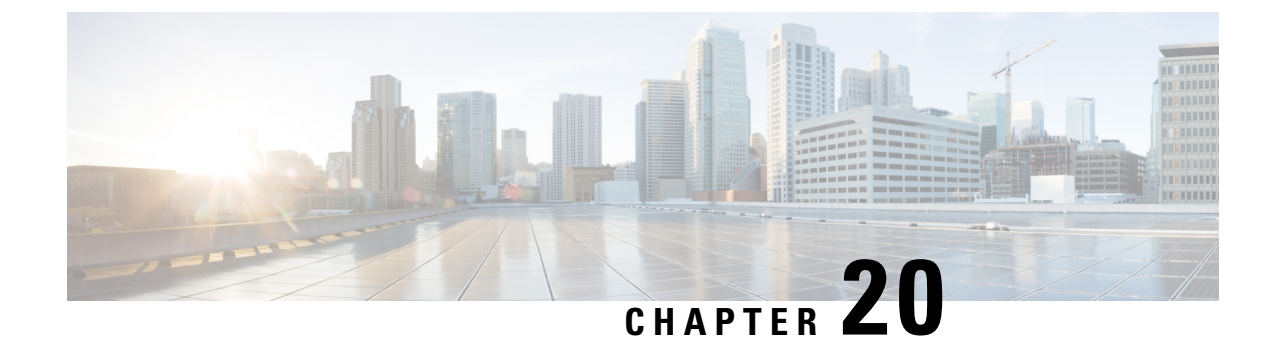

# **Transparent Tunneling of QSIG and Q.931**

Transparent Tunneling of QSIG and Q.931 over Session Initiation Protocol (SIP) Time-Division Multiplexing (TDM) Gateway and SIP-to-SIP Cisco Unified Border Element (Enterprise) was first introduced on Cisco IOS SIP gateways in phases. In the first phase, the Transparent Tunneling of QSIG over SIP TDM Gateway feature added the ability to transparently tunnel Q-signaling (QSIG) protocol ISDN messages across the Session Initiation Protocol (SIP) trunk. With this feature, QSIG messages (supplementary services carried within Q.931 FACILITY-based messages) can be passed end to end across a SIP network. However, in Cisco IOS Release 12.4(15)XY, deployment of this feature is limited to QSIG messages over SIP TDM gateways. In later releases, the ISDN Q.931 Tunneling over SIP TDM Gateway feature adds support for transparent tunneling of all Q.931 messages over SIP and for the Transparent Tunneling of QSIG and Q.931 over a SIP-SIP Cisco Unified Border Element.

Transparent tunneling is accomplished by encapsulating QSIG or Q.931 messages within SIP message bodies. These messages are encapsulated using "application/qsig" or "application/x-q931" Multipurpose Internet Mail Extensions (MIME) to tunnel between SIP endpoints. Using MIME to tunnel through Cisco SIP messaging does not include any additional QSIG/Q.931 services to SIP interworking.

Beginning with Cisco IOS XE Release 3.1S, support for this feature is expanded to include the Cisco ASR 1000 Series Router.

- Finding Feature [Information,](#page-160-0) on page 149
- [Prerequisites](#page-161-0) for Transparent Tunneling of QSIG and Q.931, on page 150
- [Restrictions](#page-161-1) for Transparent Tunneling of QSIG and Q.931, on page 150
- [Information](#page-161-2) About Transparent Tunneling of QSIG or Q.931, on page 150
- How to [Transparently](#page-164-0) Tunnel QSIG over SIP, on page 153
- [Configuration](#page-168-0) Examples for Transparent Tunneling of QSIG, on page 157
- Feature [Information](#page-169-0) for Transparent Tunneling of QSIG and Q.931, on page 158

## <span id="page-160-0"></span>**Finding Feature Information**

Your software release may not support all the features documented in this module. For the latest caveats and feature information, see Bug [Search](https://tools.cisco.com/bugsearch/search) Tool and the release notes for your platform and software release. To find information about the features documented in this module, and to see a list of the releases in which each feature is supported, see the feature information table.

Use Cisco Feature Navigator to find information about platform support and Cisco software image support. To access Cisco Feature Navigator, go to [https://cfnng.cisco.com/.](https://cfnng.cisco.com/) An account on Cisco.com is not required.

## <span id="page-161-0"></span>**Prerequisites for Transparent Tunneling of QSIG and Q.931**

• Before configuring transparent tunneling of QSIG and Q.931 over a SIP trunk, verify the SIP configuration within the VoIP network for the appropriate originating and terminating gateways.

#### **Cisco Unified Border Element**

- Cisco IOS Release 12.4(15)XZ or a later release must be installed and running on your Cisco Unified Border Element.
- The Transparent Tunneling of QSIG over SIP TDM Gateway feature is intended for TDM PBX toll bypass and call center applications. In its first release (Cisco IOS Release 12.4(15)XY), only tunneling of QSIG messages is supported and only on TDM gateways. From Cisco IOS release 12.4(15)XZ and 12.4(20)T onward, support is added for the ISDN Q.931 Tunneling over SIP TDM Gateway and Transparent Tunneling of QSIG and Q.931 over SIP-SIP Cisco Unified Border Element.

#### **Cisco Unified Border Element (Enterprise)**

• Cisco IOS XE Release 2.5 or a later release must be installed and running on your Cisco ASR 1000 Series Router.

## <span id="page-161-1"></span>**Restrictions for Transparent Tunneling of QSIG and Q.931**

- Transparent tunneling of QSIG or Q.931 does not function unless both the originating gateway (OGW) and the terminating gateway (TGW) are configured using the same ISDN switch type.
- This function is supported only on SIP-to-SIP configurations on Cisco Unified Border Element. Tunneling of QSIG or Q.931 is not supported on SIP-to-H.323 or H.323-to-H.323 configurations on Cisco Unified Border Element.

## <span id="page-161-2"></span>**Information About Transparent Tunneling of QSIG or Q.931**

### **Use of the QSIG or Q.931 Protocols**

Q-series documents, controlled by the International Telecommunication Union (ITU), define the network Layer. The Q.931 document defines the Layer 3 protocol that serves as the connection control protocol for ISDN signaling--it is used primarily to manage the initiation, maintenance, and termination of connections over a digital network.

The Q signaling (QSIG) protocol is based on the Q.931 standard and is used for ISDN communications in a Private Integrated Services Network (PISN). The QSIG protocol makes it possible to pass calls from one circuit switched network, such as a PBX or private integrated services network exchange (PINX), to another. QSIG messages are, essentially, a subset of Q.931 messages that ensure the essential Q.931FACILITY-based functions successfully traverse the network regardless of the various hardware involved.

Q.931 tunneling over Cisco IOSSIPgateways wasintroduced asthe ability to transparently tunnel only QSIG messages--the FACILITY-based Q.931 messages. Beginning with Cisco IOS Release 12.4(15)XZ and Cisco IOS Release 12.4(20)T, tunneling of all Q.931 messages (SETUP, ALERTING, CONNECT, and RELEASE COMPLETE messages in addition to FACILITY-based messages) is supported on Cisco IOS SIP gateways. However, for clarity, the descriptions and examples in this document focus primarily on QSIG messages.

### **Purpose of Tunneling QSIG or Q.931 over SIP**

#### **TDM Gateways**

Transparently tunneling QSIG or Q.931 messages over SIP through SIP TDM gateways allows calls from one PINX to another to be passed through a SIP-based IP network with the equivalent functionality of passing through an H.323 network--without losing the functionality of the QSIG or Q.931 protocol to establish the call. To do this, QSIG or Q.931 messages are encapsulated within SIP messages (see the figure below).

**Figure 5: Tunneling QSIG (or Q.931) Messages Across <sup>a</sup> SIP Trunk**

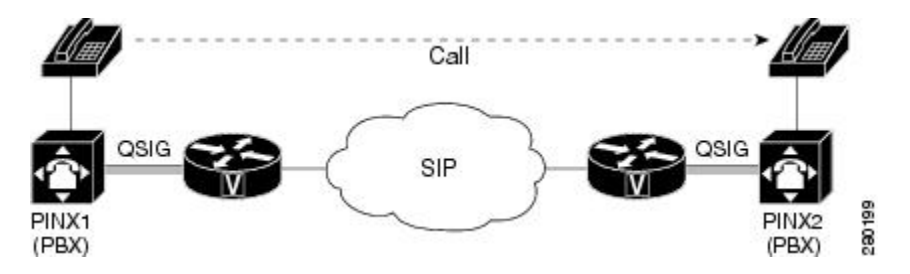

#### **Cisco Unified Border Elements**

Transparently tunneling QSIG or Q.931 over SIP through a Cisco Unified Border Element allows calls from one network to be passed through a SIP-to-SIP Cisco Unified Border Element connection to a bordering network (see the figure below).

**Figure 6: Tunneling QSIG (or Q.931) Messages Through <sup>a</sup> SIP-SIP Cisco Unified Border Element**

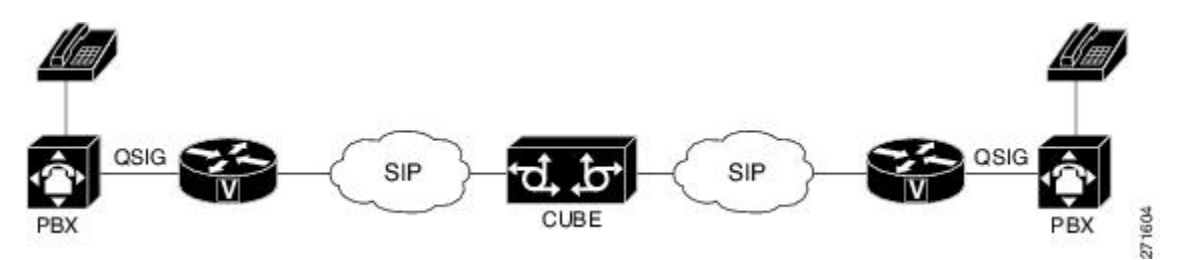

### **Encapsulation of QSIG in SIP Messaging**

QSIG messages are tunneled by encapsulating them as a MIME body in a SIP INVITE message on the OGW. Then, the MIME body is extracted from the SIP message by the TGW at the other end of the SIP network. To tunnel QSIG messagesto a TGW on another network, configure and use aSIP-to-SIP Cisco Unified Border Element connection between each network over which the SIP INVITE must travel to reach the TGW. This tunneling process helps preserve all QSIG capabilities associated with a call or call-independent signal as it travels to its destination.

The following events make it possible to tunnel QSIG messaging across a SIP network:

- The ingress gateway (OGW) receives a QSIG call (or signal) establishment request (a SETUP message) and generates a corresponding SIP INVITE request.
- A corresponding SIP INVITE message is created and will contain the following:
	- A Request-URI--message part containing a destination derived from the called party number information element (IE) in the QSIG SETUP message. The destination can be the egress (TGW or the Cisco Unified Border Element) for exiting theSIPnetwork or it can be the required destination, leaving SIP proxies to determine which gateway will be used.
	- A From header--message header containing a uniform resource identifier (URI) for either the OGW or calling party itself.
	- A Session Description Protocol (SDP) offer--a message part proposing two media streams, one for each direction.
	- A Multipart-MIME body--message part containing the tunneled QSIG data.
- In addition to normal user agent (UA) handling of a SIP response, the OGW performs a corresponding action when it receives a SIP response, as follows:
	- OGW receives 18*x* response with tunneled content--identifies the QSIG message (FACILITY, ALERTING, or PROGRESS) and sends a corresponding ISDN message.
	- OGW receives 3*xx* , 4*xx* , 5*xx* , or 6*xx* final response--attempts alternative action to route the initial QSIG message or clears the call or signal using an appropriate QSIG cause value (DISCONNECT, RELEASE, or RELEASE COMPLETE). When the OGW receives a valid encapsulated QSIG RELEASE COMPLETE message, the OGW should use the cause value included in that QSIG message to determine the cause value.

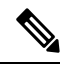

You should expect a SIP 415 final response message (Unsupported Media Type) if the user agent server (UAS) is unable to process tunneled QSIG or Q.931 messages. **Note**

• OGW receives a SIP 200 OK response--performs normal SIP processing, which includes sending an ACK message. Additionally, the OGW will encapsulate the QSIG message in the response to thePSTN side and will connect the QSIG user information channel to the appropriate media streams as called out in the SDP reply.

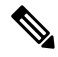

A nonzero port number for each media stream must be provided in aSIP200 OK response to the OGW before the OGW receives the QSIG CONNECT message. Otherwise, the OGW will behave as if the QSIG T301 timer expired. **Note**

- The TGW sends and the OGW receives a 200 OK response--the OGW sends an ACK message to the TGW and all successive messages during the session are encapsulated into the body of SIP INFO request messages. There are two exceptions:
	- When a SIP connection requires an extended handshake process, renegotiation, or an update, the gateway may encapsulate a waiting QSIG message into a SIP re-INVITE or SIP UPDATE message during QSIG call establishment.
	- When the session is terminated, gateways send a SIP BYE message. If the session is terminated by notice of a QSIG RELEASE COMPLETE message, that message can be encapsulated into the SIP BYE message.

### **Mapping of QSIG Message Elements to SIP Message Elements**

This section lists QSIG message elements and their associated SIP message elements when QSIG messages are tunneled over a SIP trunk.

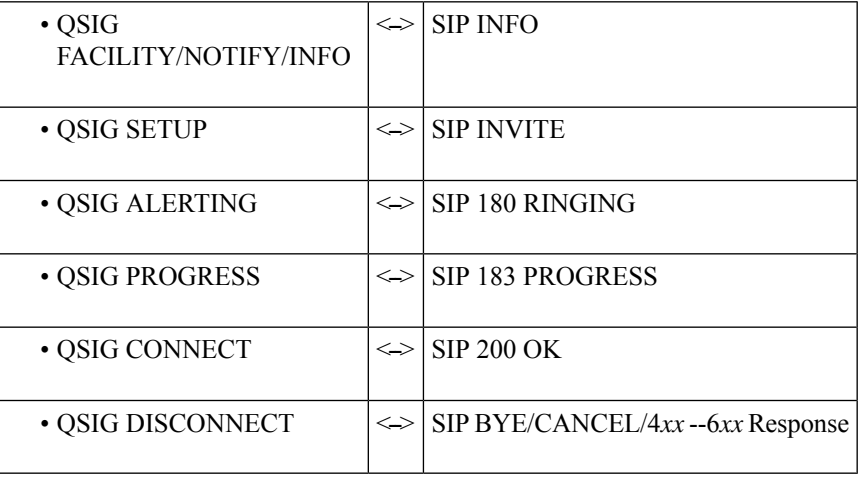

## <span id="page-164-0"></span>**How to Transparently Tunnel QSIG over SIP**

To create a tunnel for QSIG messages across a SIP trunk, you must configure signaling forward settings on both the OGW and the TGW.

In the IP TDM gateway scenario, a gateway receives QSIG messagesfrom PSTN and the ISDN module passes the raw QSIG message and, additionally, creates and includes a Generic Transparency Descriptor (GTD) that is passed with the raw QSIG message across the IP leg of the call.

In the SIP TDM gateway scenario, there are two options--raw message (rawmsg) and unconditional. The rawmsg option specifies tunneling of only raw message (application/qsig or application/x-q931). The unconditional option specifies tunneling of all additional message bodies, such as GTD and raw message (application/qsig or application/x-q931).

Use the **signaling forward**command at the global configuration level to configure the feature for the entire gateway. You can also enable the QSIG tunneling feature for only a specific interface. If you enable this feature at both the global and dial peer configuration level and the option specified for the interface is different than for the gateway, the interface setting will override the global setting.

### **Configuring Signaling Forward Settings for a Gateway**

To create a tunnel for QSIG messages across a SIP trunk using the same signaling forward setting for all interfaces on a gateway, configure the signaling forward settings in voice service voip configuration mode.

### **Signaling Forward Settings for a Gateway**

The two options--raw messages (rawmsg) and unconditional--are mutually exclusive, which means you can specify only one option at the global configuration level. To enable and specify the signaling forward option, use the **signaling forward** command in voice service voip configuration mode.

**Note**

To override the global setting for a specific interface, use the **signaling forward** command at the dial-peer level (see the [Configuring](#page-166-0) Signaling Forward Settings for an Interface, on page 155).

### **Before you begin**

To create QSIG tunnels using the signaling forward configuration, configure both gateways. You can configure gateways globally or you can configure one or more interfaces on a gateway. In either case, you must include the recommended configuration for PRACK to avoid message/data loss.

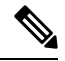

**Note**

It is not necessary that both gateways are configured with the same signaling forward option but, if they are not, only raw QSIG messages can be tunneled. However, it is recommended that you tunnel QSIG messages with at least one interface configured on both gateways. If only one gateway is configured, QSIG tunneling might work in one direction but may not work properly in both directions.

You must also specify the central office switch type on the ISDN interface for both the OGW and the TGW. Use the **isdnswitch-type** command in global or dial peer configuration mode to enable and specify the switch type for QSIG or Q.931 support.

Furthermore, before the **isdn switch-type** setting can function properly, you must assign network-side functionality for the primary-qsig switch type (either at the global or dial-peer level) using the **isdn protocol-emulate** command.

### **SUMMARY STEPS**

- **1. enable**
- **2. configure terminal**
- **3.** voice service voip
- **4.** Do one of the following:
	- **signaling forward** *message-type*

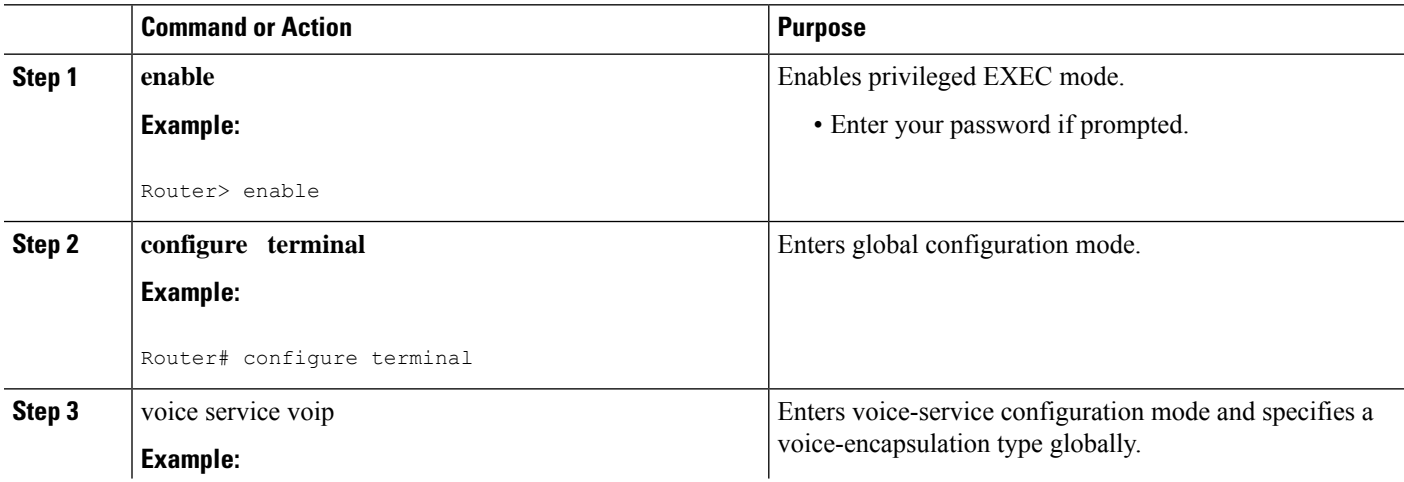

Ш

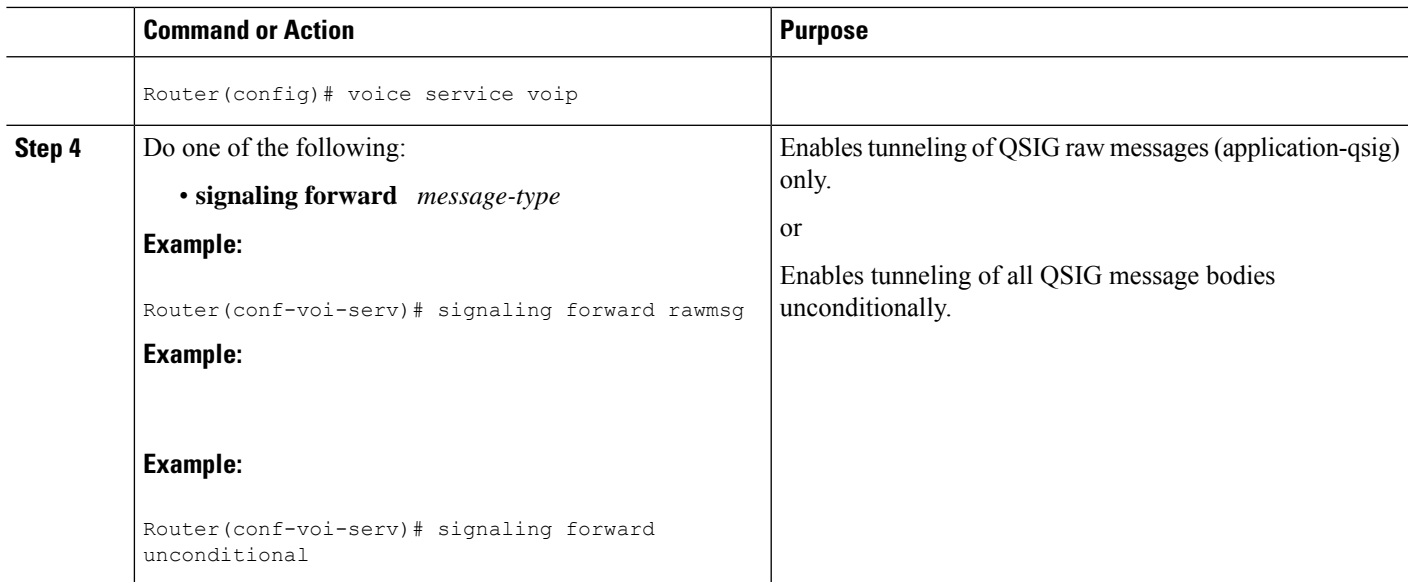

### <span id="page-166-0"></span>**Configuring Signaling Forward Settings for an Interface**

To create a tunnel for QSIG messages across a SIP trunk on a specific interface on a gateway, configure the signaling forward settings in dial peer configuration mode.

### **Signaling Forward Settings for an Interface**

The two options--raw messages (rawmsg) and unconditional--are mutually exclusive, which means you can specify only one option per interface at the dial-peer level. To enable and specify the signaling forward option for an interface, use the **signaling forward** command in dial peer configuration mode.

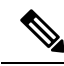

**Note**

To set the signaling forward option for an entire gateway, use the **signaling forward** command at the global level (see the Feature [Information](#page-169-0) for Transparent Tunneling of QSIG and Q.931, on page 158).

### **Before you begin**

To create QSIG tunnels using the signaling forward configuration, configure at least one interface on both gateways. You can also configure all interfaces at once by configuring the gateway globally. In either case, you must include the recommended configuration for PRACK to avoid data loss.

**Note**

It is not necessary that both gateways are configured with the same signaling forward option but, if they are not, only raw QSIG messages can be tunneled. However, it is recommended that you tunnel QSIG messages with at least one interface configured on both gateways. If only one gateway is configured, QSIG tunneling might work in one direction but may not work properly in both directions.

You must also specify the central office switch type on the ISDN interface for both the OGW and the TGW. Use the **isdnswitch-type** command in global or dial peer configuration mode to enable and specify the switch type for QSIG or Q.931 support.

Furthermore, before the **isdn switch-type** setting can function properly, you must assign network-side functionality for the primary-qsig switch type (either at the global or dial-peer level) using the **isdn protocol-emulate** command.

### **SUMMARY STEPS**

- **1. enable**
- **2. configure terminal**
- **3. dial-peer voice** *number* **voip**
- **4.** Do one of the following:
	- **signaling forward** *message-type*

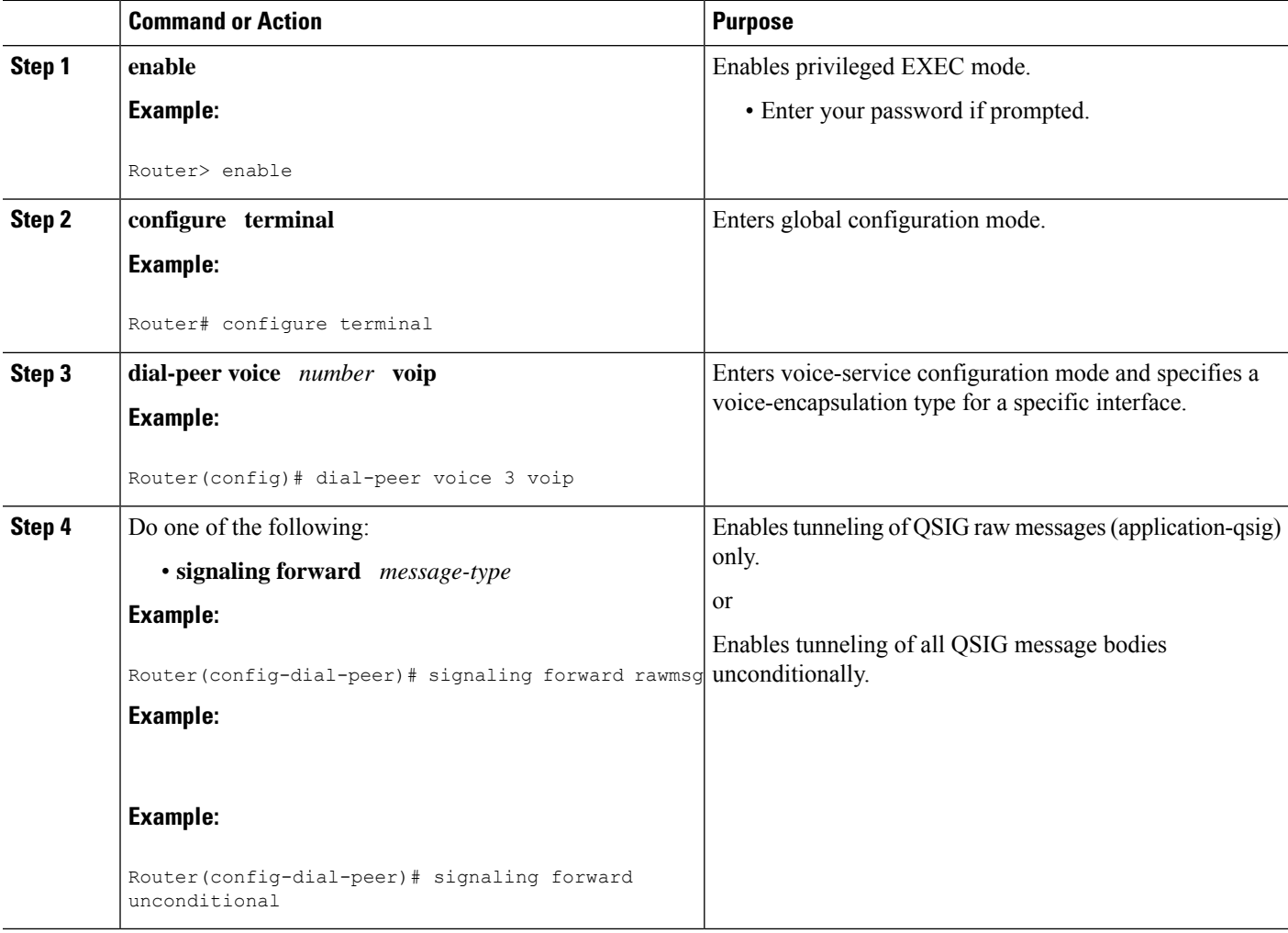

Ш

## <span id="page-168-0"></span>**Configuration Examples for Transparent Tunneling of QSIG**

### **Tunneling QSIG Raw Messages over SIP Example**

The following example shows how to configure transparent tunneling of only QSIG raw messages (application-qsig) through a SIP TDM gateway on a SIP trunk at either the OGW or TG:

```
!
voice service voip
 signaling forward rawmsg
 sip
  rel1xx require "100rel"
!
```
### **Tunneling QSIG Messages Unconditionally over SIP Example**

The following example shows how to configure transparent tunneling of QSIG messages unconditionally through a SIP TDM gateway on a SIP trunk at either the OGW or TGW:

```
!
voice service voip
signaling forward unconditional
 sip
 rel1xx require "100rel"
!
```
### **Tunneling QSIG Raw Messages over SIP on an Interface Example**

The following example shows how to configure transparent tunneling of only QSIG raw messages (application-qsig) on a gateway interface in a SIP network (see the figure below):

**Figure 7: Tunneling of Only QSIG Raw Messages over <sup>a</sup> SIP Trunk (Interface-Level)**

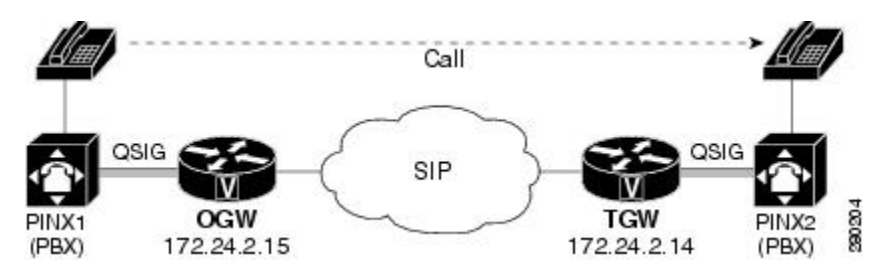

#### **Configuration for OGW (172.24.2.15) Tunneling only QSIG Raw Mmessages**

```
!
dial-peer voice 7777 voip
description OGW-OUT-TGW
destination-pattern 222
signaling forward rawmsg
session protocol sipv2
```

```
session target ipv4:172.24.2.14
!
```
**Configuration for TGW (172.24.2.14) Tunneling only QSIG Raw Mmessages**

```
!
dial-peer voice 333 voip
description TGW_RSVP_IN-DP
session protocol sipv2
signaling forward rawmsg
incoming called-number 222
!
```
### **Tunneling QSIG Messages Unconditionally over SIP on an Interface Example**

The following example shows how to configure transparent tunneling of QSIG messages unconditionally over a gateway interface in a SIP network (see the figure below):

**Figure 8: Tunneling of QSIG Messages Unconditionally over <sup>a</sup> SIP Trunk (Interface-Level)**

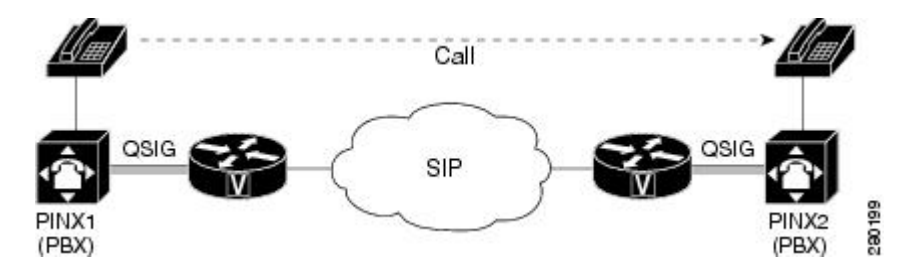

**Configuration for OGW (172.24.2.14) Tunneling QSIG Messages Unconditionally**

```
dial-peer voice 7777 voip
description OGW-OUT-TGW
destination-pattern 222
signaling forward unconditional
session protocol sipv2
 session target ipv4:172.24.2.14
```
**Configuration for TGW (172.24.2.15) Tunneling QSIG Messages Unconditionally**

```
dial-peer voice 333 voip
description TGW-RSVP-IN-DP
session protocol sipv2
 signaling forward unconditional
 incoming called-number 222
```
## <span id="page-169-0"></span>**FeatureInformationforTransparentTunnelingofQSIGandQ.931**

The following table provides release information about the feature or features described in this module. This table lists only the software release that introduced support for a given feature in a given software release train. Unless noted otherwise, subsequent releases of that software release train also support that feature.

Use Cisco Feature Navigator to find information about platform support and Cisco software image support. To access Cisco Feature Navigator, go to [www.cisco.com/go/cfn.](http://www.cisco.com/go/cfn) An account on Cisco.com is not required.

History Table for the Cisco Unifired Border Element

Table 40: Feature Information for Transparent Tunneling of QSIG and Q.931 over SIP TDM Gateway and SIP-SIP Cisco Unified Border **Element**

| <b>Feature Name</b>                                                                                               | <b>Releases</b>         | <b>Feature Information</b>                                                                                                    |
|----------------------------------------------------------------------------------------------------|-------------------------|----------------------------------------------------------------------------------------------------|
| Transparent Tunneling of<br>QSIG and Q.931 over SIP<br>TDM Gateway and SIP-SIP<br>Cisco Unified Border<br>Element | 12.4(15)XZ<br>12.4(20)T | This feature adds support for transparent tunneling of all Q.931<br>messages over SIP and for the Transparent Tunneling of QSIG<br>and Q.931 over a SIP-SIP Cisco Unified Border Element.<br>Transparent tunneling is accomplished by encapsulating QSIG<br>or Q.931 messages within SIP message bodies. These messages<br>are encapsulated using "application/qsig" or "application/x-q931"<br>Multipurpose Internet Mail Extensions (MIME) to tunnel<br>between SIP endpoints. Using MIME to tunnel through Cisco<br>SIP messaging does not include any additional QSIG/Q.931<br>services to SIP interworking.<br>This feature uses no new or modified commands. |

History Table for the Cisco Unifired Border Element (Enterprise)

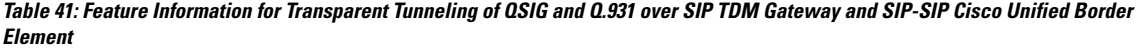

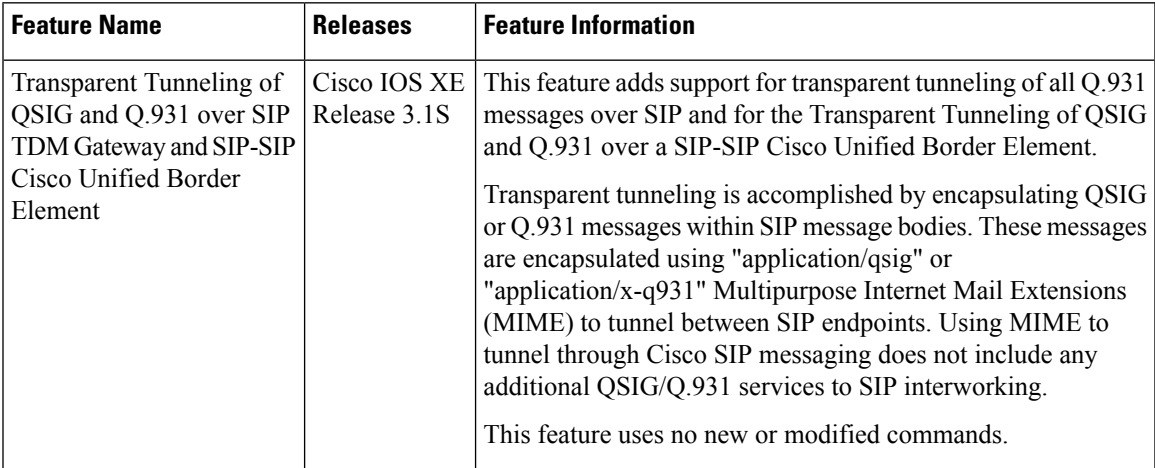

I

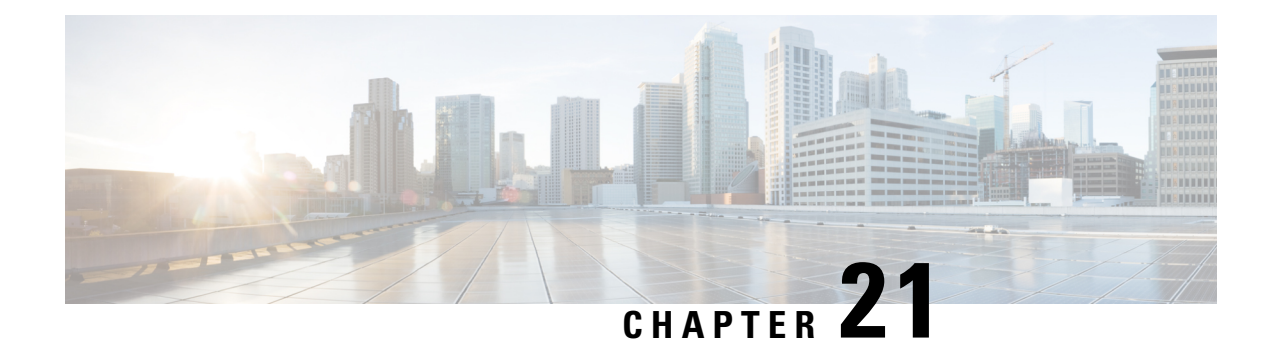

# **SIP Diversion Header Enhancements**

The SIP Diversion Header Enhancements feature enables time-division multiplex (TDM) gateways and Cisco Unified Communications Manager Express to populate the SIP Diversion Header with a domain name. Localhost command-line interface commands can be used to configure the domain name globally or at the dial peer level. This feature also provides choice of transparent pass through or application of address hiding to the SIP Diversion Header on Cisco UBE platforms.

- Finding Feature [Information,](#page-172-0) on page 161
- Prerequisites for SIP Diversion Header [Enhancements,](#page-172-1) on page 161
- Information about SIP Diversion Header [Enhancements,](#page-173-0) on page 162
- How to Configure SIP Diversion Header [Enhancements,](#page-173-1) on page 162
- Feature Information for SIP Diversion Header [Enhancements,](#page-174-0) on page 163

## <span id="page-172-0"></span>**Finding Feature Information**

Your software release may not support all the features documented in this module. For the latest caveats and feature information, see Bug [Search](https://tools.cisco.com/bugsearch/search) Tool and the release notes for your platform and software release. To find information about the features documented in this module, and to see a list of the releases in which each feature is supported, see the feature information table.

Use Cisco Feature Navigator to find information about platform support and Cisco software image support. To access Cisco Feature Navigator, go to [https://cfnng.cisco.com/.](https://cfnng.cisco.com/) An account on Cisco.com is not required.

## <span id="page-172-1"></span>**Prerequisites for SIP Diversion Header Enhancements**

#### **Cisco Unified Border Element**

• Cisco IOS Release 12.4(22)T or a later release must be installed and running on your Cisco Unified Border Element.

#### **Cisco Unified Border Element (Enterprise)**

• Cisco IOS XE Release 3.1S or a later release must be installed and running on your Cisco ASR 1000 Series Router.

## <span id="page-173-0"></span>**Information about SIP Diversion Header Enhancements**

To enable this feature, you must first configure the **sip-ua** command to place the router in SIP user-agent configuration mode before you can use the **host-registrar** command.

By default, the Session Initiation Protocol (SIP) gateway and Cisco Unified Communications Manager Express (Cisco Unified CME) populate the host portion of the diversion header with the domain name or IP address of the gateway that generates the request or response. The SIP gateway and Cisco Unified CME also populate the host portion of the redirect contact header with the session target IP address or hostname of the matching dial peer.

When the **host-registrar** command and the **registrar** command are both configured in SIP user-agent configuration mode, the SIP gateway or Cisco Unified CME populate the host portion of both the diversion and redirect contact headers with the domain name or IP address configured by the **registrar** command.

The **host-registrar**command should be configured along with the **registrar** command in SIP user-agent configuration mode. If the **host-registrar** command is configured without the **registrar** command, the host portion of the diversion header is populated with the domain name or IP address of the gateway and the host portion of the redirect contact header is populated with the session target IP address or hostname of the matching dial peer.

## <span id="page-173-1"></span>**How to Configure SIP Diversion Header Enhancements**

To configure the SIP Diversion Header Enhancements feature, complete this task in this section.

Some keywords and arguments have been omitted from the command syntax shown here. For complete command syntax information, see the Cisco IOS Voice Command Reference at the following URL: http://www.cisco.com/en/US/docs/ios/voice/command/reference/vr\_book.html **Note**

### **SUMMARY STEPS**

- **1. enable**
- **2. configure terminal**
- **3. sip-ua**
- **4. registrar** *registrar-server-address*
- **5. host-registrar**

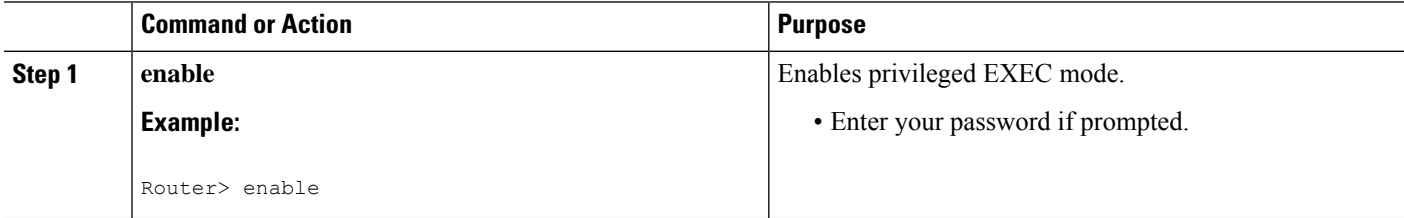

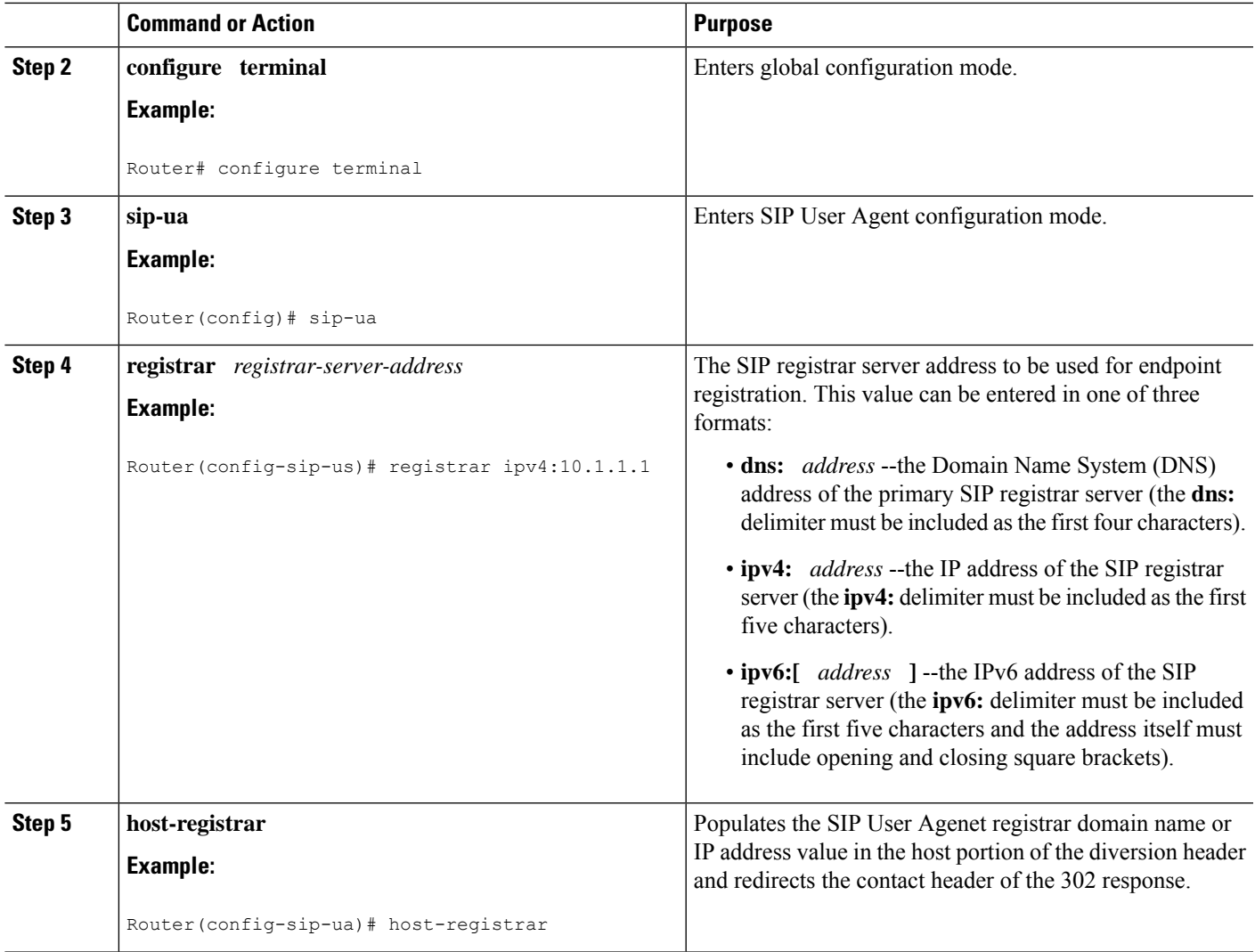

# <span id="page-174-0"></span>**Feature Information for SIP Diversion Header Enhancements**

The following table provides release information about the feature or features described in this module. This table lists only the software release that introduced support for a given feature in a given software release train. Unless noted otherwise, subsequent releases of that software release train also support that feature.

Use Cisco Feature Navigator to find information about platform support and Cisco software image support. To access Cisco Feature Navigator, go to [www.cisco.com/go/cfn.](http://www.cisco.com/go/cfn) An account on Cisco.com is not required.

Feature History Table entry for the Cisco Unified Border Element.

I

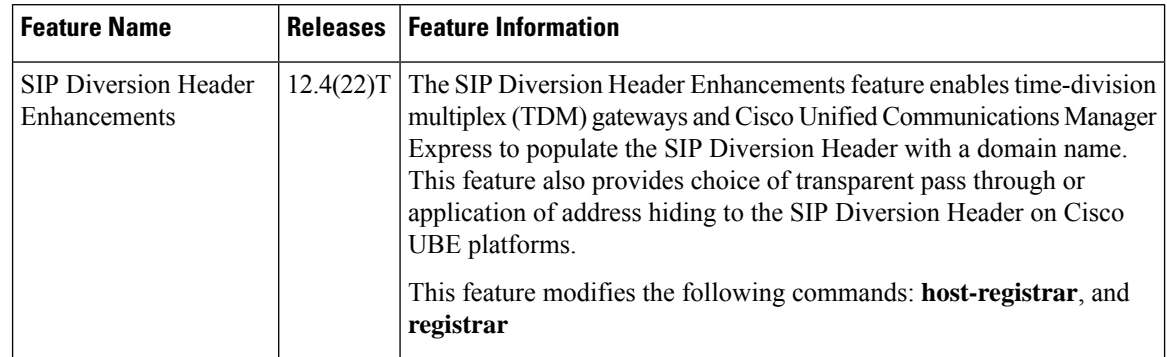

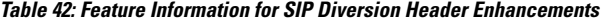

Feature History Table entry for the Cisco Unified Border Element (Enterprise).

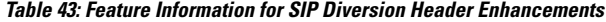

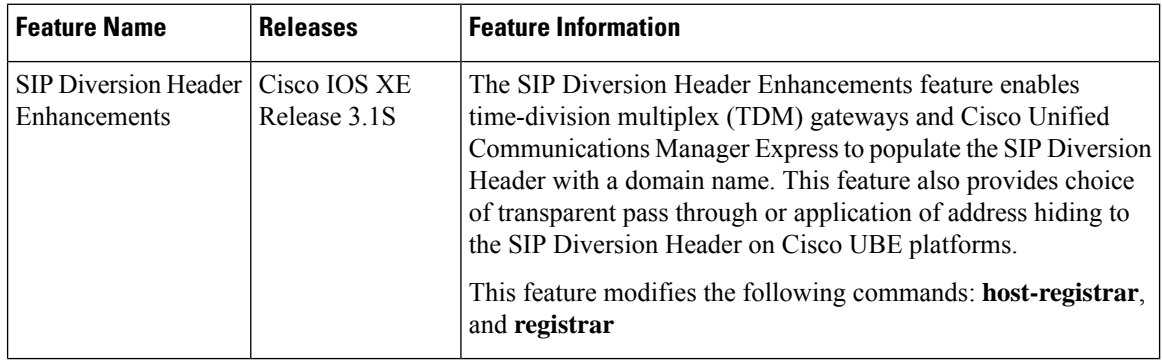

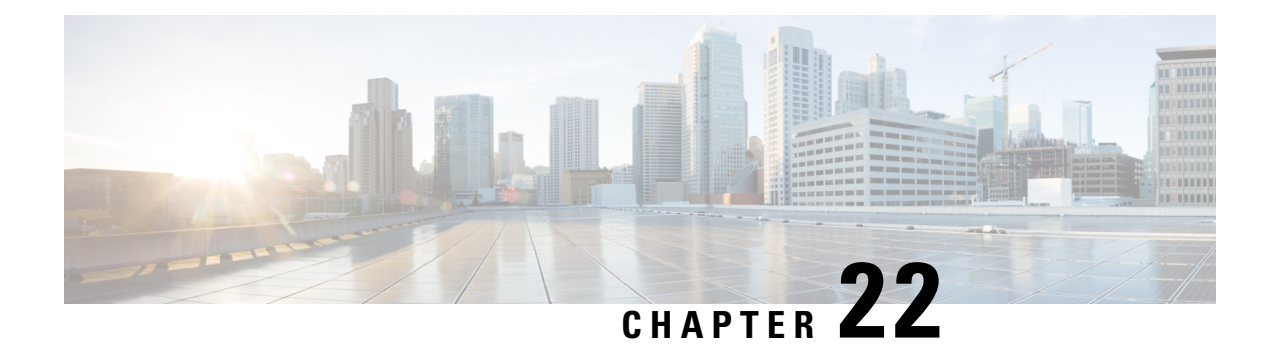

# **SIP History INFO**

The SIP History-info Header Support feature provides support for the history-info header in SIP INVITE messages only. The SIP gateway generates history information in the INVITE message for all forwarded and transferred calls. The history-info header records the call or dialog history. The receiving application uses the history-info header information to determine how and why the call has reached it.

- Finding Feature [Information,](#page-176-0) on page 165
- [Prerequisites,](#page-176-1) on page 165
- [Configuring](#page-177-0) SIP History INFO, on page 166
- Feature Information for SIP [History-info](#page-177-1) Header, on page 166

## <span id="page-176-0"></span>**Finding Feature Information**

Your software release may not support all the features documented in this module. For the latest caveats and feature information, see Bug [Search](https://tools.cisco.com/bugsearch/search) Tool and the release notes for your platform and software release. To find information about the features documented in this module, and to see a list of the releases in which each feature is supported, see the feature information table.

Use Cisco Feature Navigator to find information about platform support and Cisco software image support. To access Cisco Feature Navigator, go to [https://cfnng.cisco.com/.](https://cfnng.cisco.com/) An account on Cisco.com is not required.

## <span id="page-176-1"></span>**Prerequisites**

#### **Cisco Unified Border Element**

• Cisco IOS Release 12.4(22)T or a later release must be installed and running on your Cisco Unified Border Element.

#### **Cisco Unified Border Element (Enterprise)**

• Cisco IOS XE Release 3.1 or a later release must be installed and running on your Cisco ASR 1000 Series Router.

# <span id="page-177-0"></span>**Configuring SIP History INFO**

To configure the SIP History INFO feature, see the Configuring SIP History-info Header Support section of the "Cisco IOS SIP Configuration Guide, Release 15.1" at the following URL: http://www.cisco.com/en/US/docs/ios/voice/sip/configuration/guide/sip\_cg-msg\_tmr\_rspns.html#wp1073292

## <span id="page-177-1"></span>**Feature Information for SIP History-info Header**

The following table provides release information about the feature or features described in this module. This table lists only the software release that introduced support for a given feature in a given software release train. Unless noted otherwise, subsequent releases of that software release train also support that feature.

Use Cisco Feature Navigator to find information about platform support and Cisco software image support. To access Cisco Feature Navigator, go to [www.cisco.com/go/cfn.](http://www.cisco.com/go/cfn) An account on Cisco.com is not required.

Feature History Table entry for the Cisco Unified Border Element.

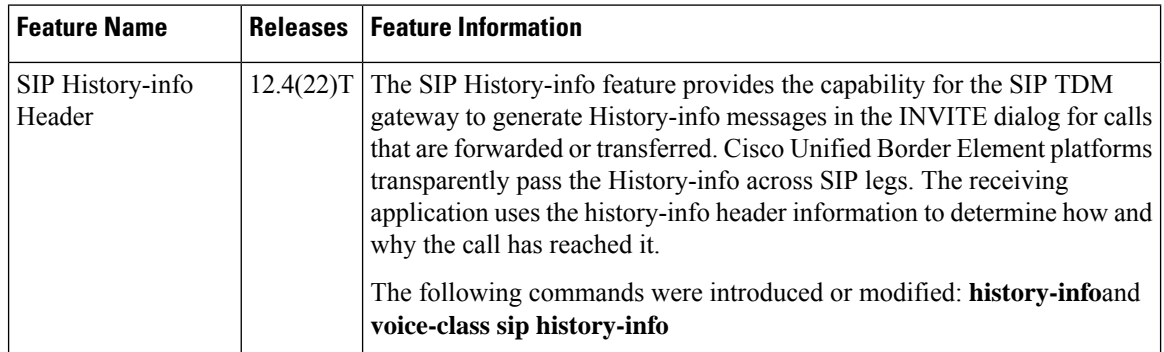

#### **Table 44: Feature Information for SIP History-info Header**

Feature History Table entry for the Cisco Unified Border Element (Enterprise).

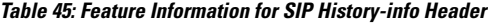

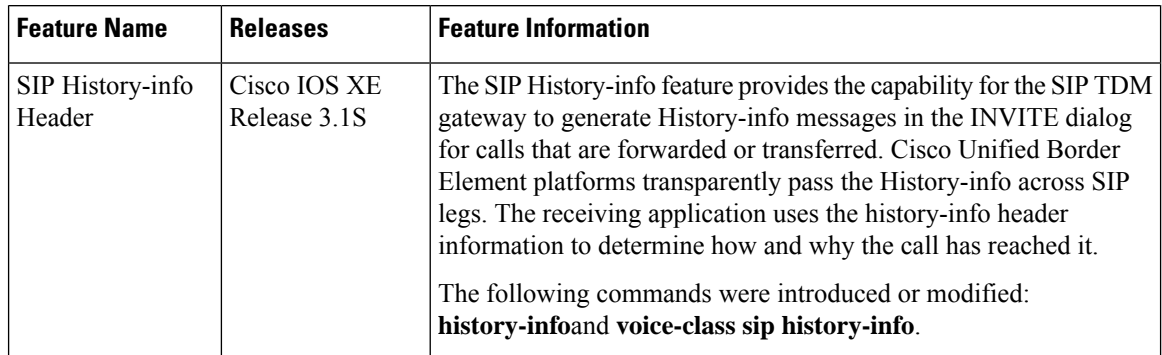

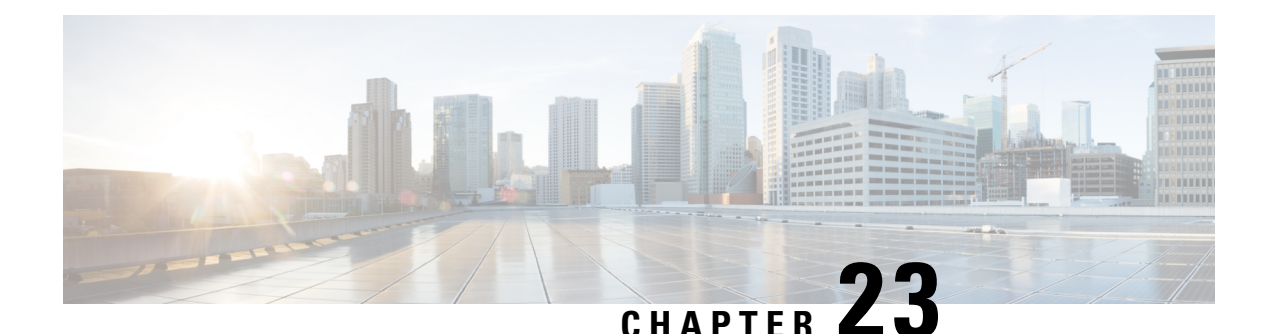

# **Hiding the Internal Topology Information Embedded Within the History-info Header at the Cisco UBE**

SIP History-info storesinformation on address, topology and so on. Cisco UBE hasthe address hiding security feature where only the host section of a History-Info header is masked with the CUBE address. However, it does not hide the topology information like the details of the targets where a request was tried upon. It is important to strip the topology information from Cisco UBE before it is passed on to an external device. When the topology hiding for history-info is enabled, the diversion headers are also stripped from the history-info header. Topology information hiding has to be enabled on both inbound and outbound call legs. For example, if topology informatione is enabled only on the outbound dial-peer, thisresultsin stripping all the History-info headers it received from the inbound leg and it sends just the single History-info header. However, on the inbound leg, all the History-info headers received from the outbound leg will be passed on to the external devices. If this feature is enabled on both inbound and outbound dialpeers, then the History-info headers will be stripped for both inbound and outbound legs of Cisco UBE.

- Finding Feature [Information,](#page-178-0) on page 167
- Restrictions for Hiding the Internal Topology [Information,](#page-178-1) on page 167
- Hiding Internal Toplogy Information in [History-info](#page-179-0) Header at global level, on page 168
- Hiding Internal Toplogy Information in [History-info](#page-180-0) Header at the Dial-Peer Level, on page 169
- Feature Information for Hiding Internal Topology in the [History-info](#page-181-0) Header, on page 170

## <span id="page-178-1"></span><span id="page-178-0"></span>**Finding Feature Information**

Your software release may not support all the features documented in this module. For the latest caveats and feature information, see Bug [Search](https://tools.cisco.com/bugsearch/search) Tool and the release notes for your platform and software release. To find information about the features documented in this module, and to see a list of the releases in which each feature is supported, see the feature information table.

Use Cisco Feature Navigator to find information about platform support and Cisco software image support. To access Cisco Feature Navigator, go to [https://cfnng.cisco.com/.](https://cfnng.cisco.com/) An account on Cisco.com is not required.

## **Restrictions for Hiding the Internal Topology Information**

• The user needs to be in the same network as the network in which the call is received.

• Topology hiding will result in the History-Info headers received on one call leg to be stripped on the other leg and this could result in the call-routing functionality to disfunction. Hence, topology hiding and call-routing are mutually exclusive and cannot function together.

# <span id="page-179-0"></span>**Hiding Internal Toplogy Information in History-info Header at global level**

Perform this task to hide topology information in history-info header at a global level in SIP configuration (conf-serv-sip) mode.

### **SUMMARY STEPS**

- **1. enable**
- **2. configure terminal**
- **3. voice service voip**
- **4. sip**
- **5. privacy policy strip diversion**
- **6. privacy policy strip history-info**
- **7. exit**

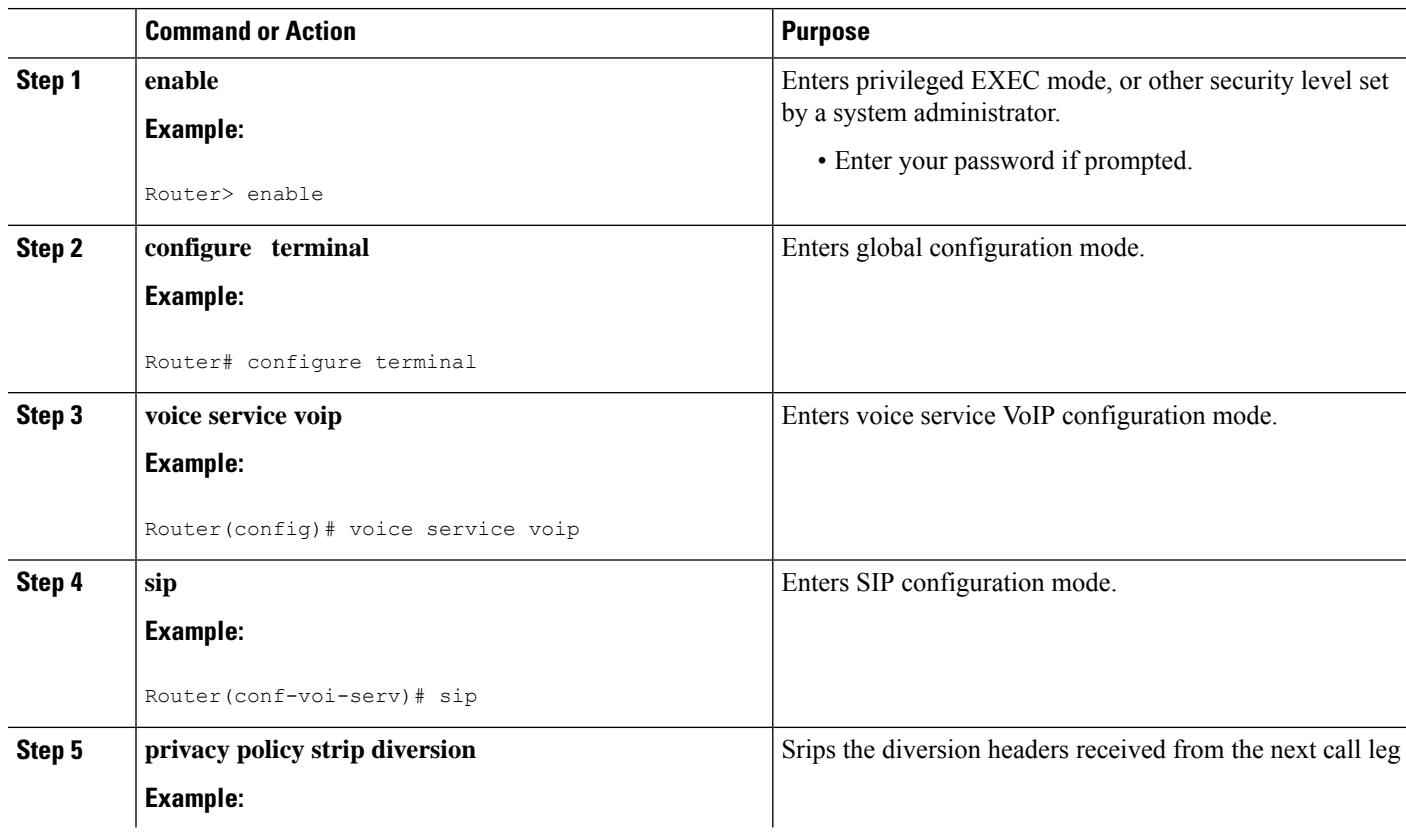
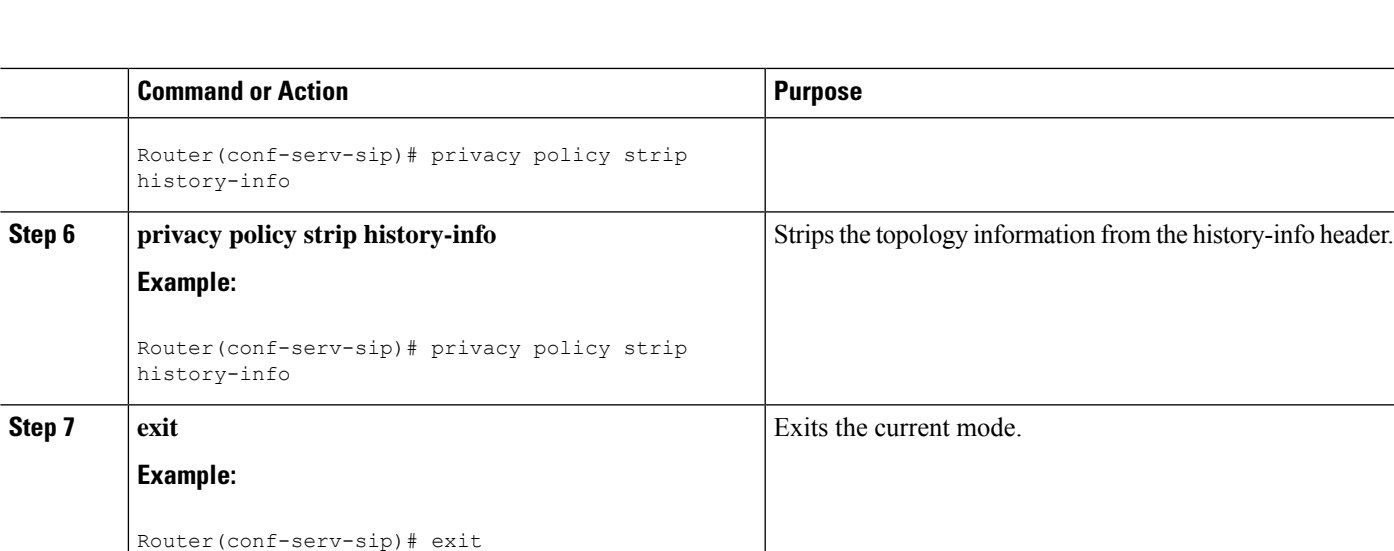

# **Hiding Internal Toplogy Information in History-info Header at the Dial-Peer Level**

Perform this task to hide topology information in history-info header header support at the dial-peer level, in dial peer voice configuration (config-dial-peer) mode.

### **SUMMARY STEPS**

- **1. enable**
- **2. configure terminal**
- **3. dial-peer voice** *tag* **voip**
- **4. voice class sip privacy policy strip diversion**
- **5. voice class sip privacy policy strip history-info**
- **6. exit**

### **DETAILED STEPS**

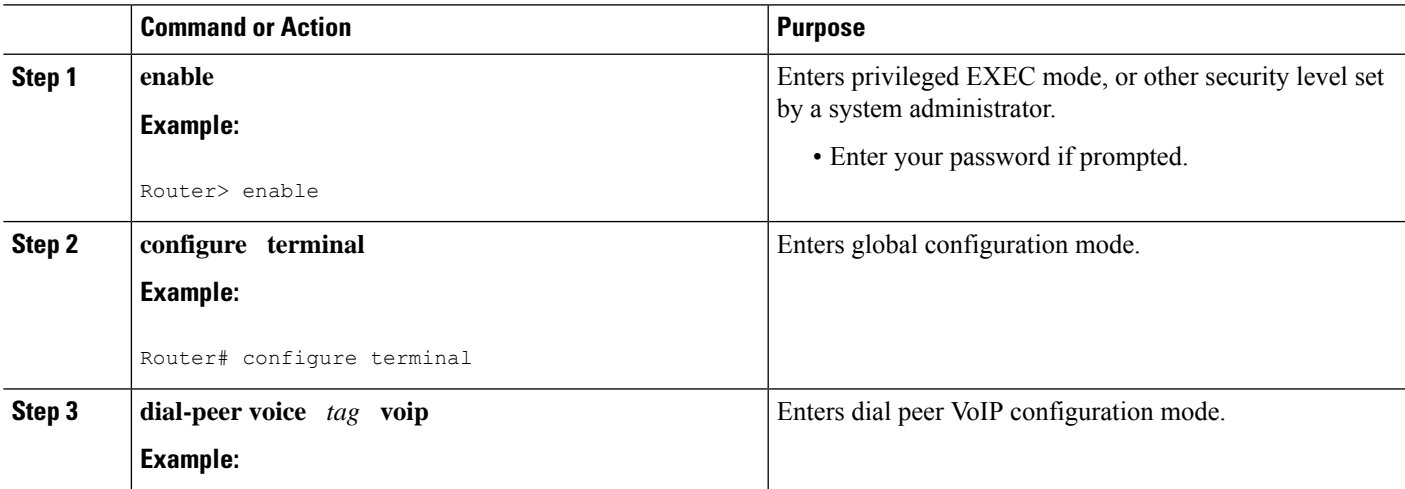

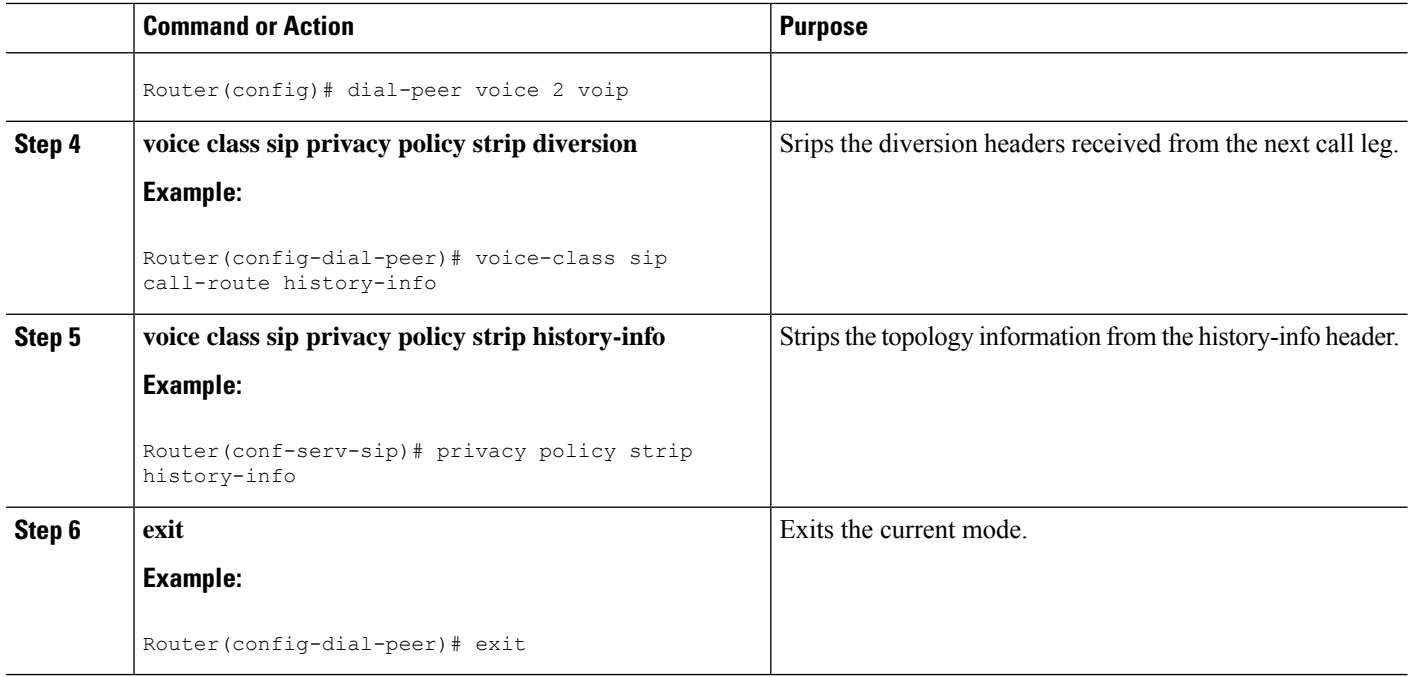

# **Feature Information for Hiding Internal Topology in the History-info Header**

The following table provides release information about the feature or features described in this module. This table lists only the software release that introduced support for a given feature in a given software release train. Unless noted otherwise, subsequent releases of that software release train also support that feature.

Use Cisco Feature Navigator to find information about platform support and Cisco software image support. To access Cisco Feature Navigator, go to [www.cisco.com/go/cfn.](http://www.cisco.com/go/cfn) An account on Cisco.com is not required.

Feature History table for the ISR

| <b>Feature Name</b>                                                                                     | <b>Releases   Feature Information</b>                                                                                                    |
|----------------------------------------------------------------------------------------------------|----------------------------------------------------------------------------------------------------|
| Hiding the Internal Topology<br>Information Embedded Within the<br>History-info Header at the Cisco UBE | $15.1(2)$ T   This feature enables privacy across the enterprise domain<br>by hiding internal topology information by stripping<br>topology information from the history-info header.<br>The following command was introduced or modified:<br>privacy policy, voice class sip privacy policy. |

**Table 46: Feature Information for Hiding Internal Topology in the History-info Header**

Feature History table for the ASR

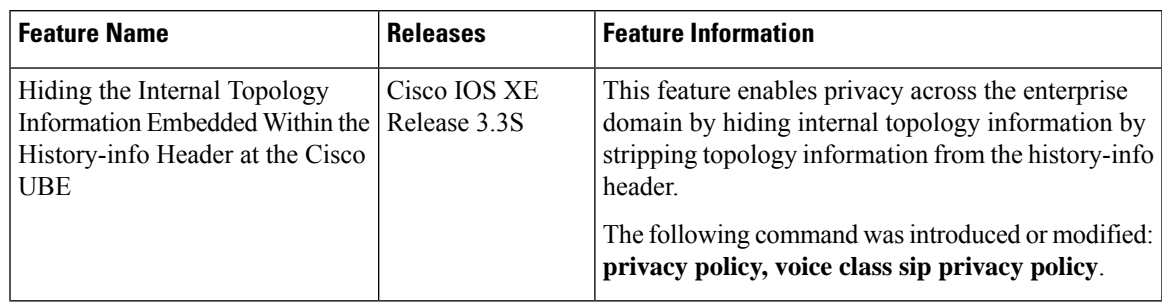

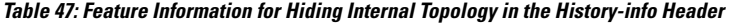

 $\mathbf I$ 

**Hiding the Internal Topology Information Embedded Within the History-info Header at the Cisco UBE**

**Feature Information for Hiding Internal Topology in the History-info Header**

I

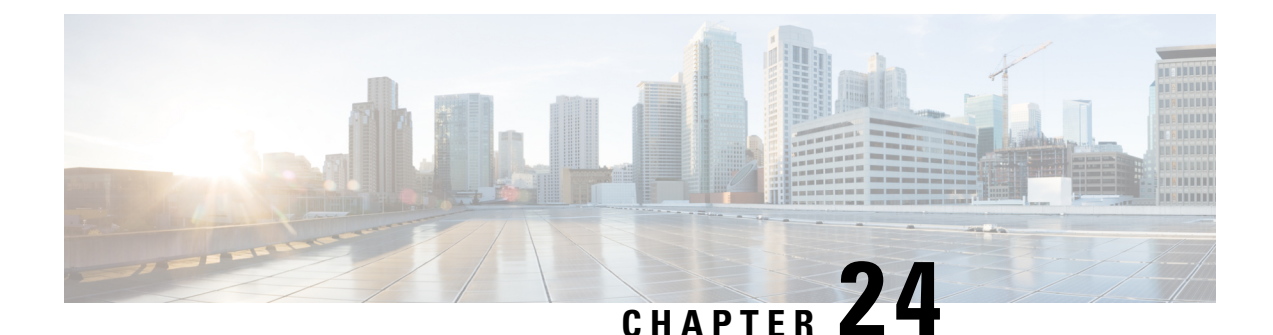

# **Configuring Call Routing logic on Cisco UBE using the History-info Header**

The history-info header has the call or dialog history information. The receiving application uses the history-info header information to determine how and why the call has reached it. SIP IOS GW does not utilize this information in History-Info header. The information stored in the History-Info headers can be used to bypass the dial-peers that were already tried during the course of a call, ensuring that the call is not being redirected again to the same target. The called-numbers and host portion of request URI in History-Info headers will be compared with the matching dial-peers, if incase the comparison succeeds, then those dial-peers will be bypassed.

This section contains the following procedures:

- Finding Feature [Information,](#page-184-0) on page 173
- Configuring Call Routing Logic on Cisco UBE using the [History-info](#page-184-1) Header Globally, on page 173
- Configuring all Routing Logic on Cisco UBE using the [History-info](#page-186-0) Header at the Dial-Peer Level, on [page](#page-186-0) 175
- Feature Information for Call Routing logic on Cisco UBE using the [History-info](#page-187-0) Header, on page 176

## <span id="page-184-0"></span>**Finding Feature Information**

Your software release may not support all the features documented in this module. For the latest caveats and feature information, see Bug [Search](https://tools.cisco.com/bugsearch/search) Tool and the release notes for your platform and software release. To find information about the features documented in this module, and to see a list of the releases in which each feature is supported, see the feature information table.

Use Cisco Feature Navigator to find information about platform support and Cisco software image support. To access Cisco Feature Navigator, go to [https://cfnng.cisco.com/.](https://cfnng.cisco.com/) An account on Cisco.com is not required.

# <span id="page-184-1"></span>**Configuring Call Routing Logic on Cisco UBE using the History-info Header Globally**

Perform this task to configure call routing on history-info header at a global level in SIP configuration (conf-serv-sip) mode.

### **SUMMARY STEPS**

- **1. enable**
- **2. configure terminal**
- **3. voice service voip**
- **4. sip**
- **5. call-route history-info**
- **6. exit**

### **DETAILED STEPS**

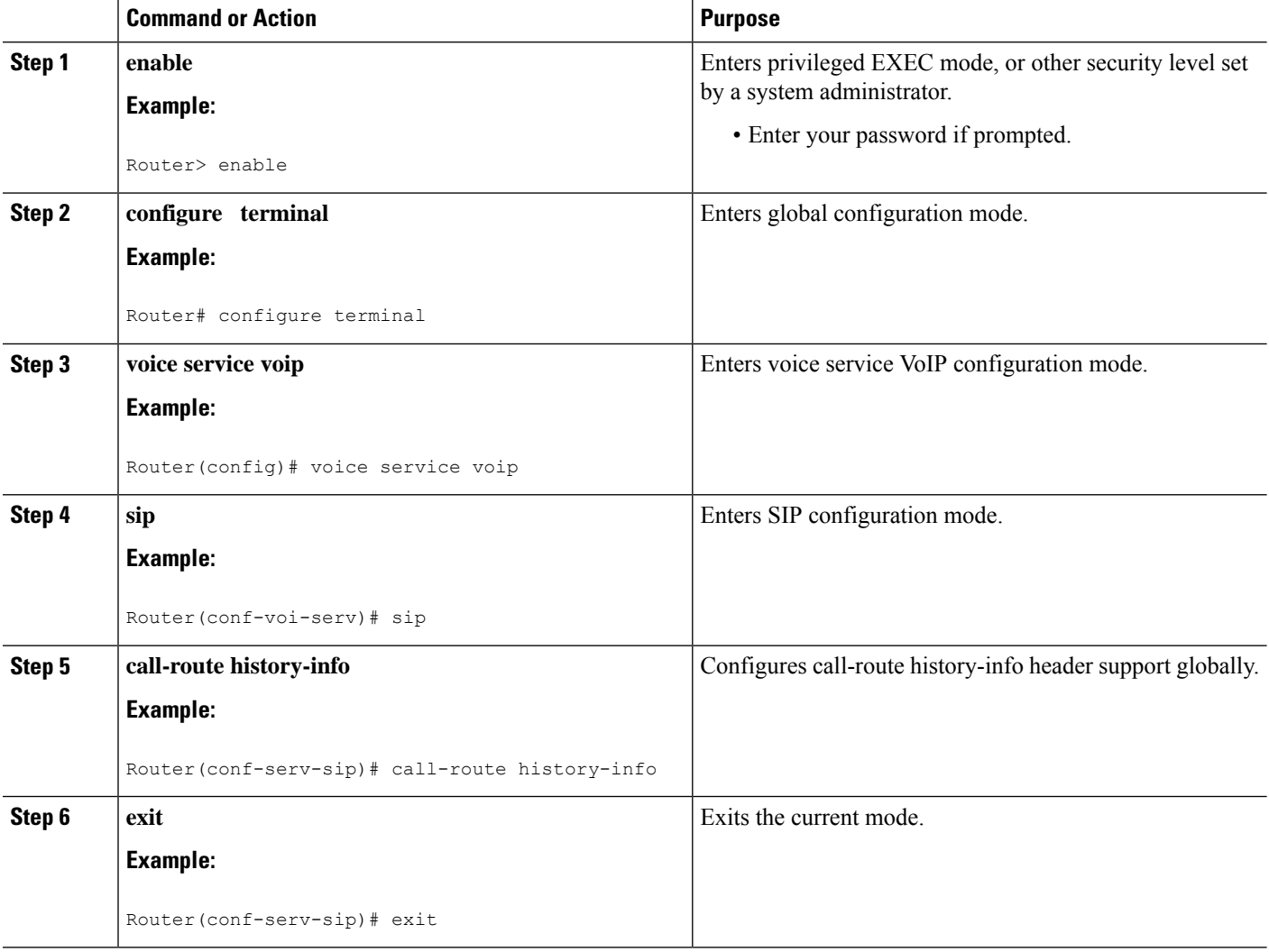

# <span id="page-186-0"></span>**Configuring all Routing Logic on Cisco UBE using the History-info Header at the Dial-Peer Level**

Perform this task to configure call routing on history-info header support at the dial-peer level, in dial peer voice configuration (config-dial-peer) mode.

#### **SUMMARY STEPS**

- **1. enable**
- **2. configure terminal**
- **3. dial-peer voice** *tag* **voip**
- **4.** voice-class sip call-route history-info
- **5. exit**

#### **DETAILED STEPS**

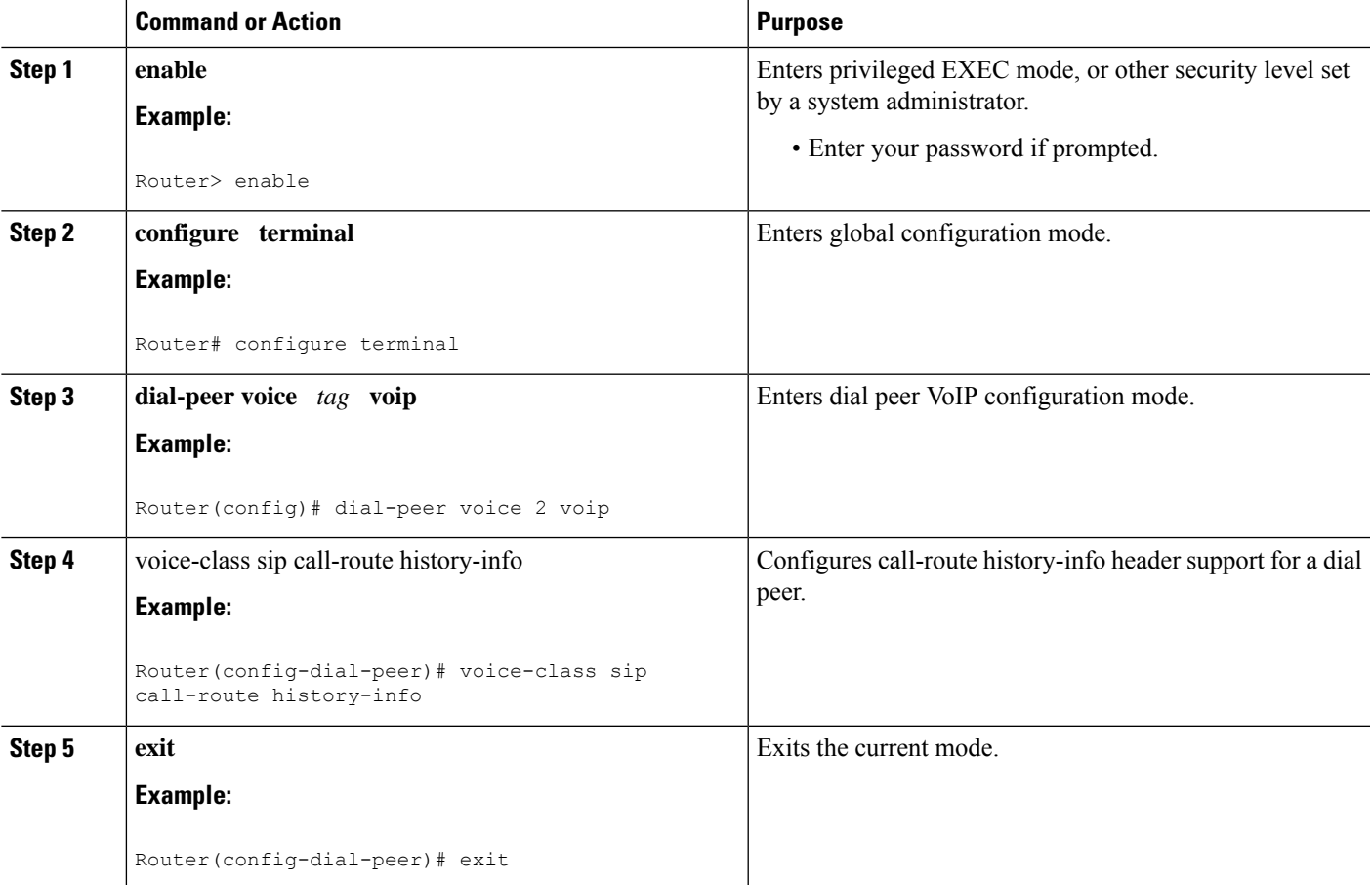

# <span id="page-187-0"></span>**Feature Information for Call Routing logic on Cisco UBE using the History-info Header**

The following table provides release information about the feature or features described in this module. This table lists only the software release that introduced support for a given feature in a given software release train. Unless noted otherwise, subsequent releases of that software release train also support that feature.

Use Cisco Feature Navigator to find information about platform support and Cisco software image support. To access Cisco Feature Navigator, go to [www.cisco.com/go/cfn.](http://www.cisco.com/go/cfn) An account on Cisco.com is not required.

Feature History table for the ISR

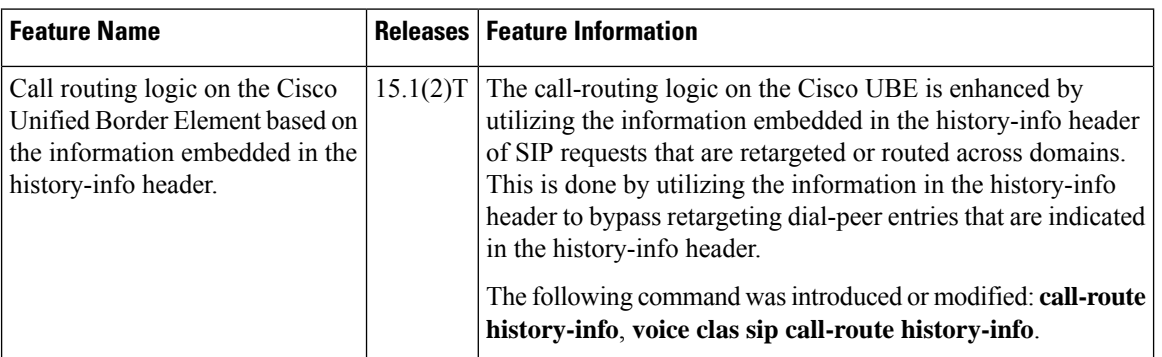

**Table 48: Feature Information for Call Routing logic on Cisco UBE using the History-info Header**

Feature History table for the ASR

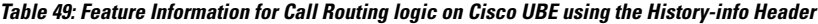

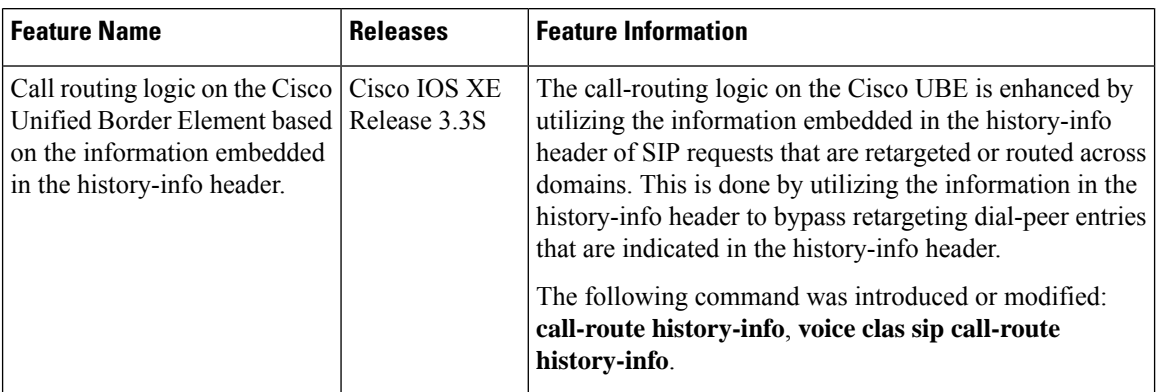

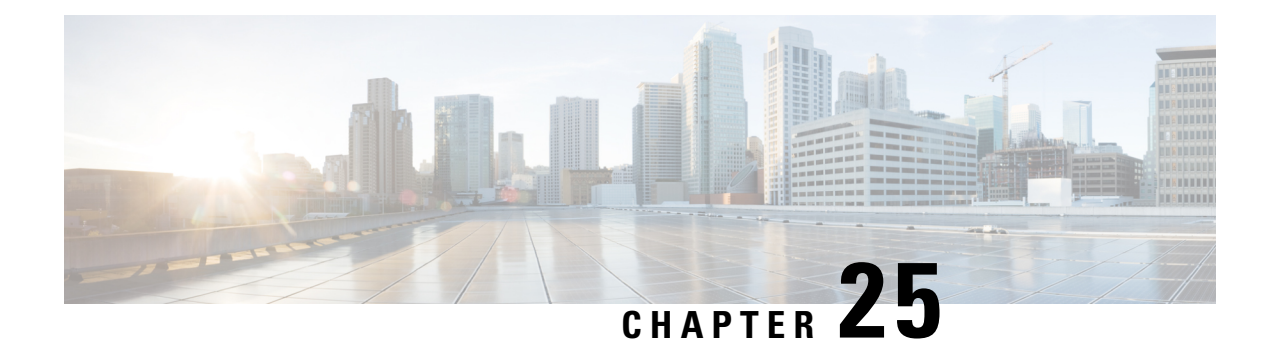

# **Configurable SIP Parameters via DHCP**

The Configurable SIP Parameters via DHCP feature allows a Dynamic Host Configuration Protocol (DHCP) server to provide Session Initiation Protocol (SIP) parameters via a DHCP client. These parameters are used for user registration and call routing.

The DHCP server returns the SIP Parameters via DHCP options 120 and 125. These options are used to specify the SIP user registration and call routing information. The SIP parameters returned are the SIP server address via Option 120, and vendor-specific information such as the pilot, contract or primary number, an additional range of secondary numbers, and the SIP domain name via Option 125.

In the event of changes to the SIP parameter values, this feature also allows a DHCP message called DHCPFORCERENEW to reset or apply a new set of values.

The SIP parameters provisioned by DHCP are stored, so that on reboot they can be reused.

- Finding Feature [Information,](#page-188-0) on page 177
- Prerequisites for [Configurable](#page-188-1) SIP Parameters via DHCP, on page 177
- Restrictions for [Configurable](#page-189-0) SIP Parameters via DHCP, on page 178
- Information About [Configurable](#page-189-1) SIP Parameters via DHCP, on page 178
- How to Configure SIP [Parameters](#page-193-0) via DHCP, on page 182
- Feature Information for [Configurable](#page-200-0) SIP Parameters via DHCP, on page 189

### <span id="page-188-0"></span>**Finding Feature Information**

Your software release may not support all the features documented in this module. For the latest caveats and feature information, see Bug [Search](https://tools.cisco.com/bugsearch/search) Tool and the release notes for your platform and software release. To find information about the features documented in this module, and to see a list of the releases in which each feature is supported, see the feature information table.

Use Cisco Feature Navigator to find information about platform support and Cisco software image support. To access Cisco Feature Navigator, go to [https://cfnng.cisco.com/.](https://cfnng.cisco.com/) An account on Cisco.com is not required.

## <span id="page-188-1"></span>**Prerequisites for Configurable SIP Parameters via DHCP**

• A DHCP interface has to be associated with SIP before configurable SIP parameters via DHCP can be enabled.

#### **Cisco Unified Border Element**

• Cisco IOS Release 12.4(22)YB or a later release must be installed and running on your Cisco Unified Border Element.

#### **Cisco Unified Border Element (Enterprise)**

• Cisco IOS XE Release 3.17S or a later release must be installed and running on your Cisco ASR 1000 Series Router.

### <span id="page-189-0"></span>**Restrictions for Configurable SIP Parameters via DHCP**

- DHCP Option 120 is the standard DHCP option (RFC3361) to get a SIP server address, and this can be used by any vendor DHCP server. Only one address is supported, which is in the IPv4 address format. Multiple IPv4 address entries are not supported. Also, there is no support for a DNS name in this or for any port number given behind the IPv4 address.
- DHCP Option 125 (RFC 3925) provides vendor-specific information and its interpretation is associated with the enterprise identity. The primary and secondary phone numbers and domain are obtained using Option 125, which is vendor-specific. As long as other customers use the same format as in the Next Generation Network (NGN) DHCP specification, they can use this feature.
- A primary or contract number is required in suboption 202 of DHCP Option 125. There can be only one instance of the primary number and not multiple instances.
- Multiple secondary or numbersin suboption 203 of DHCP Option 125 are supported. Up to five numbers are accepted and the rest ignored. Also, they have to follow the contract number in the DHCP packet data.
- Authentication is not supported for REGISTER and INVITE messages sent from a Cisco Unified Border Element that uses DHCP provisioning
- The DHCP provisioning of SIP Parameters is supported only over one DHCP interface.
- The DHCP option is available only to be configured for the primary registrar. It will not be available for a secondary registrar.

### <span id="page-189-1"></span>**Information About Configurable SIP Parameters via DHCP**

To perform basic Configurable SIP Parameters via DHCP configuration tasks, you should understand the following concepts:

#### **Cisco Unified Border Element Support for Configurable SIP Parameters via DHCP**

The Cisco Unified Border Element provides the support for the DHCP provisioning of the SIP parameters.

The NGN is modeled using SIP as a VoIP protocol. In order to connect to NGN, the User to Network Interface (UNI) specification is used. Cisco TelePresence Systems (CTS), consisting of an IP Phone, a codec, and Cisco Unified Communications Manager, are required to internetwork over the NGN for point-to-point and point-to-multipoint video calls. Because Cisco Unified Communications Manager does not provide a UNI

interface, there has to be an entity to provide the UNI interface. The Cisco Unified Border Element provides the UNI interface and has several advantages such as demarcation, delayed offer to early offer, and registration.

The figure below shows the Cisco Unified Border Element providing the UNI interface for the NGN.

**Figure 9: Cisco NGN with Cisco Unified Border Element providing UNI interface**

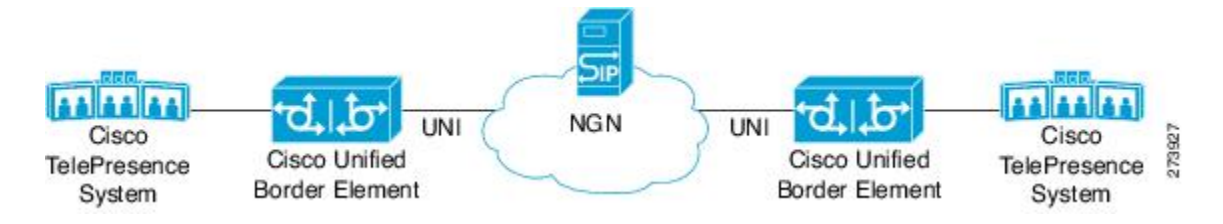

#### **DHCP to Provision SIP Server, Domain Name, and Phone Number**

NGN requires Cisco Unified Border Element to support DHCP (RFC 2131 and RFC 2132) to provision the following:

- IP address for Cisco Unified Border Element's UNI interface facing NGN
- SIP server address using option 120
- Option 125 vendor specific information to get:
	- Pilot number (also called primary or contract number), there is only one pilot number in DHCPACK, and REGISTER is done only for the pilot number
	- Additional numbers, orsecondary numbers, are in DHCPACK; there is no REGISTER for additional numbers
	- SIP domain name
- DHCPFORCERENEW to reset or apply a new set of SIP parameters (RFC 3203)

#### **DHCP-SIP Call Flow**

The following scenario shows the DHCP messages involved in provisioning information such as the IP address for UNI interface, and SIP parameters including the SIP server address, phone number, and domain name, along with how SIP messages use the provisioned information.

The figure below shows the DHCP and SIP messages involved in obtaining the SIP parameters and using them for REGISTER and INVITE.

#### **Figure 10: DHCP-SIP Call Flow**

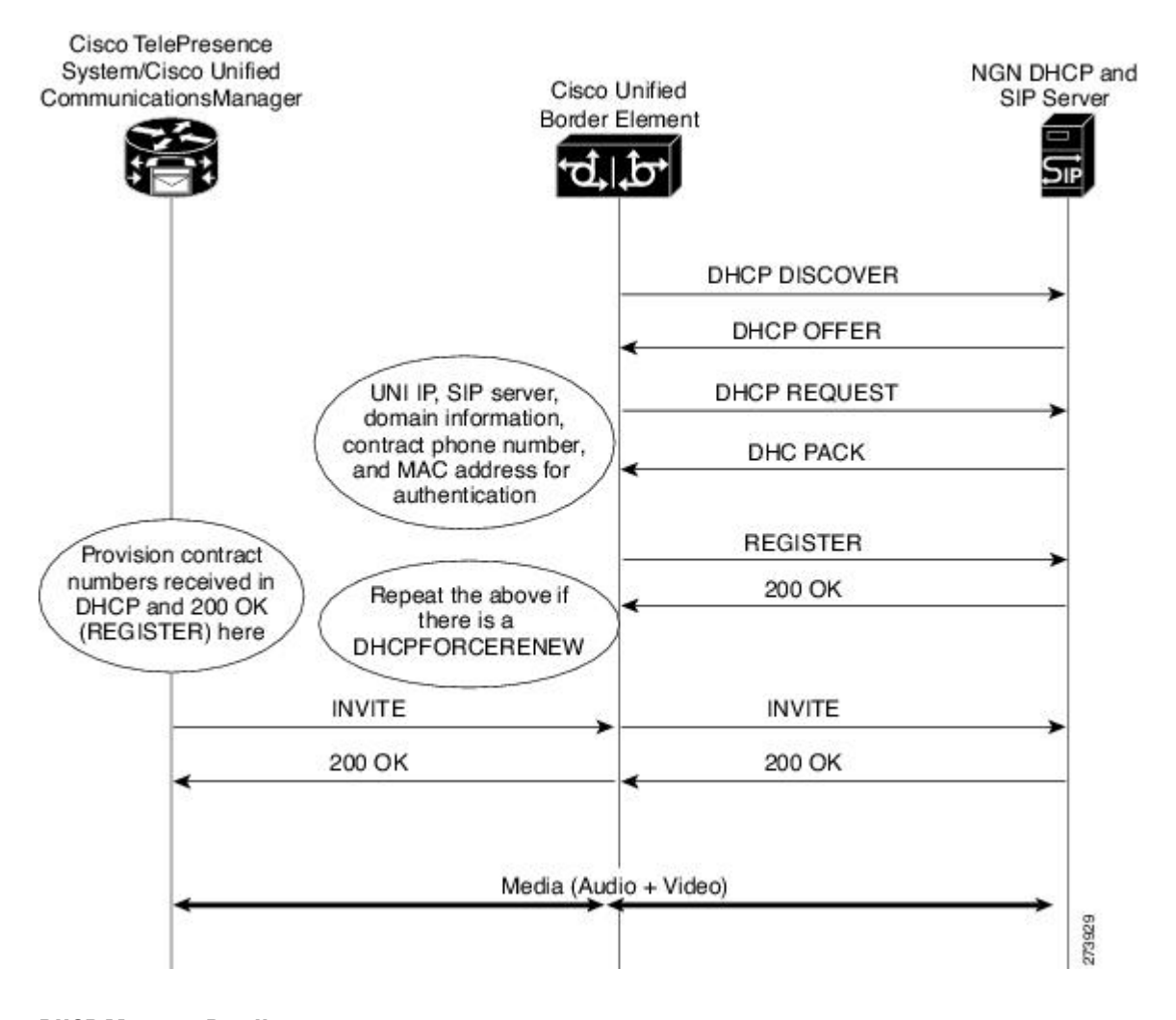

### **DHCP Message Details**

The DHCP call flow involved in obtaining Cisco Unified Border Element provision information, including the IP address for UNI interface and SIP information such as phone number, domain, and SIP server, is shown in the figure below.

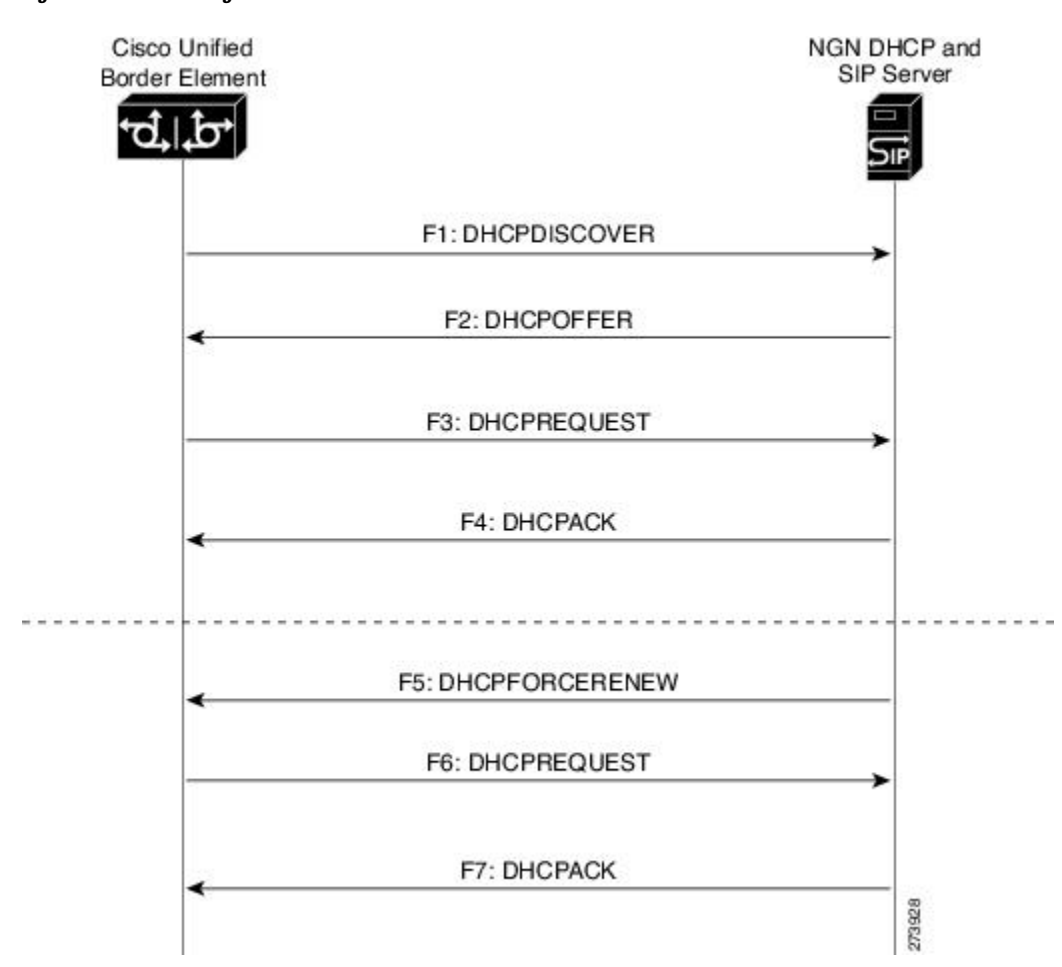

**Figure 11: DHCP Message Details**

The DHCP messages involved in provisioning the SIP parameters are described in Steps 1 to 6.

- **1.** F1: The Cisco Unified Border Element DHCP client sends a DHCPDISCOVER message to find the available NGN DHCP servers on the network and obtain a valid IPv4 address. The Cisco Unified Border Element DHCP client identity (computer name) and MAC address are included in this message.
- **2.** F2: The Cisco Unified Border Element DHCP client receives a DHCPOFFER message from each available NGN DHCP server. The DHCPOFFER message includes the offered DHCP server's IPv4 address, the DHCP client's MAC address, and other configuration parameters.
- **3.** F3: The Cisco Unified Border Element DHCP client selects an NGN DHCP server and its IPv4 address configuration from the DHCPOFFER messages it receives, and sends a DHCPREQUEST message requesting its usage. Note that this is where Cisco Unified Border Element requests SIP server information via DHCP Option 120 and vendor- identifying information via DHCP Option 125.
- **4.** F4: The chosen NGN DHCP server assigns its IPv4 address configuration to the Cisco Unified Border Element DHCP client by sending a DHCPACK message to it. The Cisco Unified Border Element DHCP client receives the DHCPACK message. This is where the SIP server address, phone number and domain name information are received via DHCP options 120 and 125. The Cisco Unified Border Element will use the information for registering the phone number and routing INVITE messages to the given SIP server.
- **5.** F5: When NGN has a change of information or additional information (such as changing SIP server address from 1.1.1.1 to 2.2.2.2) for assigning to Cisco Unified Border Element, the DHCP server initiates DHCPFORCERENEW to the Cisco Unified Border Element. If the authentication issuccessful, the Cisco Unified Border Element DHCP client accepts the DHCPFORCERENEW and moves to the next stage of sending DHCPREQUEST. Otherwise DHCPFORCERENEW is ignored and the current information is retained and used.
- **6.** F6 and F7: In response to DHCPFORCERENEW, similar to steps F3 and F4, the Cisco Unified Border Element requests DHCP Options 120 and 125. Upon getting the response, SIP will apply these parameters if they are different by sending an UN-REGISTER message for the previous phone number and a REGISTER message for the new number. Similarly, a new domain and SIP server address will be used. If the returned information is the same as the current set, it is ignored and hence registration and call routing remains the same.

## <span id="page-193-0"></span>**How to Configure SIP Parameters via DHCP**

### **Configuring the DHCP Client**

To receive the SIP configuration parameters the Cisco Unified Border Element has to act as a DHCP client. This is because in the NGN network, a DHCP server pushes the configuration to a DHCP client. Thus the Cisco Unified Border Element must be configured as a DHCP client.

Perform this task to configure the DHCP client.

#### **Before you begin**

You must configure the **ip dhcp client** commands before entering the **ip address dhcp** command on an interface to ensure that the DHCPDISCOVER messages that are generated contain the correct option values. The **ip dhcp client**commands are checked only when an IP address is acquired from DHCP. If any of the **ip dhcp client** commands are entered after an IP address has been acquired from DHCP, the DHCPDISCOVER messages' correct options will not be present or take effect until the next time the router acquires an IPaddress from DHCP. This means that the new configuration will only take effect after either the **ip address dhcp** command or the **release dhcp** and **renew dhcp** EXEC commands have been configured.

#### **SUMMARY STEPS**

- **1. enable**
- **2. configure terminal**
- **3. interface type number**
- **4. ip dhcp client request sip-server-address**
- **5. ip dhcp client request vendor-identifying-specific**
- **6. ip address dhcp**
- **7. exit**

#### **DETAILED STEPS**

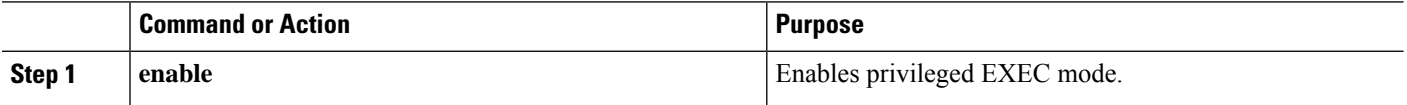

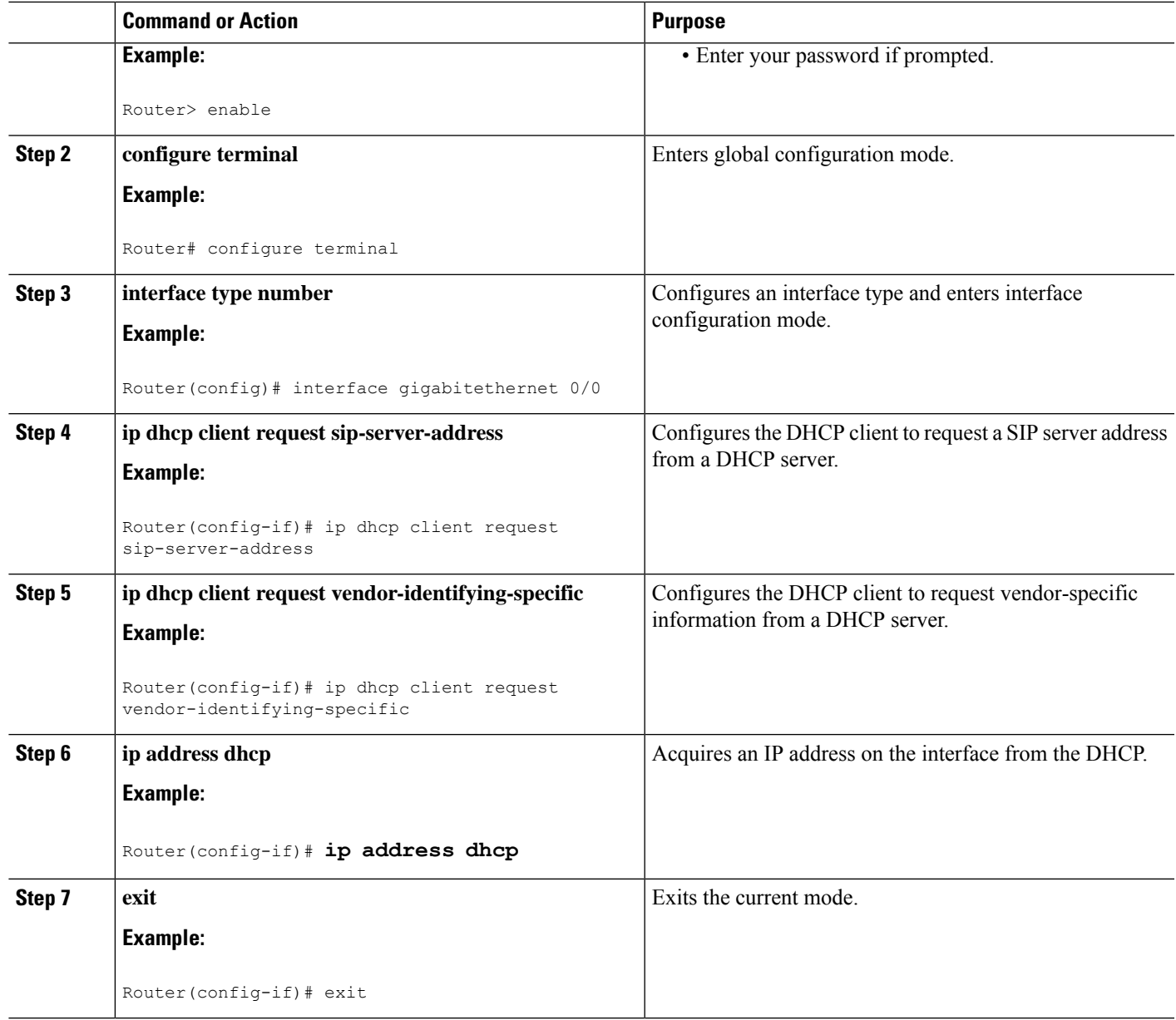

### **Configuring the DHCP Client Example**

The following is an example of how to enable the DHCP client:

```
Router> enable
Router# configure terminal
Router(config)# interface gigabitethernet 1/1
Router(config-if)# ip dhcp client request sip-server-address
Router(config-if)# ip dhcp client request vendor-identifying-specific
Router(config-if)# ip address dhcp
Router(config-if)# exit
```
### **Enabling the SIP Configuration**

Enabling the SIP configuration allows the Cisco Unified Border Element to use the SIP parameters received via DHCP for user registration and call routing. Perform this task to enable the SIP configuration.

#### **Before you begin**

The **dhcp interface** command has to be entered to declare the interface before the **registrar** and **credential** commands are entered.

### **SUMMARY STEPS**

- **1. enable**
- **2. configure terminal**
- **3. interface type number**
- **4. sip-ua**
- **5. dhcp interface type number**
- **6. registrar dhcp expires seconds random-contact refresh-ratio seconds**
- **7. credentials dhcp password** [**0**| **7**] *password* **realm** *domain-name*
- **8. exit**

### **DETAILED STEPS**

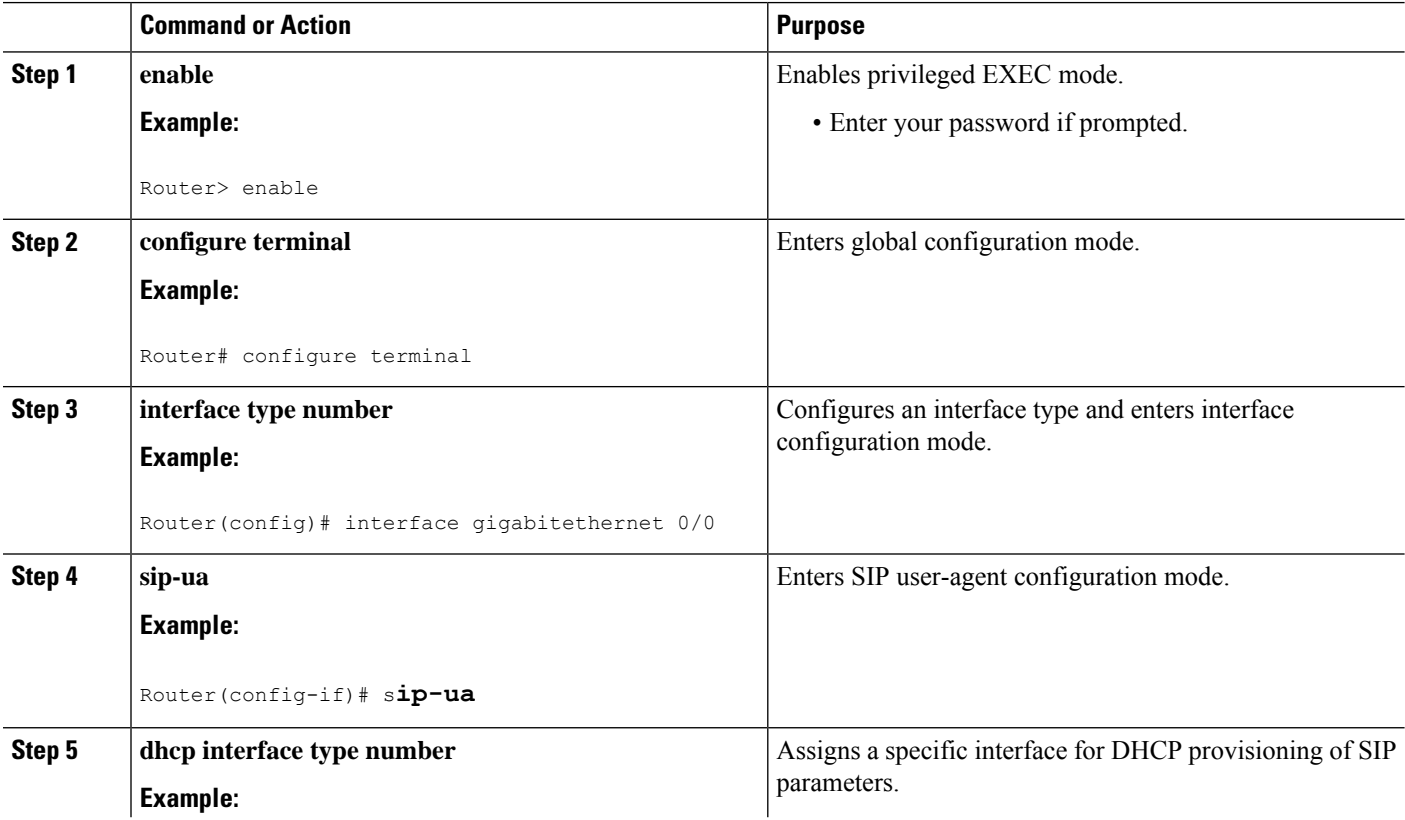

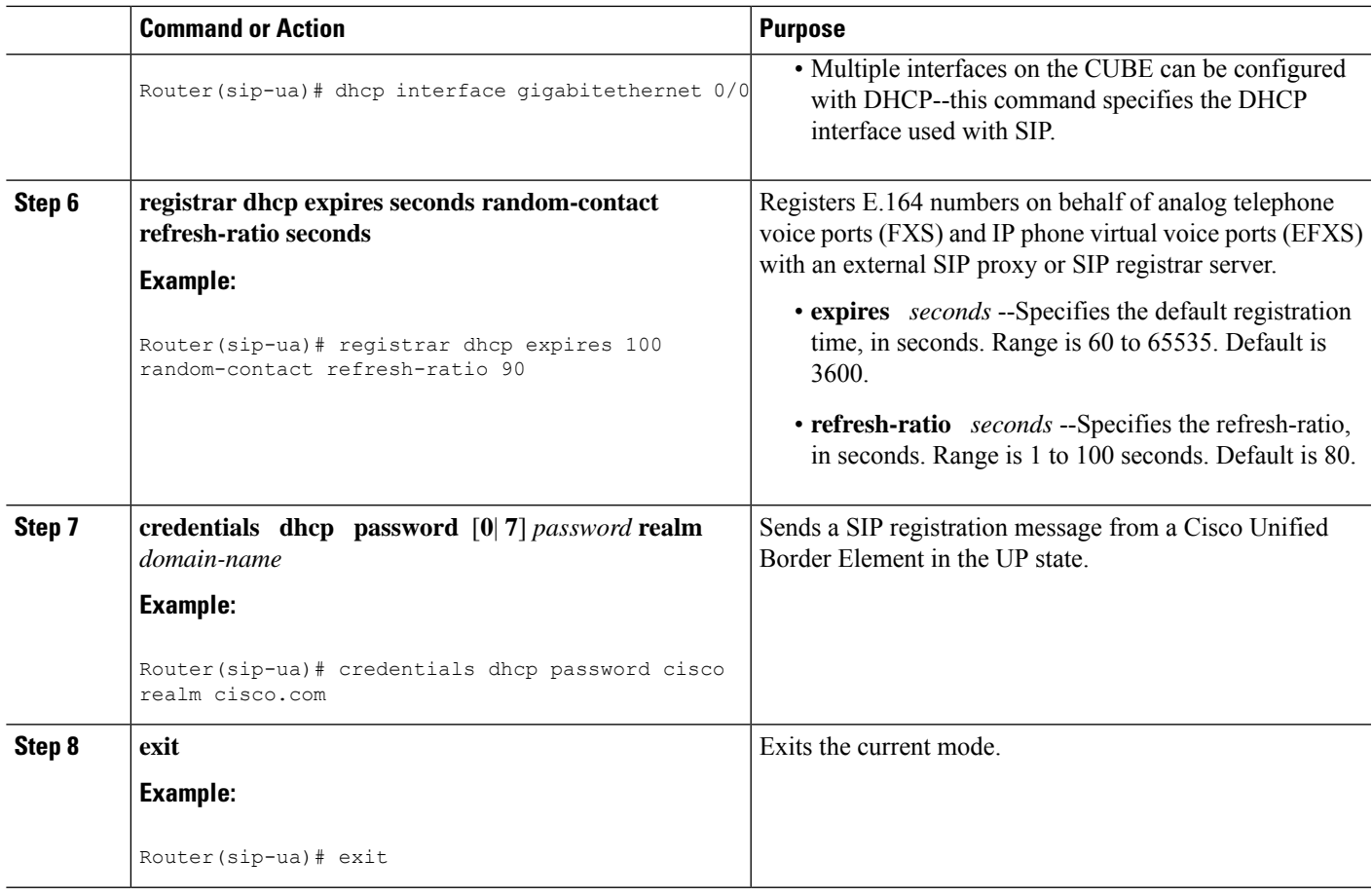

### **Enabling the SIP Configuration Example**

The following is an example of how to enable the SIP configuration:

```
Router> enable
Router# configure terminal
Router(config)# interface gigabitethernet 1/0
Router(config-if)# sip-ua
Router(sip-ua)# dhcp interface gigabitethernet 1/0
Router(sip-ua)# registrar dhcp expires 90 random-contact refresh-ratio 90
Router(sip-ua)# credentials dhcp password cisco realm cisco.com
Router(sip-ua)# exit
```
### **Troubleshooting Tips**

To display information on DHCP and SIP interaction when SIP parameters are provisioned by DHCP, use the **debug ccsip dhcp** command in privileged EXEC mode.

## **Configuring a SIP Outbound Proxy Server**

An outbound-proxy configuration sets the Layer 3 address (IP address) for any outbound REGISTER and INVITE SIP messages. The SIP server can be configured as an outbound proxy server in voice service SIP configuration mode or dial peer configuration mode. When enabled in voice service SIP configuration mode, all the REGISTER and INVITE messages are forwarded to the configured outbound proxy server. When enabled in dial-peer configuration mode, only the messages hitting the defined dial-peer will be forwarded to the configured outbound proxy server.

The configuration tasks in each mode are presented in the following sections:

Perform either of these tasks to configure the SIP server as a SIP outbound proxy server.

## **Configuring a SIP Outbound Proxy Server in Voice Service VoIP Configuration Mode**

Perform this task to configure the SIP server as a SIP outbound proxy server in voice service SIP configuration mode.

### **SUMMARY STEPS**

- **1. enable**
- **2. configure terminal**
- **3. voice service voip**
- **4. sip**
- **5. outbound-proxy dhcp**
- **6. exit**

### **DETAILED STEPS**

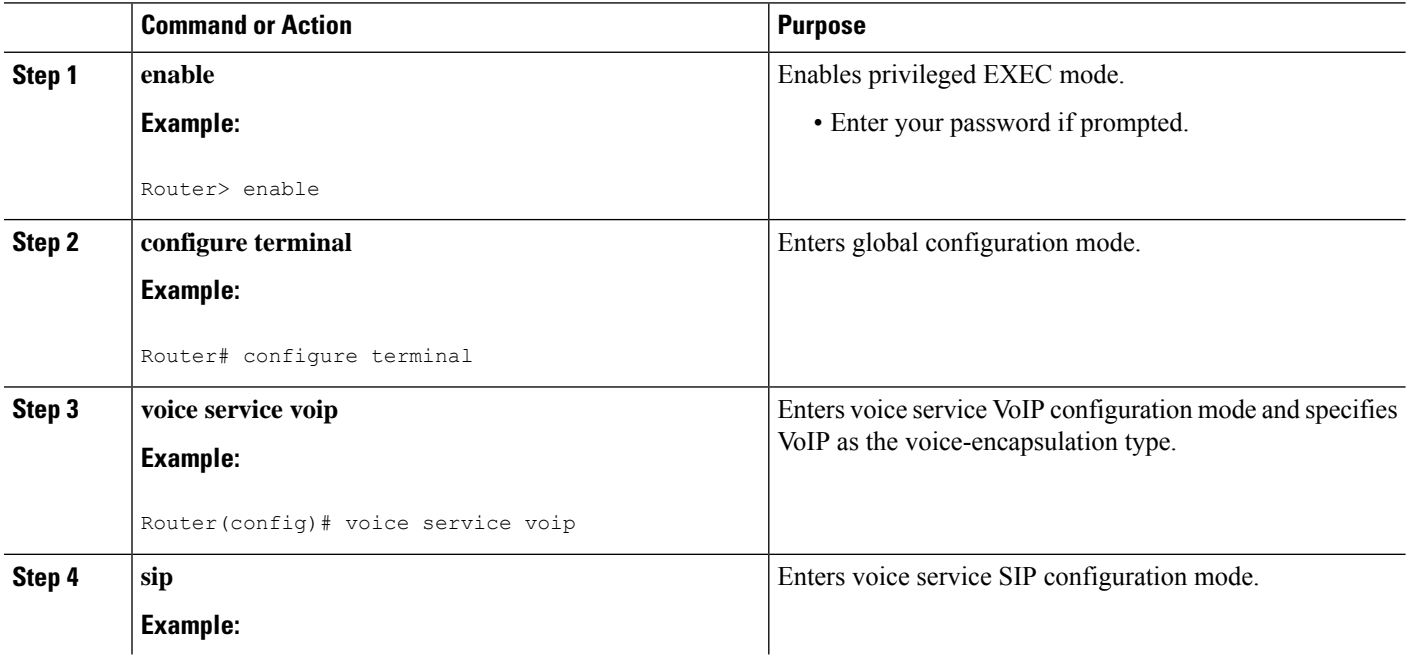

Ш

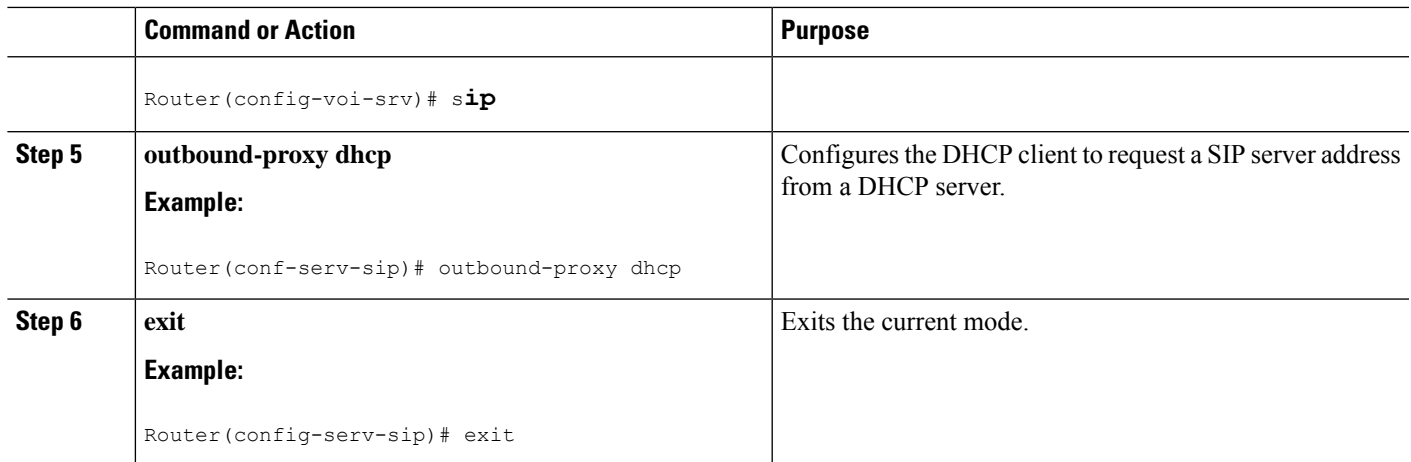

### **Configuring a SIP Outbound Proxy Server in Voice Service VoIP Configuration Mode Example**

The following is an example of how to configure a SIP outbound proxy in voice service SIP configuration mode:

```
Router> enable
Router# configure terminal
Router(config)# voice service voip
Router(config-voi-srv)# sip
Router(conf-serv-sip)# outbound-proxy dhcp
Router(config-serv-if)# exit
```
### **Configuring a SIP Outbound Proxy Server and Session Target in Dial Peer Configuration Mode**

Perform this task to configure the SIP server as a SIP outbound proxy server in dial peer configuration mode.

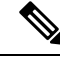

**Note**

SIP must be configured on the dial pier before DHCP is configured. Therefore the **session protocol sipv2** command must be executed before the **session target dhcp** command. DHCP is supported only with SIP configured on the dial peer.

>

#### **SUMMARY STEPS**

- **1. enable**
- **2. configure terminal**
- **3. dial-peer voice number voip**
- **4. session protocol sipv2**
- **5. voice-class sip outbound-proxy dhcp**

I

**6. session target dhcp**

**7. exit**

### **DETAILED STEPS**

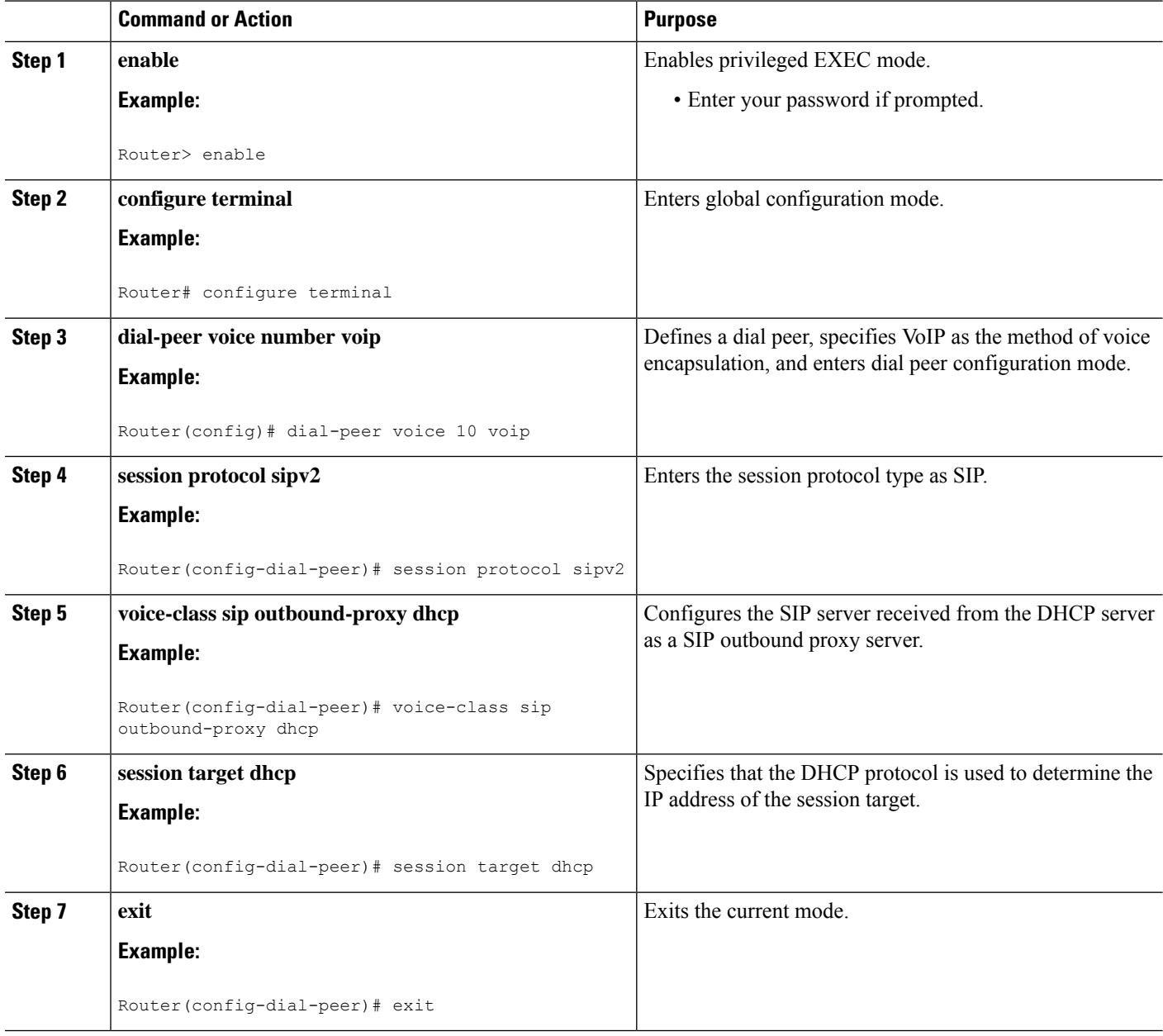

### **Configuring a SIP Outbound Proxy Server in Dial Peer Configuration Mode Example**

The following is an example of how to configure a SIP outbound proxy in dial peer configuration mode:

Ш

```
Router> enable
Router# configure terminal
Router(config)# dial-peer voice 11 voip
Router(config-dial-peer)# session protocol sipv2
Router(config-dial-peer)# voice-class sip outbound-proxy dhcp
Router(config-dial-peer)# session target dhcp
Router(config-dial-peer)# exit
```
## <span id="page-200-0"></span>**Feature Information for Configurable SIP Parameters via DHCP**

The following table provides release information about the feature or features described in this module. This table lists only the software release that introduced support for a given feature in a given software release train. Unless noted otherwise, subsequent releases of that software release train also support that feature.

Use Cisco Feature Navigator to find information about platform support and Cisco software image support. To access Cisco Feature Navigator, go to [www.cisco.com/go/cfn.](http://www.cisco.com/go/cfn) An account on Cisco.com is not required.

Feature History Table for the ISR.

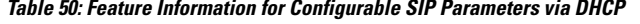

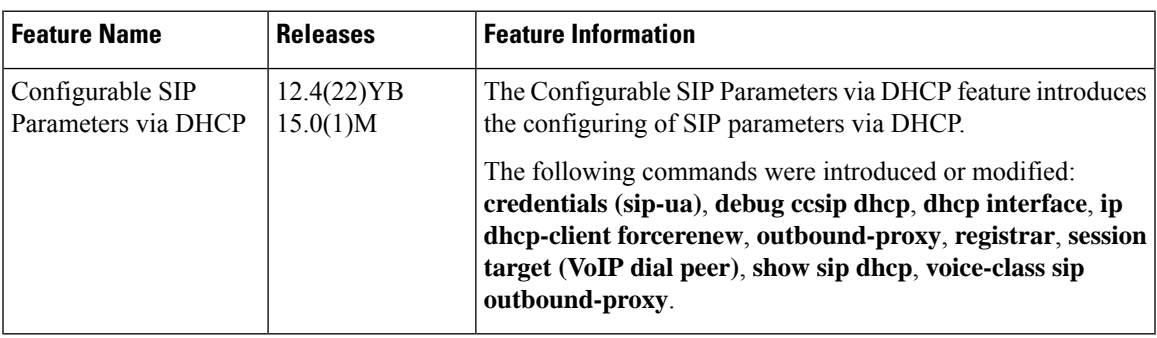

Feature History Table for the ASR.

**Table 51: Feature Information for Configurable SIP Parameters via DHCP**

| <b>Feature Name</b>                     | <b>Releases</b>                | <b>Feature Information</b>                                                                                                    |
|-----------------------------------------|--------------------------------|----------------------------------------------------------------------------------------------------|
| Configurable SIP<br>Parameters via DHCP | <b>IOS XE Release</b><br>3.17S | The Configurable SIP Parameters via DHCP feature introduces<br>the configuring of SIP parameters via DHCP.                                                                                                    |
|                                         |                                | The following commands were introduced or modified:<br>credentials (sip-ua), debug ccsip dhcp, dhcp interface, ip<br>dhcp-client forcerenew, outbound-proxy, registrar, session<br>target (VoIP dial peer), show sip dhcp, voice-class sip<br>outbound-proxy. |

 $\mathbf I$ 

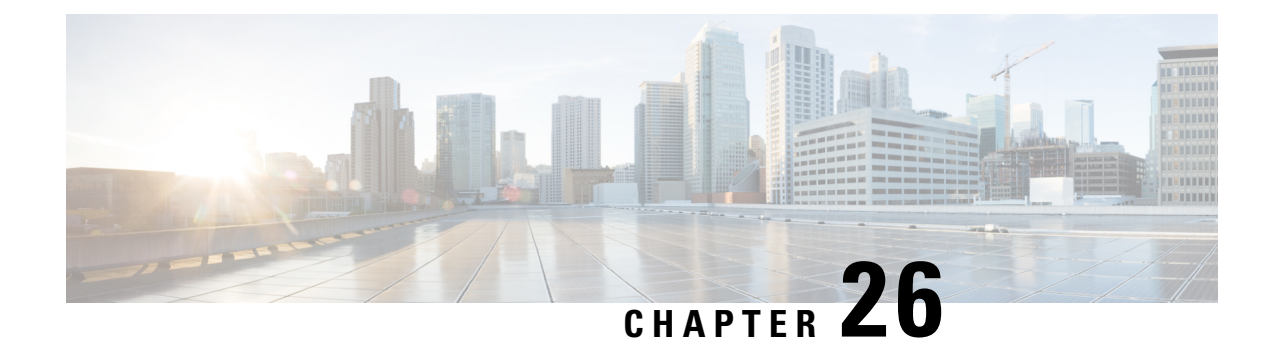

# **Multiple Registrars on SIP Trunks**

The Support for Multiple Registrars on SIP Trunks on a Cisco Unified Border Element, on Cisco IOS SIP TDM Gateways, and on a Cisco Unified Communications Manager Express feature allows configuration of multiple registrars on Session Initiation Protocol (SIP) trunks, each simultaneously registered using its respective authentication instance. Beginning with Cisco IOS XE Release 3.1S, support for this feature is expanded to include the Cisco ASR 1000 Series Router. This feature allows a redundant registrar for each of the SIP trunks, which provides SIP trunk redundancy across multiple service providers.

- Finding Feature [Information,](#page-202-0) on page 191
- [Prerequisites](#page-202-1) for Multiple Registrars on SIP Trunks, on page 191
- [Restrictions](#page-203-0) for Multiple Registrars on SIP Trunks, on page 192
- [Configuring](#page-203-1) Multiple Registrars on SIP Trunks Feature, on page 192
- Feature [Information](#page-203-2) for the Multiple Registrars on SIP Trunks Feature, on page 192

## <span id="page-202-0"></span>**Finding Feature Information**

Your software release may not support all the features documented in this module. For the latest caveats and feature information, see Bug [Search](https://tools.cisco.com/bugsearch/search) Tool and the release notes for your platform and software release. To find information about the features documented in this module, and to see a list of the releases in which each feature is supported, see the feature information table.

Use Cisco Feature Navigator to find information about platform support and Cisco software image support. To access Cisco Feature Navigator, go to [https://cfnng.cisco.com/.](https://cfnng.cisco.com/) An account on Cisco.com is not required.

## <span id="page-202-1"></span>**Prerequisites for Multiple Registrars on SIP Trunks**

### **Cisco Unified Border Element**

• Cisco IOS Release 15.0(1)XA or a later release must be installed and running on your Cisco Unified Border Element.

#### **Cisco Unified Border Element (Enterprise)**

• Cisco IOS XE Release 3.1S or a later release must be installed and running on your Cisco ASR 1000 Series Router.

## <span id="page-203-0"></span>**Restrictions for Multiple Registrars on SIP Trunks**

The Support for Multiple Registrars on SIP trunks feature has the following restrictions:

- Old and new forms of the **registrar** command are mutually exclusive: the registrar can be configured in either primary/secondary mode or multiple registrar mode--not both.
- Dynamic Host Configuration Protocol (DHCP) support is not available with multiple registrars (available for primary/secondary mode only).
- Only one authentication configuration per username can be configured at any one time.
- A maximum of six registrars can be configured at any given time.
- A maximum of 12 different realms can be configured for each endpoint.
- You cannot restrict the registration of specific endpoints with specific registrars--once a new registrar is configured, all endpoints will begin registering to the new registrar.
- You cannot remove multiple configurations of credentials simultaneously--only one credential can be removed at a time.

## <span id="page-203-2"></span><span id="page-203-1"></span>**Configuring Multiple Registrars on SIP Trunks Feature**

For information about the Support for Multiple Registrars on SIP Trunks feature and for detailed procedures for enabling this feature, see the "Configuring Multiple Registrars on SIP Trunks" chapter of the Cisco IOS SIP Configuration Guide.

# **Feature Information for the Multiple Registrars on SIP Trunks Feature**

The following table provides release information about the feature or features described in this module. This table lists only the software release that introduced support for a given feature in a given software release train. Unless noted otherwise, subsequent releases of that software release train also support that feature.

Use Cisco Feature Navigator to find information about platform support and Cisco software image support. To access Cisco Feature Navigator, go to [www.cisco.com/go/cfn.](http://www.cisco.com/go/cfn) An account on Cisco.com is not required.

Feature History Table entry for the Cisco Unified Border Element.

 $\overline{\phantom{a}}$ 

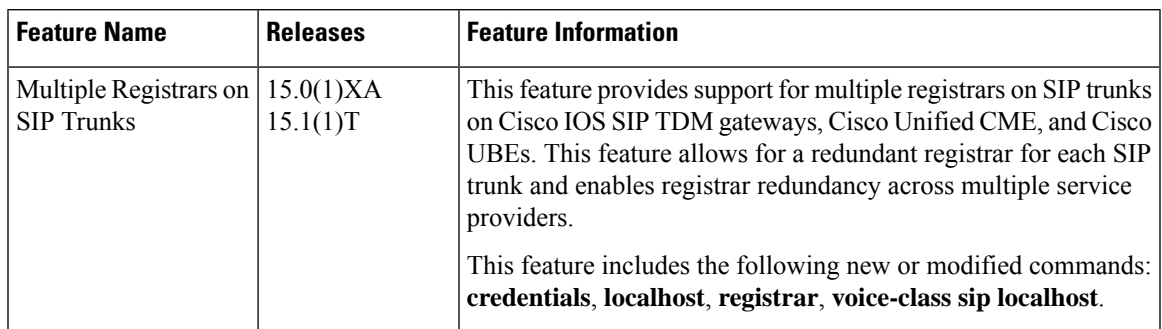

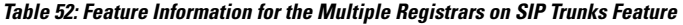

Feature History Table entry for the Cisco Unified Border Element (Enterprise) .

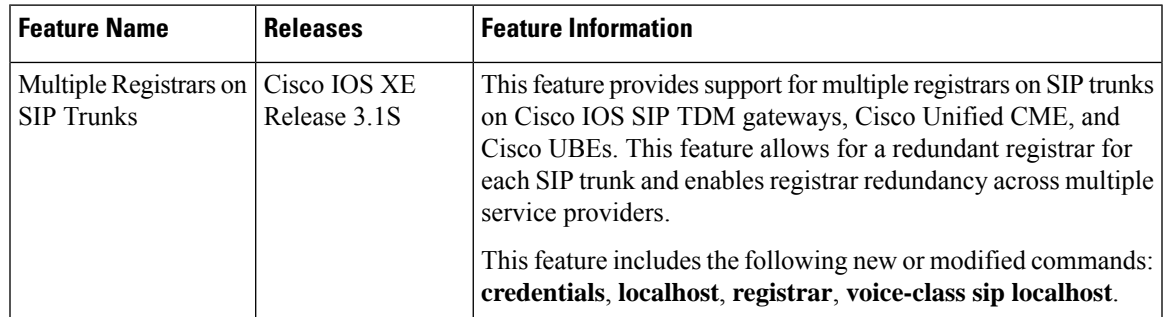

#### **Table 53: Feature Information for the Multiple Registrars on SIP Trunks Feature**

I

**Feature Information for the Multiple Registrars on SIP Trunks Feature**

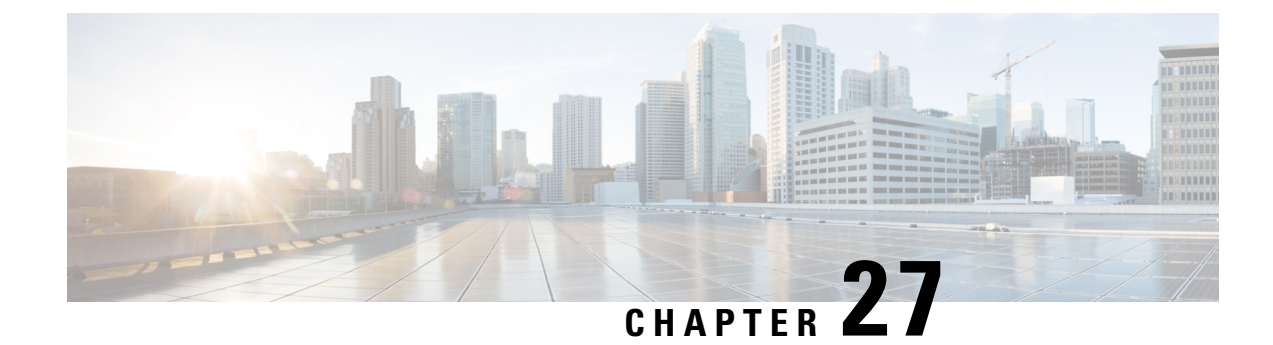

# **Session Refresh with Reinvites**

- Finding Feature [Information,](#page-206-0) on page 195
- [Prerequisites](#page-206-1) for Session Refresh with Reinvites, on page 195
- [Information](#page-207-0) about Session Refresh with Reinvites, on page 196
- How to [Configure](#page-207-1) Session Refresh with Reinvites, on page 196
- Feature [Information](#page-208-0) for Session Refresh with Reinvites, on page 197

### <span id="page-206-0"></span>**Finding Feature Information**

Your software release may not support all the features documented in this module. For the latest caveats and feature information, see Bug [Search](https://tools.cisco.com/bugsearch/search) Tool and the release notes for your platform and software release. To find information about the features documented in this module, and to see a list of the releases in which each feature is supported, see the feature information table.

Use Cisco Feature Navigator to find information about platform support and Cisco software image support. To access Cisco Feature Navigator, go to [https://cfnng.cisco.com/.](https://cfnng.cisco.com/) An account on Cisco.com is not required.

### <span id="page-206-1"></span>**Prerequisites for Session Refresh with Reinvites**

The **allow-connections sip to sip** command must be configured before you configure the Session refresh with Reinvites feature. For more information and configuration steps see the "Configuring SIP-to-SIP Connections in a Cisco Unified Border Element" section.

#### **Cisco Unified Border Element**

• Cisco IOS Release 12.4(20)T or a later release must be installed and running on your Cisco Unified Border Element.

#### **Cisco Unified Border Element (Enterprise)**

• Cisco IOS XE Release 2.5 or a later release must be installed and running on your Cisco ASR 1000 Series Router.

### <span id="page-207-0"></span>**Information about Session Refresh with Reinvites**

Configuring support for session refresh with reinvites expands the ability of the Cisco Unified Border Element to receive a REINVITE message that contains either a session refresh parameter or a change in media via a new SDP and ensure the session does not time out. The **midcall-signaling** command distinguishes between the way a Cisco Unified Communications Express and Cisco Unified Border Element releases signaling messages. Most SIP-to-SIP video and SIP-to-SIP ReInvite-based supplementary services features require the Configuring Session Refresh with Reinvites feature to be configured.

#### **Cisco IOS Release 12.4(15)XZ and Earlier Releases**

Session refresh support via OPTIONS method. For configuration information, see the "Enabling In-Dialog OPTIONS to Monitor Active SIP Sessions" section.

#### **Cisco IOS Release 12.4(15)XZ and Later Releases**

Cisco Unified BE transparently passes other session refresh messages and parameters so that UAs and proxies can establish keepalives on a call.

## <span id="page-207-1"></span>**How to Configure Session Refresh with Reinvites**

### **Configuring Session refresh with Reinvites**

#### **Before you begin**

**Note**

SIP-to-SIP video calls and SIP-to-SIP ReInvite-based supplementary services fail if the **midcall-signaling**command is not configured.

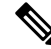

The following features function if the **midcall-signaling** command is not configured: session refresh, fax, and refer-based supplementary services. **Note**

- Configuring Session Refresh with Reinvites is for SIP-to-SIP calls only. All other calls (H323-to-SIP, and H323-to-H323) do not require the **midcall-signaling**command be configured
- Configuring the Session Refresh with Reinvites feature on a dial-peer basis is not supported.

#### **SUMMARY STEPS**

- **1. enable**
- **2. configure terminal**
- **3. voice service voip**
- **4. sip**
- **5. midcall-signaling passthru**

**6. exit**

**7. end**

### **DETAILED STEPS**

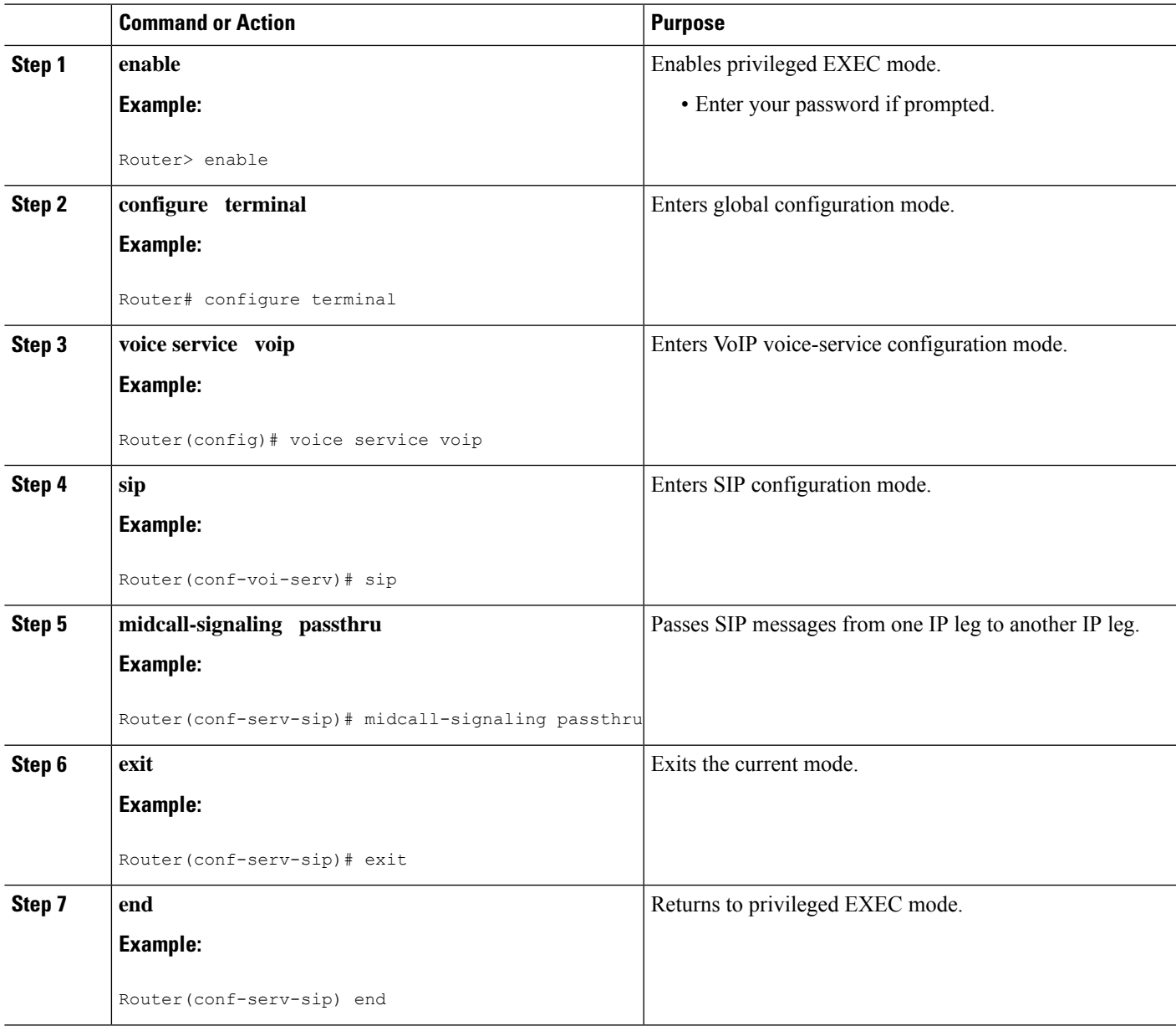

## <span id="page-208-0"></span>**Feature Information for Session Refresh with Reinvites**

The following table provides release information about the feature or features described in this module. This table lists only the software release that introduced support for a given feature in a given software release train. Unless noted otherwise, subsequent releases of that software release train also support that feature.

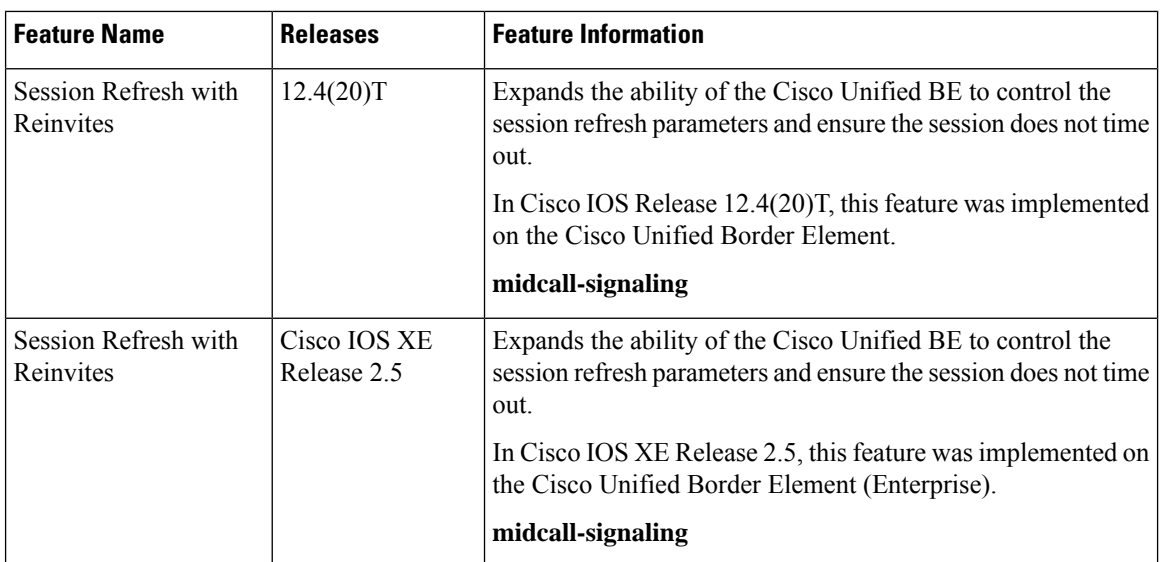

Use Cisco Feature Navigator to find information about platform support and Cisco software image support. To access Cisco Feature Navigator, go to [www.cisco.com/go/cfn.](http://www.cisco.com/go/cfn) An account on Cisco.com is not required.

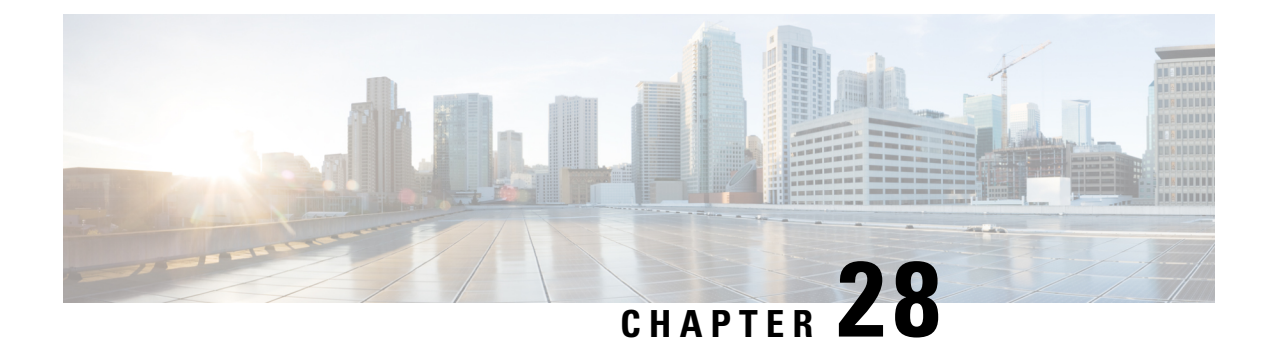

# **V150.1 MER Support in SDP Passthrough Mode**

The Cisco V.150.1 Minimum Essential Requirements (MER) feature complies with the requirements of the National Security Agency (NSA) SCIP-216 Minimum Essential Requirements for V.150.1 recommendation, which provides for four states: audio, voice-band data (VBD), modem relay, and T.38. This feature is added in CUBE (IP-IP gateway) for V.150.1 calls to traverse a CUBE in SDP passthrough flow-through mode.

• Finding Feature [Information,](#page-210-0) on page 199

## <span id="page-210-0"></span>**Finding Feature Information**

Your software release may not support all the features documented in this module. For the latest caveats and feature information, see Bug [Search](https://tools.cisco.com/bugsearch/search) Tool and the release notes for your platform and software release. To find information about the features documented in this module, and to see a list of the releases in which each feature is supported, see the feature information table.

Use Cisco Feature Navigator to find information about platform support and Cisco software image support. To access Cisco Feature Navigator, go to [https://cfnng.cisco.com/.](https://cfnng.cisco.com/) An account on Cisco.com is not required.

### **Information About VER.150.1 MER Support in SDP Passthrough Mode**

### **V.150.1 MER Support in SDP Passthrough Mode**

V.150.1 is an ITU standard for relaying modem or fax transmission that uses state signaling event (SSE) packets to trigger the transition from audio to modem-relay mode or fax-relay mode. The SSE headers are carried in the RTP packet. After call setup, in-band signaling through Simple Packet Relay Transport (SPRT) and SSE messages is used to transition from one state to another. SPRT packets (non-RTP packets) carry the data after the digital signal processor (DSP) transitions into modem relay mode. UDPTL packets carry the data after the DSP transitions into fax-relay mode.

This feature is added in CUBE (IP-to-IP gateway) to support the V.150.1 MER modem relay in SDP passthrough mode. This is of importance when CUBE is in the media path between V.150.1 MER supported gateways and needs to handle non-RTP packets (such as SPRT packets).

### **Modem Relay Topology**

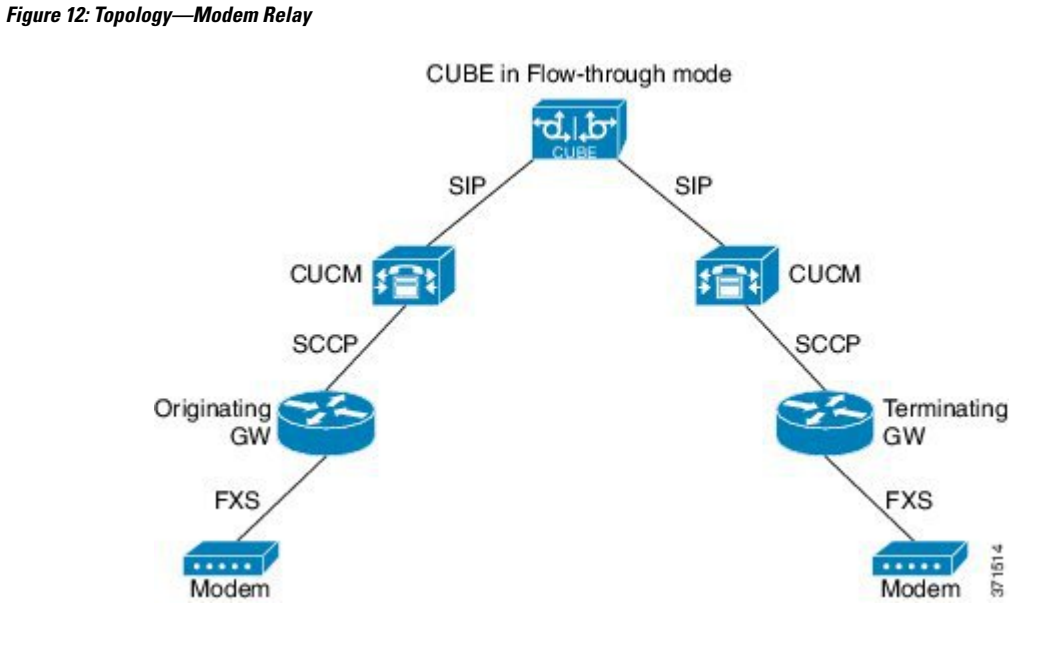

### **How to Configure V.150.1 MER Support for SDP Passthrough**

### **Configuring V.150.1 MER Support for SDP Passthrough**

### **SUMMARY STEPS**

- **1. enable**
- **2. configure terminal**
- **3.** Set passthrough SDP mode to non-RTP:
	- **voice-class sip pass-thru content sdp mode non-rtp** in the dial-peer configuration mode.
	- **pass-thru content sdp mode non-rtp** in the global VoIP SIP configuration mode.
- **4. end**

### **DETAILED STEPS**

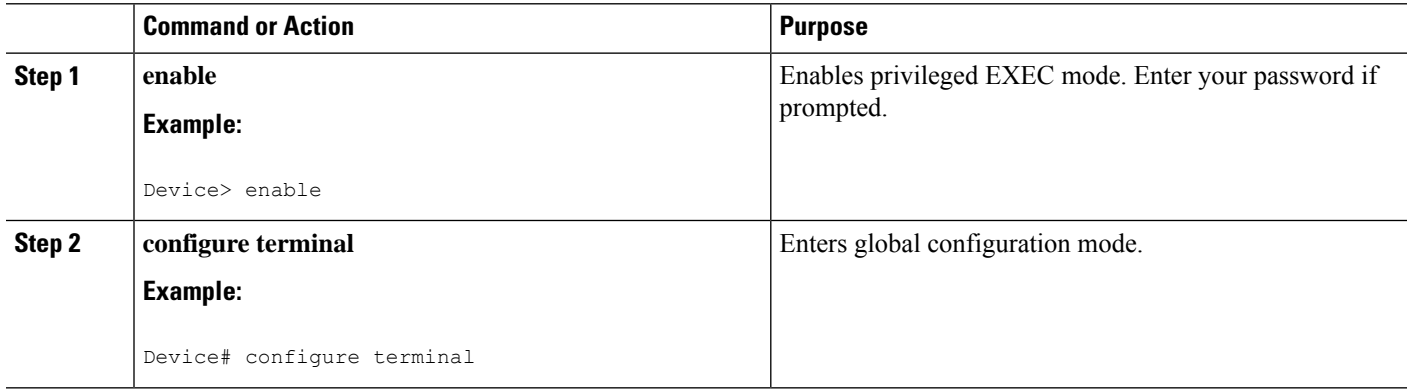

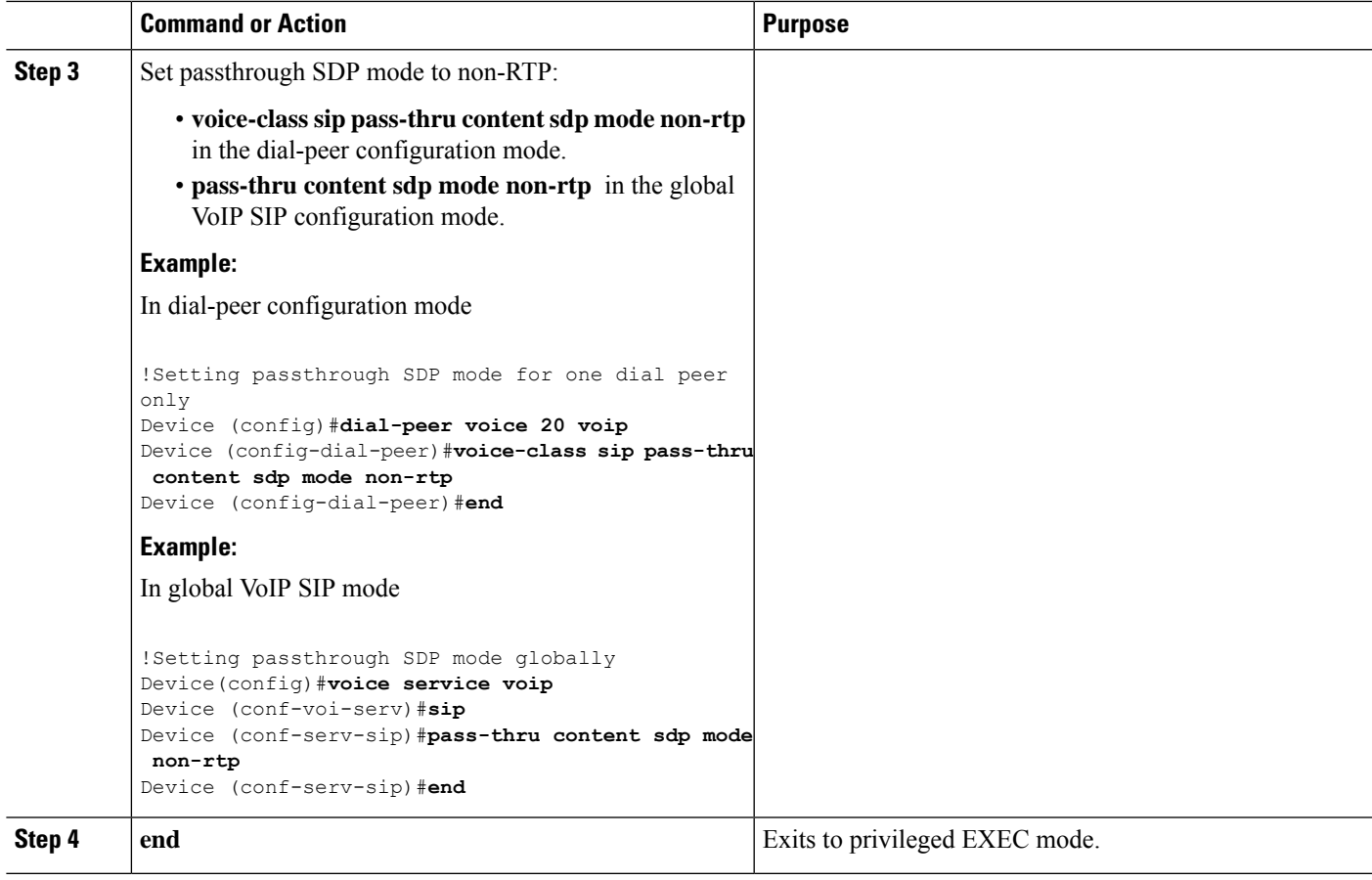

### **Verifying V.150.1 MER Support in SDP Passthrough Mode**

### **SUMMARY STEPS**

- **1. enable**
- **2. debug ccsip verbose**

### **DETAILED STEPS**

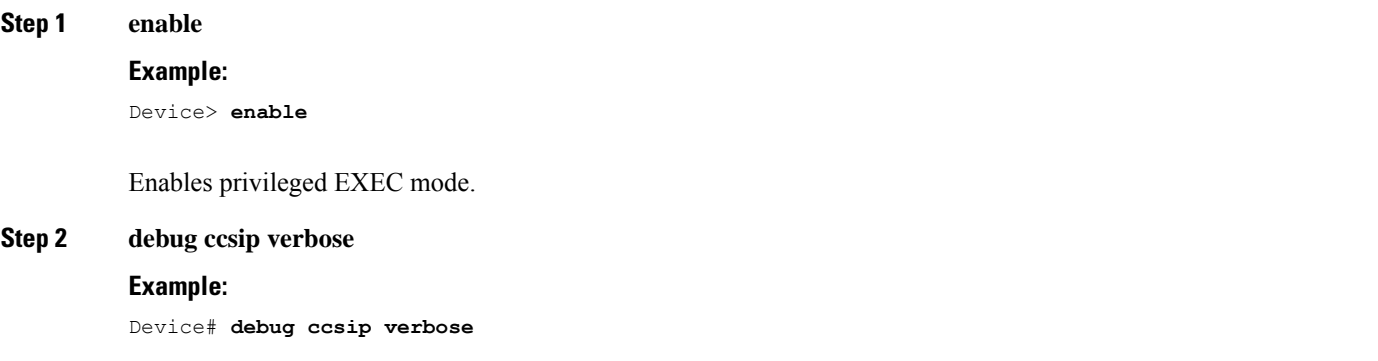

010362: \*Jan 31 12:34:00.148: //31/14B4F1000000/SIP/Function/sipSPI\_ipip\_SetSdpPthruCfg:

010363: \*Jan 31 12:34:00.148: //31/14B4F1000000/SIP/Function/sipSPI ipip IsSDPPassthruEnabled: 010364: \*Jan 31 12:34:00.148: //31/14B4F1000000/SIP/Info/critical/8192/sipSPI\_ipip\_IsSDPPassthruEnabled: - 1 010365: \*Jan 31 12:34:00.148: //31/14B4F1000000/SIP/Function/sipSPI ipip SetSDPPassthruMode: 010366: \*Jan 31 12:34:00.148: //31/14B4F1000000/SIP/Info/info/128/sipSPI\_ipip\_SetSDPPassthruMode: SDP Passthru Mode is set to – 1 011365: \*Jan 31 12:34:02.604: //31/14B4F1000000/SIP/Function/sipSPIGetStream: 011366: \*Jan 31 12:34:02.604: //32/14B4F1000000/SIP/Info/info/128/sipSPI\_ipip\_UpdatePthruStreamRtcpInfo: Setting stream xmit function to voip\_udp\_xmit 011367: \*Jan 31 12:34:02.604: //32/14B4F1000000/SIP/Function/sipSPIGetRSVPIPTos

### **Feature Information for V.150.1 MER Support for SDP Passthrough**

The following table provides release information about the feature or features described in this module. This table lists only the software release that introduced support for a given feature in a given software release train. Unless noted otherwise, subsequent releases of that software release train also support that feature.

Use Cisco Feature Navigator to find information about platform support and Cisco software image support. To access Cisco Feature Navigator, go to [www.cisco.com/go/cfn.](http://www.cisco.com/go/cfn) An account on Cisco.com is not required.

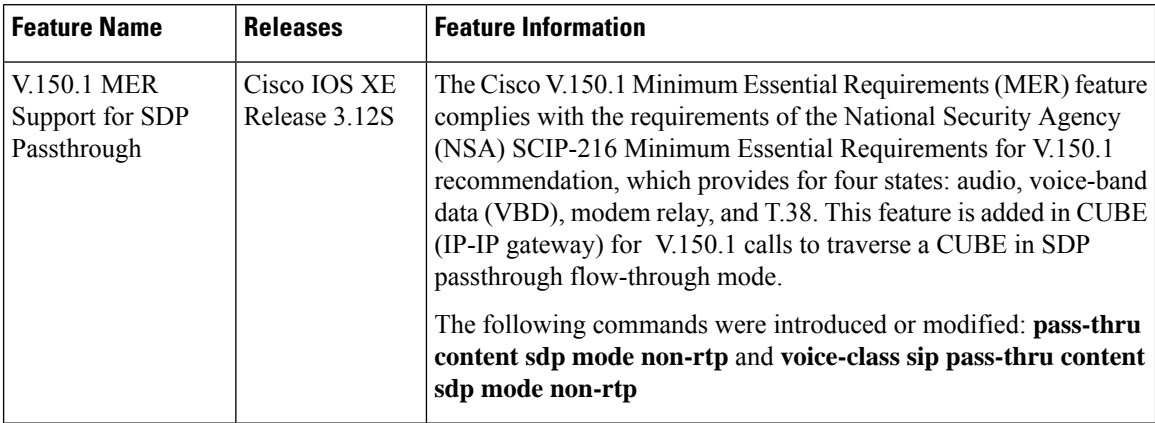

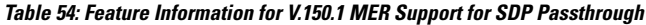

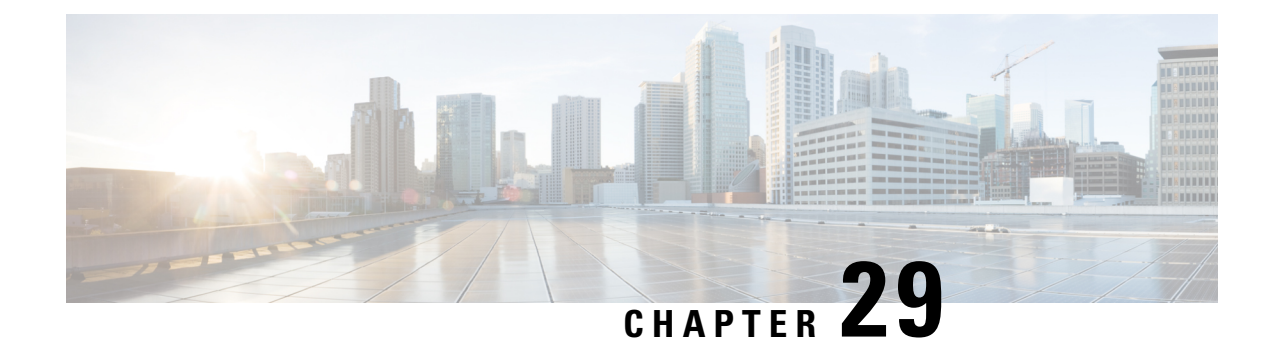

# **Additional References**

The following sections provide references related to the CUBE Configuration Guide.

- Related [References,](#page-214-0) on page 203
- [Standards,](#page-215-0) on page 204
- [MIBs,](#page-215-1) on page 204
- [RFCs,](#page-215-2) on page 204
- Technical [Assistance,](#page-217-0) on page 206

## <span id="page-214-0"></span>**Related References**

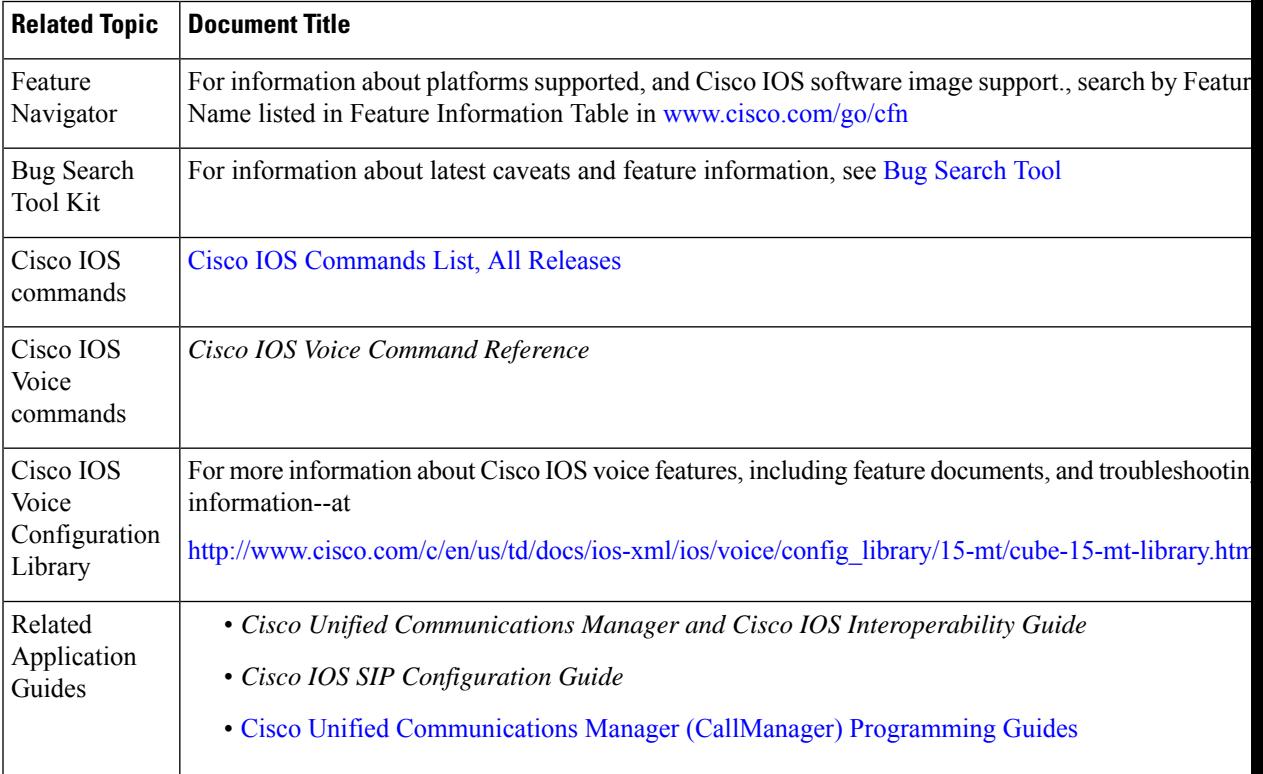

I

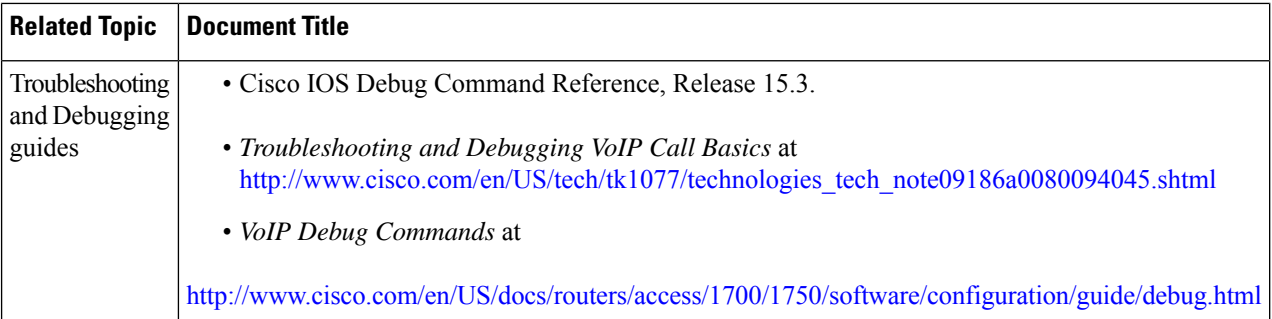

# <span id="page-215-0"></span>**Standards**

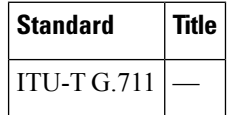

# <span id="page-215-1"></span>**MIBs**

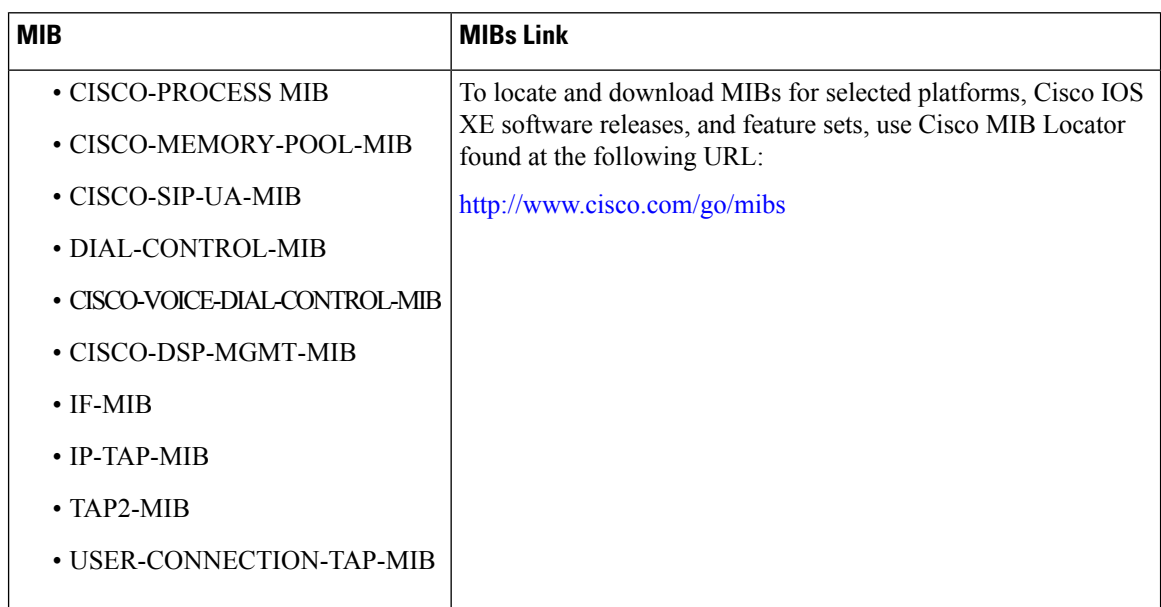

# <span id="page-215-2"></span>**RFCs**

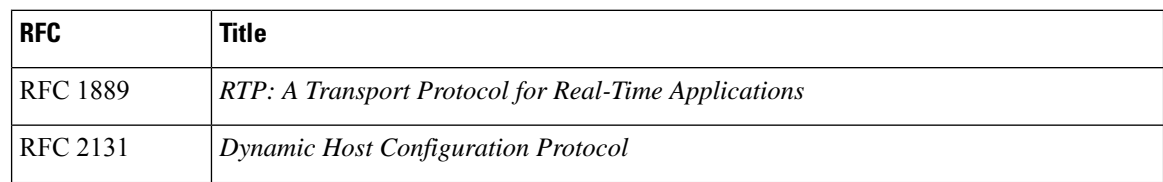
$\mathbf{l}$ 

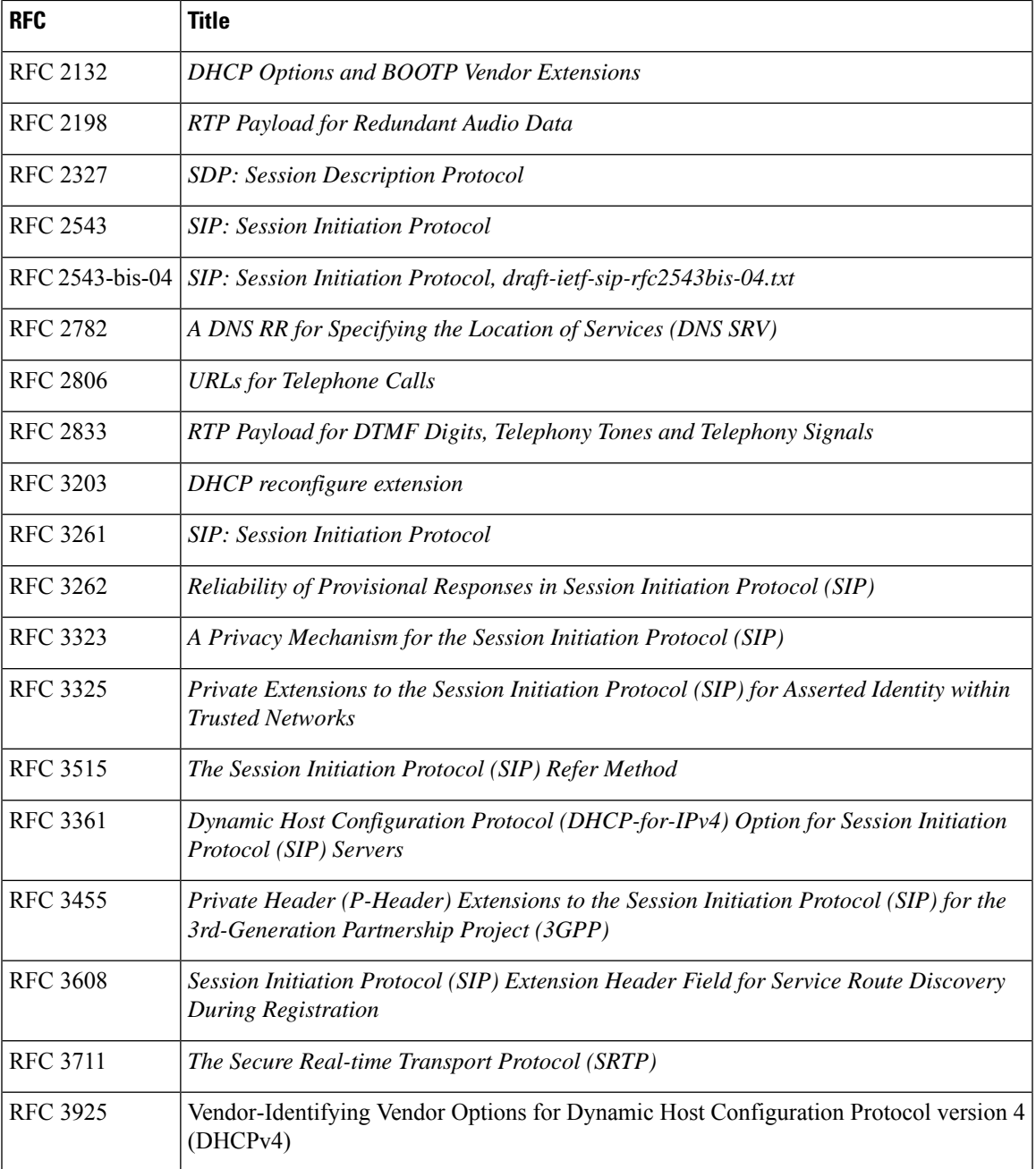

I

## **Technical Assistance**

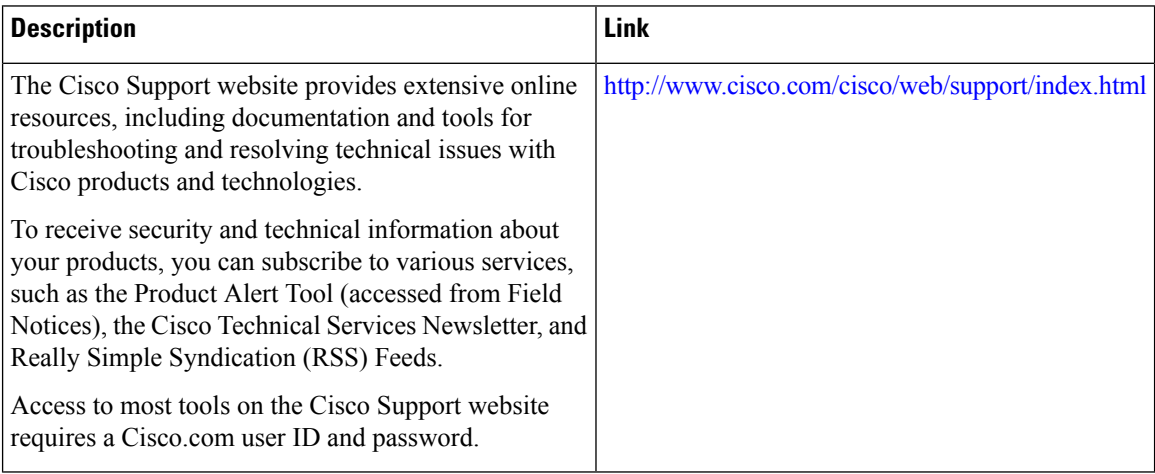

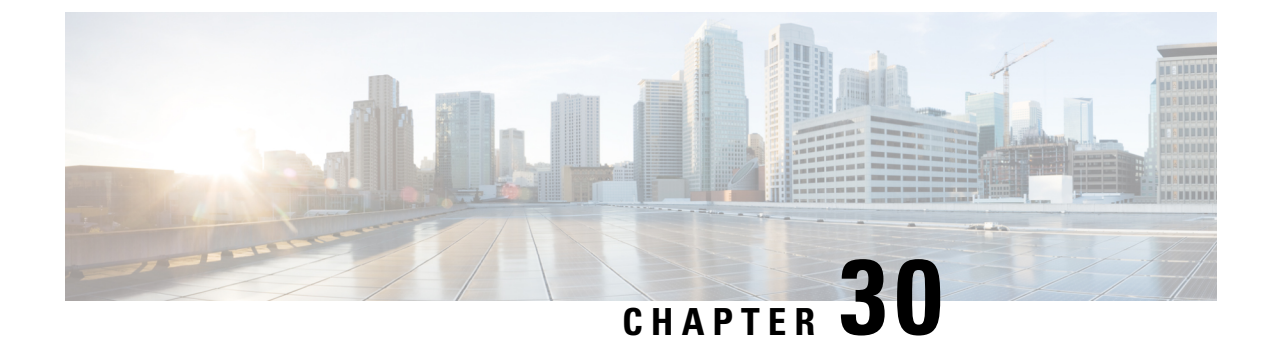

## **Glossary**

• [Glossary,](#page-218-0) on page 207

## <span id="page-218-0"></span>**Glossary**

**AMR-NB** —Adaptive Multi Rate codec - Narrow Band.

**Allow header** —Lists the set of methods supported by the UA generating the message.

**bind** — In SIP, configuring the source address for signaling and media packets to the IP address of a specific interface.

**call** —In SIP, a call consists of all participants in a conference invited by a common source. A SIP call is identified by a globally unique call identifier. A point-to-point IP telephony conversation maps into a single SIP call.

**call leg** —A logical connection between the router and another endpoint.

**CLI** —command-line interface.

**Content-Type header** —Specifies the media type of the message body.

**CSeq header** —Serves as a way to identify and order transactions. It consists of a sequence number and a method. It uniquely identifies transactions and differentiates between new requests and request retransmissions.

**delta** —An incremental value. In this case, the delta is the difference between the current time and the time when the response occurred.

**dial peer** —An addressable call endpoint.

**DNS** -—Domain Name System. Used to translate H.323 IDs, URLs, or e-mail IDs to IP addresses. DNS is also used to assist in locating remote gatekeepers and to reverse-map raw IP addresses to host names of administrative domains.

**DNS SRV** —Domain Name System Server. Used to locate servers for a given service.

**DSP** —Digital Signal Processor.

**DTMF** —dual-tone multifrequency. Use of two simultaneous voice-band tones for dialing (such as touch-tone).

**EFXS** —IP phone virtual voice ports.

**FQDN** —fully qualified domain name. Complete domain name including the host portion; for example, *serverA.companyA.com* .

**FXS** —analog telephone voice ports.

**gateway** —A gateway allows SIP or H.323 terminals to communicate with terminals configured to other protocols by converting protocols. A gateway is the point where a circuit-switched call is encoded and repackaged into IP packets.

**H.323** —An International Telecommunication Union (ITU-T) standard that describes packet-based video, audio, and data conferencing. H.323 is an umbrella standard that describes the architecture of the conferencing system and refers to a set of other standards (H.245, H.225.0, and Q.931) to describe its actual protocol.

**iLBC** —internet Low Bitrate Codec.

INVITE—A SIP message that initiates a SIP session. It indicates that a user is invited to participate, provides a session description, indicates the type of media, and provides insight regarding the capabilities of the called and calling parties.

IP—Internet Protocol. A connectionless protocol that operates at the network layer (Layer 3) of the OSI model. IP provides features for addressing, type-of-service specification, fragmentation and reassemble, and security. Defined in RFC 791. This protocol works with TCP and is usually identified as TCP/IP. See TCP/IP.

**ISDN** —Integrated Services Digital Network.

**Minimum Timer** —Configured minimum value for session interval accepted by SIP elements (proxy, UAC, UAS). This value helps minimize the processing load from numerous INVITE requests.

**Min-SE** —Minimum Session Expiration. The minimum value for session expiration.

**multicast** —A process of transmitting PDUs from one source to many destinations. The actual mechanism (that is, IP multicast, multi-unicast, and so forth) for this process might be different for LAN technologies.

**originator** —User agent that initiates the transfer or Refer request with the recipient.

**PDU** —protocol data units. Used by bridges to transfer connectivity information.

**PER** —Packed Encoding Rule.

**proxy** —A SIP UAC or UAS that forwards requests and responses on behalf of another SIP UAC or UAS.

**proxy server** —An intermediary program that acts as both a server and a client for the purpose of making requests on behalf of other clients. Requests are serviced internally or by passing them on, possibly after translation, to other servers. A proxy interprets and, if necessary, rewrites a request message before forwarding it.

**recipient** —User agent that receives the Refer request from the originator and is transferred to the final recipient.

**redirect server** —A server that accepts a SIP request, maps the address into zero or more new addresses, and returns these addresses to the client. It does not initiate its own SIP request or accept calls.

**re-INVITE** —An INVITE request sent during an active call leg.

**Request URI** —Request Uniform Resource Identifier. It can be a SIP or general URL and indicates the user or service to which the request is being addressed.

**RFC** —Request For Comments.

**RTP** —Real-Time Transport Protocol (RFC 1889)

**SCCP** —Skinny Client Control Protocol.

SDP—Session Description Protocol. Messages containing capabilities information that are exchanged between gateways.

**session** —A SIP session is a set of multimedia senders and receivers and the data streams flowing between the senders and receivers. A SIP multimedia conference is an example of a session. The called party can be invited several times by different calls to the same session.

**session expiration** —The time at which an element considers the call timed out if no successful INVITE transaction occurs first.

**session interval** —The largest amount of time that can occur between INVITE requests in a call before a call is timed out. The session interval is conveyed in the Session-Expires header. The UAS obtains this value from the Session-Expires header of a 2*xx* INVITE response that it sends. Proxies and UACs determine this value from the Session-Expires header in a 2*xx* INVITE response they receive.

**SIP** —Session Initiation Protocol. An application-layer protocol originally developed by the Multiparty Multimedia Session Control (MMUSIC) working group of the Internet Engineering Task Force (IETF). Their goal was to equip platforms to signal the setup of voice and multimedia calls over IP networks. SIP features are compliant with IETF RFC 2543, published in March 1999.

**SIP URL** —Session Initiation Protocol Uniform Resource Locator. Used in SIP messages to indicate the originator, recipient, and destination of the SIP request. Takes the basic form of *user@host* , where *user* is a name or telephone number, and *host* is a domain name or network address.

**SPI** —service provider interface.

**socket listener** —Software provided by a socket client to receives datagrams addressed to the socket.

**stateful proxy** —A proxy in keepalive mode that remembers incoming and outgoing requests.

**TCP** —Transmission Control Protocol. Connection-oriented transport layer protocol that provides reliable full-duplex data transmissions. TCP is part of the TCP/IP protocol stack. See also TCP/IP and IP.

**TDM** —time-division multiplexing.

**UA** —user agent. A combination of UAS and UAC that initiates and receives calls. See **UAS**and **UAC**.

**UAC** —user agent client. A client application that initiates a SIP request.

**UAS** —user agent server. A server application that contacts the user when a SIP request is received and then returns a response on behalf of the user. The response accepts, rejects, or redirects the request.

**UDP** —User Datagram Protocol. Connectionless transport layer protocol in the TCP/IP protocol stack. UDP is a simple protocol that exchanges datagrams without acknowledgments or guaranteed delivery, requiring that error processing and retransmission be handled by other protocols. UDP is defined in RFC-768.

**URI** —Uniform Resource Identifier. Takes a form similar to an e-mail address. It indicates the user's SIP identity and is used for redirection of SIP messages.

**URL** —Universal Resource Locator. Standard address of any resource on the Internet that is part of the World Wide Web (WWW).

**User Agent** —A combination of UAS and UAC that initiates and receives calls. See **UAS and UAC.**

**VFC** —Voice Feature Card.

**VoIP** —Voice over IP. The ability to carry normal telephone-style voice over an IP-based Internet with POTS-like functionality, reliability, and voice quality. VoIP is a blanket term that generally refers to the Cisco standards-based approach (for example, H.323) to IP voice traffic.

**Glossary**

 $\mathbf I$